# **ACS800**

固件手册 **ACS800** 标准控制程序 **7.x**

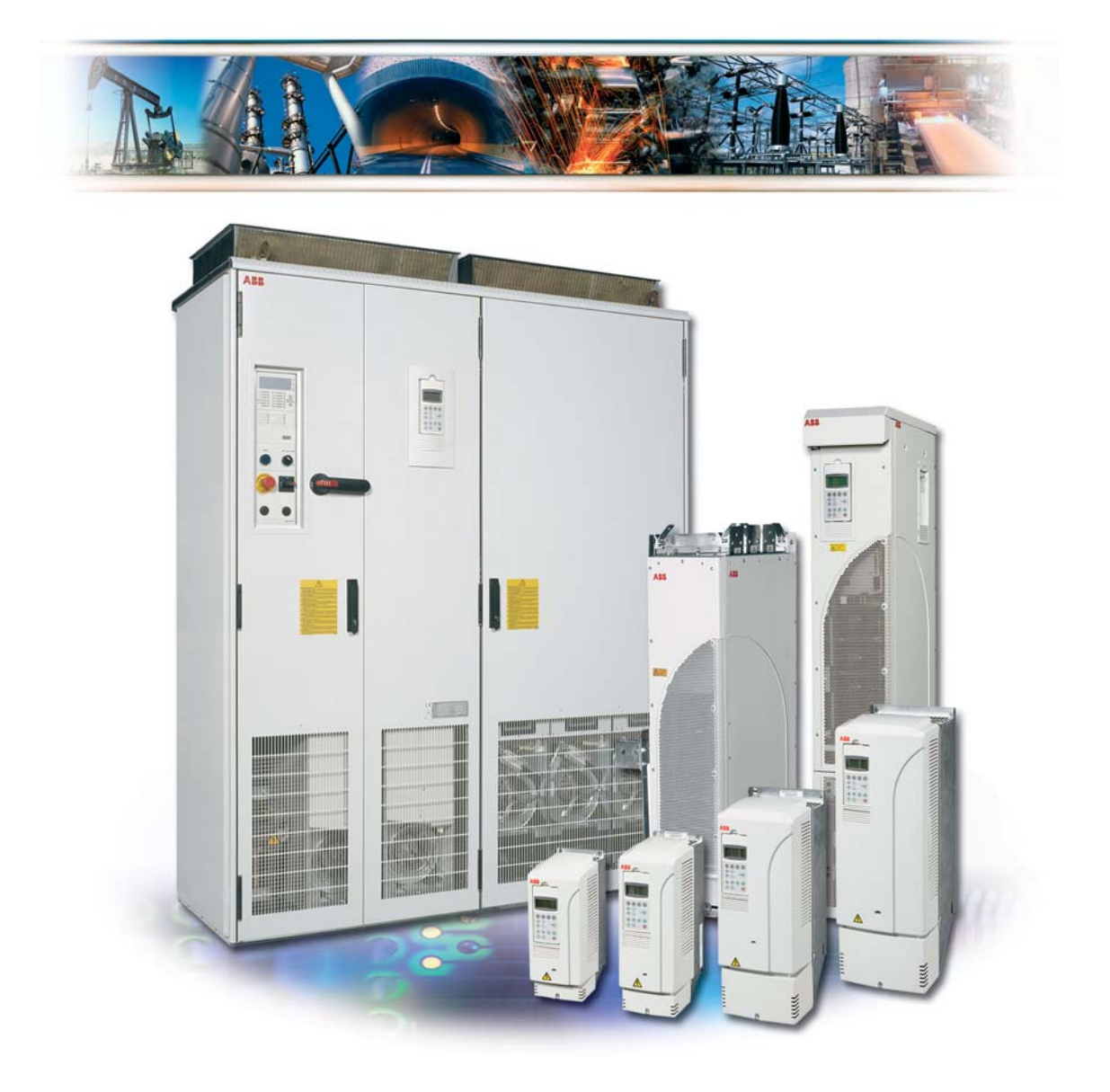

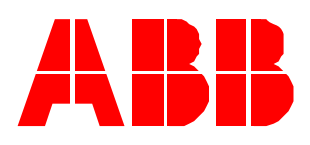

# **ACS800** 标准控制程序 **7.x**

固件手册

3ABD00009803 版本 K 中文 PDM:30004947 BASED ON: 3AFE64527592 版本 K 英文 生效日期:2010-01-01

© 2010 北京 ABB 电气传动系统有限公司

# 月录

# 手册介绍

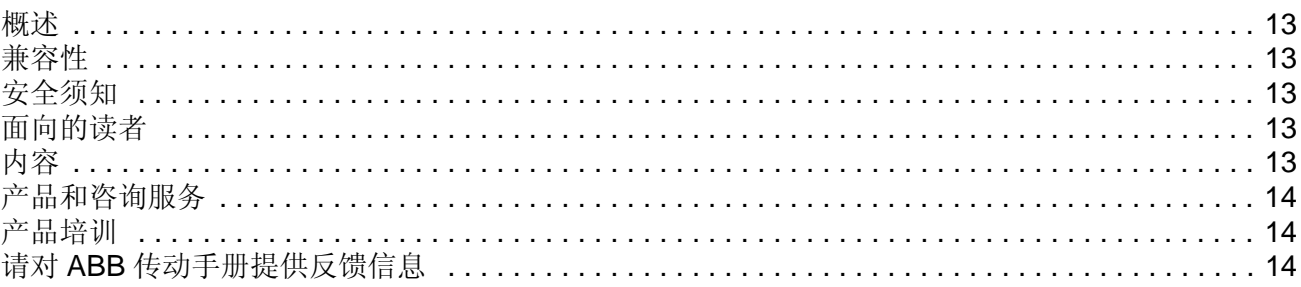

# 启动;以及通过 VO 口的控制

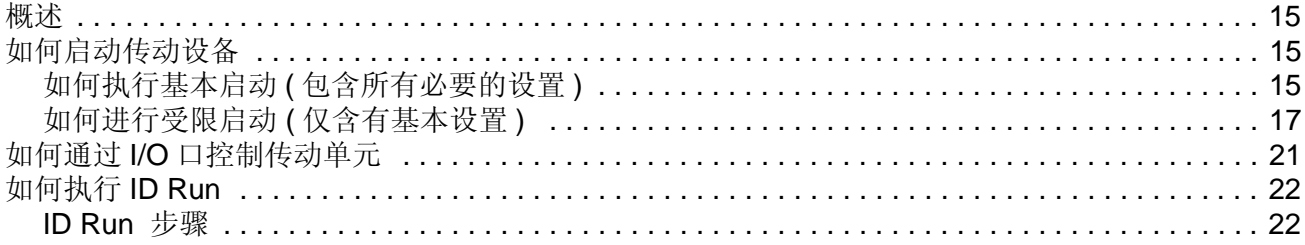

### 控制盘

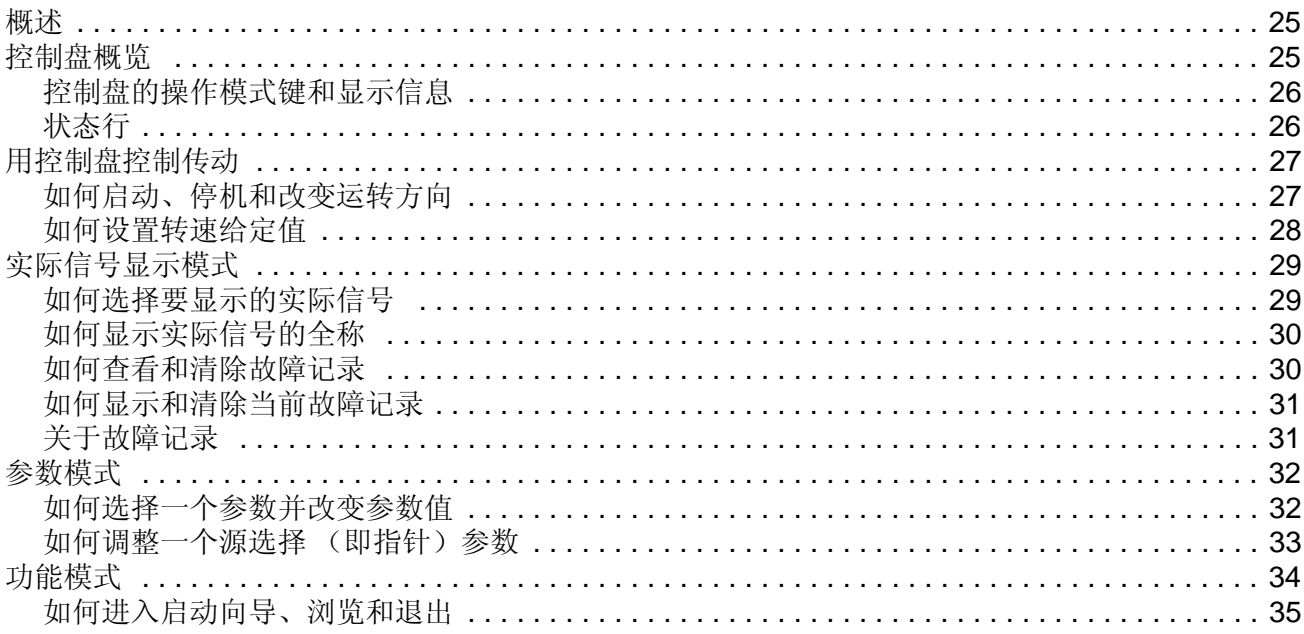

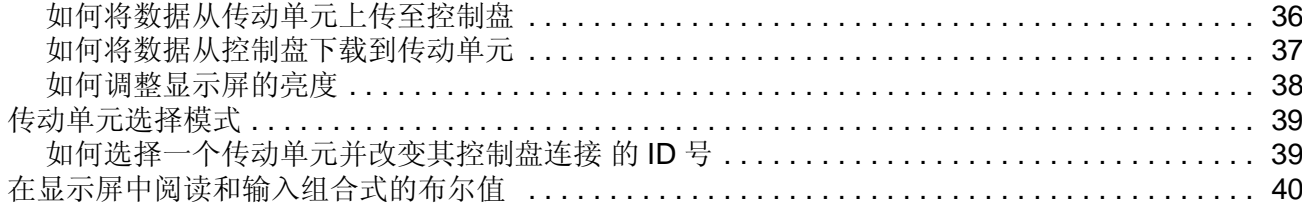

# 程序功能

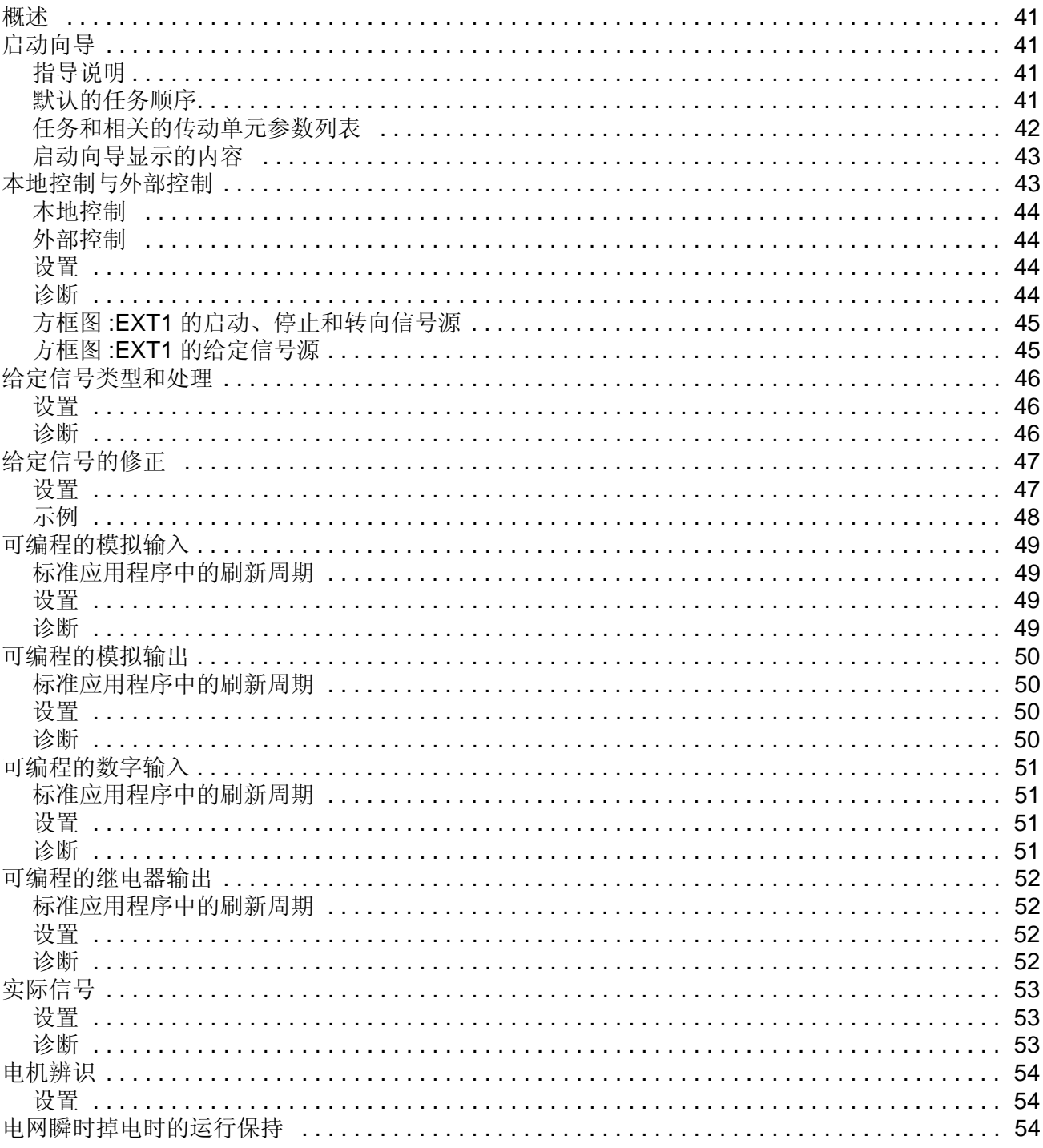

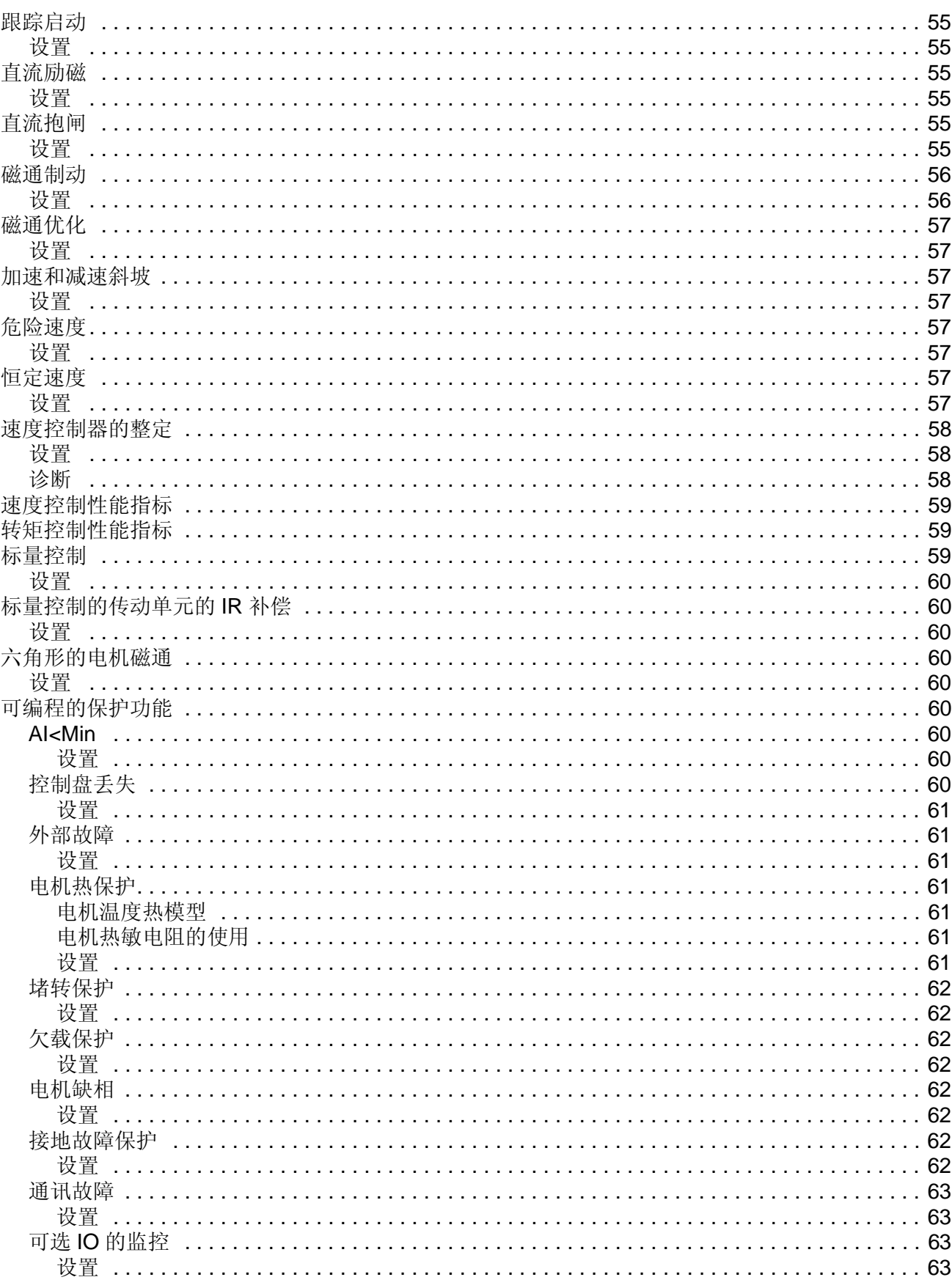

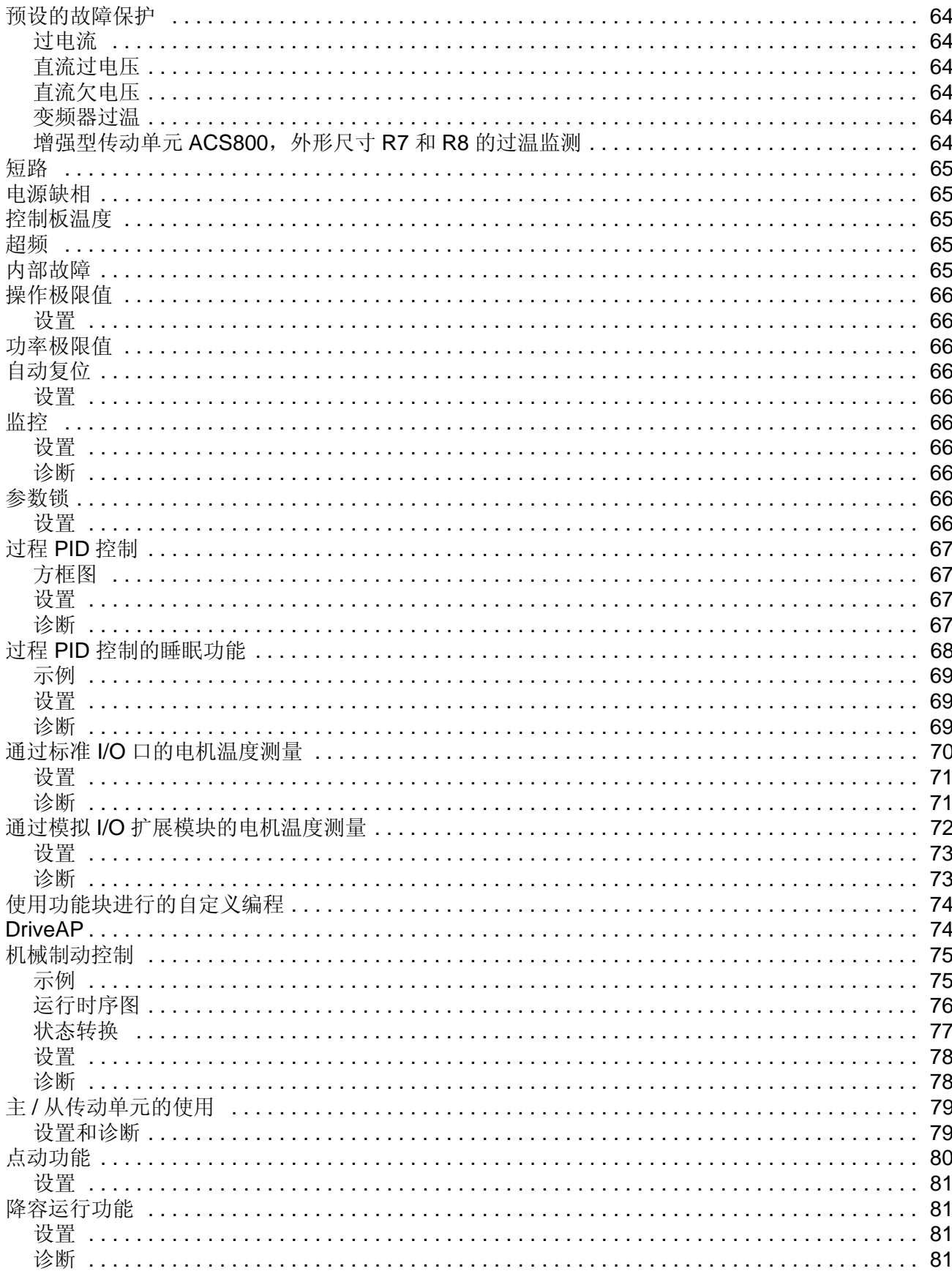

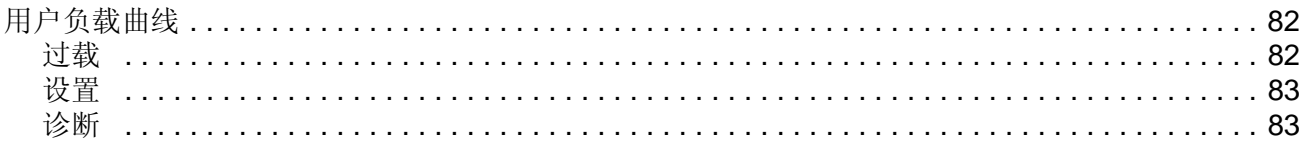

# 应用宏程序

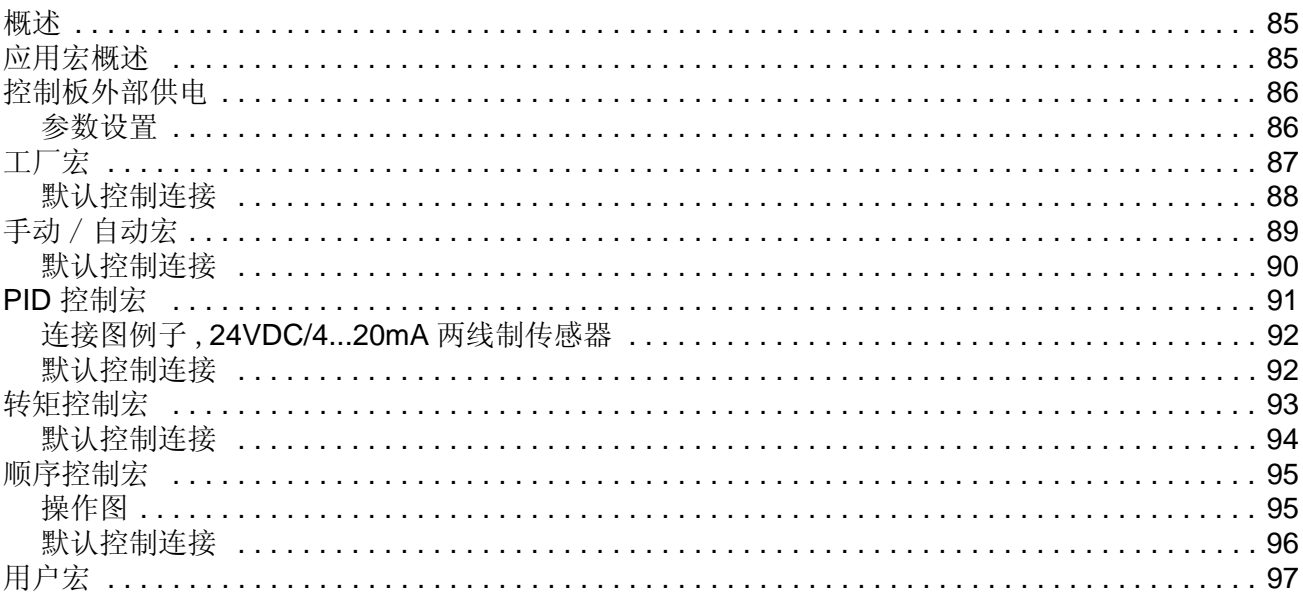

# 实际信号和参数

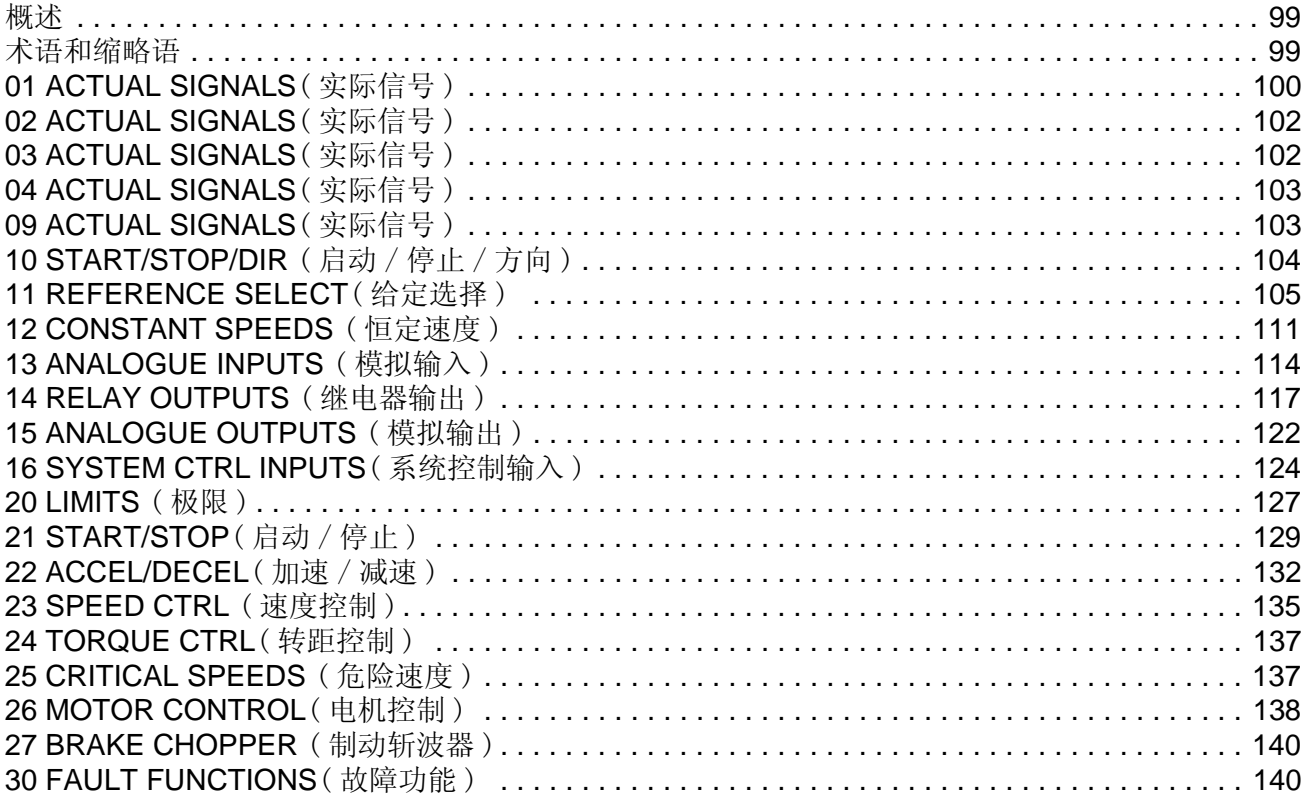

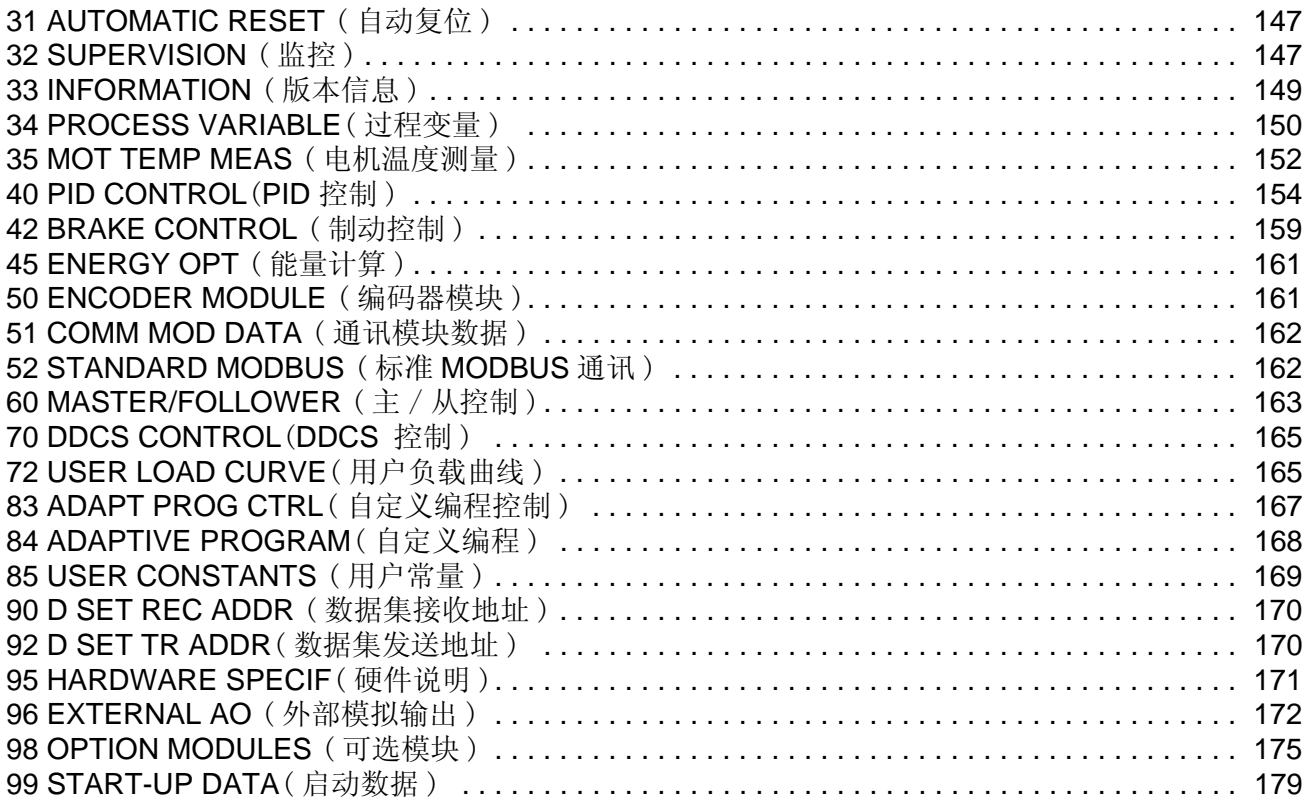

### 现场总线控制

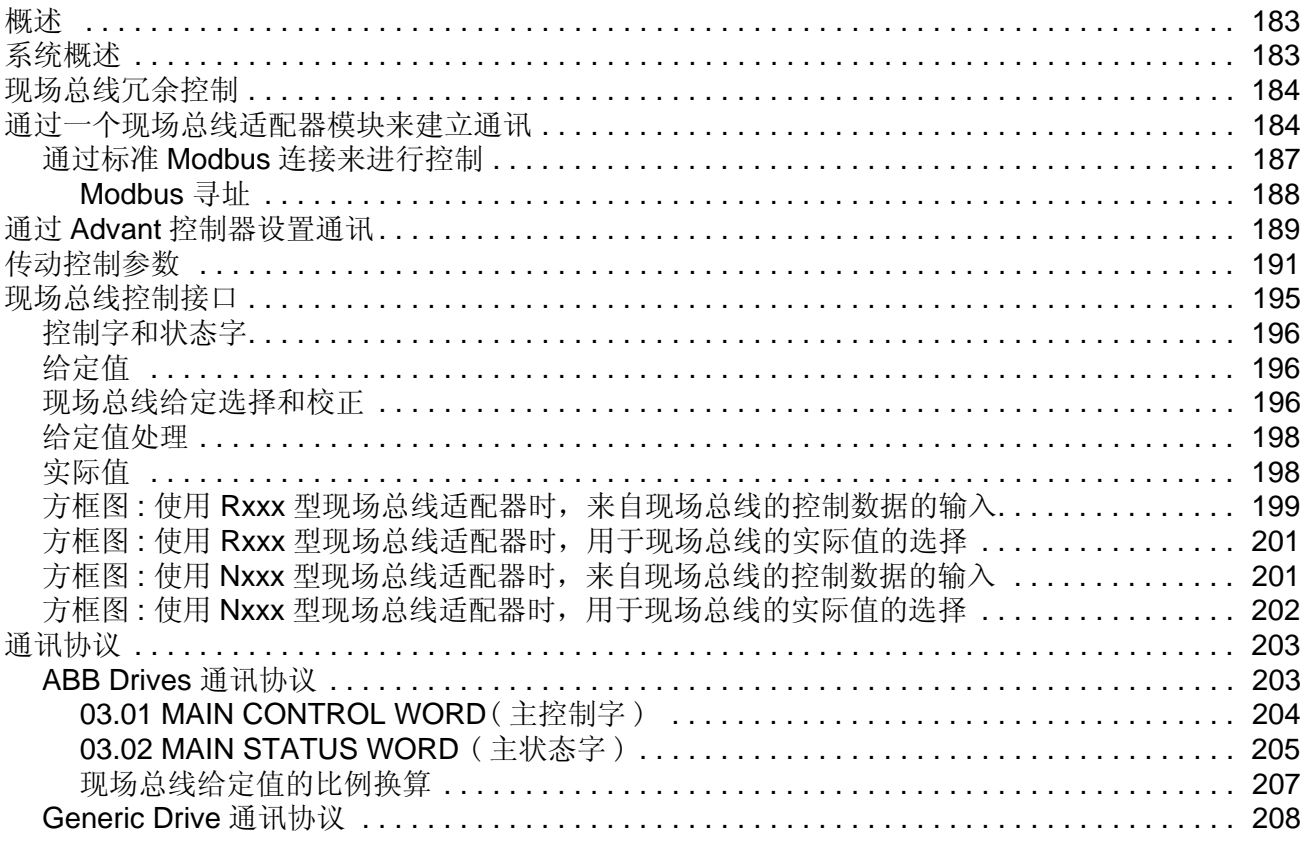

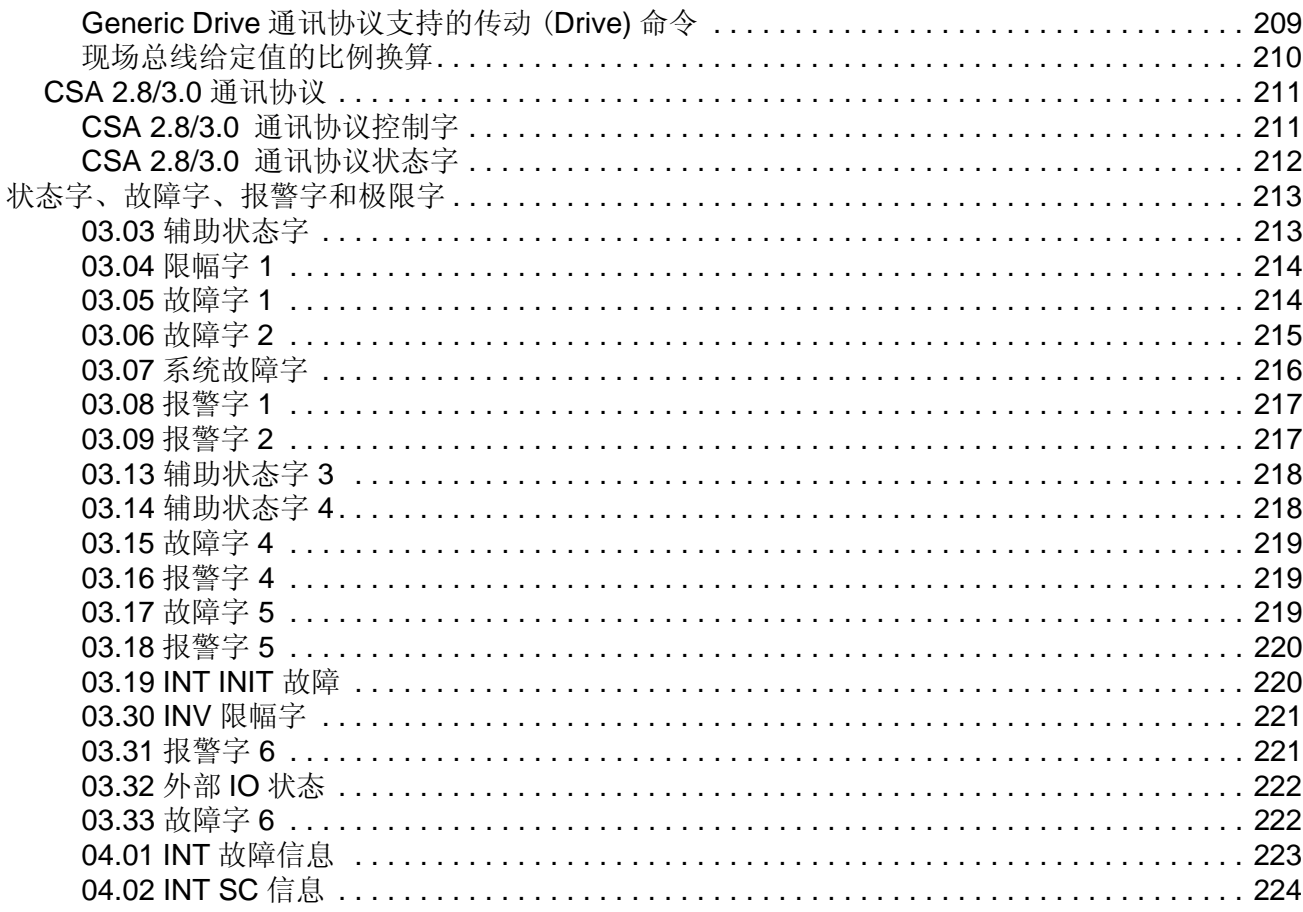

# 故障跟踪

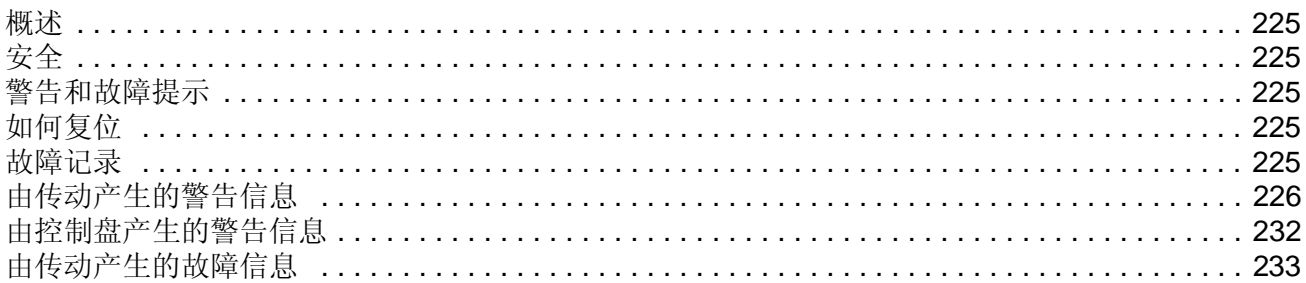

# 模拟扩展模块

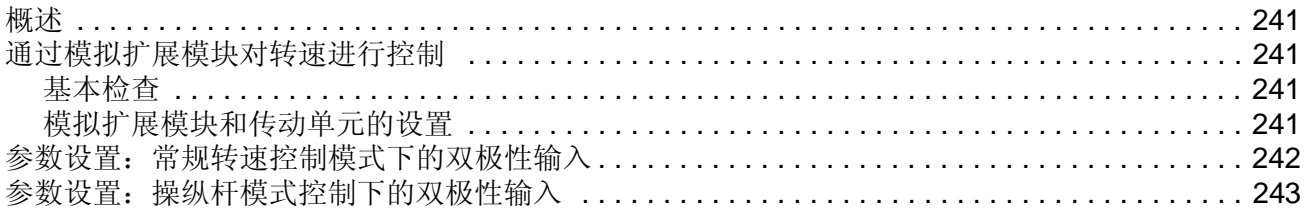

### 附加数据: 实际信号和参数

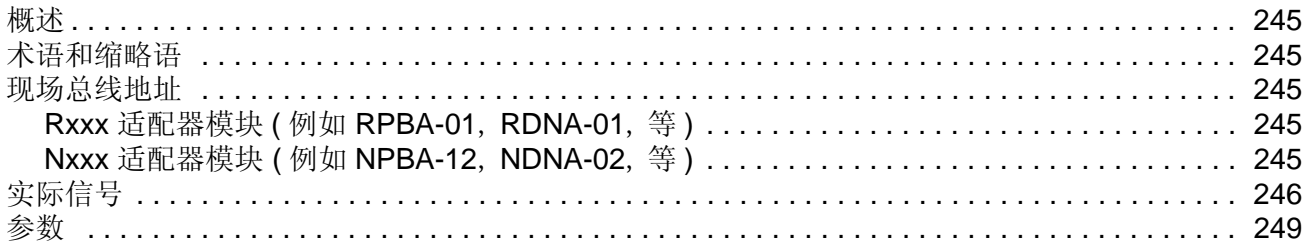

### 控制方框图

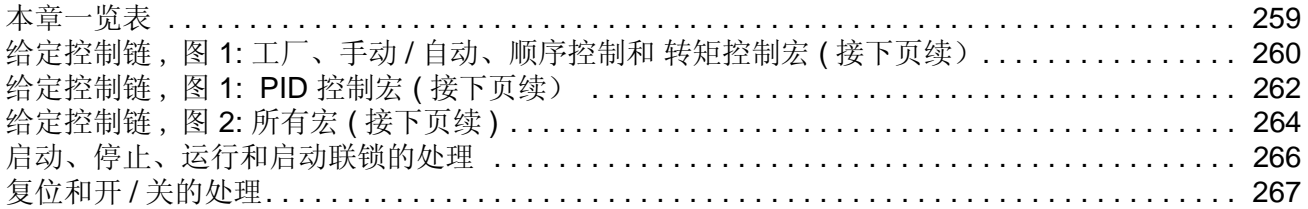

### 概述

本章包括手册的内容介绍,以及关于兼容性、安全、面向的读者和相关出版物的信 息。

### 兼容性

本手册与 ACS 800 标准控制程序 ASXR7360 版本兼容。软件版本信息请查阅参数 33.01。

### 安全须知

遵循随传动发货时相配的手册上的所有安全须知。

- 在安装、调试和使用传动单元之前,请阅读完整的安全须知。完整的安全须知在 硬件手册开始部分有描述。
- 在改变功能的缺省设置之前,请阅读 软件功能的特别警告和注意事项。对于每种 功能的警告和注意事项,在本手册用户可调参数部分介绍。

### 面向的读者

本手册的读者,应具备实际标准电气配线的经验、识别电子元件和电气原理图符号的 基本知识。

### 内容

本手册包括下列章节:

- 启动;以及通过 *I/O* 接口进行控制 介绍了如何设置应用程序,以及如何启动、停 止和调整传动单元的速度。
- 控制盘 介绍如何使用控制盘。
- 程序功能 含有功能描述、用户的设置和诊断信号的参考列表。
- 应用宏程序 句含了每一个宏程序的简介以及接线图。
- 实际信号和参数 介绍了传动单元的实际信号和参数。
- 故障跟踪 列出了故障和报警信息的可能原因和解决办法。
- 现场总线控制 介绍了通过串行链接的通讯。
- 模拟扩展模块 介绍了在传动单元和模拟 I/O 扩展模块 ( 可选 ) 之间的通讯。
- 附加数据: 实际信号和参数 包括关于实际信号和参数的更多信息。
- 控制框图 包括给定值处理,启动,停止,运行使能的更多信息。

# 产品和咨询服务

如果对我们的产品有任何问题,请联系当地 ABB 代表,并提供传动单元的型号代码 和序列号。ABB 的销售、技术支持和服务联系方式请进入 <www.abb.com/drives>, 并 选择窗口右边的 *Drives – Sales, Support and Service network*。

# 产品培训

关于 ABB 产品培训的详细信息,请进入 <www.abb.com/drives>, 并选择窗口右边的 *Drives – Training courses*。

# 请对 **ABB** 传动手册提供反馈信息

欢迎您对我们的产品手册提供意见。进入 <www.abb.com/drives>,然后选择窗口右边 的 *Drives* – *Document Library* – *Manuals feedback form (LV AC drives)*。

### 概述

本章介绍如何:

- 启动
- 通过 I/O 接口进行启动、停机、改变旋转方向以及调节电机转速
- 执行传动设备的辨识运行

### 如何启动传动单元

有两种启动方法可供用户选择:运行启动向导或者执行一个基本启动。启动向导引导 用户完成所有必要的启动设置工作。对于基本启动,传动设备不进行任何指导,也 即:用户通过遵循本手册的说明进行基本设置。

- 如果您想运行启动向导**,** 遵循*[15](#page-14-0)* 页的如何执行启动向导*(*[包含所有必要的设置](#page-14-0)*)*一 节中的说明。
- 如果您想执行基本启动,遵循*[17](#page-16-0)*页的[如何执行基本启动](#page-16-0) *(*仅含有基本设置*)*一节中 的说明。

#### 如何执行启动向导 **(** 包含所有必要的设置 **)**

在您启动之前,确定手头有电机铭牌数据。

<span id="page-14-0"></span>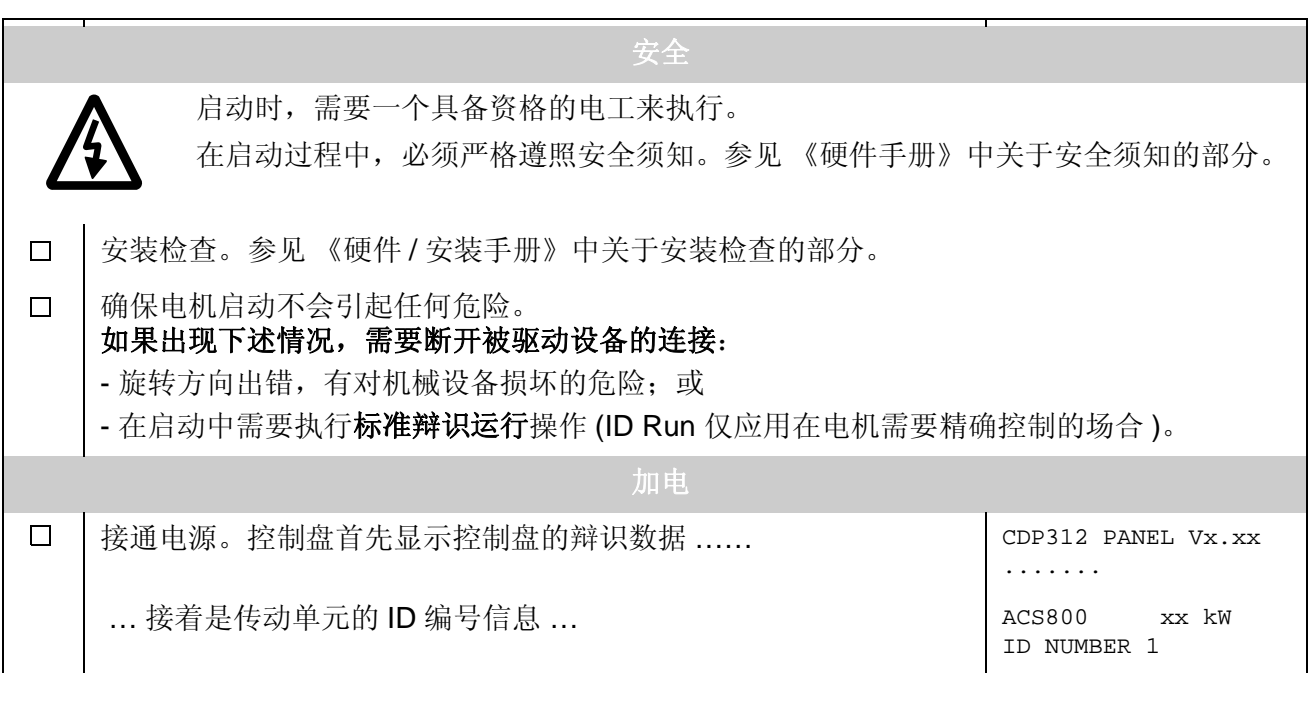

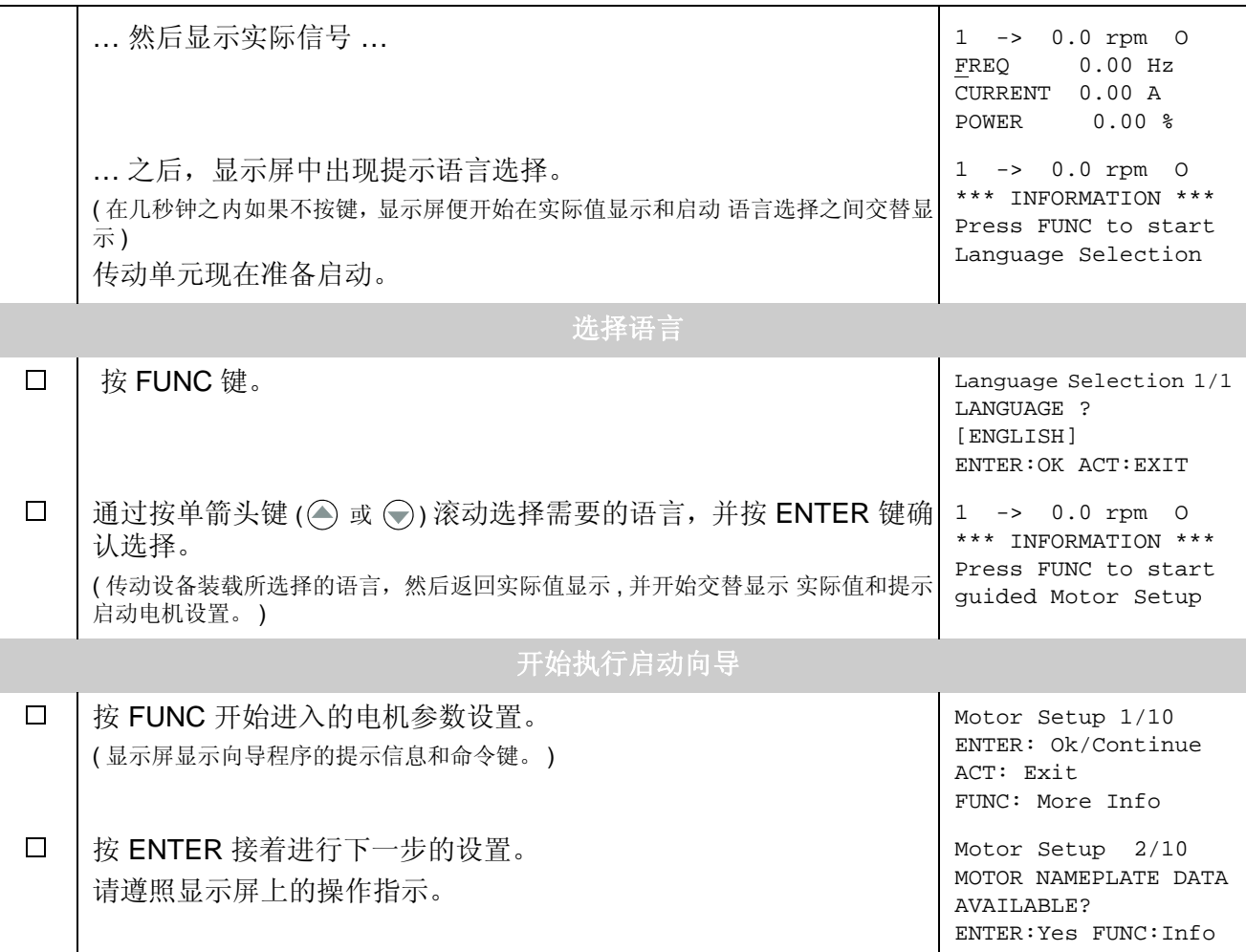

# 如何执行基本启动 **(** 仅含有基本设置 **)**

在您启动之前,确定手头有电机铭牌数据。

<span id="page-16-0"></span>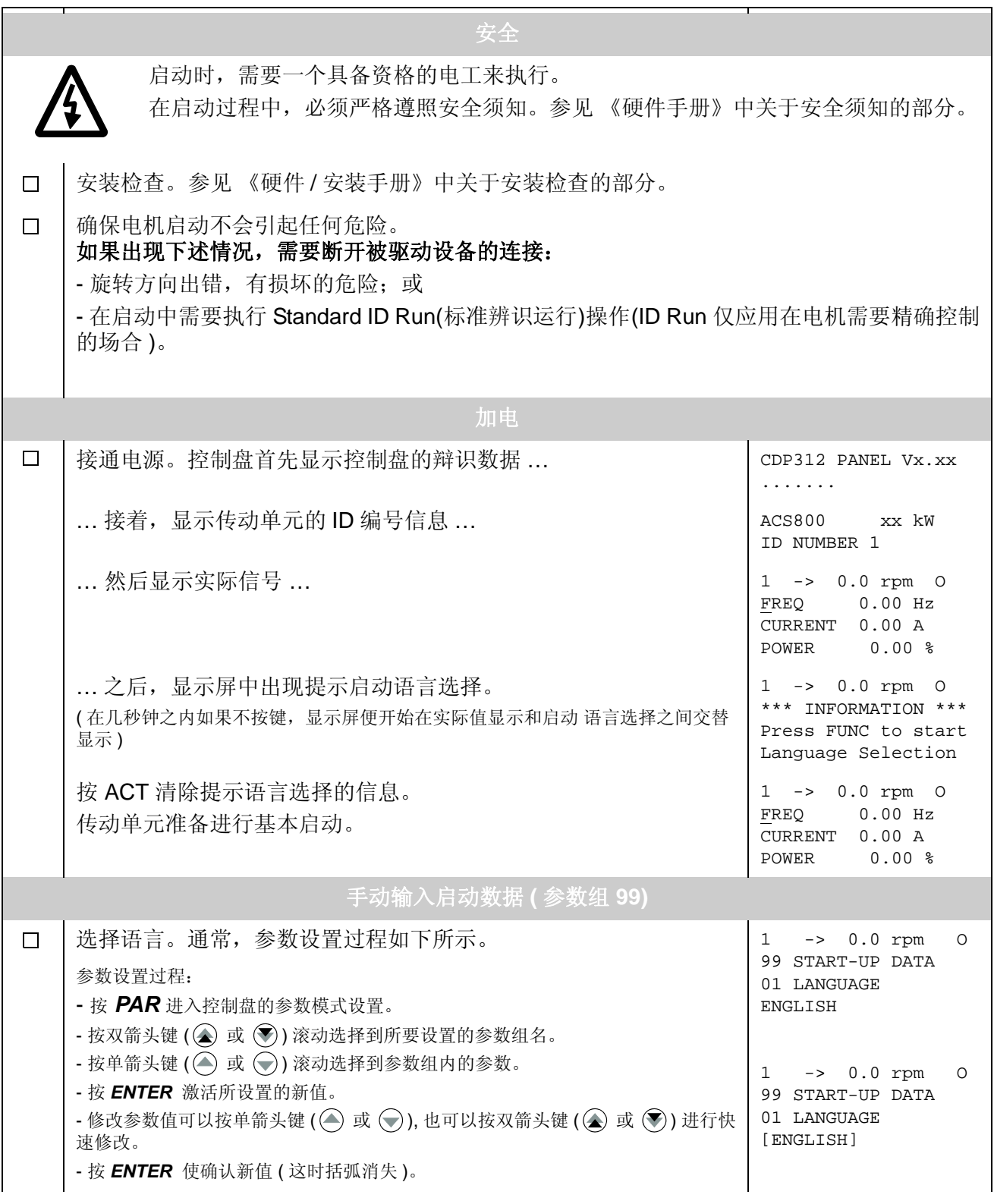

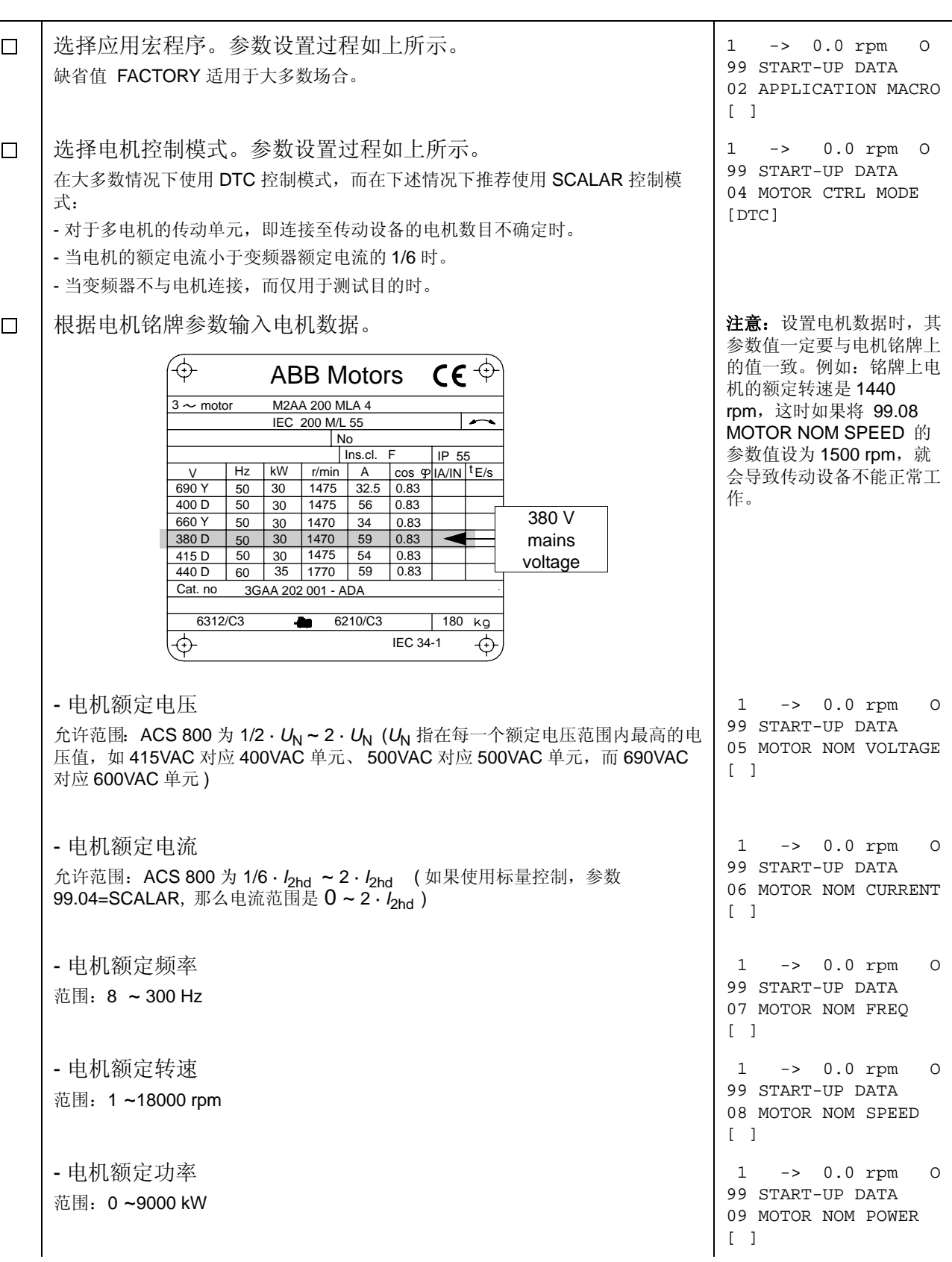

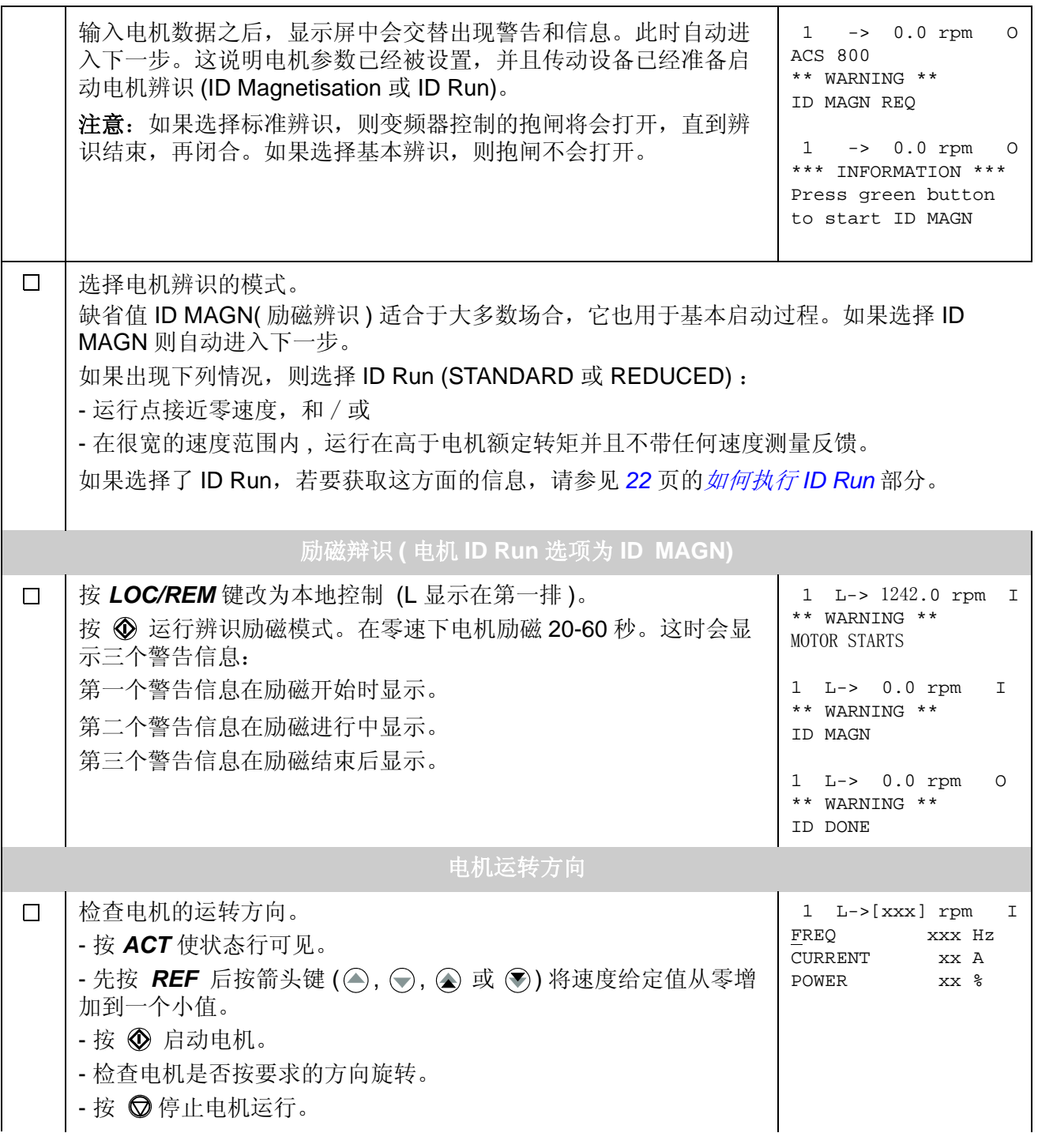

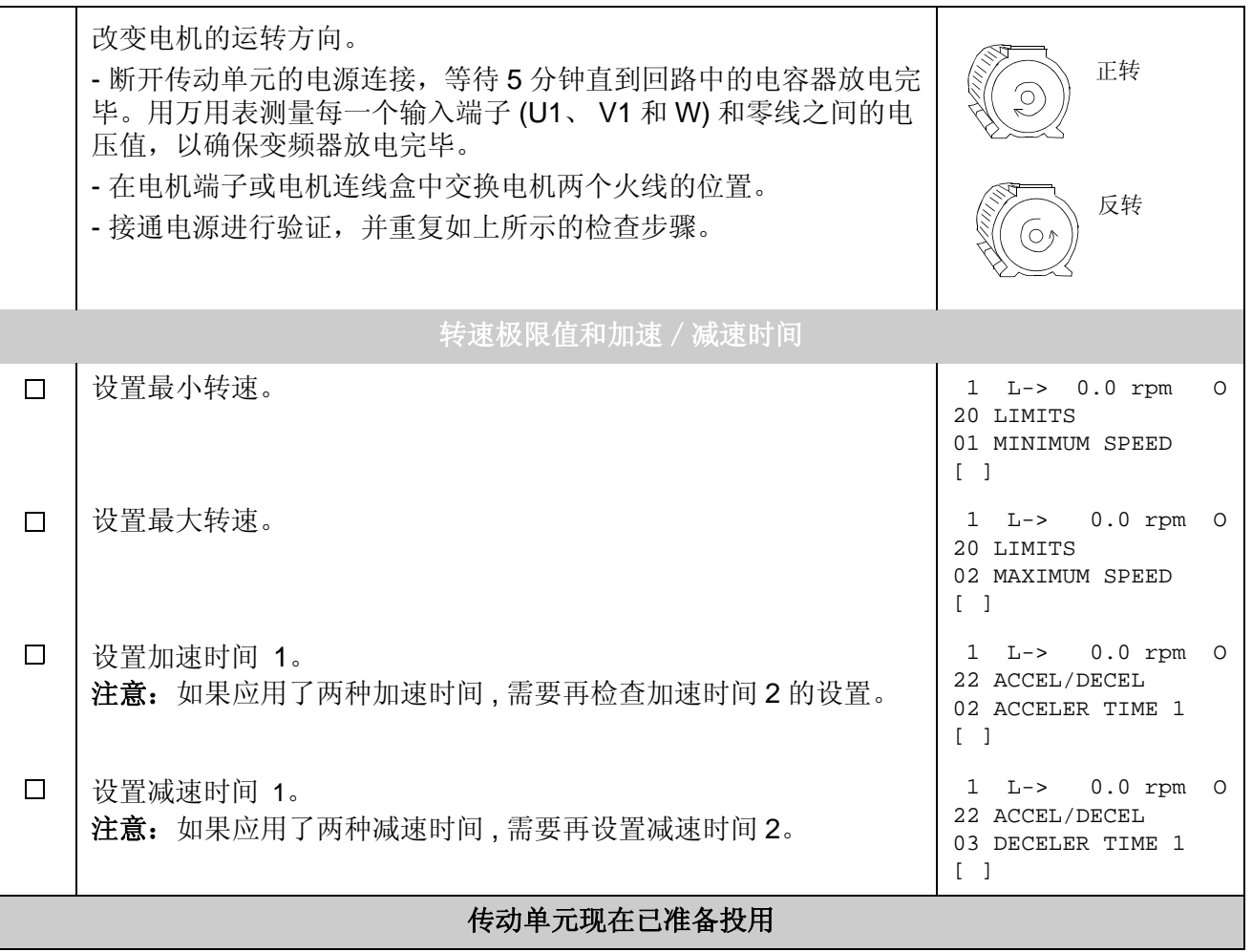

# 如何通过 **I/O** 接口控制传动单元

下表描述了当出现下述情况时,如何通过数字输入和模拟输入来控制传动单元:

- 启动电机的数据设置已完成,并且
- 默认参数 ( 出厂设置 ) 设置有效。

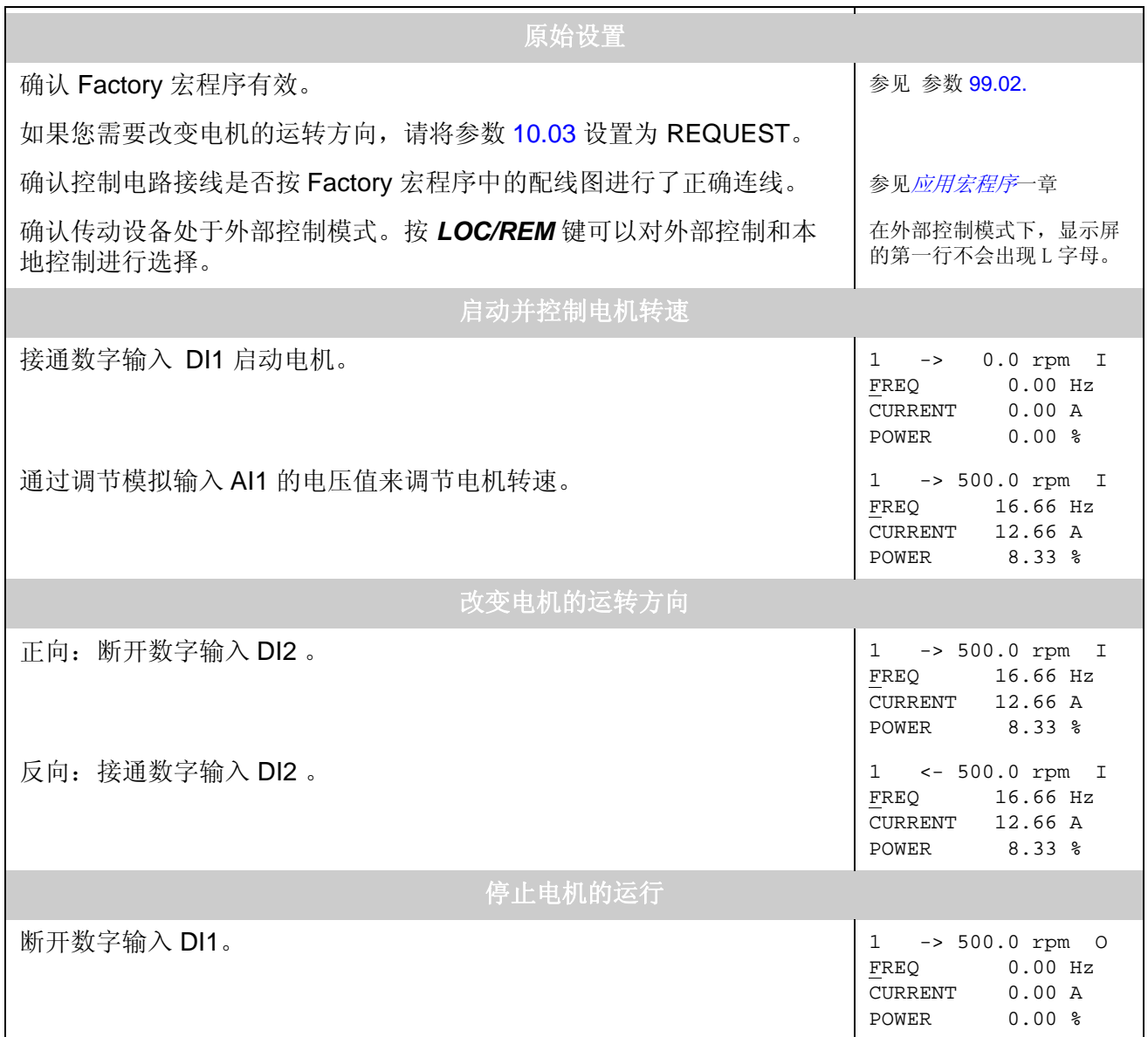

### <span id="page-21-0"></span>如何执行 **ID Run**

传动单元在首次启动时,将自动进入 ID Magnetisation( 辨识励磁 ) 模式。在大多数 应用中,不需要执行 ID Run(辩识运行)模式。而在下列情况下,应选择 ID Run (Standard 或 Reduced) 模式:

- 运行点接近零速度,和 / 或
- 实际转矩在一个很宽的速度范围内波动,并高于电机的额定转矩,而没有任何速 度测量反馈。

如果被驱动设备无法与电机脱离,应选择 Reduced ID Run(简化辩识运行)模式,而 不是 Standard ID Run ( 标准辩识运行 ) 模式。

注意: 如果选择标准辨识, 则变频器控制的抱闸将会打开, 直到辨识结束, 再闭合。 如果选择基本辨识,则抱闸不会打开。

#### **ID Run** 步骤

注意 *:* 如果参数值 ( 组 10 ~ 98) 在运行 ID Run 之前被修改过。请检查新设定值是否 满足下列条件:

- 20.01 MINIMUM SPEED  $\leq$  0 rpm
- 20.02 MAXIMUM SPEED > 80% 的电机额定转速
- 20.03 MAXIMUM CURRENT  $\geq$  100%  $\cdot$   $I_{\text{hd}}$
- 20.04 MAXIMUM TORQUE > 50%
- 确认控制盘在本地控制模式下 (在状态行有 L 显示)。按 *LOC/REM* 键进行两种 模式切换。
- 将 ID Run 模式设置为 STANDARD 或 REDUCED。

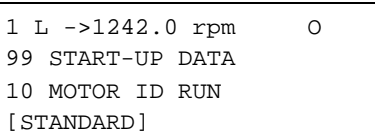

• 按 *ENTER* 键确认选择,然后会显示下列信息:

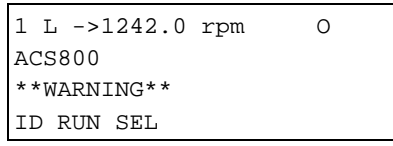

• 要启动 ID Run ,按 键。此时 Run Enable信号必须激活 (参见参数[16.01](#page-123-0) RUN ENABLE)。

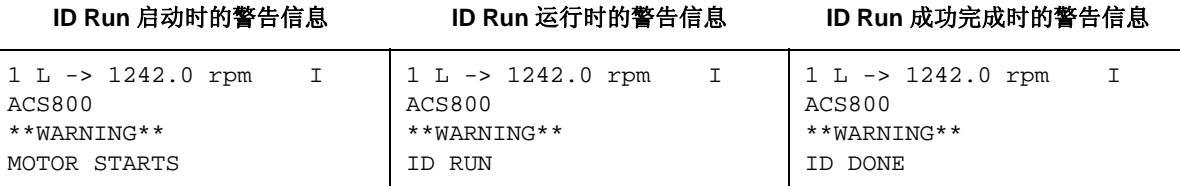

通常在 ID Run 模式下,最好不要按任何控制键,仅下述情况除外:

- 在任何时间, 可以按控制盘的停止键 ( ) 来停止电机 ID Run 的运行。
- 在按启动键 ( ①) 启动 ID Run 之后, 可以先按 ACT 键, 然后按双箭头键 ( <mark>③</mark>) 来查 看实际值。

# 概述

本章介绍了如何使用控制盘 CDP 312R。

该控制盘适用于所有的 ACS800 系列,因此下面给出的使用说明适用于所有的 ACS800 型号。下面的显示信息举例基于标准控制程序;由其它应用程序产生的显示 信息略有不同。

# 控制盘概览

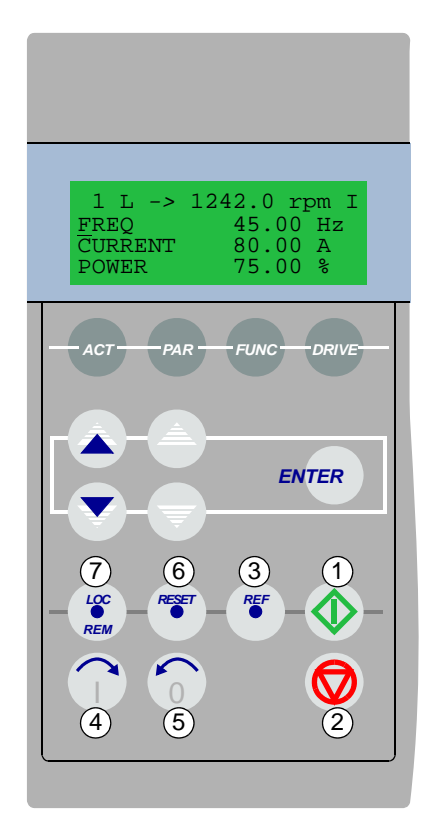

液晶显示屏可以显示 4 行, 每行 20 个字符。 在启动参数组 (参数 99.01),可以对语言进行选择。 控制盘有四种操作模式:

- 实际信号显示模式 (ACT 键 )
- 参数模式 (PAR 键 )
- 功能模式 (FUNC 键 )
- 传动选择模式 (DRIVE 键 )

单箭头键、双箭头键和 ENTER 键的用途取决于控制盘的 操作模式。

传动控制键如下所示:

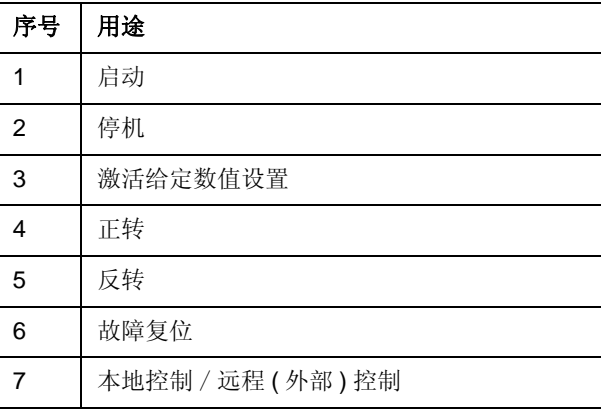

### 控制盘操作模式键和显示信息

下图列出了控制盘的各种功能键,以及相关功能键的基本操作方法和显示信息。

参数模式 功能模式 传动单元选择模式 实际信号 / 故障记录 确认所选模式 和接受新信号 参数组选择 参数选择 确认所选的模式 和接受新值 快速改变数值 慢速改变数值 功能启动 传动单元选择 确认所选的模式 和接受新值 实际信号显示模式 *ENTER ENTER ENTER ENTER* 选择 ID 号改变 ← 状态行 状态行 *ACT PAR FUNC DRIVE* 1 L *->* 1242.0 rpm O  $F$ REQ  $45.00$  Hz<br>CURRENT  $80.00$  A NOTENT 80.00 A<br>POWER 75.00 %  $75.00 %$  1 L *->* 1242.0 rpm O 10 START/STOP/DIR 01 EXT1 STRT/STP/DIR DI1,2 1 L *->* 1242.0 rpm O Motor Setup Application Macro Speed Control EXT1 ACS 800 ASXR7320 / xxxxxx ID NUMBER 1 实际信号 / 故障信息 滚屏 实际信号 名称与数值 参数组 参数 参数值 ← 状态行 功能列表 ← 传动单元类型 软件版本 / 应用程序版本 和 ID 号 行选择 页选择

#### 状态行

下图解释了状态行的数字信息。

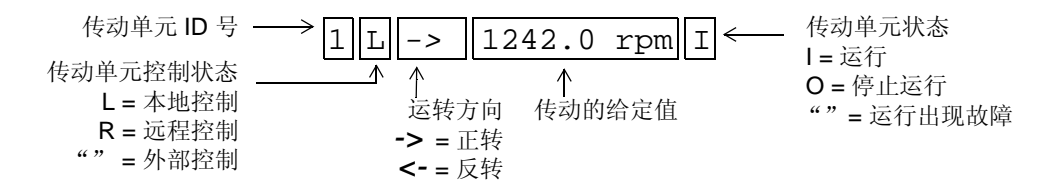

# 用控制盘控制传动

用户通过控制盘可以对传动进行如下控制:

- 电机的启动、停机和转向;
- 电机的转速给定值或转矩给定值;
- 一个过程给定 ( 当激活过程 PID 控制时 ) ;
- 对故障信息和警告信息进行复位;
- 切换本地控制和外部控制模式。

当传动单元处于本地控制模式,并在显示屏状态行显示本地控制时,控制盘可用于对 传动进行控制。

### 如何启动、停机和改变运转方向

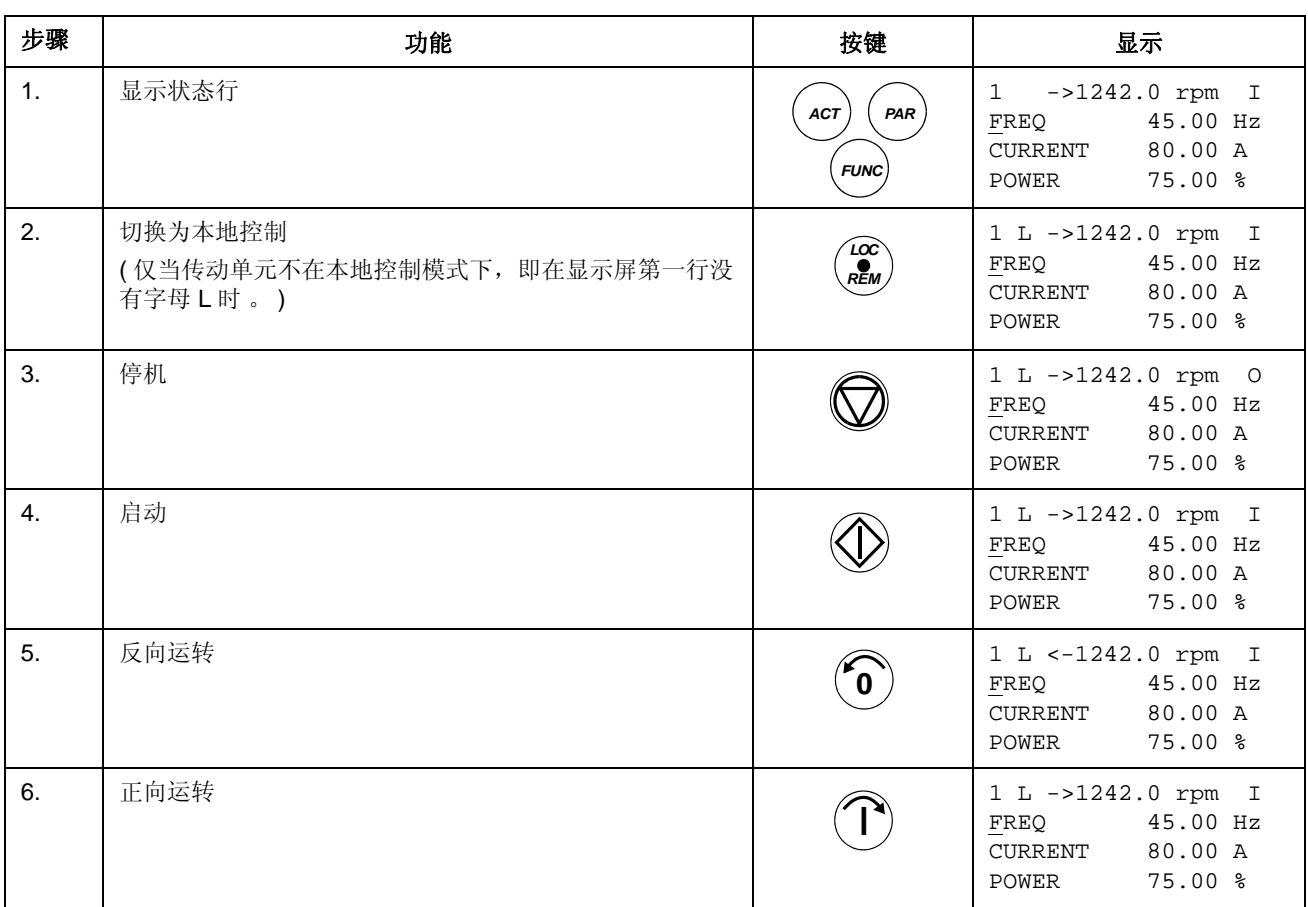

# 如何设置转速给定值

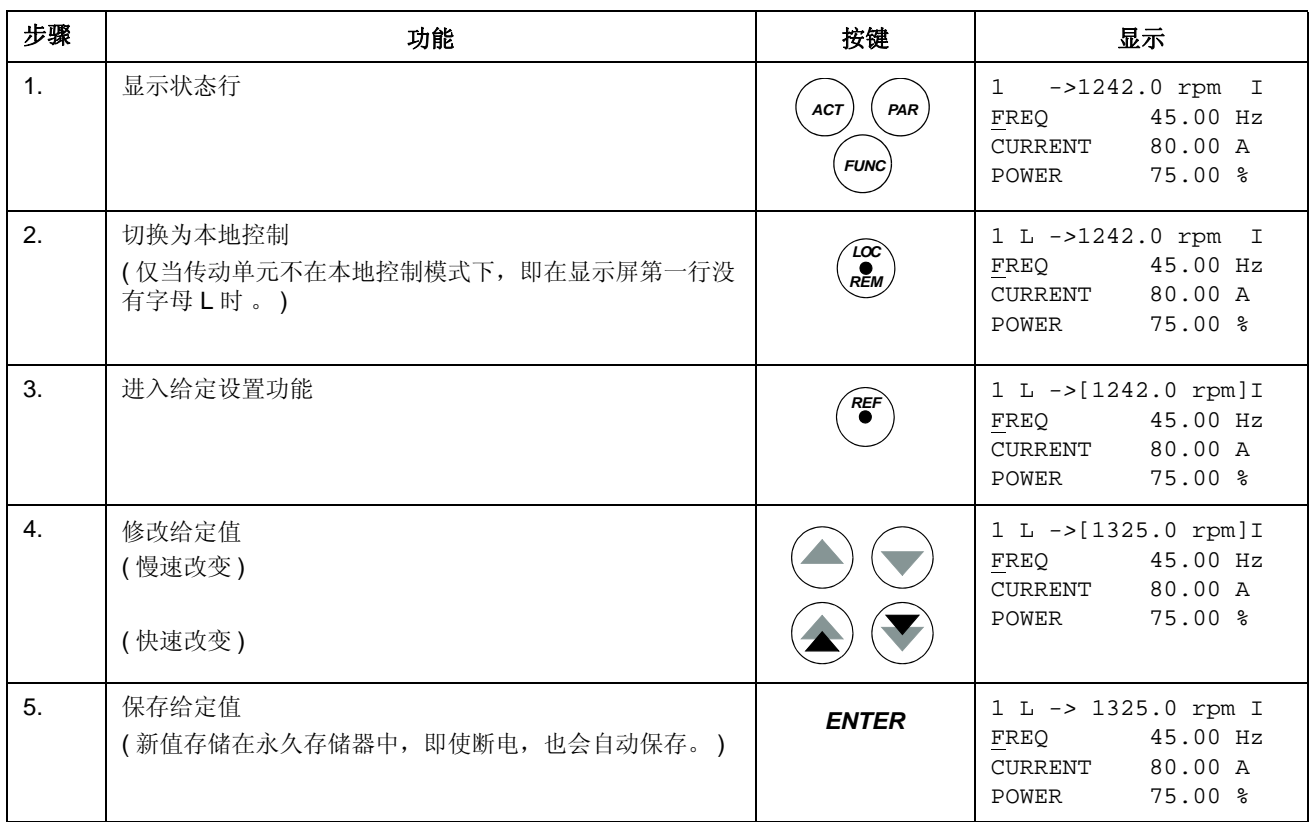

# 实际信号显示模式

在实际信号显示模式下,用户可以:

- 在显示屏上同时显示三个实际信号;
- 选择需要显示的实际信号;
- 查看故障记录;
- 对故障记录进行复位。

用户按 *ACT* 键即可进入实际信号显示模式,或者在一分钟之内不按任何键也可返回 实际信号显示模式。

#### 如何选择在显示屏幕上的实际信号

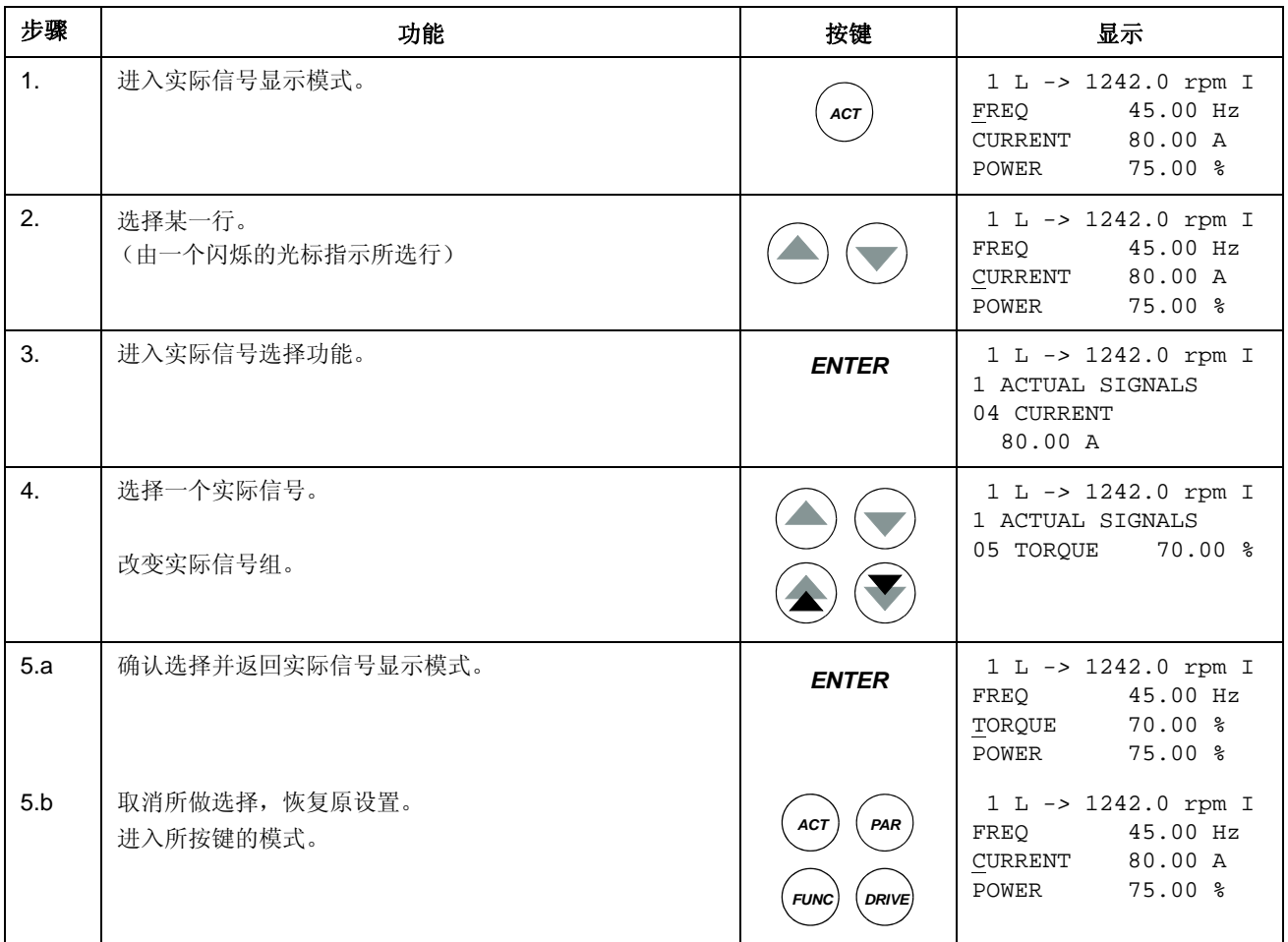

# 如何显示实际信号的全称

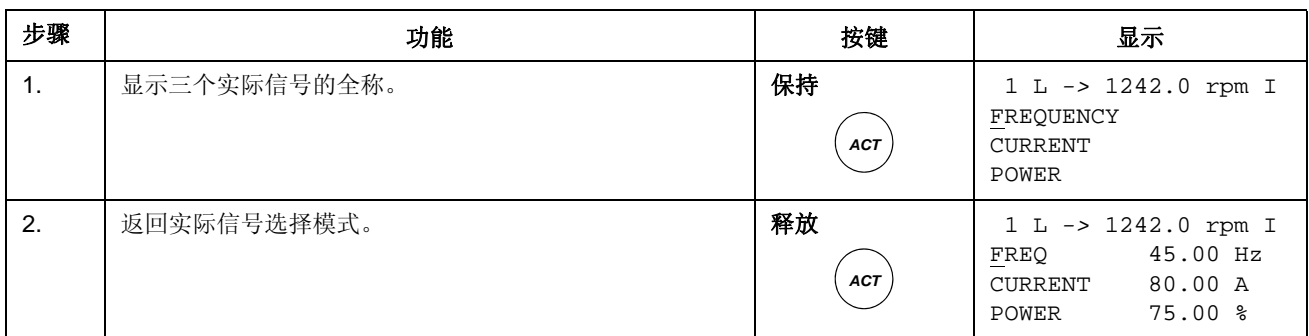

# 如何查看和清除故障记录

注意 **:** 如果故障或警告正在发生,则不能清除故障记录。

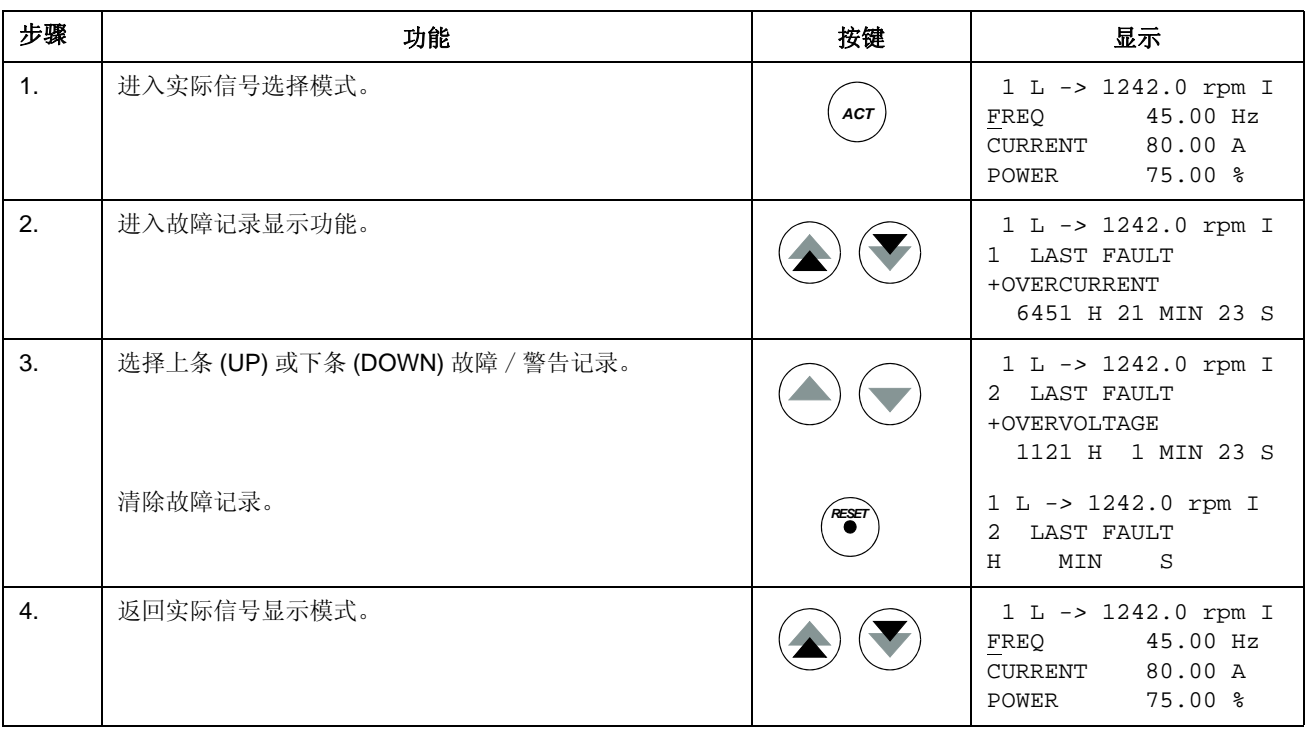

### 如何显示和清除当前故障记录

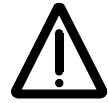

警告 **!** 故障被清除之后,如果这时选择有效的启动命令,则传动单元会立即启动。如 果故障未被清除,传动单元会再次跳闸。

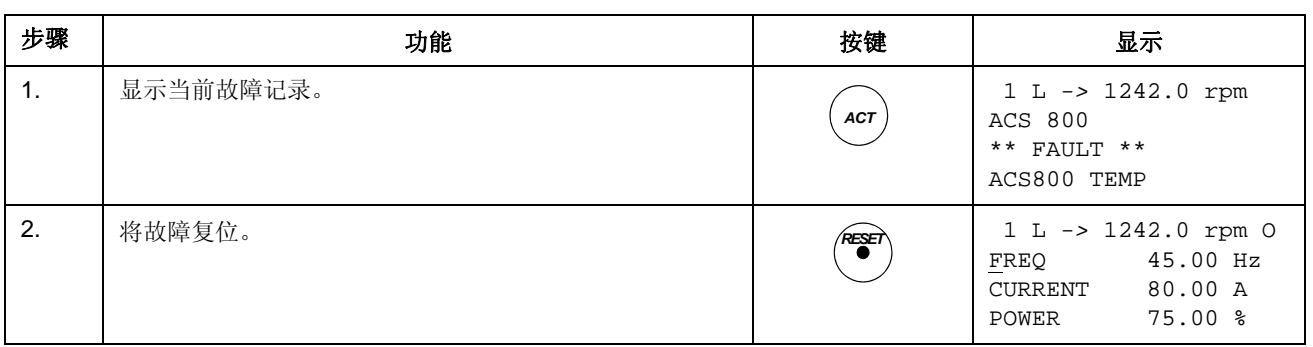

#### 关于故障记录

故障记录存储传动单元最近发生的故障、警告和复位信息。下表描述了事件如何存储 在故障记录中。

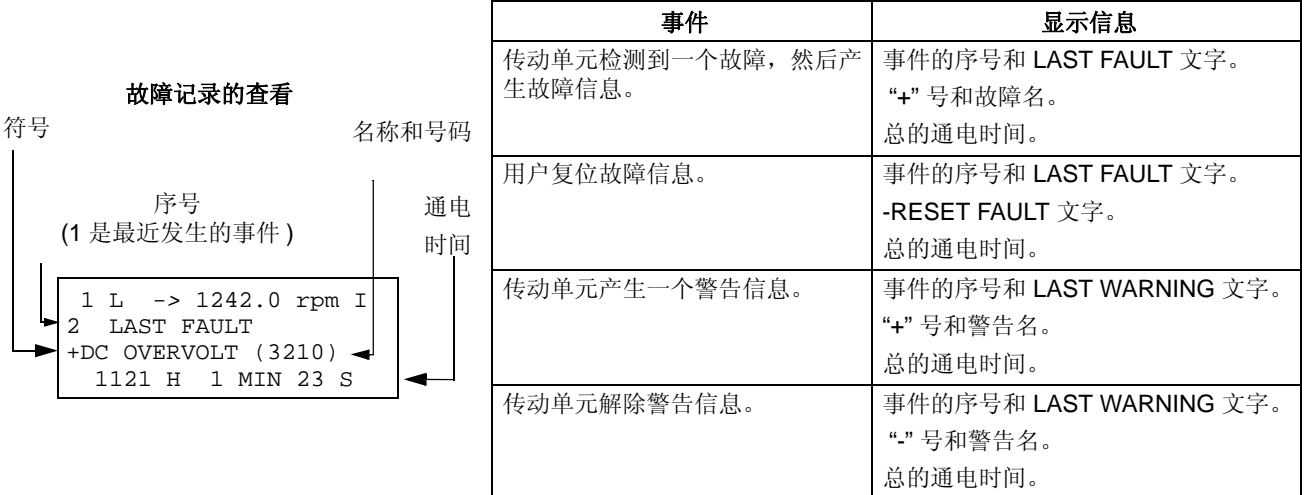

# 参数模式

在参数模式下,用户可以:

- 查看参数值;
- 改变参数设置。

用户按 *PAR* 键即可进入参数模式状态。

### 如何选择一个参数并改变参数值

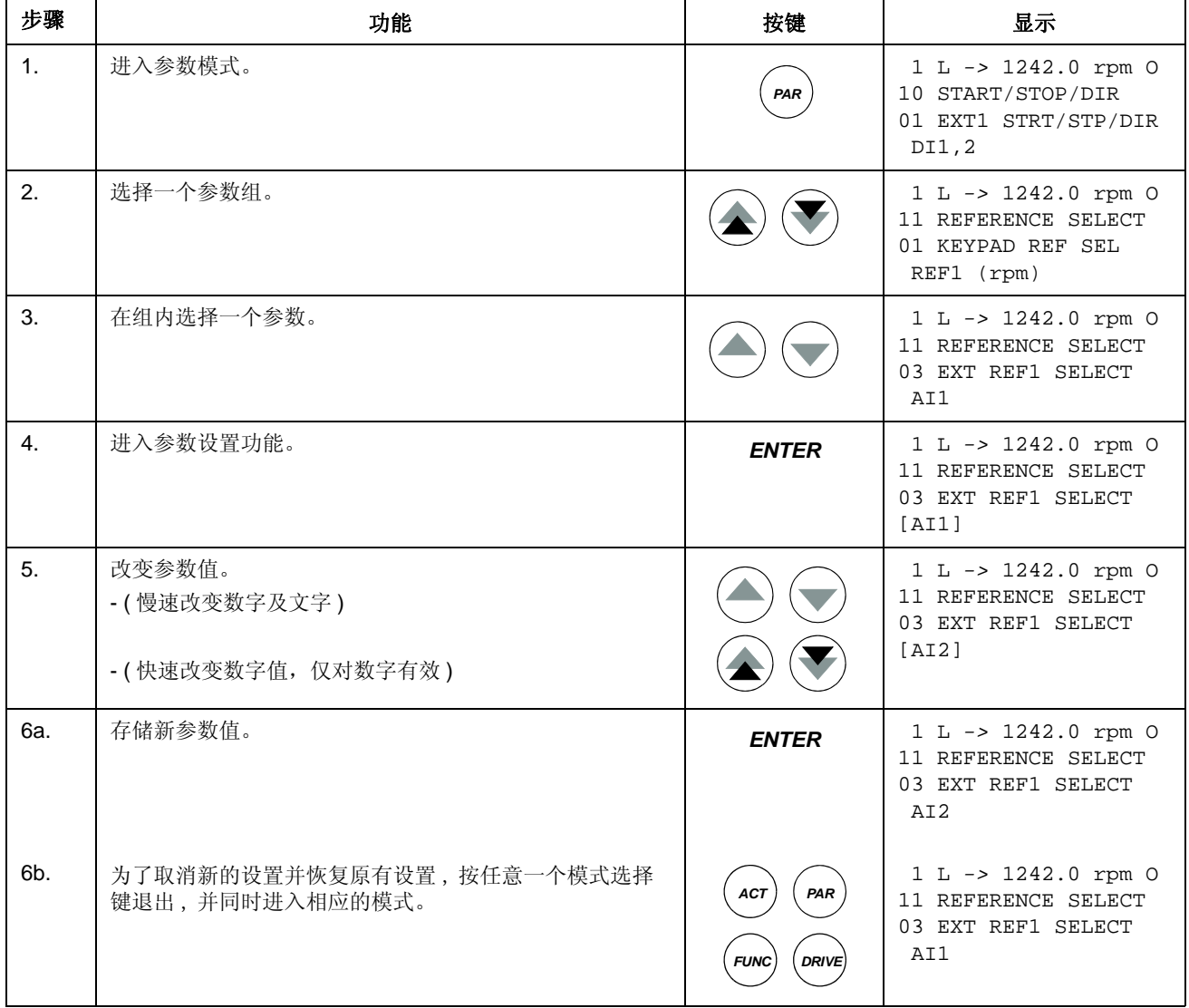

#### 如何调整一个源选择 (指针)参数

大多数参数都可以直接定义用在传动单元应用程序中的值。而源选择 (指针)参数 则例外。它们指向其它参数的值,并且参数设置步骤也不同于其它参数类型。

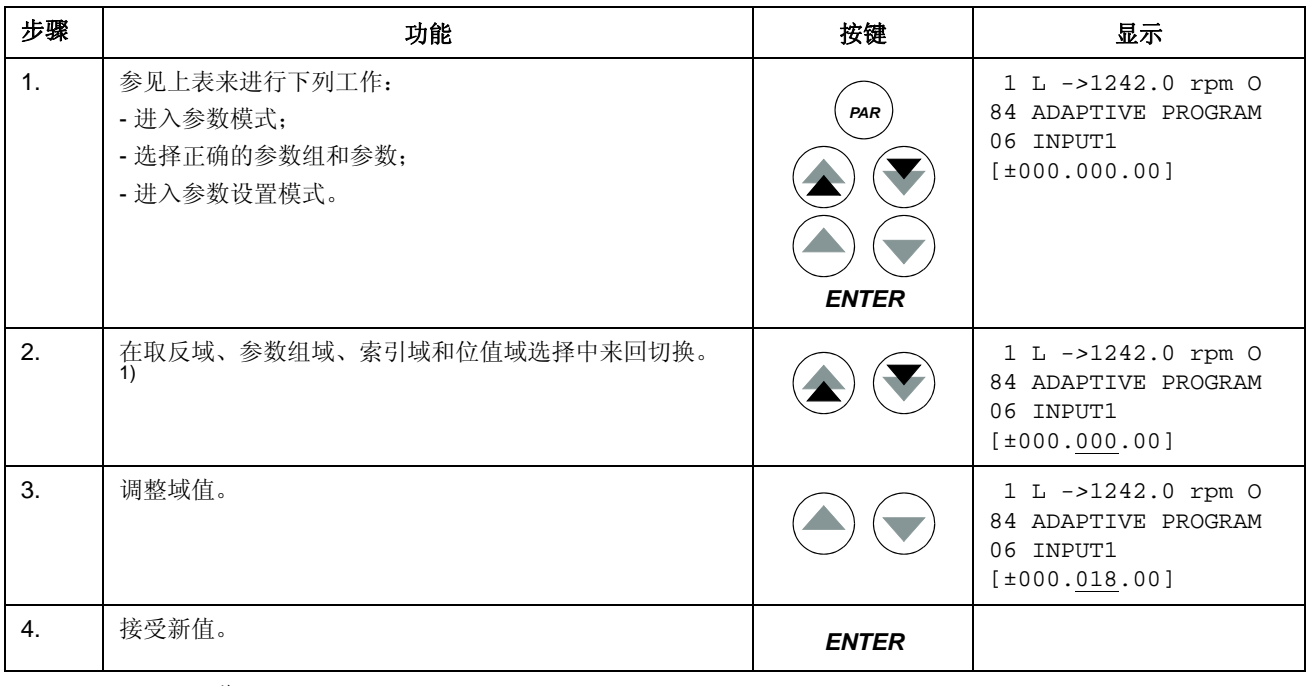

1)

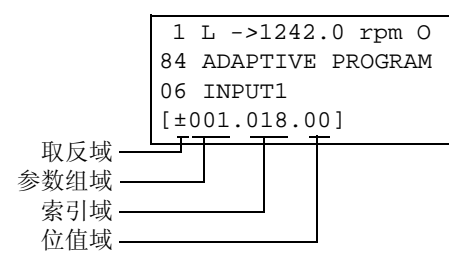

取反域:将选择的参数值取反。加号(+):不取反 ;减号 (-):取反。 位值域:选择位值 (仅仅当参数值为一布尔数时有 效)。 索引域:选择参数索引号。 参数组域:选择参数组。

注意: 源选择参数除了可以指向其它参数以外, 也可以自己定义一个常数。 如下所示:

- 改变取反域的值为 C, 此时显示行发生变化, 其它行变为常数设置域;

- 给常数设置域赋值;

- 按 Enter 键确认。

在功能模式下,用户可以:

- 运行一个向导程序来调节传动单元的设置 ( 帮助向导 ) ;
- 将参数值和电机数据从传动单元上传至控制盘;
- 将参数组 1-97 的值从控制盘下载到传动单元 1) ;
- 调节显示屏的对比度。

用户按下 *FUNC* 键即可进入功能模式。

1) 参数组 98、 99 和电机辨识数据不包括在其内。这种做法限制了错误电机数据的下载,但是,在一些特殊情况下,也可以 下载所有的参数组。想获得更多信息,请联系当地 ABB 代表处。

### 如何启动向导的启动、浏览和退出

启动向导不能用于标量模式或参数锁处于锁定状态时。(99.04 MOTOR CTRL MODE=SCALAR 或 16.02 PARAMETER LOCK = LOCKED 或 16.01 ASSIST SEL  $=$  OFF).

下表展示了按键的操作方法,这些键通过帮助信息来引导用户。这里用启动向导中的 电机参数设置为例进行说明。

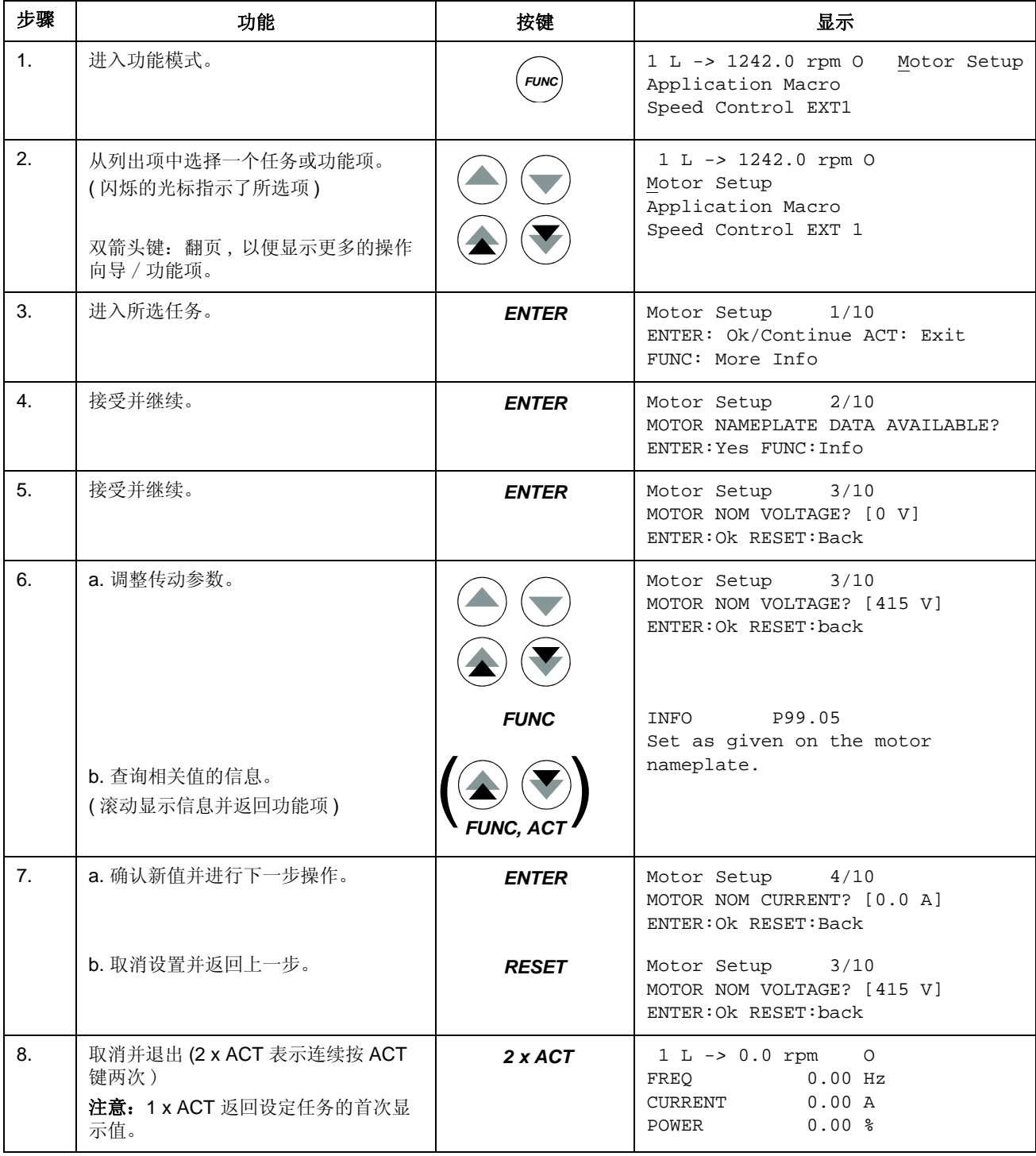

#### 如何将数据从传动单元上传至控制盘

### 注意:

- 在下载之前须进行上传;
- 确认目标传动单元的程序版本与源传动单元的程序版本相同,参见参数 33.01 和 33.02 ;
- 将控制盘从一个传动单元移开之前,确认控制盘处于远程控制模式状态 (可以通 过 LOC/REM 键进行改变);
- 下载之前传动单元必须处于停止状态。

在上传之前,每个传动单元进行下列步骤:

- 设置电机参数;
- 激活可选设备的通讯 ( 参见参数组 98 OPTION MODULES) ;

在上传之前,对源传动单元进行如下操作,即可获取拷贝:

- 设置参数组 10 97 的值;
- 进行下述上传步骤。

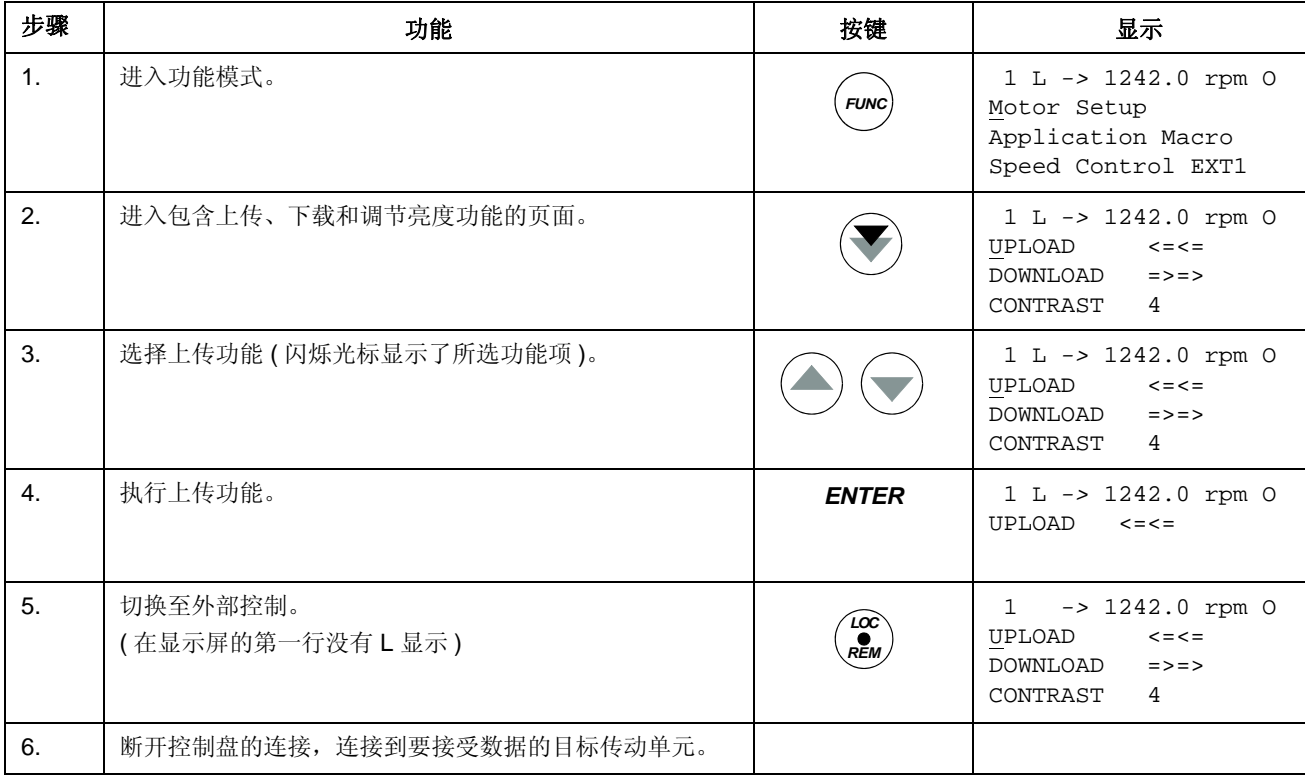
# 如何将数据从控制盘下载到传动单元

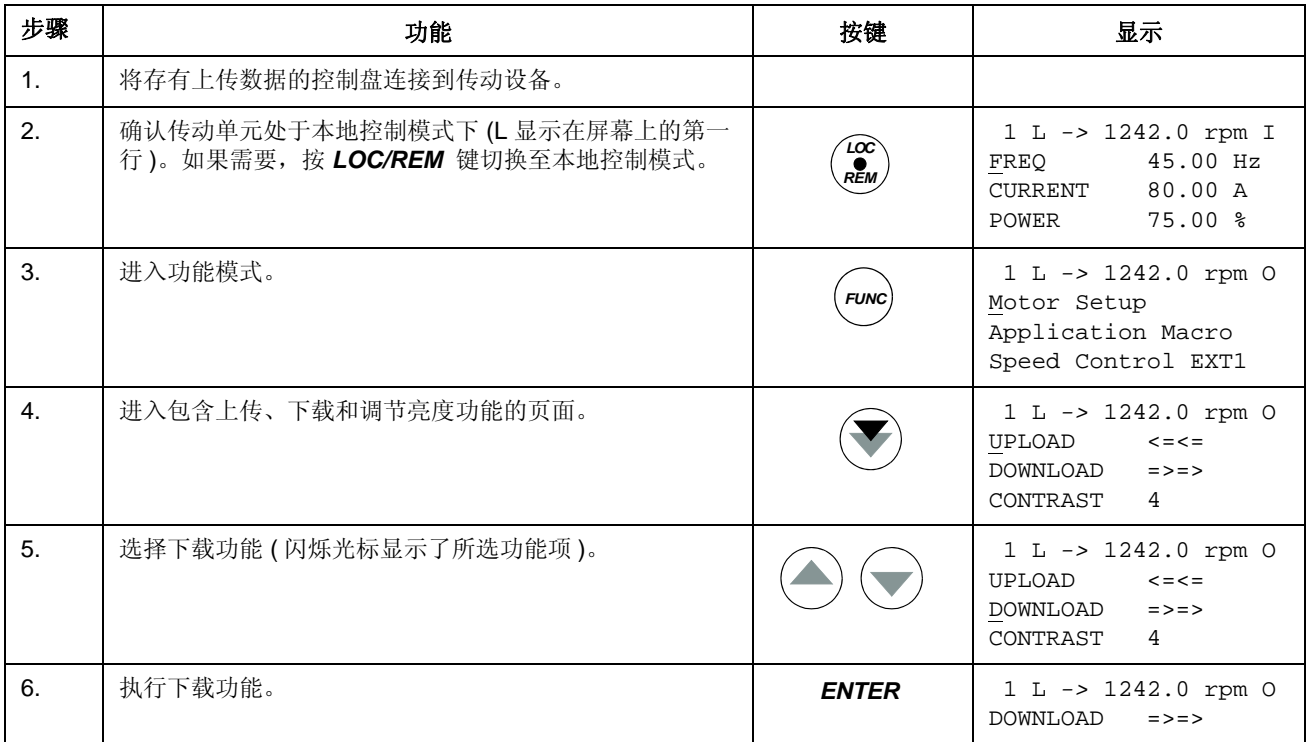

# 请仔细阅读 *36* 页如何将数据从传动单元上传至控制盘 中的注意事项。

# 如何设置显示屏的亮度

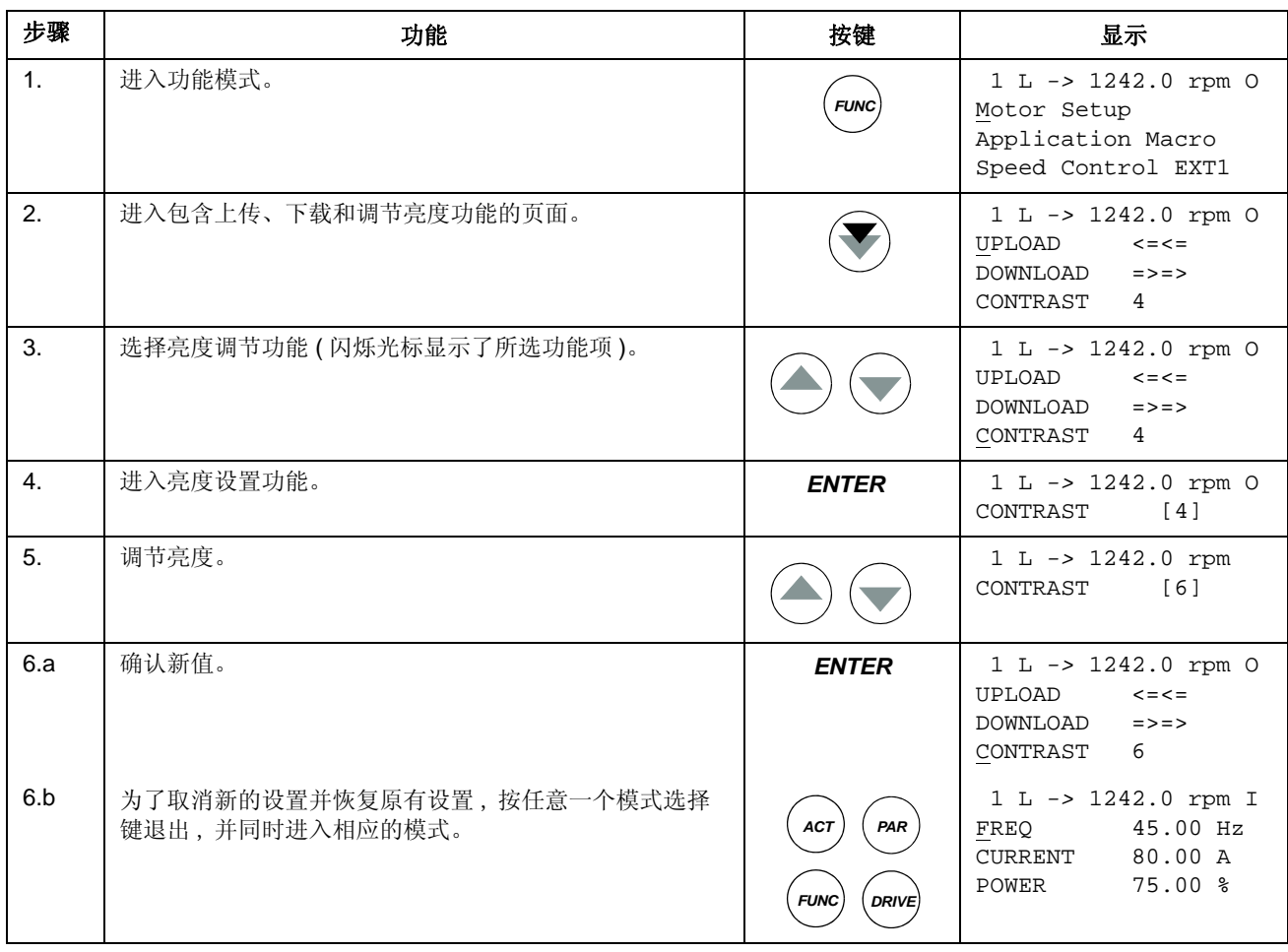

# 传动单元选择模式

在一般情况下,不需要使用**传动单元选择模式**下的功能,除非有几个传动单元同时连 接到同一个控制盘上。需要获得更详细的信息,请参见 《*Installation and Start-up Guide for the Panel Bus Connection Interface Module, NBCI*, Code: 3AFY 58919748 [ 英文 ])》

在传动单元选择模式下,用户可以:

- 选择控制盘链中的一个传动单元;
- 改变控制盘链中的传动单元的标识号;
- 查看控制盘链中的传动单元状态。

用户按 *DRIVE* 键即可进入传动单元选择模式。

每一个在线站点 ( 传动单元 ) 都必须有一个唯一的标识号 (ID)。缺省状态下, 传动单 元的 ID 号为 1。

注意:除非有其它传动单元同时在线连接到控制盘链上,否则 ACS 800 默认的 ID 号不能改动。

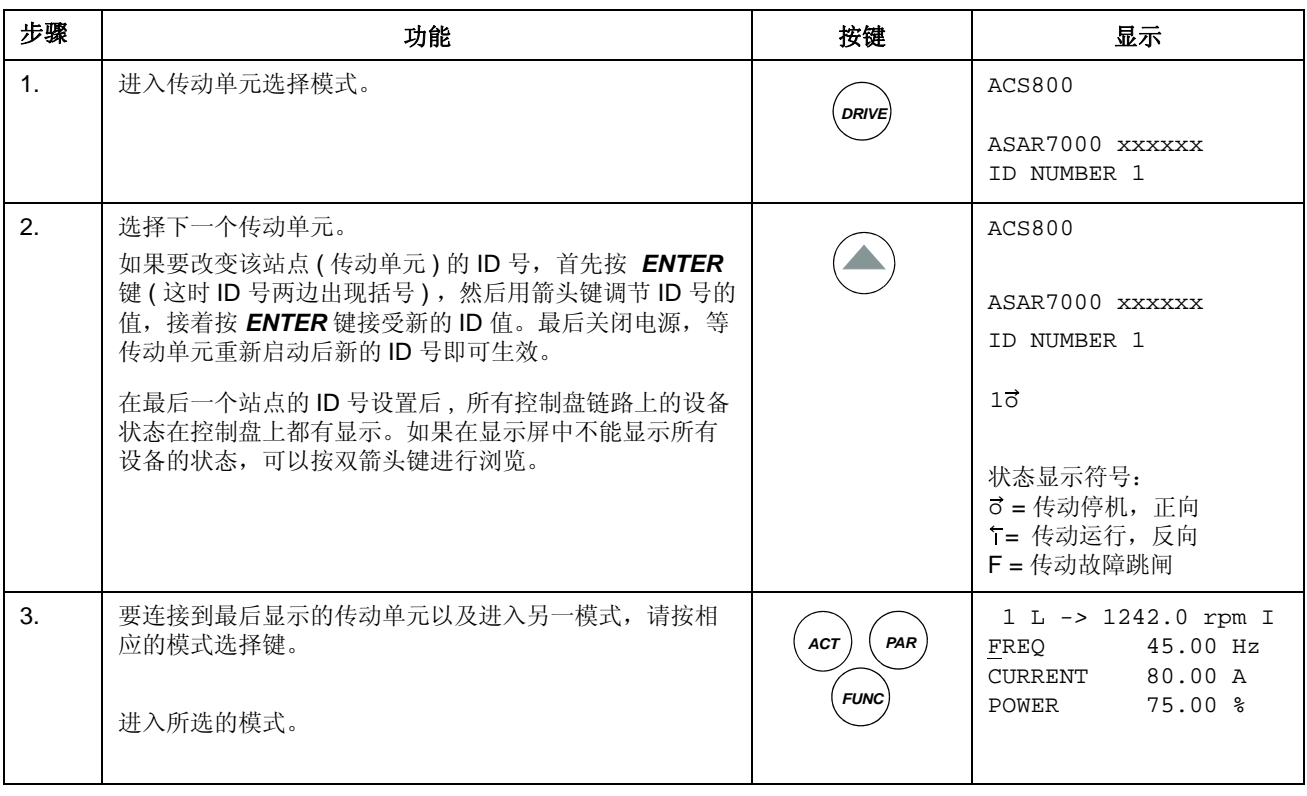

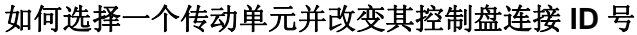

# 在显示屏中阅读和输入组合式布尔值

一些实际值和参数是组合式的布尔值,也即每一位都有其确切的定义 (在相应的信 号和参数部分都有解释)。在控制盘上,这种组合式的布尔值的以 16 进制来显示和 输入。

在此例中,布尔值的位 1、 3 和 4 都处于 ON 状态:

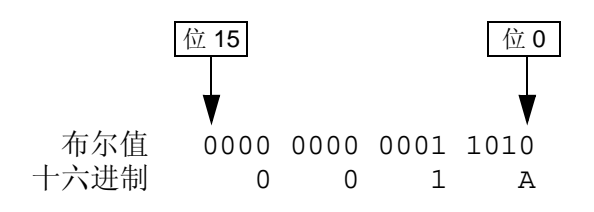

# 概述

本章对程序的各项功能进行了说明,并列出了相关的用户设置、实际信号值、故障和 报警信息。

# 启动向导

#### 简介

启动向导在启动的整个过程中都对用户进行帮助和指导。它帮助用户输入所需的数据 (参数值),还可以检查输入的数据是否有效,也即数据是否在允许的范围内。在初 次启动时,传动单元会自动提示进入启动向导的首项任务—Language Select(语言选 择 )。

启动向导由一系列的任务组成。用户可以按照启动向导的提示,依次执行各项任务, 或由用户自主地进行。用户也可以不使用启动向导而采取常规方式来调整传动参数。

关于本帮助向导的启动、浏览和退出,请参见"控制盘"一章。

#### 默认的任务顺序

根据参数 99.02 中的选项,启动向导来决定它所提示任务的顺序。默认的任务如下 表所示:

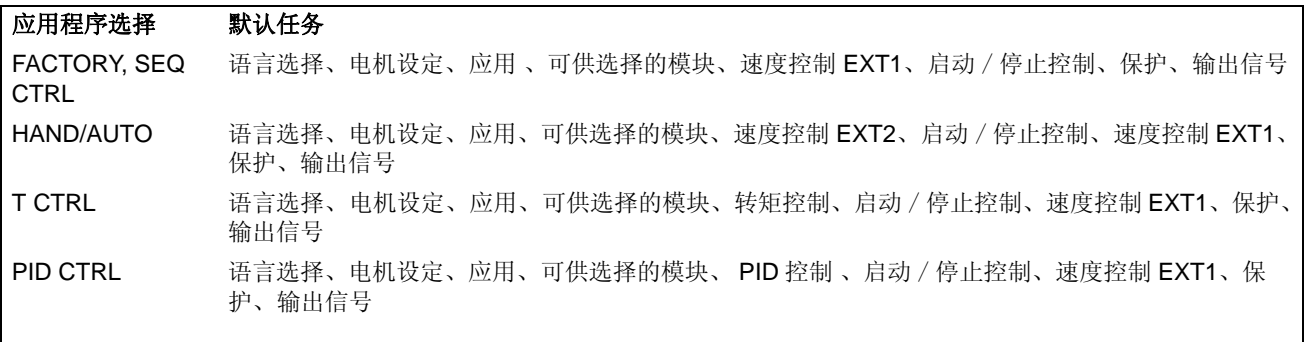

# 任务和相关的传动单元参数一览表

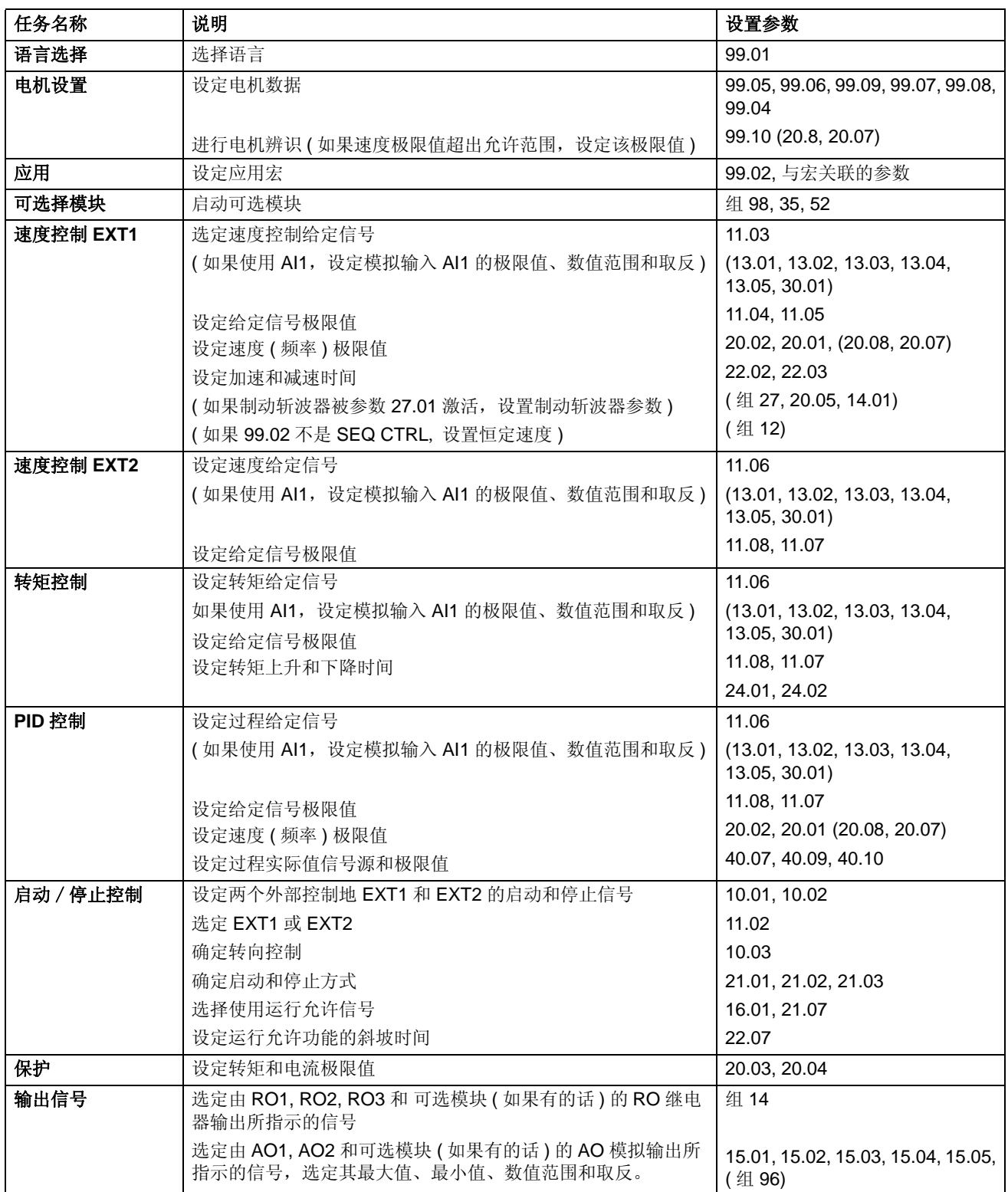

### 启动向导显示的内容

在启动向导中有两类显示:主显示和信息显示。主显示部份提示用户输入信息或回答 问题。帮助的步骤亦在主显示部份显示。信息显示部份含有主显示部份的帮助内容。 下图给出了这两部份的实例和内容解释。

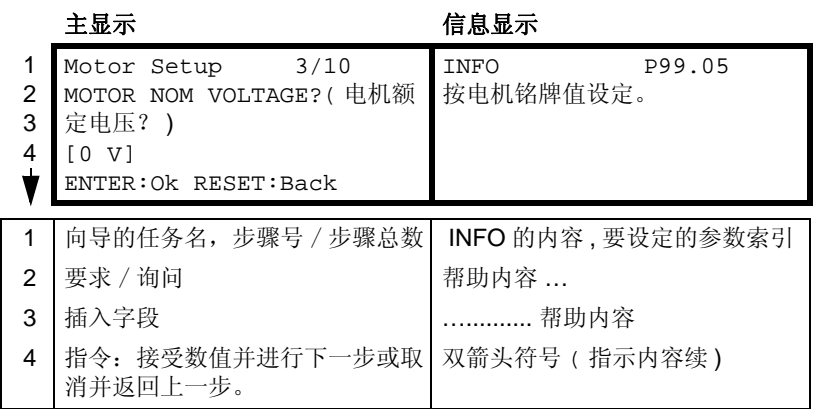

# 本地控制与外部控制

ACS 800 可以接受来自控制盘或来自数字 / 模拟输入口的启动、停止和方向命令及给 定信号值。利用可选的现场总线适配器能够通过开放的现场总线连接控制传动单元的 工作。本传动单元亦可用装有 DriveWindow 的 PC 机进行控制。

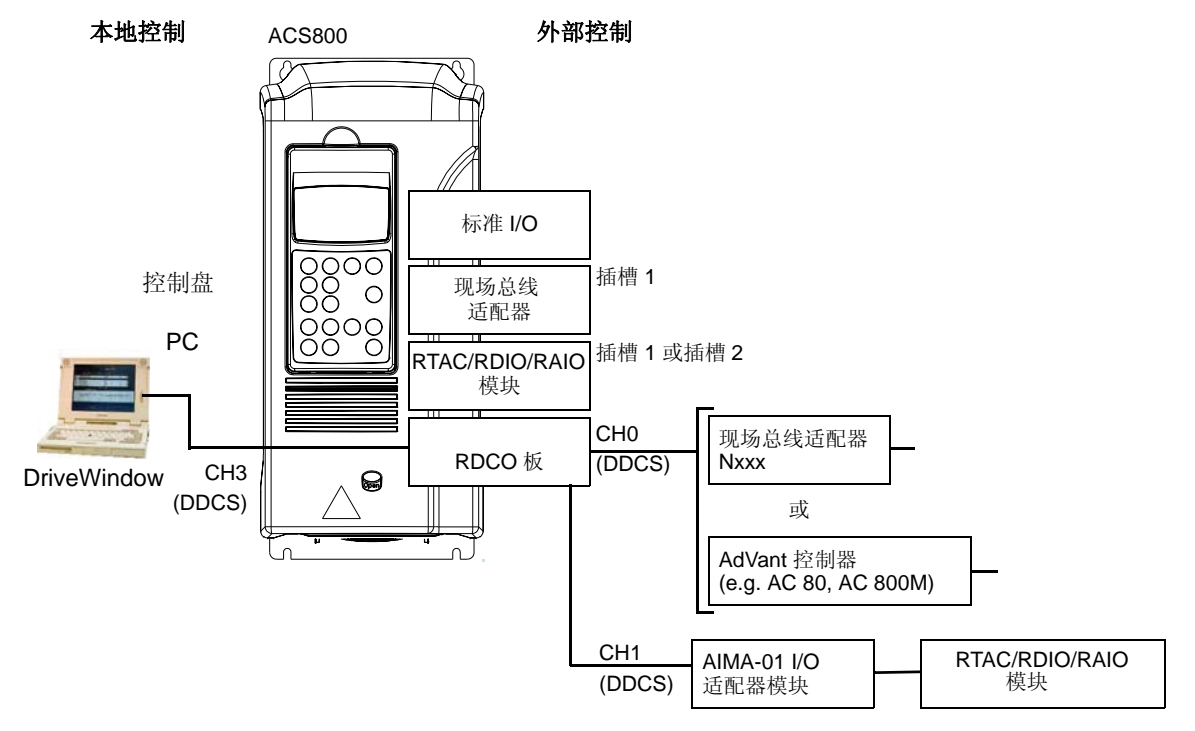

#### 本地控制

传动单元处于本地控制模式时,其控制指令由控制盘键盘给出。控制盘显示器上的字 符 L 表示处于本地控制。

$$
\boxed{1(L)->1242\text{ rpm} \qquad I}
$$

使用本地控制模式时,本控制盘不受外部控制信号的影响。

#### 外部控制

传动单元处于外部控制模式时, 其控制指令由标准 I/O 端 (数字和模拟输入 )、可选 的 I/O 扩展模块和 / 或现场总线接口给出。也可将控制盘设置为外部控制的信号源。

外部控制时控制盘显示器上以空格显示。如果用控制盘当作外部控制源时,则控制盘 上显示字符 R。

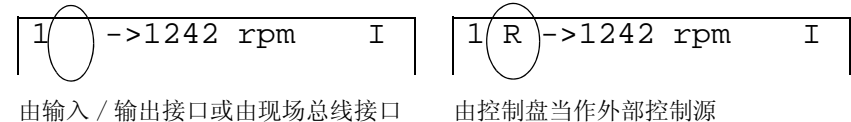

进行外部控制

由控制盘当作外部控制源

用户可以将控制信号连接到两个外部控制地 EXT1 或 EXT2, 但是两者只能选一。此 功能的运行级别为 12 毫秒。

#### 设置

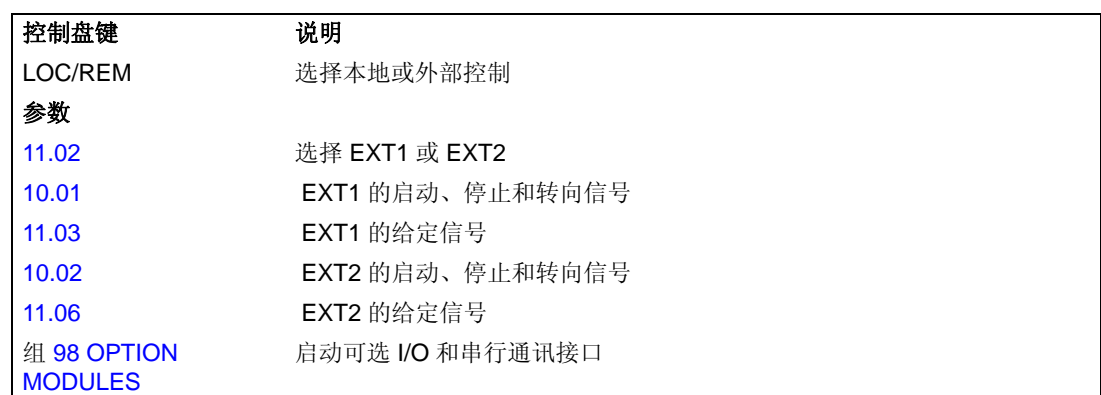

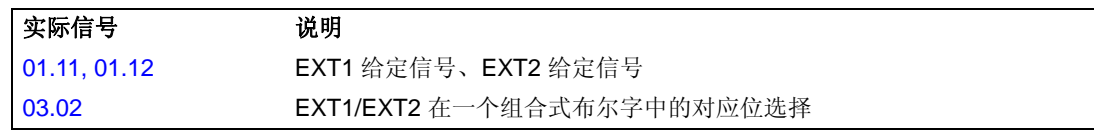

#### 方框图:**EXT1** 的启动、停止和转向信号源

下图显示了一些参数,这些参数可以为外部控制地 EXT1 的启动、停止和转向信号选 定接口。

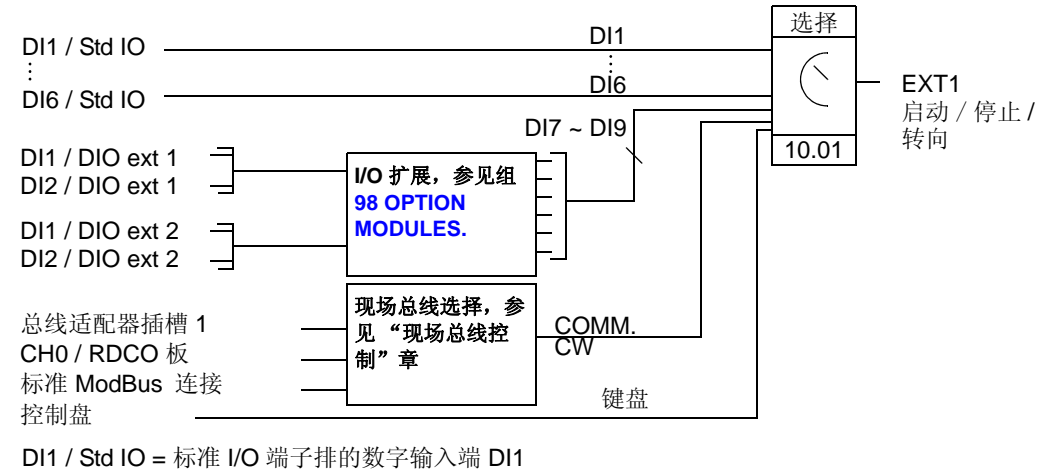

DI1 / DIO ext 1 = 数字 I/O 扩展模块 1 的数字输入端 DI1

#### 方框图: **EXT1** 的给定信号源

下图表示了为外部控制地 EXT1 的速度给定信号选定接口的参数。

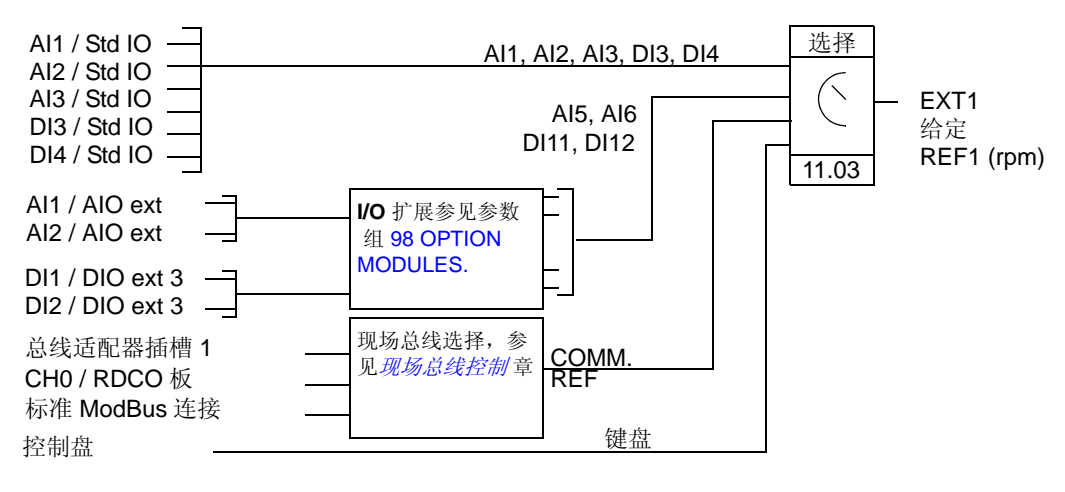

AI1 / Std IO = 标准 I/O 端子排的模拟输入端 AI1 AI1 / AIO ext = 模拟 I/O 扩展模块 1 的模拟输入端 AI1

# 给定信号类型和处理

除常规的模拟输入信号和控制盘信号外, ACS 800 还能接受其它多种信号。

- 传动单元给定信号可以由两个数字输入端给出:一个用于升速,另一个用于降速。
- 传动单元能接受双极性模拟速度给定信号。该功能使传动单元能用一个模拟输入 端同时控制速度和转向,最小信号是全速反转,而最大信号是全速正转。
- 通过使用数学函数:加、减、乘、取最小值和取最大值,传动单元可以将两个模 拟输入信号组合成一个给定输出信号。
- 通过使用数学功能:加和乘,传动单元可以将一个模拟输入信号和一个由串行通 讯接口接收到的信号构成一个给定输出信号。

除了可以与最小速度极限值和最大速度极限值相对应外 , 可以对外部给定信号进行比 例换算,以使信号最小值和最大值与某一速度值相对应。

### 设置

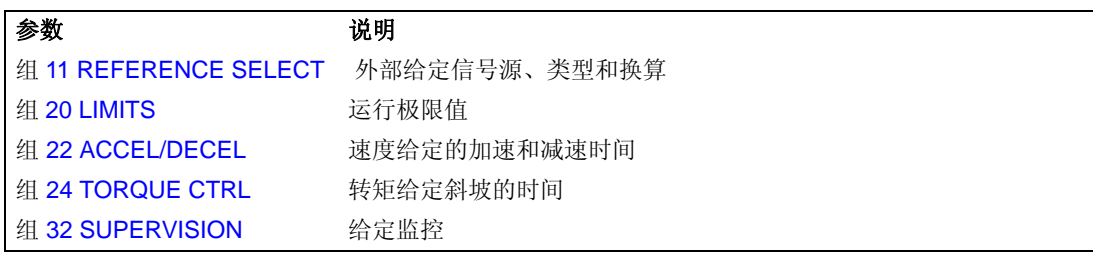

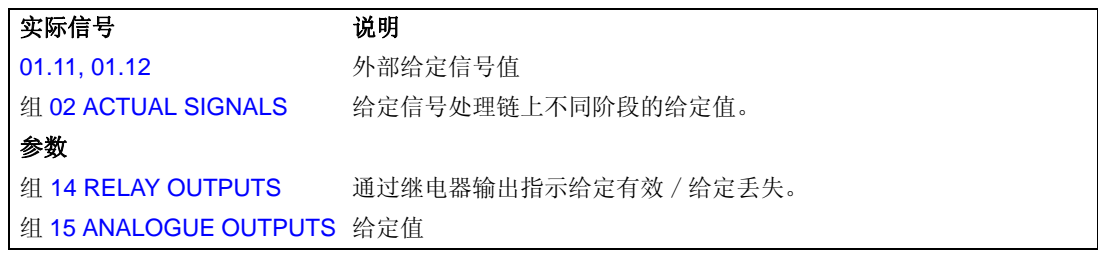

# 给定信号的修正

在对给定信号进行修正时,以百分数 (%) 表示的外部给定信号 (REF2) 根据二次应用 变量的测量值进行校正。下面的框图是对该功能的描述。

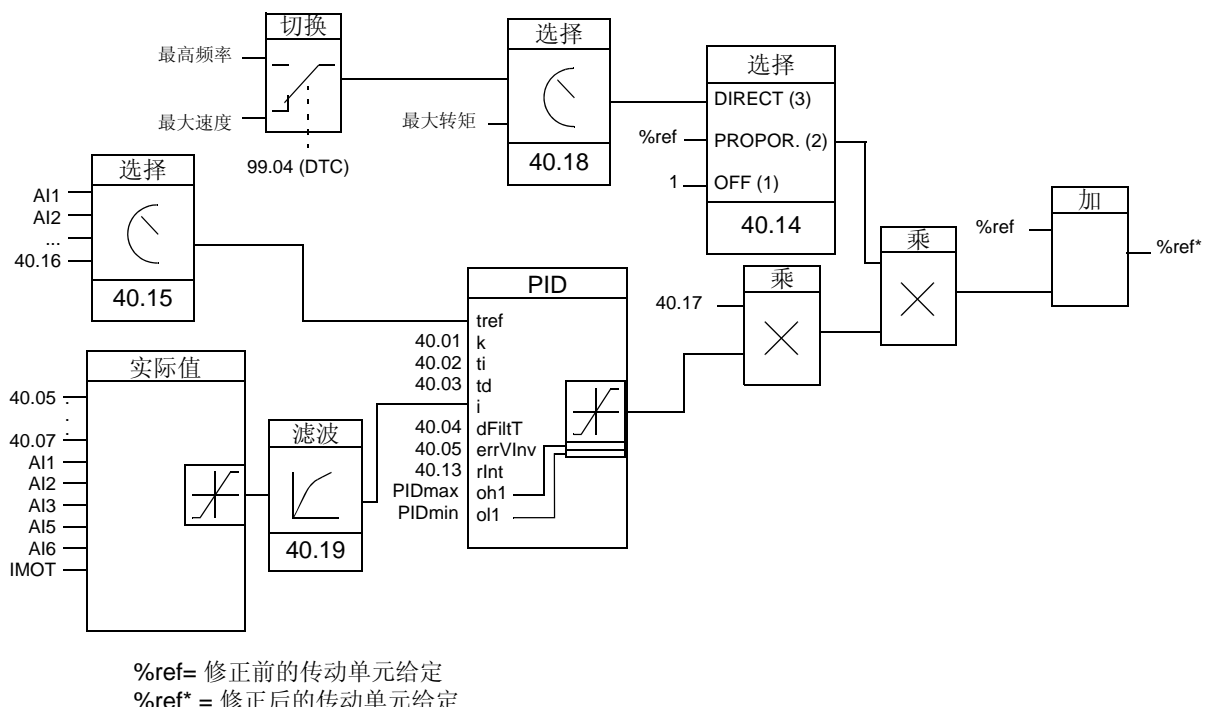

%ref\* = 修正后的传动单元给定 最高速度 = 参数 20.02 ( 如果绝对值较大则为 20.01 ) 最高频率 = 参数 20.08 ( 如果绝对值较大则为 20.07 ) 最大转矩 = 参数 20.14 ( 如果绝对值较大则为 20.13 )

# 设置

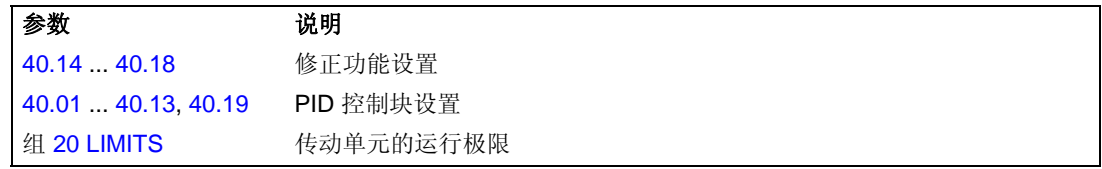

示例

ACS 800 驱动一个传送带时,除需要考虑传送速度外,还应该考虑传送带的张力。 如果张力测量值超过了张力设定值,速度将缓慢降低,反之则会缓慢增加速度。 为得到所需的理想的速度校正,用户应:

- 启用修正功能,连接张力设定和测量。
- 调节修正功能至一个适宜的值。

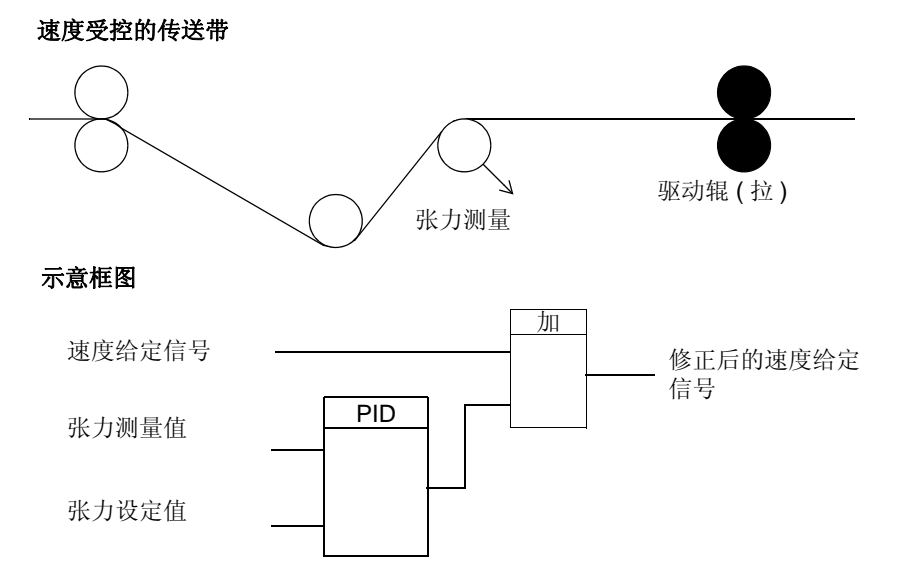

*48*

# 可编程的模拟输入

ACS 800 有三个可编程的模拟输入端: 一个电压输入端(0/2~10 V 或 -10 ~10 V) 和 两个电流输入端 (0/4~20 mA)。如果使用了一个可选的模拟 I/O 扩展模块,还可以再 增加两个输入。每个输入端都能进行取反和滤波,并可以调整最大、最小值。

### 标准控制程序中的刷新周期

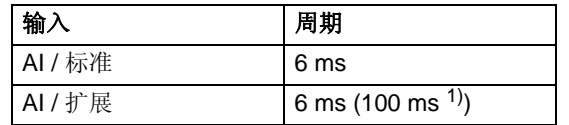

1) 电机温度测量功能中的刷新周期参见组 35 MOT TEMP MEAS。

### 设置

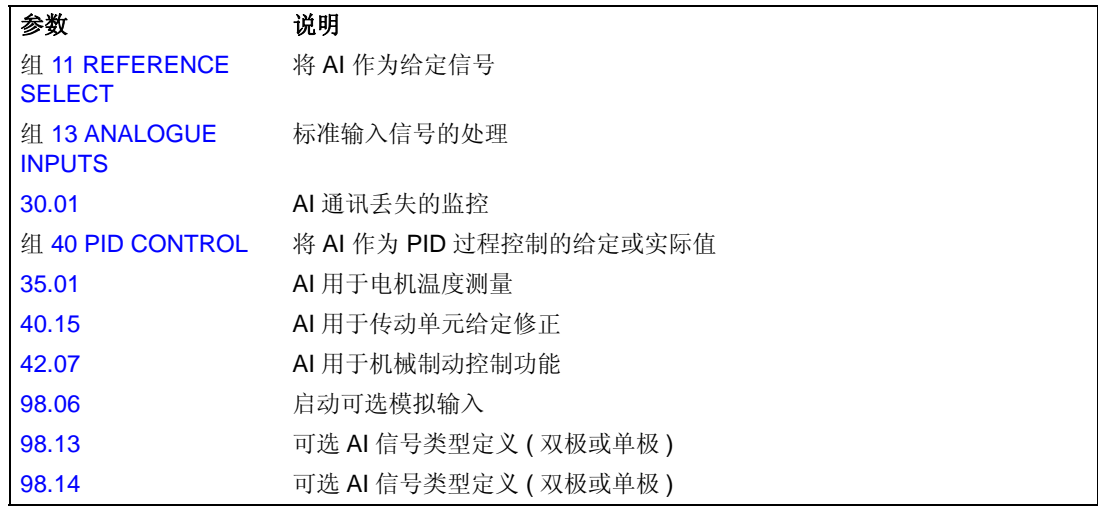

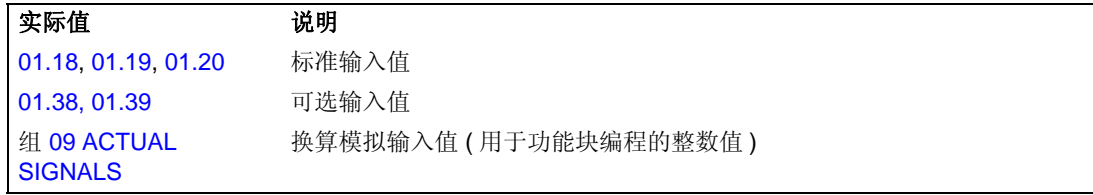

# 可编程的模拟输出

标准情况下有两个可编程的电流输出端 (0/4~ 20 mA)。如果使用一个可选的模拟 I/O 扩展模块,还可以再增加两个输出。模拟输出信号可以取反和滤波。

模拟输出信号可以按一定的比例输出电机速度、过程速度 (标量的电机速度)、输出 频率、输出电流、电机转矩和电机功率等。

通过一个串行通讯链接,可以将一个值传输给模拟输出口。

#### 标准控制程序中的刷新周期

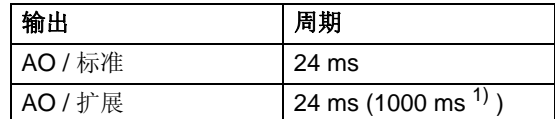

1) 电机温度测量功能中的刷新周期参见组 35 MOT TEMP MEAS。

#### 设置

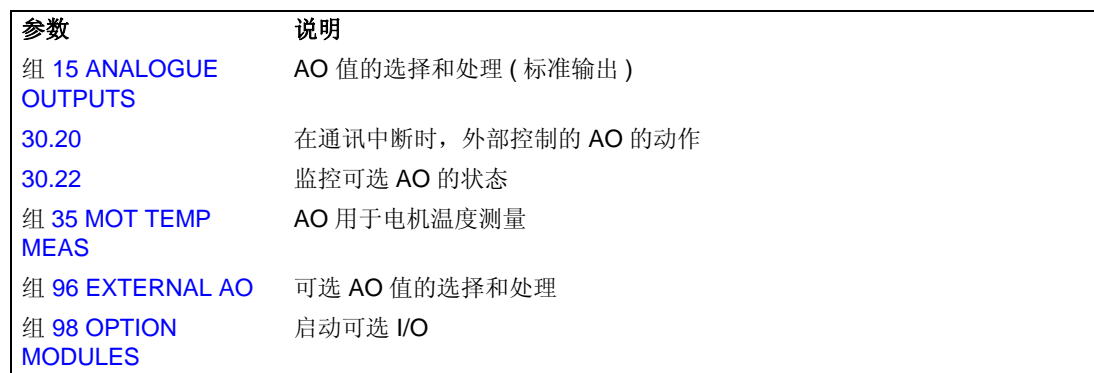

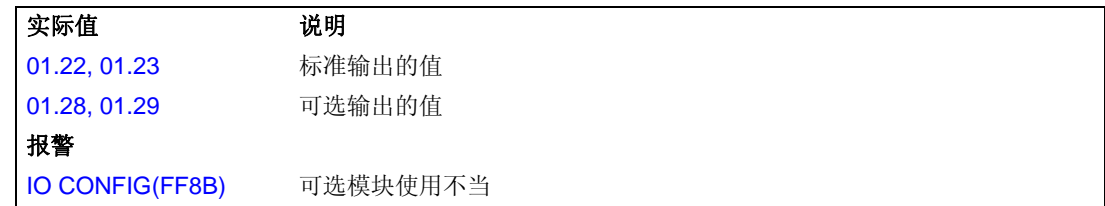

# 可编程的数字输入

标准情况下有六个可编程的数字输入端,如使用可选的数字 I/O 扩展模块则可最多再 增加六个输入。

### 标准控制程序中的刷新周期

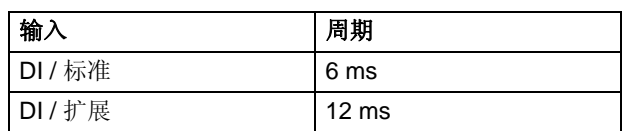

# 设置

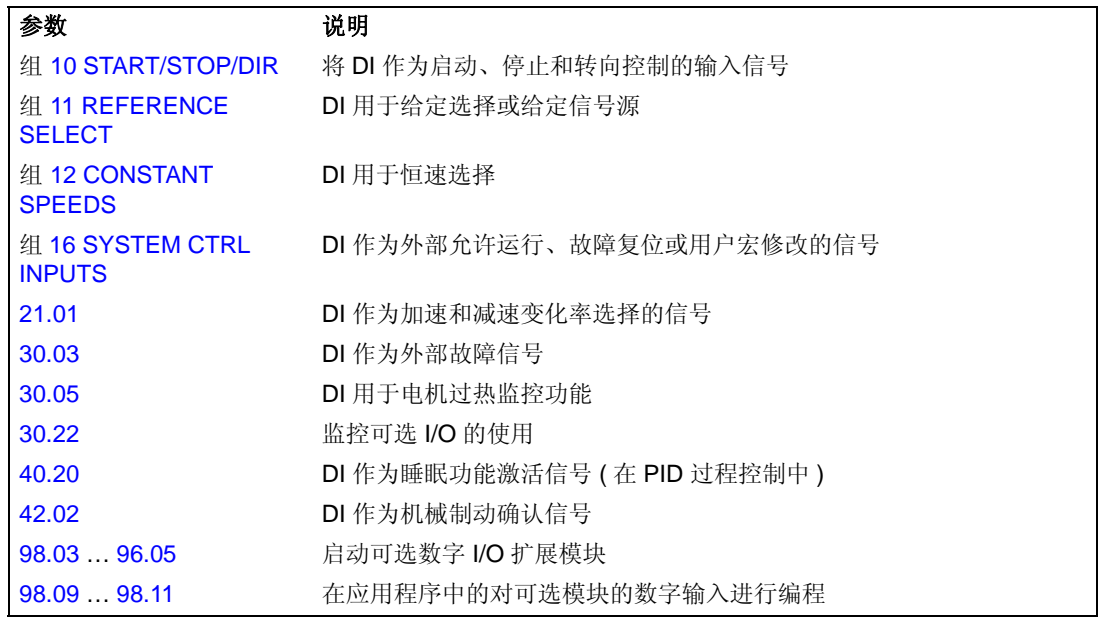

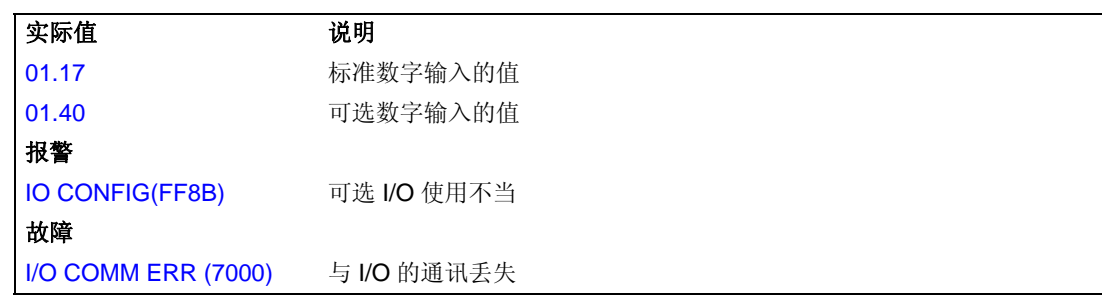

# 可编程的继电器输出

标准情况下有三个可编程的继电器输出端。如果使用可选的数字 I/O 扩展模块还可以 最多再增加六个输出端。通过参数设置,可以选择继电器输出的信息:准备、运行、 故障、报警和电机堵转等。

可以通过一个串行通讯连接将数值传输给继电器输出端。

### 标准控制程序的刷新周期

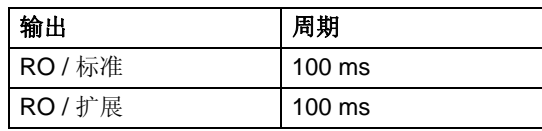

### 设置

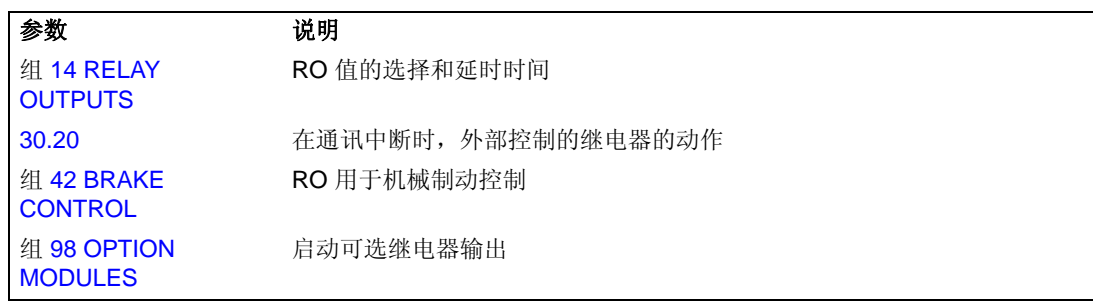

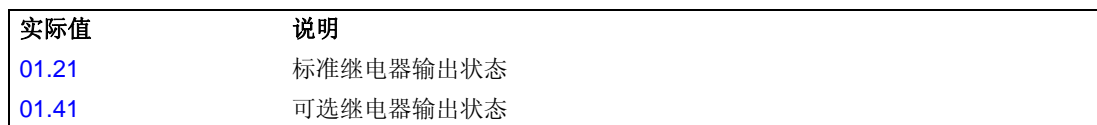

可以使用的几个实际信号:

- 传动输出频率、电流、电压和功率
- 电机速度和转矩
- 电源电压和中间电路直流电压
- 当前控制地 ( 本地、 EXT1 或 EXT2)
- 给定值
- 传动单元温度
- 运行时间计时器 (h)、 kWh 表
- 数字 I/O 和模拟 I/O 状态
- PID 控制器实际值 ( 如果选定了 PID 控制宏 )

在控制盘显示器上可以同时显示三个信号。通过串行通讯连接或通过模拟输出端,也 可以读取这些数值。

# 设置

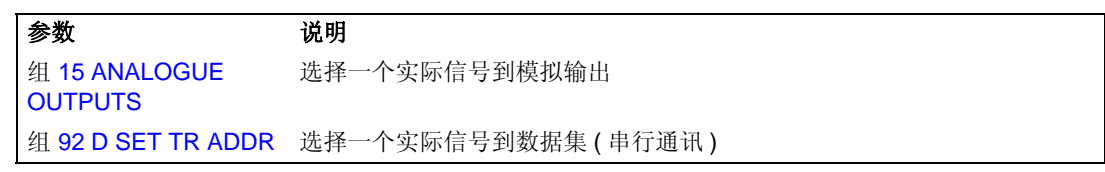

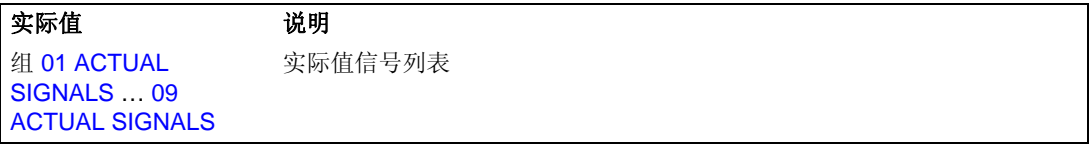

# 电机辨识

直接转矩控制须基于在电机启动期间所建立的精确的电机模型。 在首次启动电机时,会自动进行电机辨识励磁。期间,电机在零速时励磁数秒钟以建 立电机模型。这种辨识方法适用于大多数应用情况。

在要求严格的应用场合,还要执行一次单独的辨识运行。

# 设置

参数 99.10。

# 电网瞬间掉电时的运行保持

如果电网电压瞬间丢失,传动单元将利用电机旋转的动能继续维持运行。只要电机旋 转并给传动单元提供能量,传动单元就会正常工作。如果主电流接触器保持闭合状 态,传动单元在电源恢复后,可以立即投入运行。

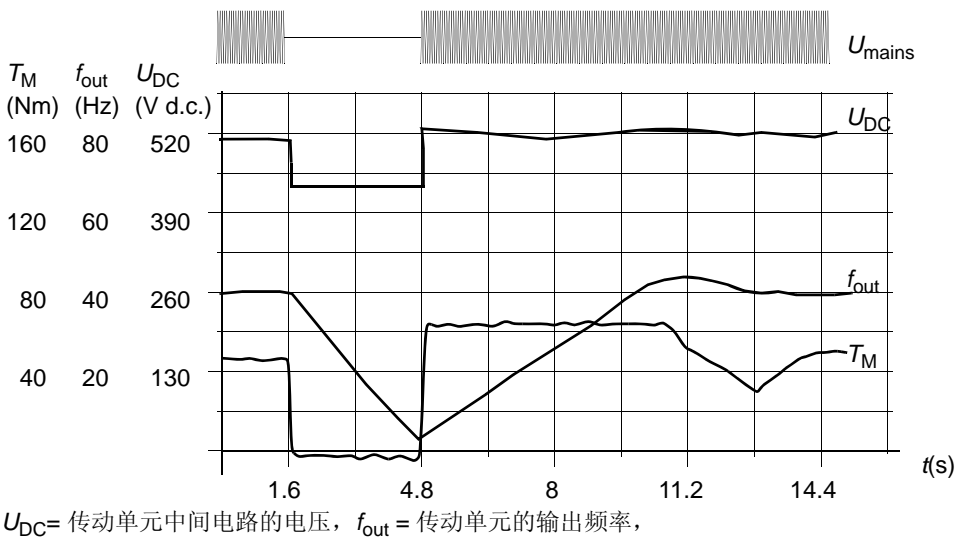

 $T_M$  = 电机转矩。

在额定负载时电源电压瞬间中断 *(fout = 40 Hz),* 中间电路电压降到其最低极限值。在主电源关闭期间, 控制器维持电压的稳定,传动单元会以发电机模式来运行电机。只要电机具有足够的动能,电机速度 虽然下降,但传动单元仍会继续工作。

注 : 配有主电路接触器的柜体组装单元拥有一个 "保持电路",该保持电路会在电 源中断期间保持主电路接触器闭合。允许中断的时间可以调整,出厂设置为 5 秒。

# 跟踪启动

由于传动单元能在几毫秒内检测出电机的状态,因此在各种情况下电机都能立即启 动,不存在启动延迟。例如启动涡轮泵或风机。

# 设置

参数 21.01。

# 直流励磁

当启用直流励磁功能时,传动单元会在电机启动前自动地给其励磁。该功能保证电机 能具有高达 200% 电机额定转矩的最大启动转矩。通过调整预励磁时间,可以实现电 机启动与机械制动释放的同步。自动启动功能和直流励磁功能不能同时启用。

#### 设置

参数 21.01 和 21.02。

# 直流抱闸

使用直流抱闸保持功能可将电机转子锁定在零速。当速 度给定和电机速度均降到预设的直流保持速度以下时, 传动单元使电机停止并将直流注入电机。当速度给定再 次超过直流保持速度时,传动单元重新开始正常工作。

### 设置

参数 21.04, 21.05, 和 21.06。

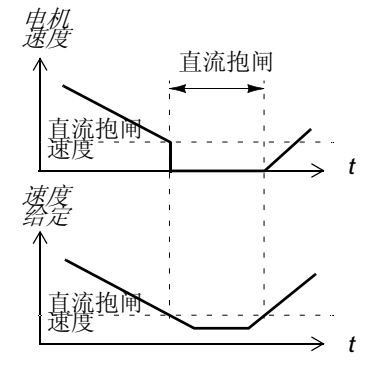

# 磁通制动

传动单元可以用增加电机磁通量的方法使电机快速减速。通过增加电机磁通量,电机 在制动过程中产生的电能可以转化为热能。该功能适用于 15 kW 以下的电机。

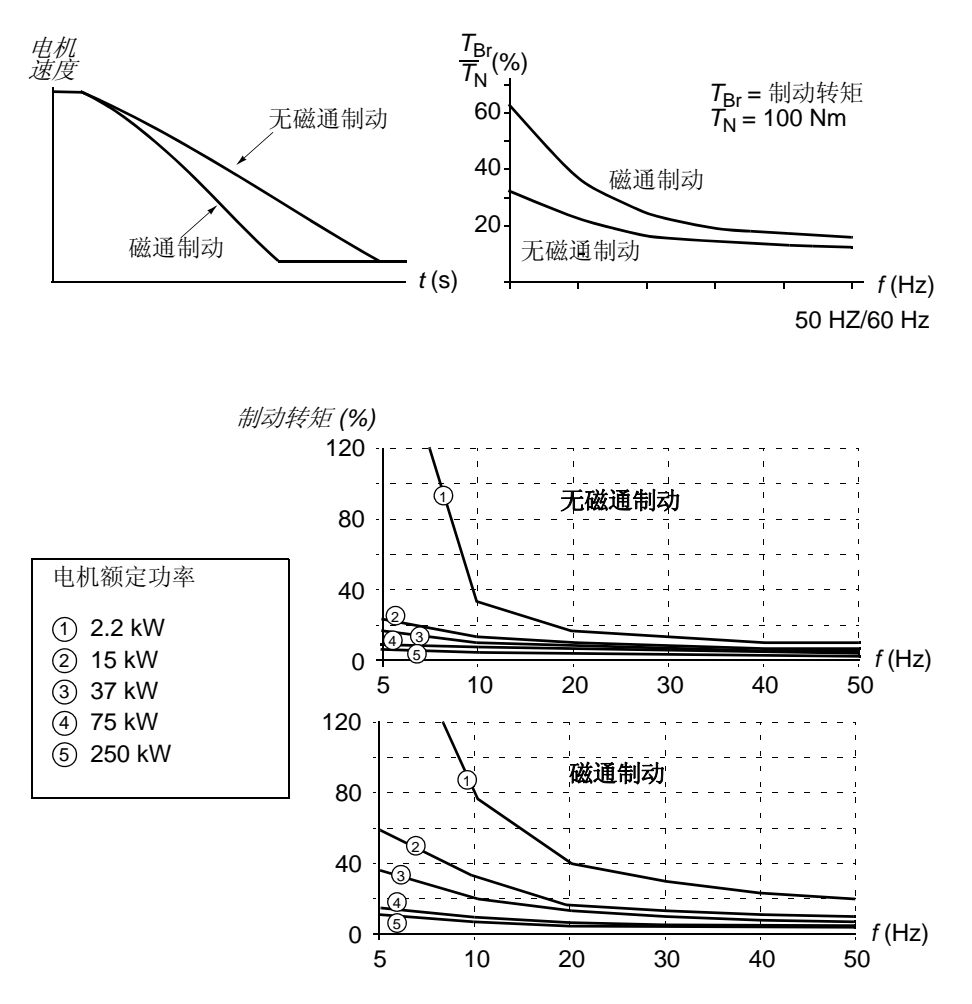

传动单元持续地监控着电机状态,在磁通制动期间亦是如此。因此磁通制动可以应用 于电机停车,也可以用于改变电机转速。磁通制动的其它优点有:

- 在发出停车指令后立即进行制动。该功能不必等待磁通衰减就能进行制动。
- 能有效地冷却电机。在磁通制动期间, 电机的定子电流增加, 转子电流不增加。 而定子的冷却要比转子冷却要有效得多。

### 设置

参数 26.02。

# 磁通优化

当传动单元在额定负载以下运行时,磁通优化能降低总能耗和电机的噪声水平。依负 载转矩和速度的不同,电机和传动单元的总效率可以提高 1% 到 10%。

### 设置

参数 26.01。

### 加速和减速斜坡

有两种加速和减速时间可供用户选择。可以调节加速 / 减速时间和斜坡形状。并可以 通过一个数字输入,进行选择。

可供选择的斜坡形状是线性和 S- 曲线形。

线性:适用于需要平稳地传动或缓慢加 / 减速的场 合。

**S-** 曲线形:它非常适用于输送易碎物品的传送机或 其它需要平稳地改变速度的场合。

### 设置

参数组 22 ACCEL/DECEL。

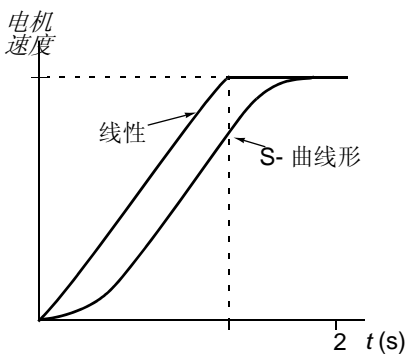

# 危险速度

在由于机械共振等原因 , 而需要避开某些电机速度值或速度区域时,可以使用危险速 度跨越功能。

### 设置

参数组 25 CRITICAL SPEEDS。

### 恒定速度

可以预先设定 15 种恒定速度。恒定速度通过数字输入口进行选择。启用恒定速度功 能后将不受外部速度给定的影响。

此功能运行级别为 6 毫秒。

#### 设置

参数组 12 CONSTANT SPEEDS。

# 速度控制器的整定

在电机辨识期间,速度控制器进行自动调节。当然,也可以手动整定控制器的增益、 积分时间和微分时间,或让传动单元单独执行一次速度控制器自动整定运行。在自动 整定运行中,速度控制器根据负载和电机与机械的转动惯量进行调节。下图显示了在 施加阶跃速度给定信号 ( 典型值为 1 ~ 20%) 时的速度响应。

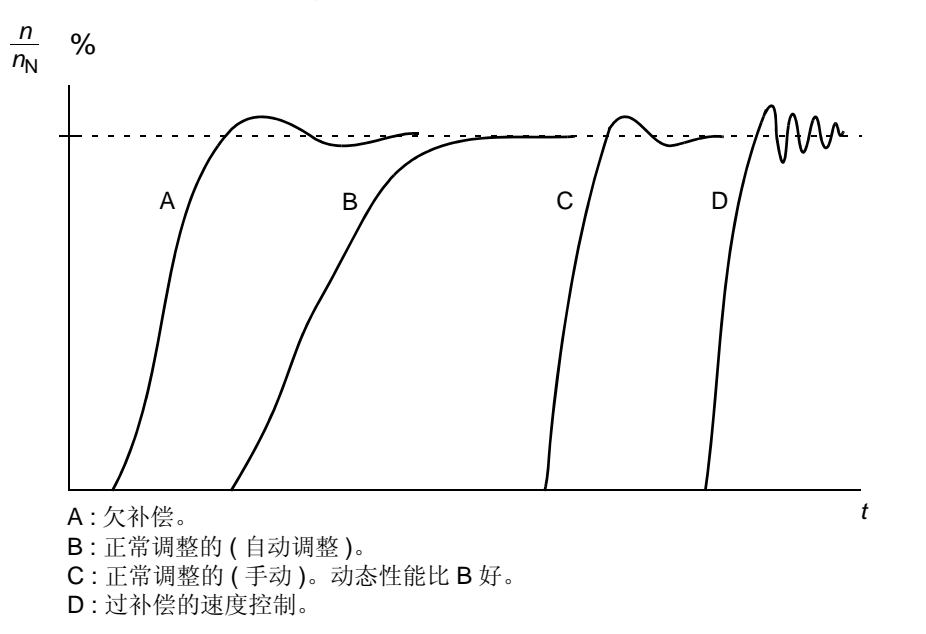

下图是简化的控制器方框图。该控制器的输出作为转矩控制器的给定信号。

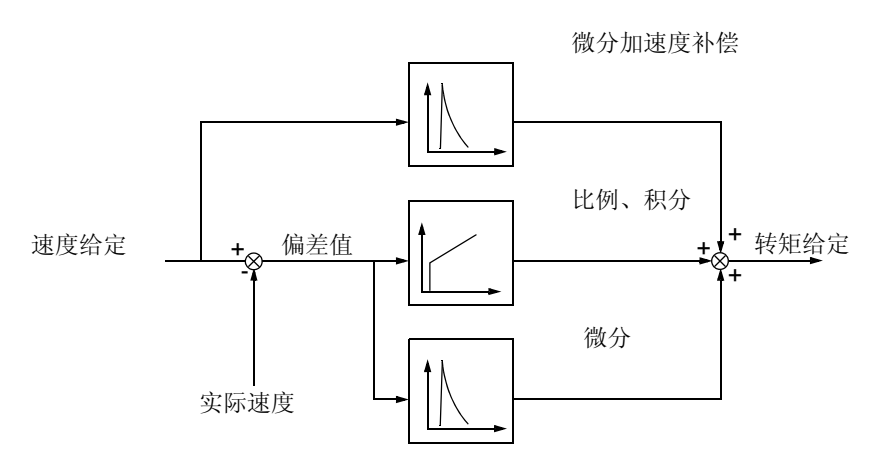

#### 设置

参数组 23 SPEED CTRL 和 20 LIMITS。

#### 诊断信息

实际信号 01.02。

100 *t* (s) *T*  $\frac{1}{T_{\mathsf{N}}}$  (%) *T*load *n*act*-n*ref  $n_{\rm N}$  $\Box$  0.1 - 0.4 % sec *T*N = 额定电机转矩  $n_N$  = 额定电机速度 \* 动态速度误差依赖于速度控制器的整定。 速度控制 无脉冲编码器 用脉冲编码器 静态速度误差,  $n_{\rm N}$ %  $+$  0.1 到 0.5 % ( 额定滑差率的 10% )  $+ 0.01 %$ 动态速度误差 0.4 %sec.\* 0.1 %sec.\*

下表给出了在使用直接转矩控制时的典型的速度控制性能指标。

# 转矩控制性能指标

即使不使用任何来自电机轴上的速度反馈,传动单元也能进行精确的转矩控制。下表 显示了在使用直接转矩控制时的典型的转矩控制性能指标。

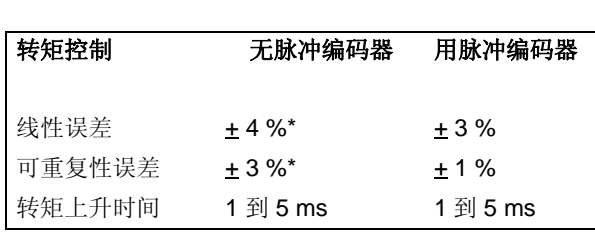

\* 在零频率附近操作时,误差可能会较大。

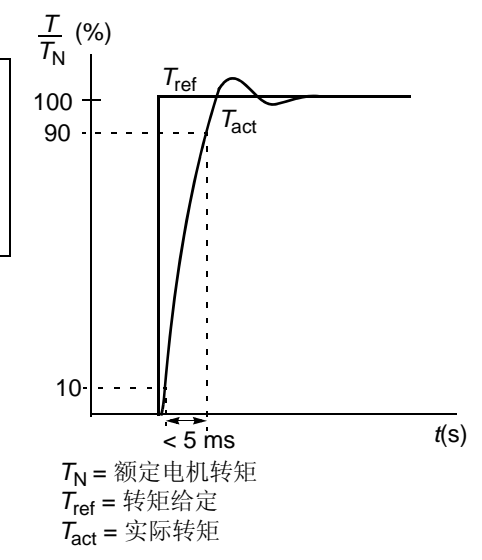

 $n_{\text{act}}$  = 实际速度  $n_{\text{ref}} =$ 速度给定

# 标量控制

可以选择标量控制代替直接转矩控制 (DTC) 作为电机控制方式。在标量控制模式下, 传动单元采用频率给定控制。默认的电机控制方法 - 直接转矩控制的优异性能, 在标 量控制模式下是无法得到的。

在下列特殊应用场合推荐使用标量控制:

- 多电机传动: 1) 负载不是由两台电机均衡负担, 2) 电机功率不同,或 3) 在电机辨 识之后准备更换电机;
- 电机的额定电流小于传动单元额定电流的 1/6 ;
- 传动单元在使用时未与电机连接 ( 如进行测试时 ) ;

• 传动单元通过升压变压器驱动中压电机。

在标量控制模式下,传动单元的某些性能将无法得到。

#### 设置

参数 99.04。

# 标量控制的传动单元的 **IR** 补偿

IR 补偿仅在标量控制模式下才有效(参见上面的标 量控制部份)。当 IR 补偿起作用时, 传动单元会 给低速运转的电机增加电压。 IR 补偿在需要高转 矩应用的场合下很有用。在直接转矩控制模式下, 不可能也不需要使用 IR 补偿功能。

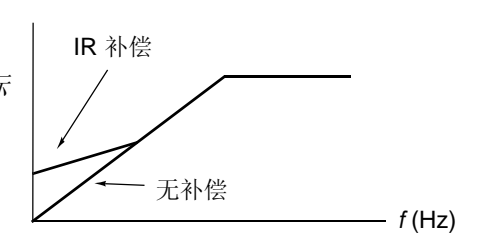

电机电压

设置

参数 26.03。

# 六角形的电机磁通

典型地,传动单元是以使电机磁通矢量按圆形旋转的模式来控制电机磁通的。在大部 份情况下,这是适用的。但当在弱磁点之上操作时 ( 弱磁点 FWP 值典型为 50 或 60 Hz), 不可能达到 100% 的输出电压, 传动单元的尖峰负载能力要低于全电压时的 负载能力。

如果选择六角形磁通控制,则在弱磁点以下,选择圆形磁通旋转模式;而在弱磁范围 内则按六角形模式控制。当频率从 FWP 的 100% 增加到 120% 时, 应用模式也逐渐 改变。使用六角形磁通模式,能够达到最高输出电压,并且尖峰负载能力要比圆形旋 转磁通模式时高,但在 1 · FWP~1.6 · FWP 的范围内,由于损耗增加,连续负载能 力会低于圆形旋转磁通模式。

设置

参数 26.05。

# 可编程的保护功能

#### **AI<Min**

AI<Min 功能用于设定当一个模拟输入信号降低到预先设定的最小极限值以下时,传 动单元的动作。

设置

参数 30.01。

#### 控制盘丢失

用于设定当控制盘被选为当前控制地,控制盘与传动单元停止通讯时,传动单元的动 作。

设置

参数 30.02。

#### 外部故障

确定一个数字输入作为外部故障指示信号可以监控外部故障。

设置

参数 30.03。

#### <span id="page-60-0"></span>电机热保护

启用电机热保护功能和选择一种可用的电机保护模式可以保护电机使之不致过热。

电机的热保护模式取决于电机的发热模式或电机热传感器的过温指示。

#### 电机温度热模型

传动单元在下列假定的基础上计算电机的温度:

1)电机通电时,电机温度处于估计值(电源切断后01.37的MOTOR TEMP EST被保存 在电源开关 ), 当电机通电的第一时间 , 其环境温度为 (30°C ) ;

2) 使用由用户调整的或自动计算出的电机发热时间和电机负载曲线(参见下图)来计算 出电机温度。在环境温度超过 30 °C 时应对负载曲线进行调整。

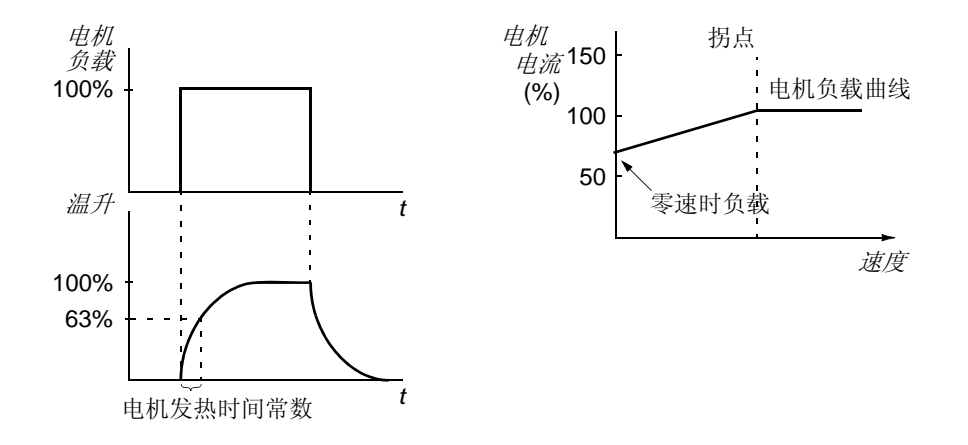

#### 电机热敏电阻的使用

将一个电机热敏电阻(PTC)接到由传动单元提供的 +24 VDC 电压和数字输入 DI6 之 间,可以检测电机的过温现象。电机运行于正常温度时,该热敏电阻的电阻值应小于 1.5kohm(5 mA 电流)。如果该热敏电阻的电阻值超过 4 kohm,传动单元将停止电机 并发出故障指示。其安装必须满足防接触保护的规定。

设置

参数 30.04 到 30.09。

注意:也可以使用电机温度测量功能。参见 *70* 页的通过标准 *I/O* [口的电机温度测量](#page-69-0)

和 *72* 页的通过模拟 *I/O* [扩展模块的电机温度测量](#page-71-0)部分。

#### 堵转保护

传动单元具有电机堵转保护功能。可以调整监控极限值 ( 转矩、频率、时间 ) 并选择 传动单元在电机堵转发生时的动作 ( 报警指示 / 故障指示和停止传动单元 / 不动作 )。 堵转的极限值通过转矩与电流的极限值来定义,转矩与电流的极限值必须按照过去应 用的最大负荷来设置。注意:堵转的极限值通过内部电流的极限值 03.04 TORQ INV CUR LIM 来限制。

当应用达到堵转极限值,传动单元的输出频率低于堵转频率:堵转延时,故障发生。 设置

参数 30.10 到 30.12。

参数 20.03, 20.13 和 20.14 ( 定义堵转极限值 )

#### 欠载保护

电机负载丢失意味着过程出现故障。在这种严重情况下 , 传动单元的欠载保护功能可 以保护机械设备和过程。可以选择监控极限值 - 欠载曲线和欠载时间, 也可以选择传 动单元在欠载时作出的动作 ( 报警指示 / 故障指示和停止传动单元 / 不动作 )。

#### 设置

参数 30.13 到 30.15。

#### 电机缺相

缺相功能监视着电机电缆的连接状况。在电机启动时该功能特别有用:传动单元如检 测到电机缺相将拒绝启动。在正常运行时缺相功能也能一直监视着电机的连接状况。

设置

参数 30.16。

#### 接地故障保护

接地故障保护检测电机或电机电缆出现的接地故障。

接地故障保护基于检测的电流总和。

- 该接地故障保护无法检测出主电源的接地故障。
- 发生接地故障时,保护将在 200 毫秒时间内动作。
- 在浮地电源系统中,电源系统对地电容应在 1 微法以上。
- 由长达 300 米的电机屏蔽铜电缆形成的电容性电流并不会激活该保护功能。
- 当变频器停止时,接地故障保护功能不起作用。

注意: 对于并联逆变器模块,接地故障显示为 CUR UNBAL xx。参见*[故障跟踪](#page-224-0)一* 章。

设置

参数 30.17。

### 通讯故障

通讯故障功能用于监视传动单元和外部控制器件 ( 如现场总线适配器模块 ) 间的通 讯。

设置

参数 30.18 到 30.21。

### 可选 **I/O** 的监控

该功能监视着应用程序中可选模拟和数字输入 / 输出的使用,并在输入 / 输出通讯不 正常时发出报警。

设置

参数 30.22。

# 预设的故障保护

#### 过电流

传动单元的过电流跳闸限制值是 1.65 · *I*<sub>max</sub> 到 2.17 · *I*<sub>max</sub> ( 具体倍数取决于传动单元 的型号)。

#### 直流过电压

 DC 过电压跳闸限制值 是 1.3 ·1.35·*U*1max,其中 *U*1max 是电源电压范围内的最大值。 对于 400 V 单元,*U*1max 是 415 V。对于 500 V 单元,*U*1max 是 500 V。对于 690 V 单元,  $U_{1\text{max}}$ 是 690 V。对应于主电源跳闸值的中间电路的实际电压是: 400 V 单元 是 728 VDC、 500 V 单元是 877 VDC 和 690 V 单元是 1210 VDC。

### 直流欠电压

DC 欠电压跳闸限制值是 0.6 ·1.35 ·  $U_{1\text{min}}$ , 其中  $U_{1\text{min}}$ 是主电源电压范围内的最低 值。对于 400 V 和 500 V 单元,*U*1min 是 380 V ;对于 690 V 单元 , *U*1min 是 525 V 。 对应于主电源电压跳闸值的中间电路的实际电压是: 400 V 单元和 500 V 单元是 307 VDC、 690 V 单元是 425 VDC。

#### 变频器过温

传动单元监视着变频器模块的温度。有两种监视极限:报警极限和故障跳闸极限。

#### 增强型传动单元 **ACS800**,外形尺寸 **R7** 和 **R8** 的过温监测

传统上,变频器的过温监测基于功率半导体器件 (IGBT) 的测量温度,该测量温度与 IGBT 固定的最高温度极限值比较。然而,某些不确定条件,如:冷却风机故障、冷 却风量不足或环境温度过高会引起逆变器模块内部温度过高,这时仅用传统的温度监 测就不适用。增强型传动单元温度监测功能提高了在这些情况下的保护功能。

该功能通过周期校验测量的 IGBT 温度不超过容许的负载电流、环境温度和其它影响 逆变器模块内部温度上升的因素来监控逆变器模块温度。计算模块温度使用一个实验 得出的方程,此方程模拟负载运行中正常的温度变化。当温度超过极限时变频器产生 报警,当温度超过极限 5°C 时变频器跳闸。

注意:使用标准控制程序版本 ASXR730U 及以后版本的监测仅适用于 ACS800-U2, -U4 和 -U7, 外形尺寸 R7 和 R8。

增强型传动单元温度监测功能适用于以下型号:

ACS800-Ux -0080-2 -0100-2 -0120-2 -0140-2/3/7 -0170-2/3/5/7 -0210-2/3/5/7 -0230-2 -0260-2/3/5/7 -0270-5

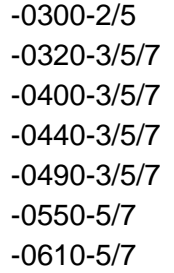

#### 设置

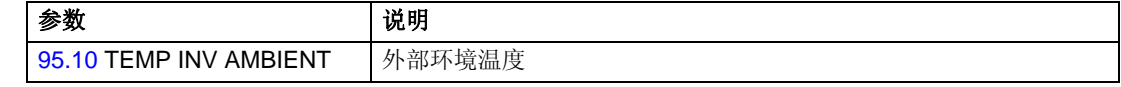

诊断

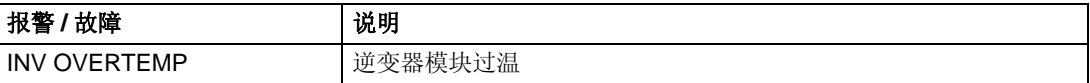

#### 短路

传动单元对电机电缆和逆变器短路都有单独的保护电路来监测。如果发生短路,传动 单元拒绝启动并给出故障指示。

#### 电源缺相

电源缺相保护电路通过检测中间电路纹波的方法来监控电源电缆的连接状态。若发生 缺相,中间电路纹波全增加。如果中间电路纹波超过13%,传动单元会停止运行并 给出故障指示。

#### 控制板温度

传动单元监测着控制盘的温度。如果温度超过88°C,故障指示将显示 CTRL B TEMP。

#### 超频

如果传动单元的输出频率超过预先设定的数值,高于最大绝对值速度极限 ( 直接转矩 控制模式下)或最大频率极限值 ( 标量控制模式下)时 , 传动单元就会停止运行并发 出故障指示。超频的预设值是 50 Hz。

#### 内部故障

如果传动单元检测到一个内部故障,传动单元会停止运行并发出故障信号。

# 操作极限值

ACS800 对速度、电流 ( 最大 )、转矩 ( 最大 ) 和直流电压均有可调的极限值。

#### 设置

参数组 20 LIMITS。

### 功率极限值

功率极限值是用来保护输入整流桥和直流中间电路。如果超出最大允许功率, 电机转 矩会自动受限。最大过载值和持续功率极限取决于传动单元的硬件。具体数值,请参 见相应的硬件手册。

# 自动复位

传动单元在发生过电流、过电压、欠电压和 "模拟输入信号低于最小值"等故障后, 能自动复位。该自动复位功能必须根据需要由用户启用。

#### 设置

参数组 31 AUTOMATIC RESET。

# 监控

ACS 800 监控着某些变量值是否超出用户定义的极限值。用户可以对速度、电流等设 定限制值。

此功能运行级别为 100 毫秒。

#### 设置

参数组 32 SUPERVISION。

#### 诊断

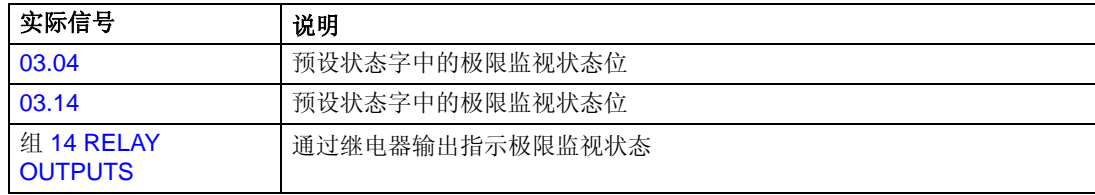

#### 参数锁

用户启用参数锁定功能可以防止对参数的误调整。

#### 设置

参数 16.02 和 16.03。

传动单元有一个内置的 PID 控制器,它可以用于控制压力、流量和液位等过程变量。

在启动了过程 PID 控制之后,过程给定信号 ( 设定点 ) 取代速度给定信号。另外,一 个实际值 ( 过程反馈 ) 也会反馈给传动单元。过程 PID 控制会调节传动单元的速度使 实际测量值等于给定值。

PID 控制的刷新周期是 24 毫秒。

#### 方框图

下面右侧的方框图举例说明了过程 PID 控制。

左侧的图显示了一个应用实例:控制器根据压力测量值和压力设定值来调节增压泵的 运转速度。

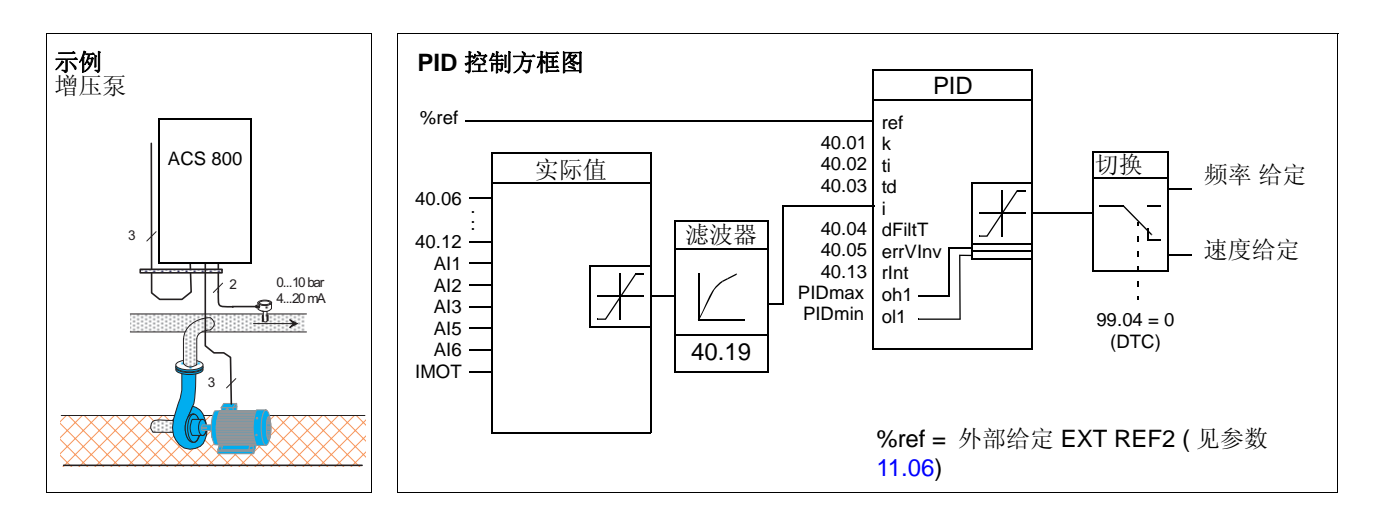

#### 设置

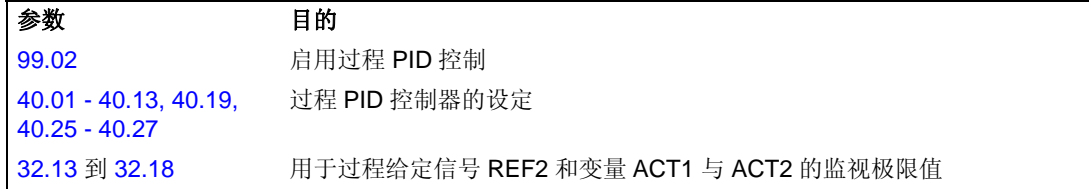

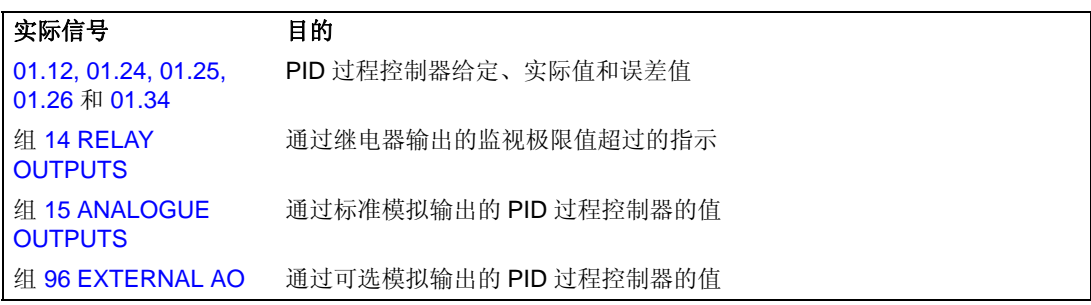

# 过程 **PID** 控制的睡眠功能

睡眠功能的刷新周期是 100 毫秒。

下面的方框图举例说明了睡眠功能的启用 / 停用逻辑关系。该睡眠功能只在过程 PID 控制下才可使用。

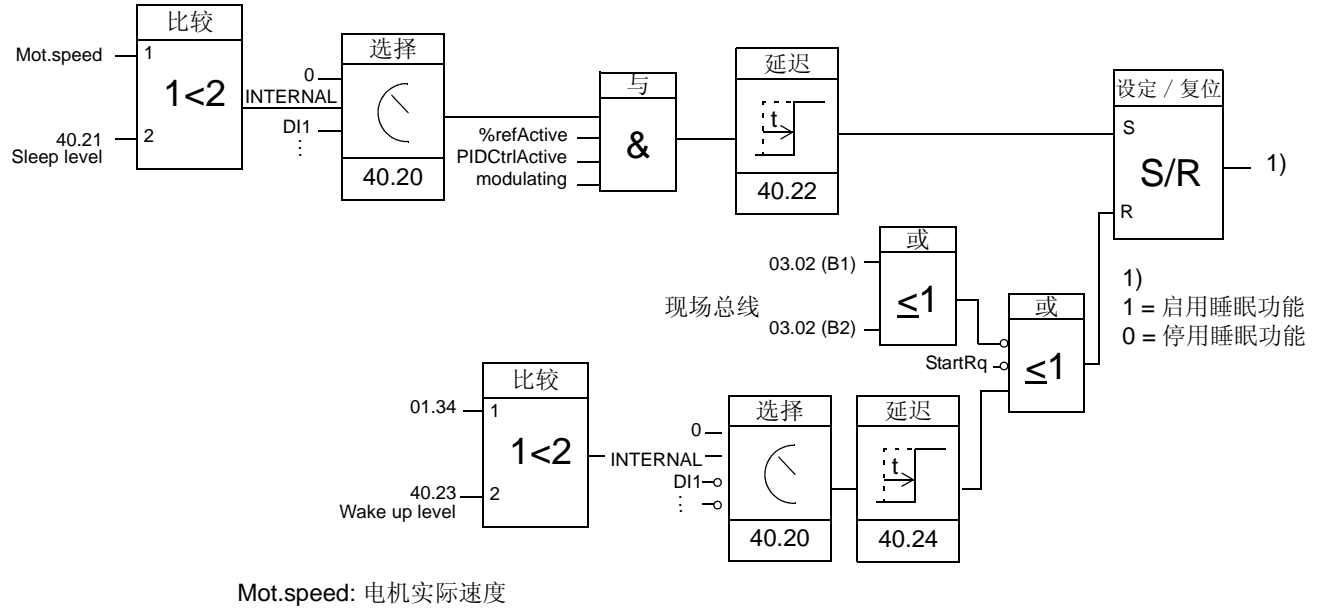

%refActive: 所使用的给定信号 % (EXT REF2), 参见参数 11.02. PIDCtrlActive: 参数 99.02 的值为 PID CTRL modulating: 逆变器的 IGBT 在工作

# 示例

下面的时序图显示了睡眠功能的运行状况。

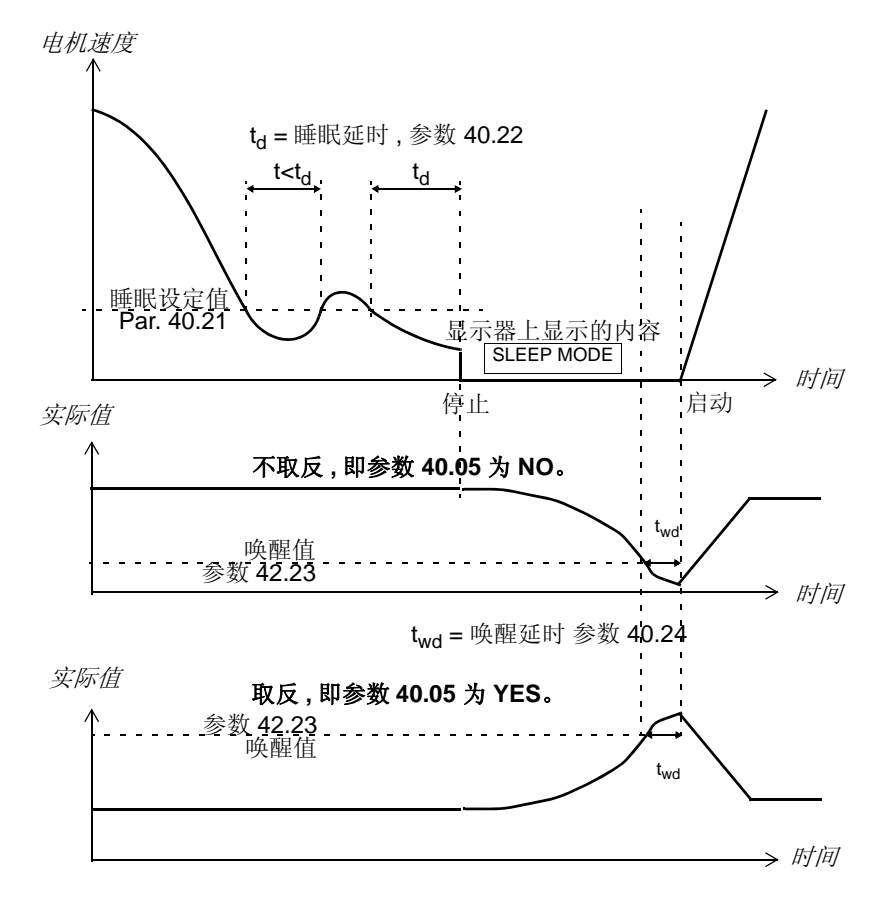

PID 控制方式下的增压泵的睡眠功能:由于夜间耗水量降低。 PID 过程控制器就要降 低电机的转速。然而,由于管路存在的自然损耗和低速运行时离心泵的低效率,电机 不会停止而保持低速运转状态。当睡眠功能检测到这种低速运转情况时,经睡眠延时 后,将停止这种不必要的运转。在传动单元进入睡眠模式后仍会监视水压。当水压降 到最小允许值以下,经唤醒延时后,水泵就会重新启动。

设置

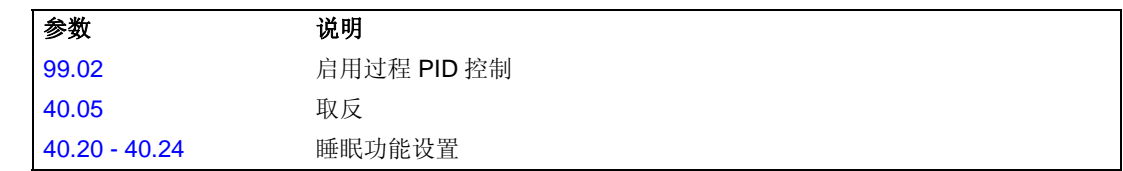

#### 诊断

在控制盘显示屏上的报警信息 SLEEP MODE 。

# <span id="page-69-0"></span>通过标准 **I/O** 口的电机温度测量

本节介绍了传动控制板 RMIO 用作电机温度测量接口时的连接。

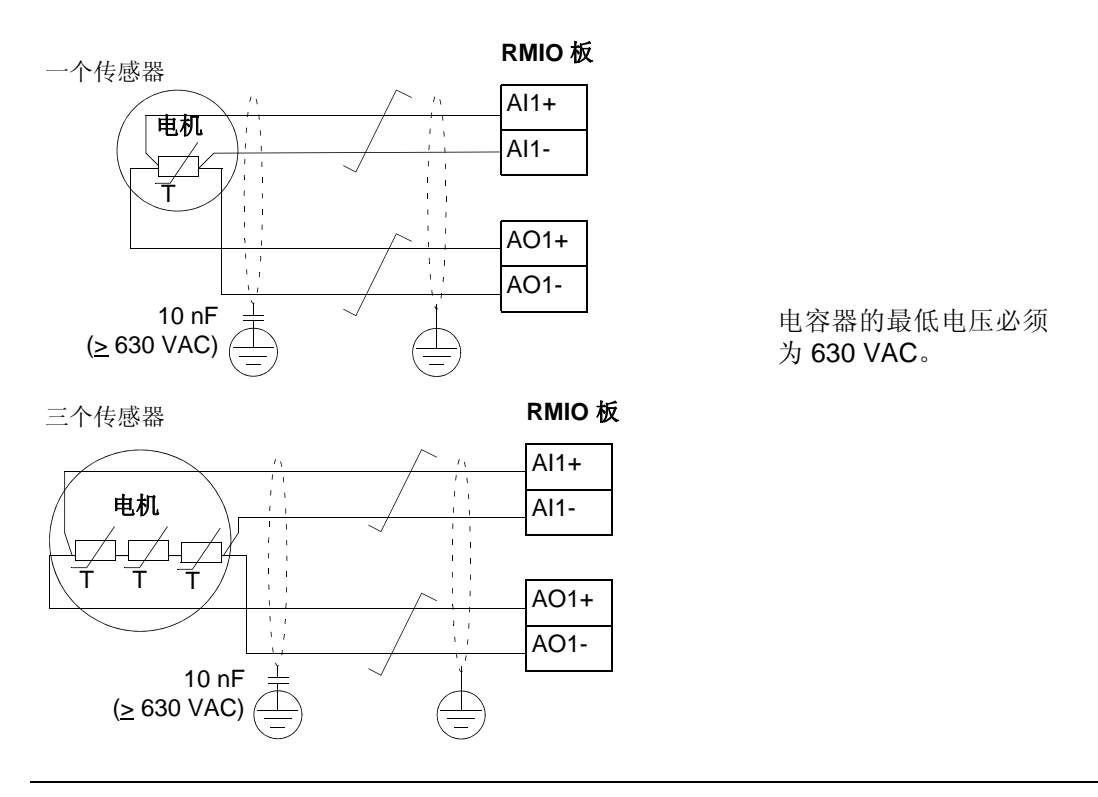

警告 **!** 根据 IEC 664,将电机温度传感器接至 RMIO 板时,在电机带电部份和传感器 之间需要使用双重或增强绝缘。增强绝缘必须要有 8mm 的爬电距离 (400 / 500 VAC 设备 )。如果该组件不能满足此要求:

- RMIO 板的端子必须要有"防接触"保护,且不得与其它设备相连接;或
- 温度传感器必须与 RMIO 模块端子隔离。

参见 *61* 页[电机热保护](#page-60-0)部分

# 设置

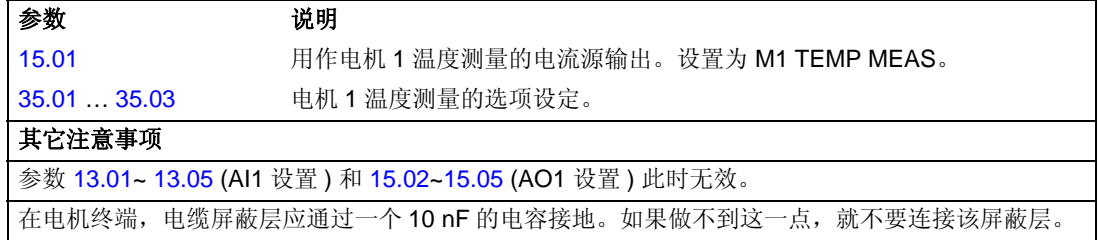

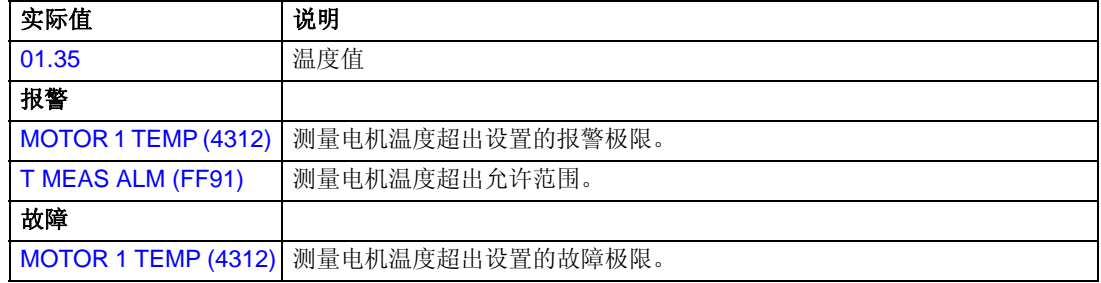

T T T

10 nF  $(≥ 630$  VAC)

<span id="page-71-0"></span>本节介绍了可选模拟 I/O 扩展模块 RAIO 用作电机温度测量接口时的连接。

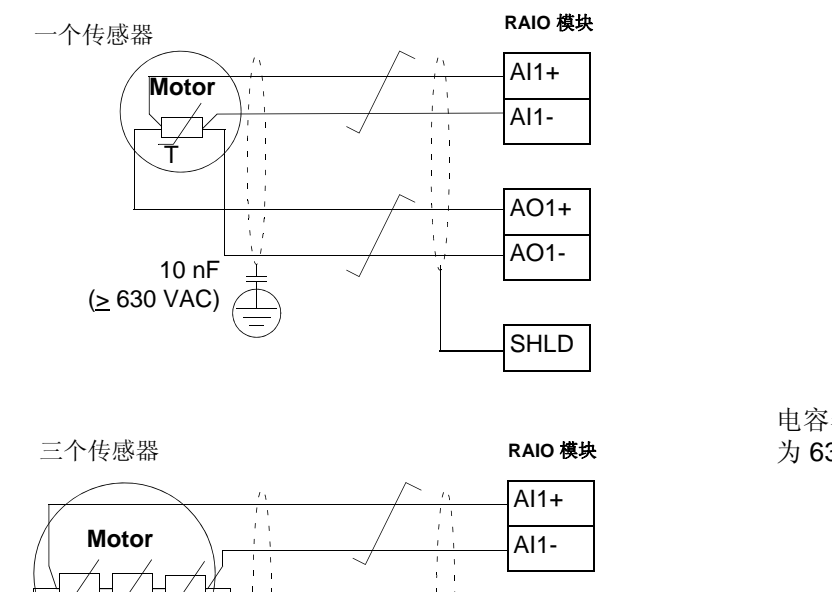

电容器的最低电压必须 为 630 VAC。

警告 **!** 根据 IEC 664,将电机温度传感器连接到 RAIO 板时,在电机带电部份和传感 器之间需要使用双重绝缘或增强绝缘。增强绝缘必须要有 8mm 的爬电距离 (400 / 500 VAC 设备 )。如果该组件不能满足此要求:

AO1+ AO1-

SHLD

• RAIO 板的端子必须要有防接触保护不得与其它设备相连接;

 $\frac{1}{1-t}$ 

或

• 温度传感器必须与 RAIO 模块端子隔离。

参见页 *61* 的 [电机热保护](#page-60-0)。
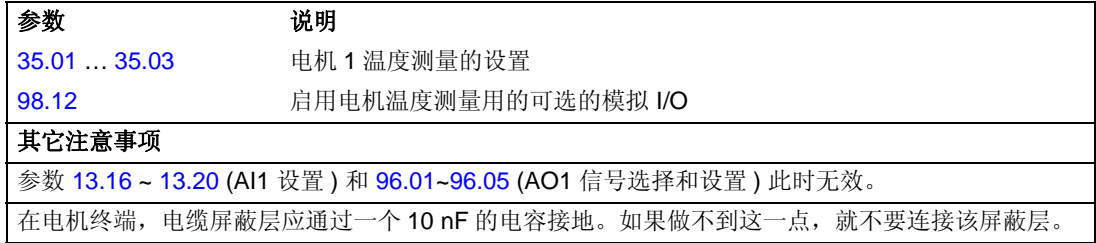

#### 诊断

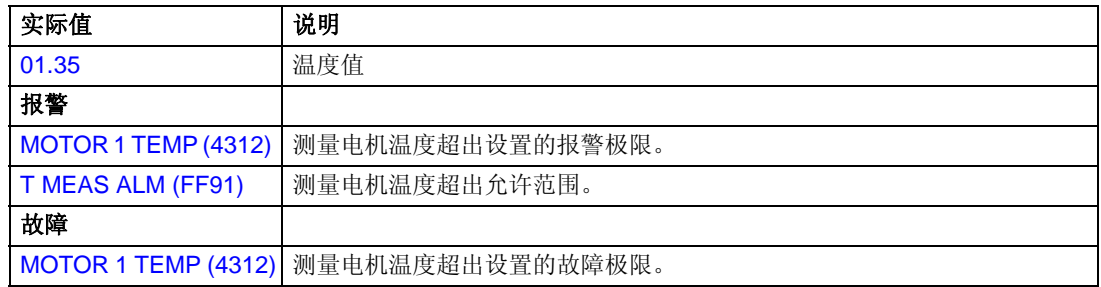

# 使用功能块进行自定义编程

通常,用户可以使用参数来控制传动单元的操作。每一个参数都有其固定的选择设置 或设定范围。标准参数使编程变得很容易,但其选择有限,用户不能定制更多的操 作。而自定义编程 (Adaptive Program) 使用户可以不用专门的工具或语言就能定制 自己所需的操作:

- 程序是由标准功能块构成的;
- 控制盘是编程工具;
- 用户通过将程序绘制在功能块模板上来存储该程序。

自定义编程最多可以包含 15 个功能块,每个功能块由若干个单独功能组成。

需要获取更详细的信息, 参见*自定义编程应用程序指南* ( 编号: 3ABD00009804 [ 中 文 ])。

#### **DriveAP**

DriveAP 是基于 Windows 的自定义编程工具。通过 DriveAP 可以将自定义程序从传动 单元上传至 PC,并在 PC 上进行编辑。

更多的信息请参考 *DriveAP* 用户手册 [3AFE64540998( 英文 )]。

在传动单元停止或未通电时,可用机械制动将电机和被驱动设备锁停在零速状态。

示例

下图为制动器控制的一个应用实例。

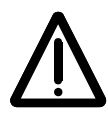

警告 **!** 应确信使用带制动控制功能变频器的设备符合人身安全保护规范。注意:在 《European Machinery Directive》和其它相关的标准中,变频器 ( 在 IEC 61800-2 中,被定义为 Complete Drive Module 或 Basic Drive Module) 没有被列为安全器 件。因此不能将安全完全依赖于变频器某些特有的性能上(如制动器控制功能),而 应严格执行特殊的安全规定。

制动器控制逻辑集成在传动的应用 程序中。制动器控制硬件和其接线 需由用户提供。

- 通过继电器输出 RO1 进行制动器 的 开/关 。

- 通过数字输入DI5(可选)进行制动 器监视。

- 紧急制动开关接在制动器控制电 路中。

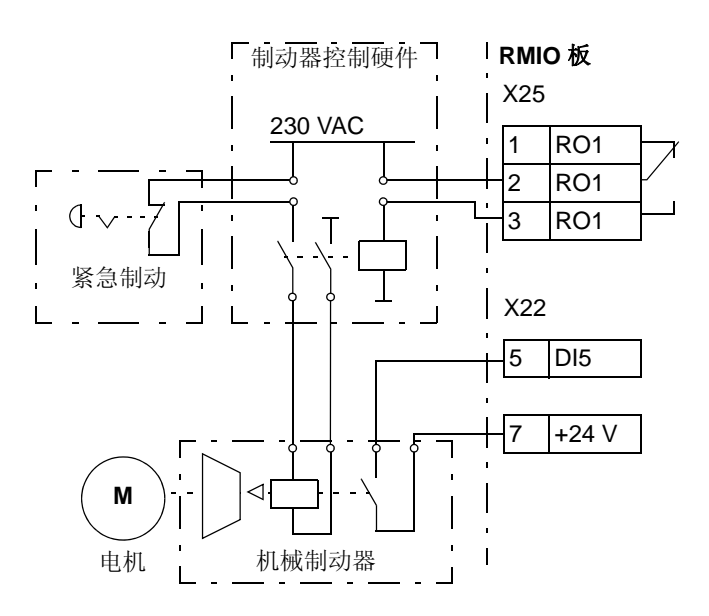

### 运行时序图

下面的时序图举例说明了制动器控制功能的动作。也可参见下页的状态机器。

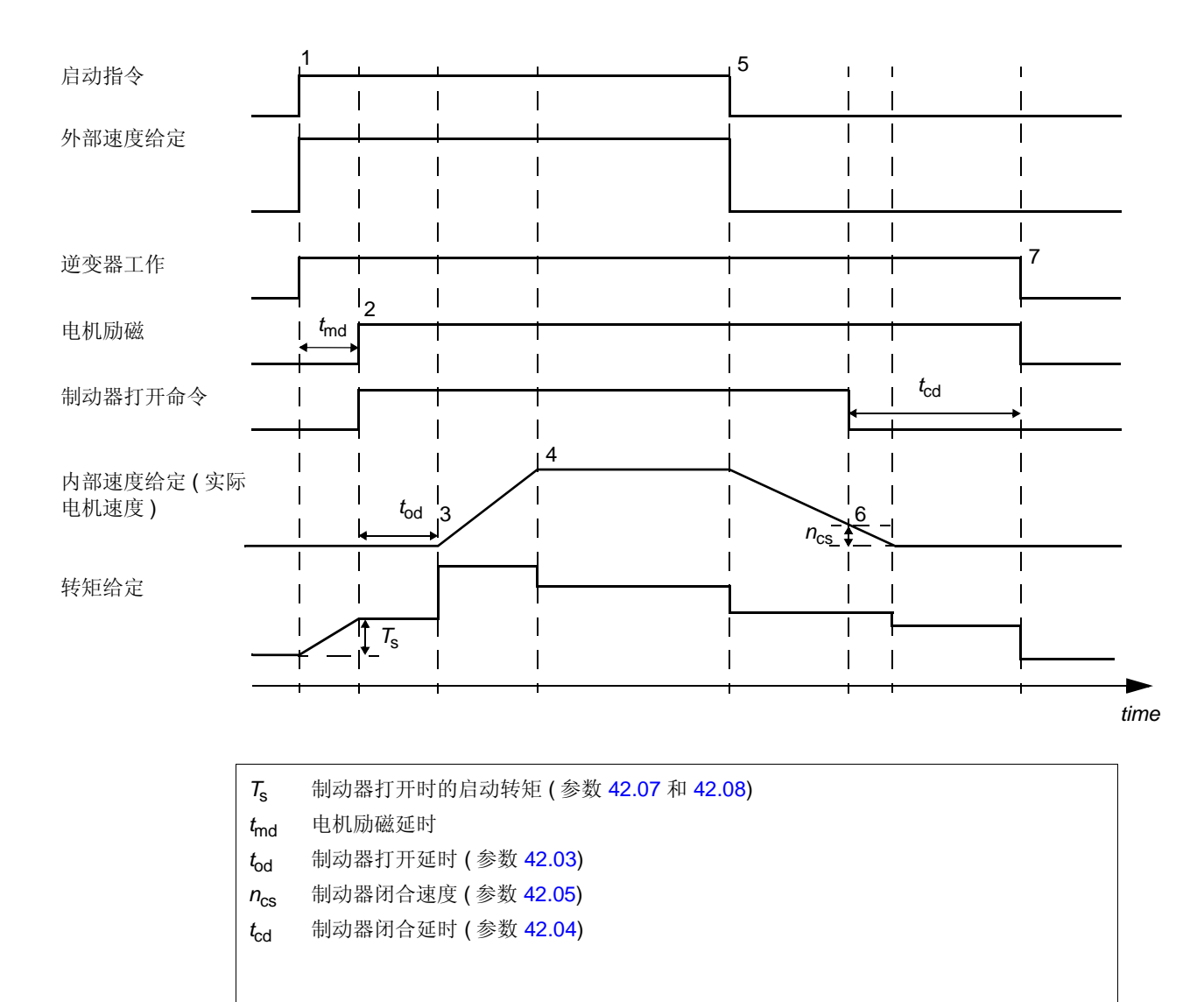

状态转换

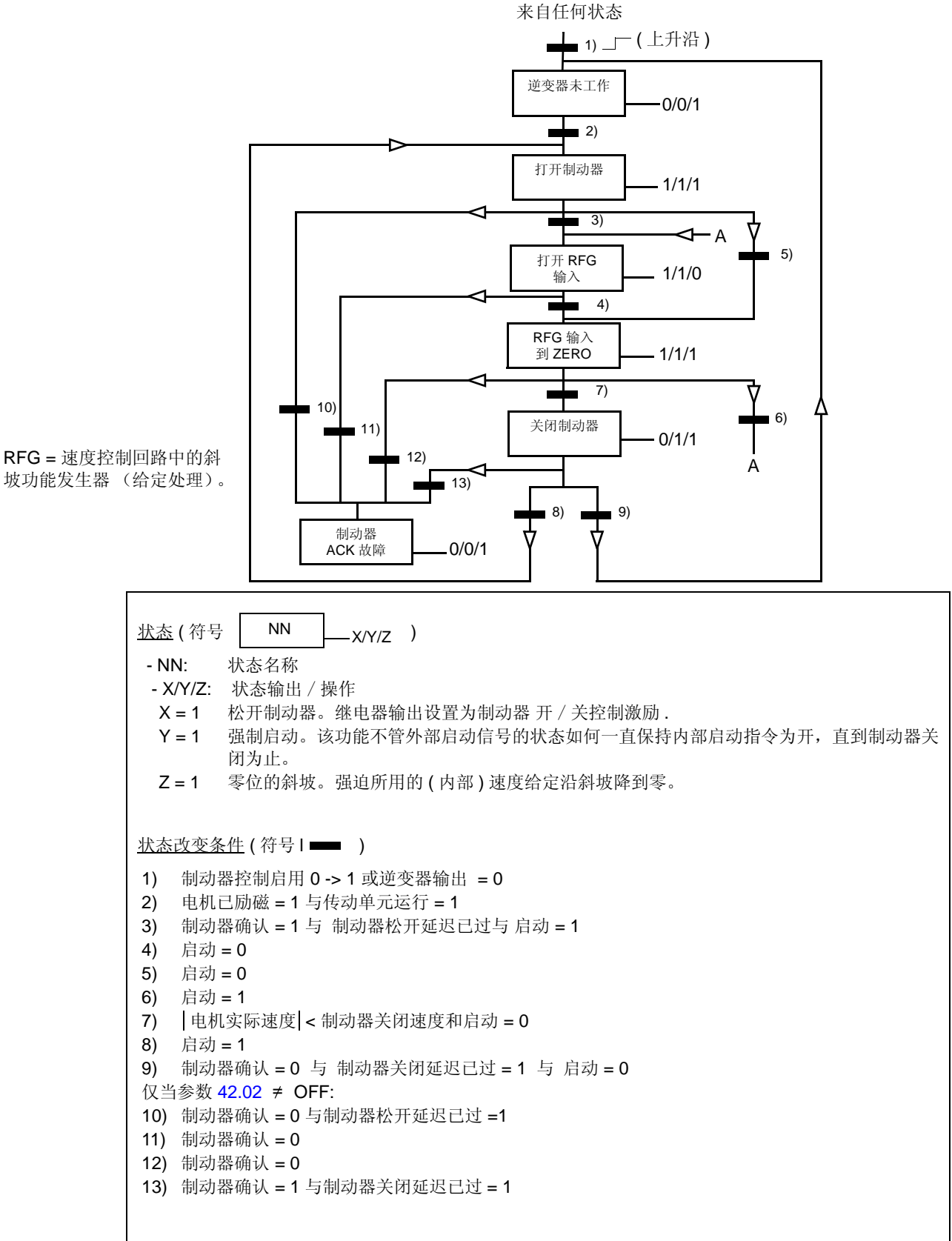

# 设置

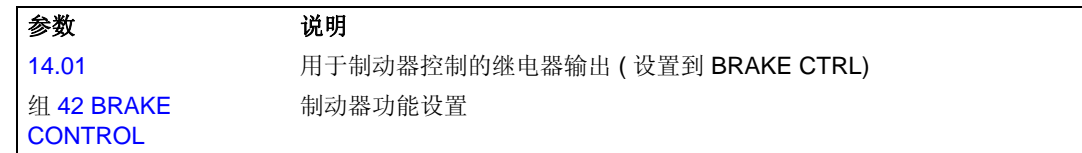

### 诊断

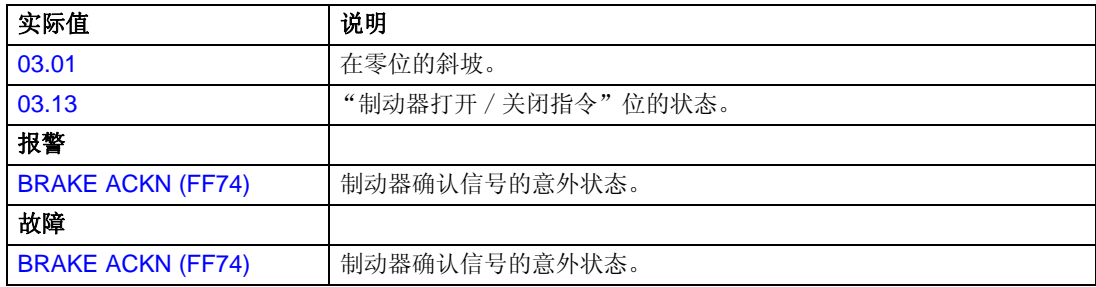

在主 / 从应用中,系统由几个传动单元共同驱动,其电机轴相互耦合。主 / 从传动单 元通过光纤连接进行通讯。下图举例说明了主 / 从的两种基本应用。

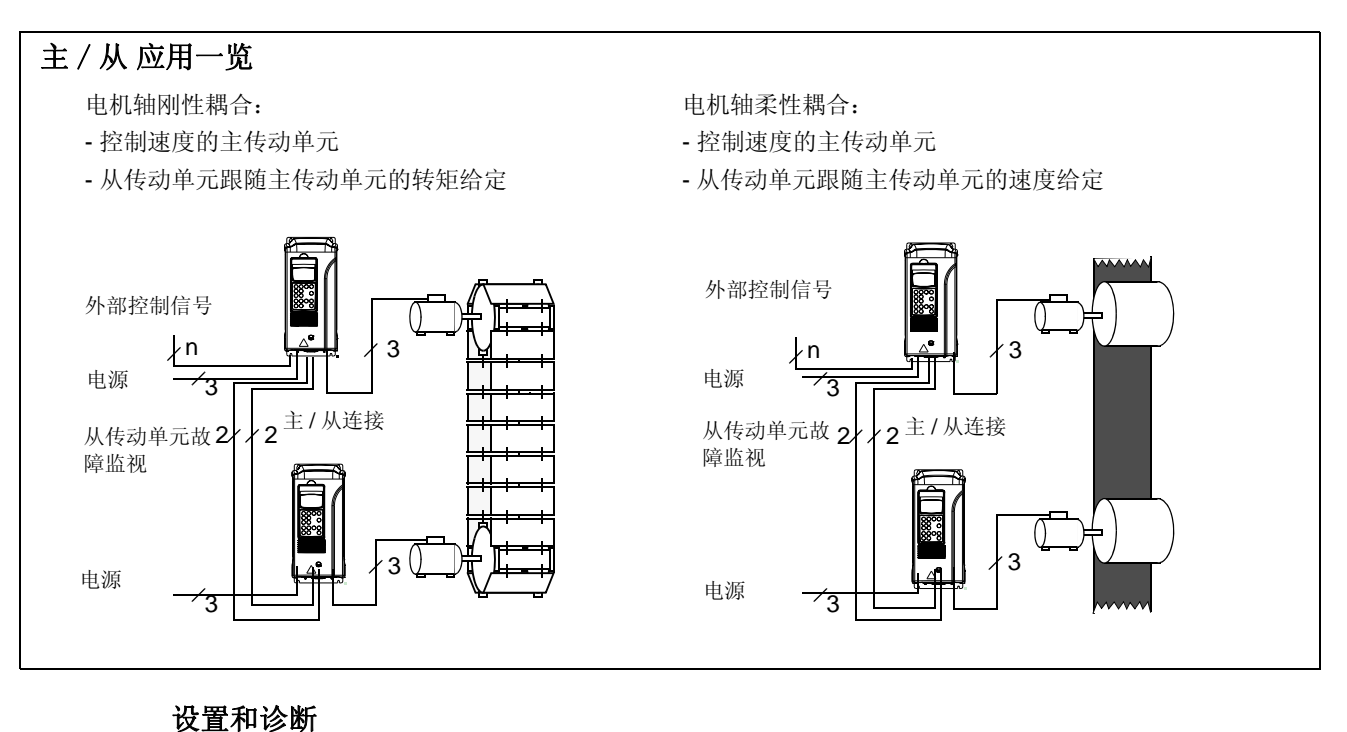

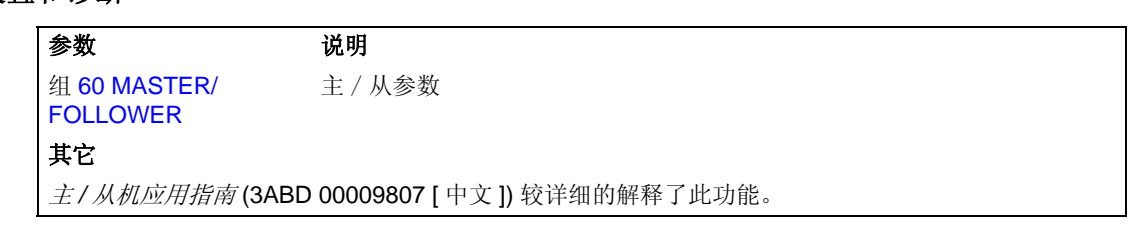

# 点动功能

点动功能主要用于控制机械部份的周期运动。用一个按钮就可以控制传动单元:当它 接通时,传动单元启动,并以预设的速率加速到预定速度值;断开时,传动单元以预 设的速率减速到零。

下面的图和表描述了传动单元的这种工作模式,并描述了在启动指令接通时传动单元 是如何转换到正常工作状态 (= 点动功能无效)的。 Jog cmd = 点动功能的输入状 态, Start cmd = 正常启动指令的状态。

本功能扫描周期为 100 ms。

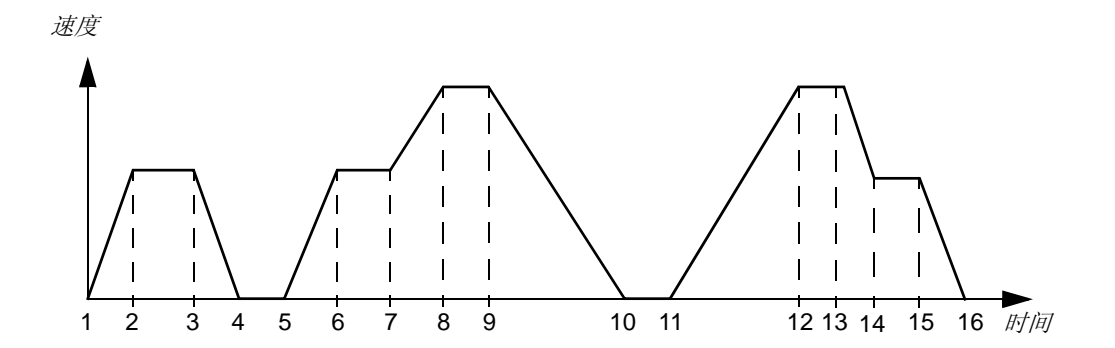

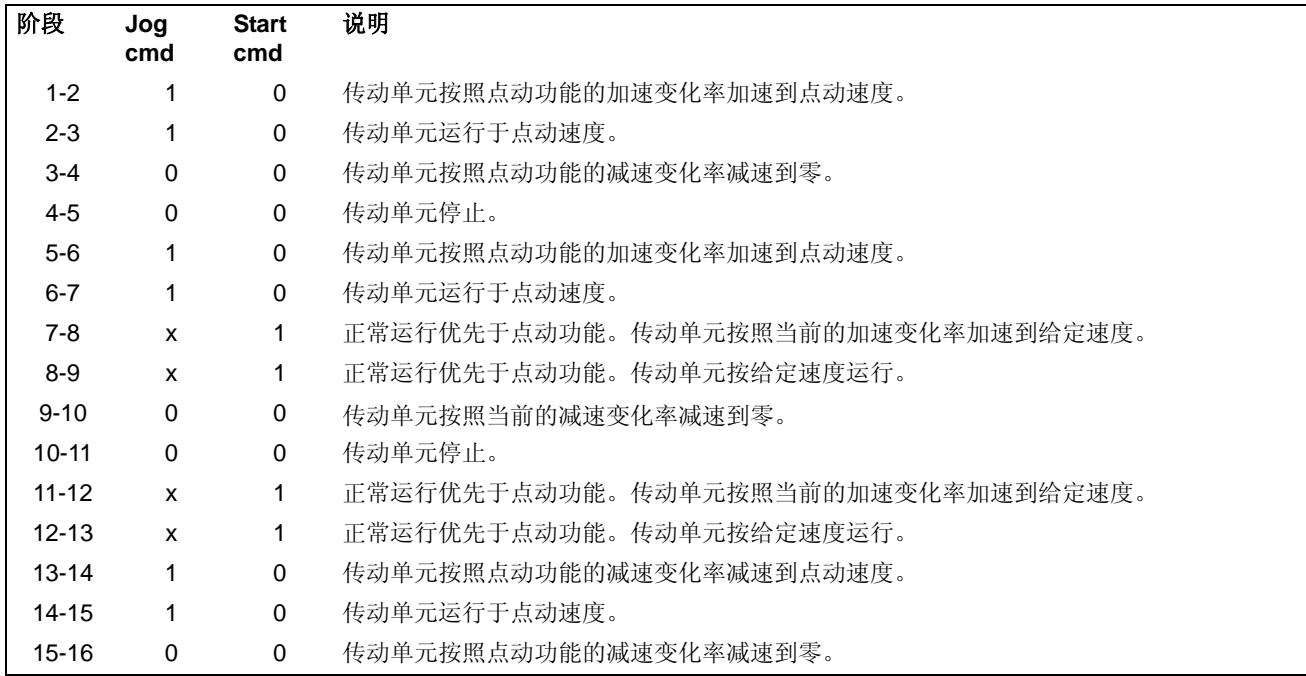

x = 状态可以是 1 或是 0。

注意 **:** 点动功能在下列情况下不运行:

- 传动单元启动命令为有效,或
- 传动单元处于本地控制 ( 在控制盘显示屏的第一行显示字符 L)。

注意 **:** 点动速度优先于恒定速度。

注意 **:** 在点动期间,斜坡时间设置为零。

#### 设置

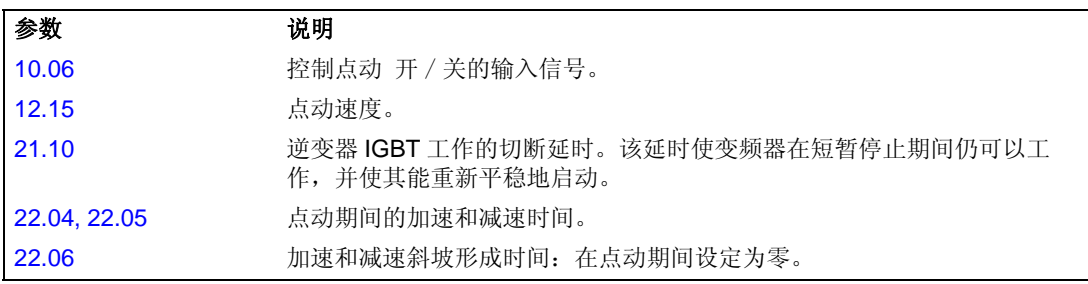

### 降容运行功能

降容运行功能可应用在逆变器并行连接上。如果一台逆变器模块出问题,降容运行功 能可使运行保持在一个限制电流下继续。如果一台模块坏了,则必须移去该模块。必 须改变参数来使运行继续在一个限制电流内 (95.03 INT 配置用户 )。如何移去并重 新连接逆变器模块的详细步骤,请参阅相应的传动硬件手册。

#### 设置

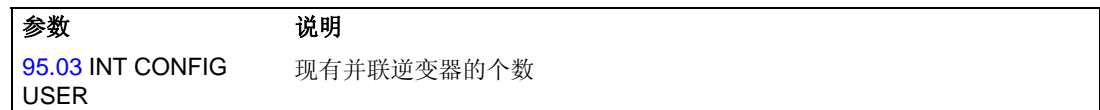

#### 诊断

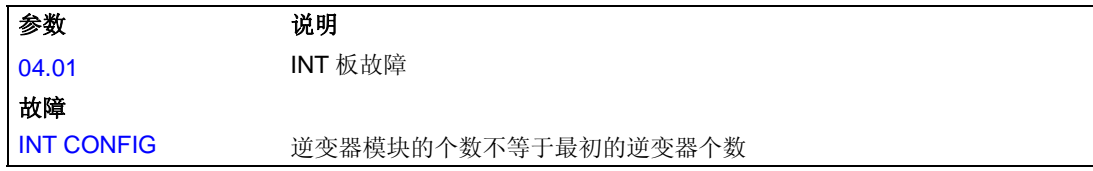

# 用户负载曲线

通过限制传动的输出电流,可以限制电机温度的上升。用户可以定义一条负载曲线 ( 输出电流是频率的函数 )。负载曲线通过八个参数 72.02...72.17 点来定义。如果超出 负载曲线,则会激活一个故障 / 警告 / 电流限制。

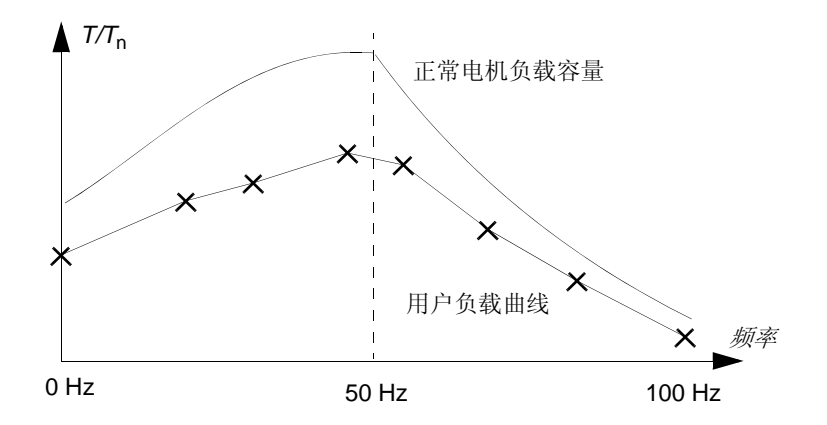

#### 过载

通过电机厂商标定的过载值来设置参数: 72.18 LOAD CURRENT LIMIT... 72.20 COOLING TIME, 过载监控可以应用到负载曲线上。

监控基于一个积分器, ∫*I <sup>2</sup>*d*t*。只要传动输出电流超过用户负载曲线,积分器启动。 当积分器达到参数 72.18 和 72.19 定义的过载上限时,传动按照参数 72.01 过载功能 定义的方式动作。如果电流持续低于用户负载曲线,并超过参数 72.20 定义的冷却时 间,积分器置零。

如果过载时间 72.19 LOAD THERMAL TIME 被设置为 0, 传动单元输出电流被限于 用户负载曲线。

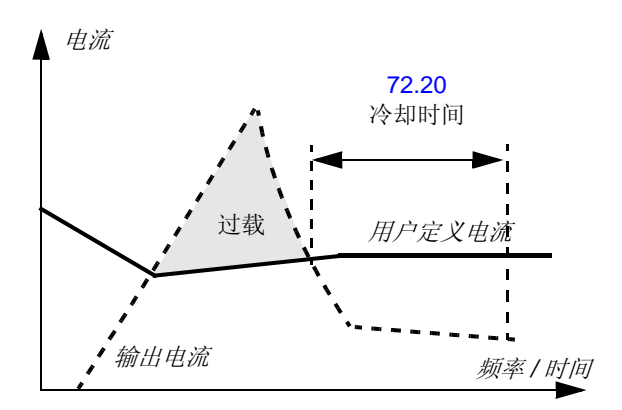

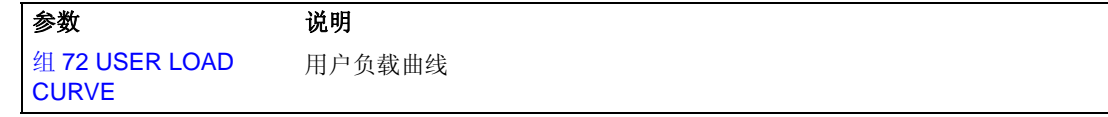

诊断

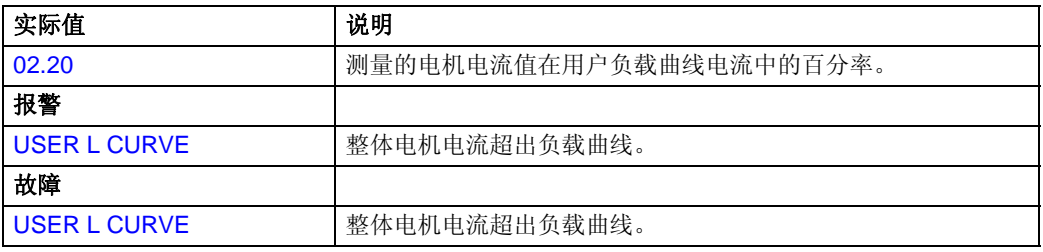

### 概述

本章介绍了标准应用宏程序的适用范围、操作方法和默认的控制连接。除此之外,还 介绍了如何保存用户自己的宏程序以及如何调用用户自己定义的宏程序。

# 应用宏概述

所谓应用宏程序就是指经过预编程的参数集。在启动 ACS 800 时, 用户可以挑选其 中的一个宏程序进行启动 (参见参数 99.02),做出修改并且将结果存储到用户宏程序 中。

共有五个标准宏程序和两个用户宏程序。下表列出了各种宏程序名,并介绍了它们的 适用范围。

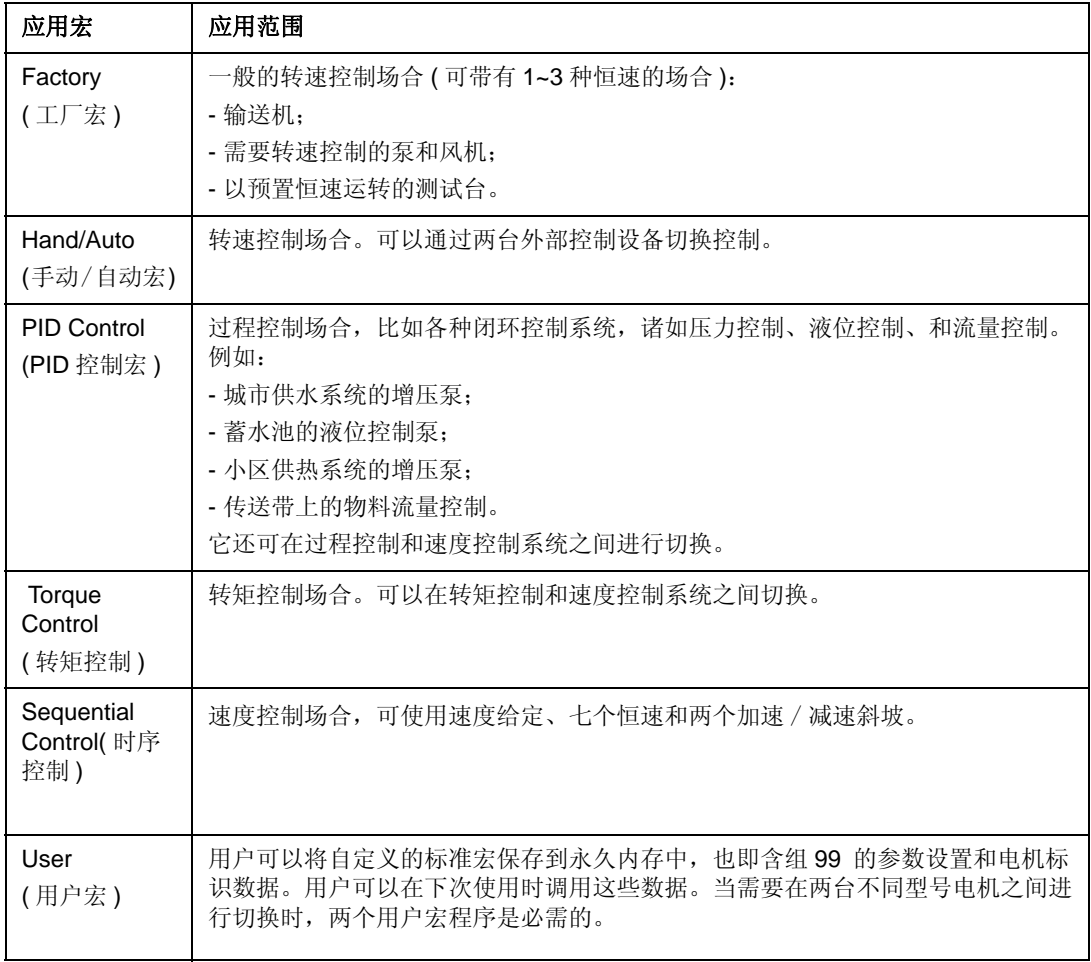

# 控制板外部供电

控制板有时候需要外部供电,比如要满足某些要求:

- 主电源上电后,需要提高启动相应速度;

- 应用通讯的时候,不允许通讯中断。

控制板外部供电通过 X34 接入。

### 注意:如果采用外部供电,则原有的内部供电要确保安全。

### 参数设置

外部供电的时候,参数 16.09 CTRL BOARD SUPPLY 设置为 EXTERNAL 24V。

# 工厂宏

所有的传动命令和参数设定都可以通过控制盘按键或一个外部控制地给出。当前的控 制地是由控制盘的 *LOC/REM* 键来选择。传动单元为速度控制方式。

在外部控制模式下, 控制地为 EXT1。给定信号连接到模拟输入口 Al1, 启动 / 停止 和转向信号分别连接到数字输入 DI1 和 DI2。默认情况下,运转方向为 FORWARD ( 参数 10.03)。 DI2 不控制电机的运转方向, 除非参数 10.03 的值设为 REQUEST。

通过数字输入口 DI5 和 DI6 可以选择 3 个恒度值。可以预设两个加速 / 减速斜坡, 根 据数字输入口 DI4 的状态来选择使用那个斜坡。

在控制端子板上有两个模拟输出 ( 速度和电流 ) 信号和三个继电器输出信号 ( 准备、 运行和反转故障 )。

控制盘默认的实际显示信号是 FREQUENCY, CURRENT 和 POWER。

### 默认控制连接

## 下图显示了工厂宏的外部控制连接。在 RMIO 板上标有标准 I/O 的端子号。

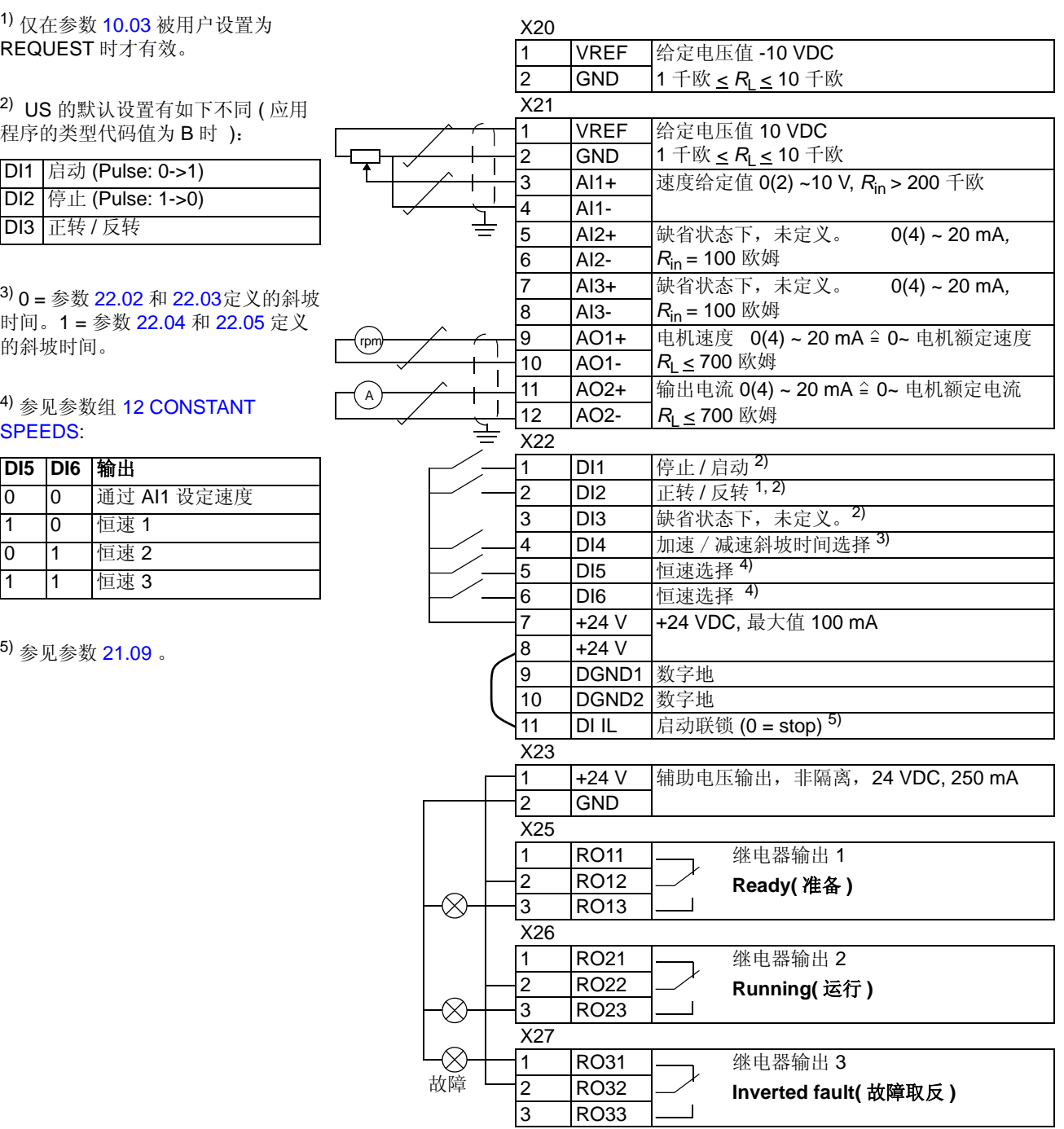

### 手动 / 自动宏

启动 / 停止 / 转向命令和给定设置可以由两个外部控制地 EXT1 (手动) 或 EXT2 ( 自动 ) 中的一个给出。EXT1( 手动 ) 的启动 / 停止 / 转向命令连接到数字输入口 DI1 和 DI2,而给定信号连接到模拟输入口 AI1。 EXT2 ( 自动 ) 的启动 / 停止 / 转向命 令连接到数字输入口 DI5 和 DI6, 而给定信号连接到模拟输入口 AI2。 EXT1 和 EXT2 之间的选择由数字输入口 DI3 的状态决定。 传动单元为速度控制模式。速度给 定和启动 / 停止 / 转向命令也可以通过参数设定改为由控制盘给出。通过数字输入口 DI4 可以选择一个恒定速度。

自动控制 (EXT2) 中的速度给定是以传动单元最大速度值的百分比的形式给出的。

在端子板上有两路模拟输出信号和三个继电器输出信号。控制盘默认的实际显示信号 是 FREQUENCY, CURRENT 和 CTRL LOC。

### 默认控制连接

下图显示了手动 / 自动宏的外部控制连接。在 RMIO 板上标有标准 I/O 的端子号。

1) 在两个外部控制地—EXT1 和 EXT2 之间进行选择。

2) 参数 21.09 。

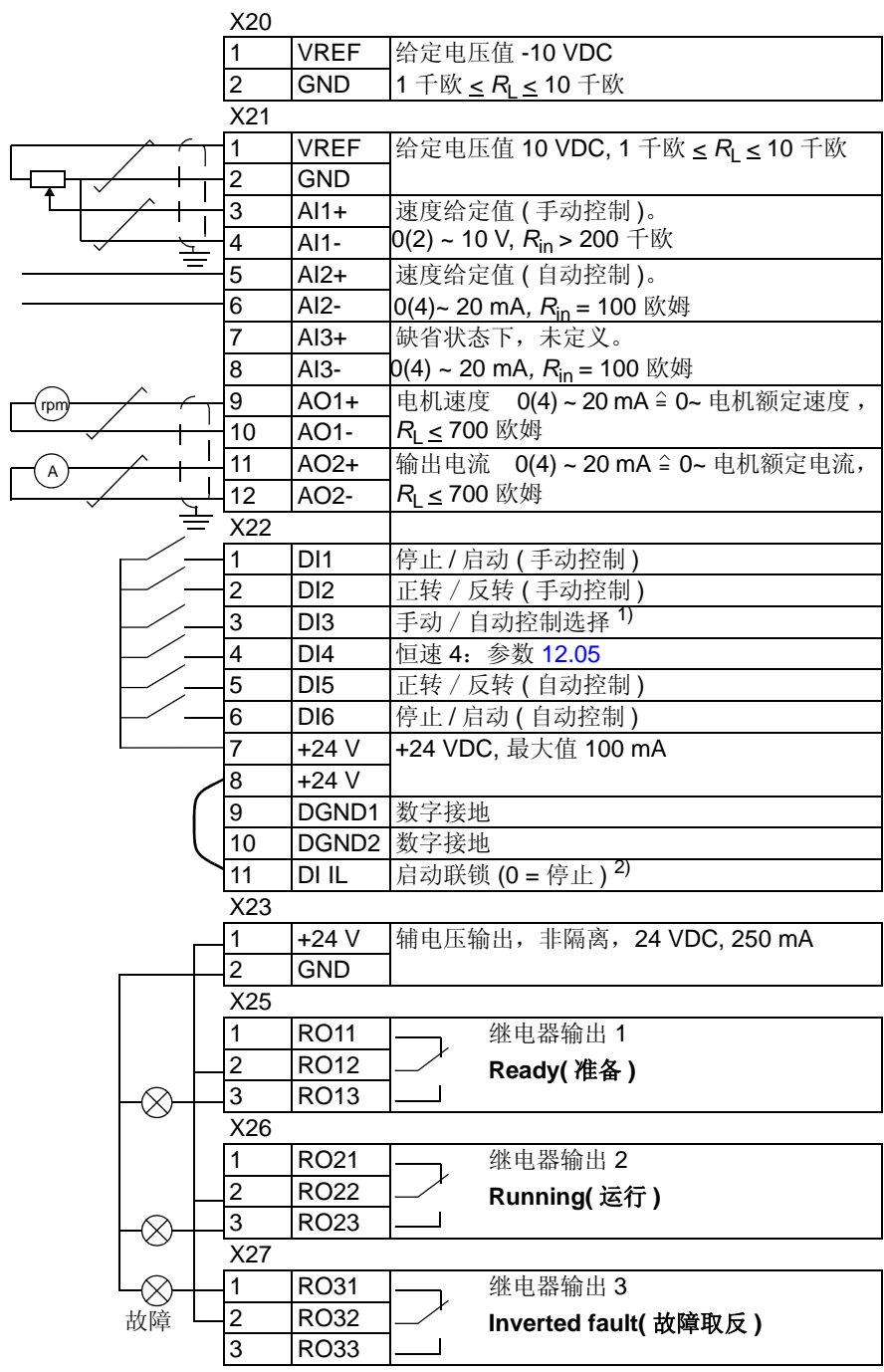

### **PID** 控制宏

PID 控制宏应用在控制过程变量的场合 - 例如压力或流量过程变量 - 它是通过控制 电机的转速来实现控制的。

过程给定信号连接到模拟输入口 AI1,反馈信号连接到模拟输入口 AI2。

另外,模拟输入口 AI1 也可以直接作为速度给定信号输入到 ACS 800。这时 PID 控 制器旁路,而 ACS 800 也不再控制过程变量。速度控制和过程控制之间的选择是由 数字输入口 DI3 来实现。

在端子板上有两路模拟输出信号和三个继电器输出信号。控制盘默认的实际显示信号 为 SPEED, ACTUAL VALUE1 与 CONTROL DEVIATION。

### 连线图例子 **, 24 VDC / 4…20 mA** 两线制传感器

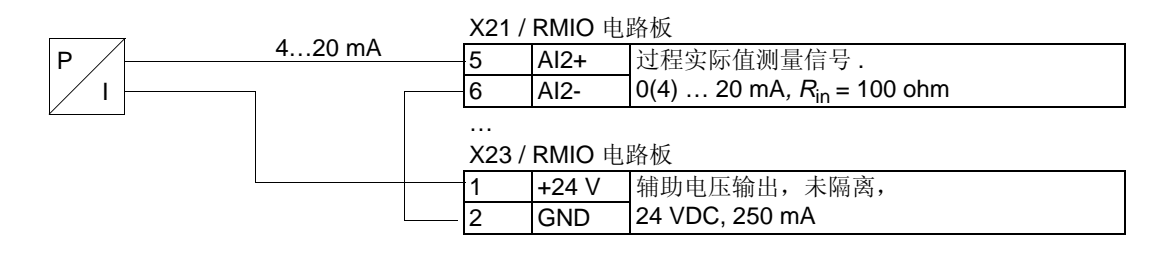

注意: 传感器是靠它的电流输出供电的。因此输出的信号必须设为 4...20 mA, 而不 是 0…20 mA。

### 默认控制连接

5)

下图显示了 PID 控制宏的外部控制连接。在 RMIO 板上标有标准 I/O 的端子号。

1) 在两个外部控制地—EXT1 和 EXT2 之间进行选择。

2) 仅在速度控制模式下使用 (DI3 = 0)

3) Off = Run Enable Off。传动单元将 不会启动或停止。 On = Run Enable On。传动单元可正常运行。

4) 参见参数 21.09 。

5) 传感器需要电源。参考传感器的制 造厂家的说明书。上一页有一个例 子, 两线式 24VDC/4...20mA 传感器 的接线图。

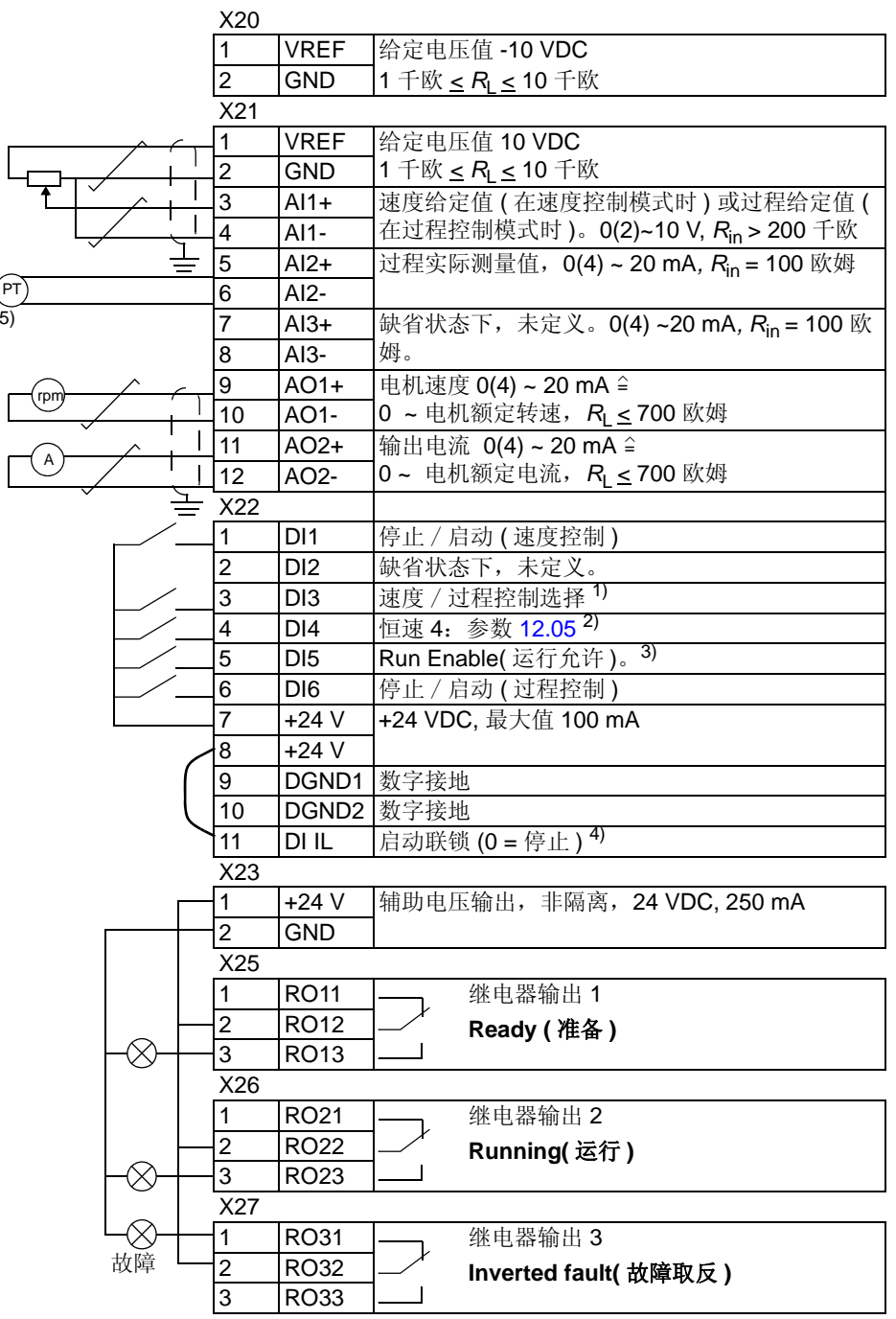

### 转矩控制宏

转矩控制宏应用于需要控制电机转矩的场合。转矩给定值由模拟输入口 AI2 以电流 信号提供。默认情况下, 0 mA 对应 0 %, 20 mA 对应 100 % 的电机额定转矩。启 动 / 停止 / 转向命令信号由数字输入 DI1 和 DI2 给出。运行允许信号连接到 DI6。

通过数字输入口 DI3 , 可以选择速度控制而非转矩控制。另外也可以按 LOC/REM 键将外部控制地转换为本地控制 ( 也即控制盘控制 )。默认状态下,控制盘只控制速 度。如果需要用控制盘控制转矩,应该将参数 11.01 的值改变为 REF2 (%)。

在端子排上有两路模拟信号输出和三个继电器信号输出。控制盘的默认实际显示信号 是 SPEED,TORQUE 和 CTRL LOC。

#### 默认控制连接

下图显示了转矩控制宏的外部控制连接。在 RMIO 板上标有标准 I/O 的端子号。

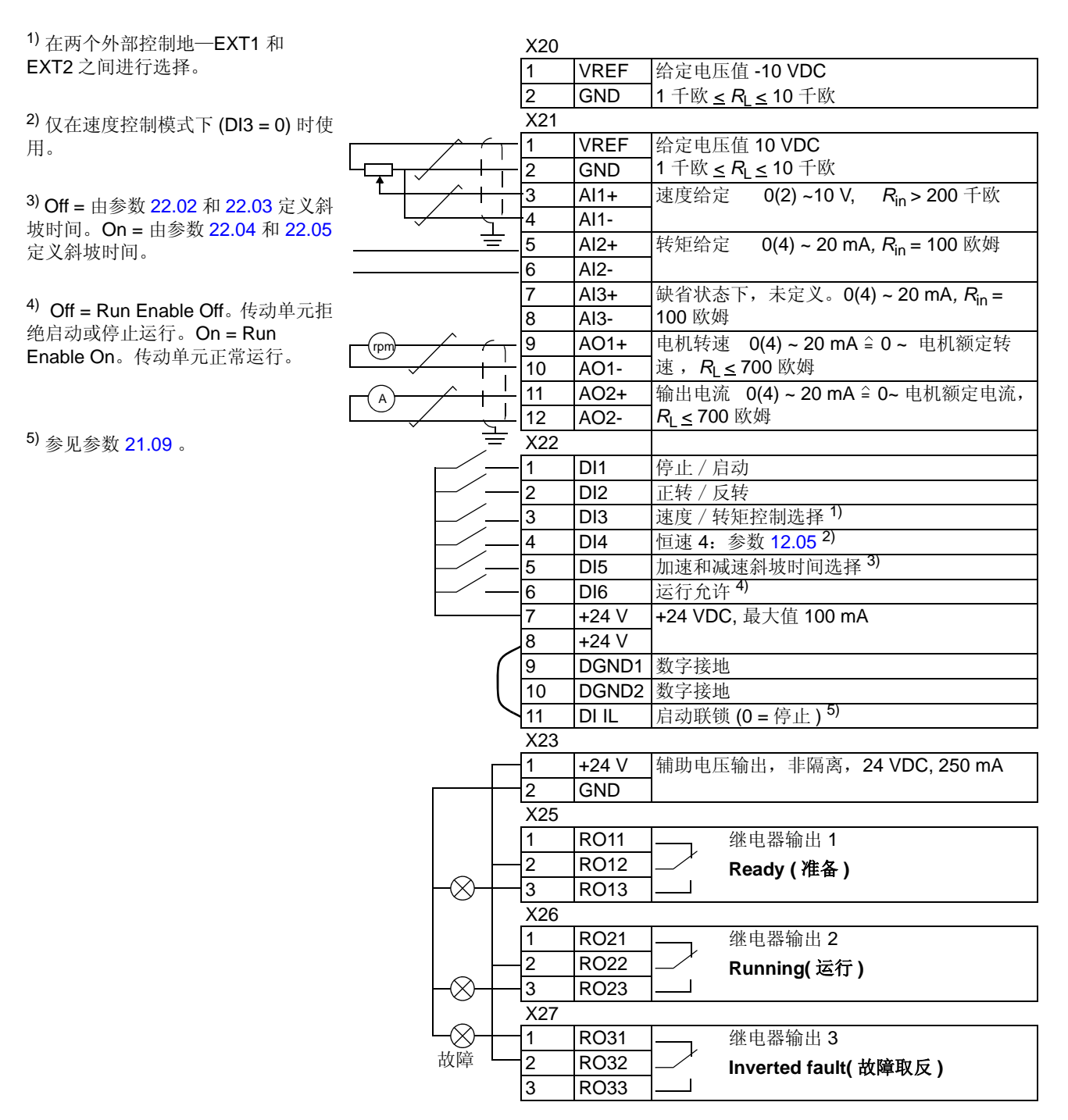

此应用宏提供了七个预先设定的恒定速度,这些恒速值可以由数字输入 DI4 ~ DI6 给 出。同时还预设了两个加速 / 减速斜坡。根据数字输入口 DI3 的状态 , 可以选择使用 那个加速和减速斜坡。 启动 / 停止和转向命令由数字输入口 DI1 和 DI2 提供。

外部速度给定可以通过模拟输入口 AI1 提供。但是这些速度给定值只有在数字输入口 DI4 到 DI6 都为 0 VDC 时才有效。另外,操作命令和给定也可以来自控制盘。

在端子排上有两个模拟和三个继电器输出信号。默认停车方式为斜坡方式。缺省状态 下,控制盘的实际显示信号为 FREQUENCY, CURRENT 和 POWER。

#### 操作图

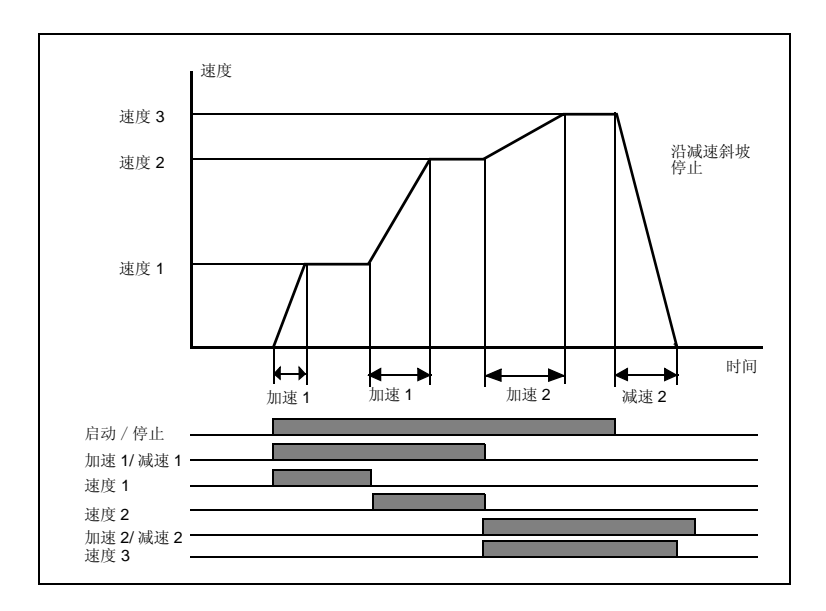

下图给出了使用顺序宏的一个例子。

#### 默认控制连接

下图显示了顺序控制宏的外部控制连接。在 RMIO 板上标有标准 I/O 的端子号。

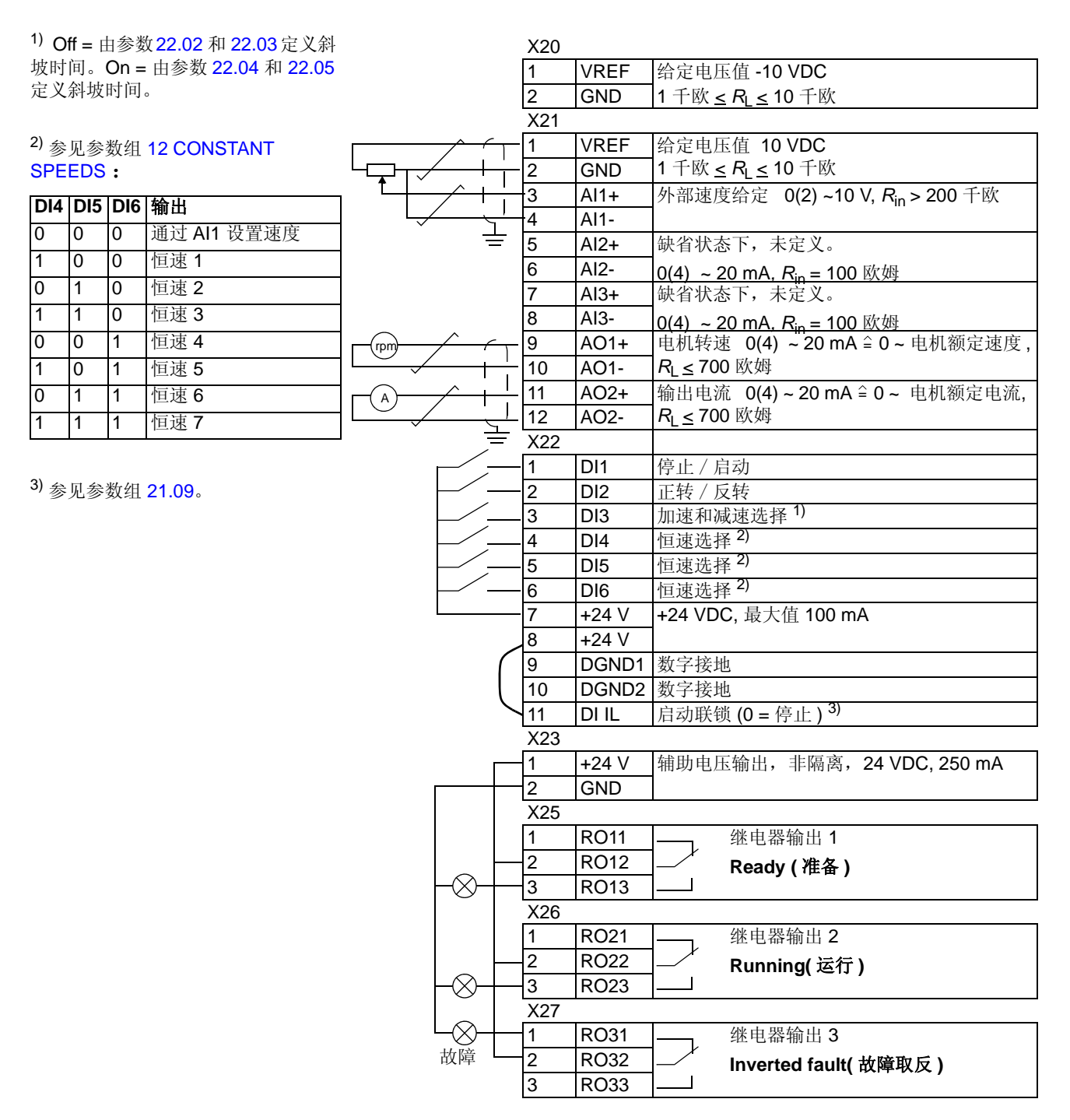

除了标准应用宏程序之外,用户还可以自己定义两个用户宏。用户宏允许用户存储参 数设置值 ( 包括参数组 99) 和电机辨识数据。这些值保存在永久存储器中, 无论电源 是否关闭都不会丢失,以后用户可以根据需要,调用这些数据。同样,也可以存储控 制盘给定值和控制地设定值 ( 本地或远地 )。

定义用户宏 1 :

- 调整参数设置。执行电机辨识 ( 如果还未执行 )。
- 将参数99.02的值设为USER 1 SAVE ,并按*ENTER* 键。即可保存当前参数的设置 和电机辨识的结果。保存时间为 20 s ~1 min。

注意 **:** 如果用户宏保存功能被多次执行,传动单元记忆填满,文件压缩功能启动。文 件压缩可持续到 10 分钟,文件压缩完成后,宏保存将会完成。 ( 操作会在控制盘最 后一排列出,通过闪光点显示 )

调用用户宏程序:

- 改变参数 99.02 的值为 USER 1 LOAD.
- 按 *ENTER* 进行调用。

可以通过数字输入口 ( 参见参数 16.05) 对用户宏进行切换。

注意 **:** 在调用用户宏程序时,程序也会恢复参数组 99 START-UP DATA 中的设置以 及电机辨识的结果。使用前应检查设置值是否符合所使用电机的数据。

例如 **:** 不需要每次再调整电机参数和重复执行电机辨识 , 用户就可以用一台传动在两 台电机之间切换。用户只需对两台电机分别执行一次操作,并将其参数值和电机辨识 数据分别存储在两个用户宏里。当电机改变时,仅需调用相应的用户宏就可以了。

*98*

#### 概述

本章介绍了各种实际信号和参数,并给出每一个信号 / 参数的现场总线的对应值。附 加数据在附加: 实际信号和参数一章中给出。

#### 术语和缩略语

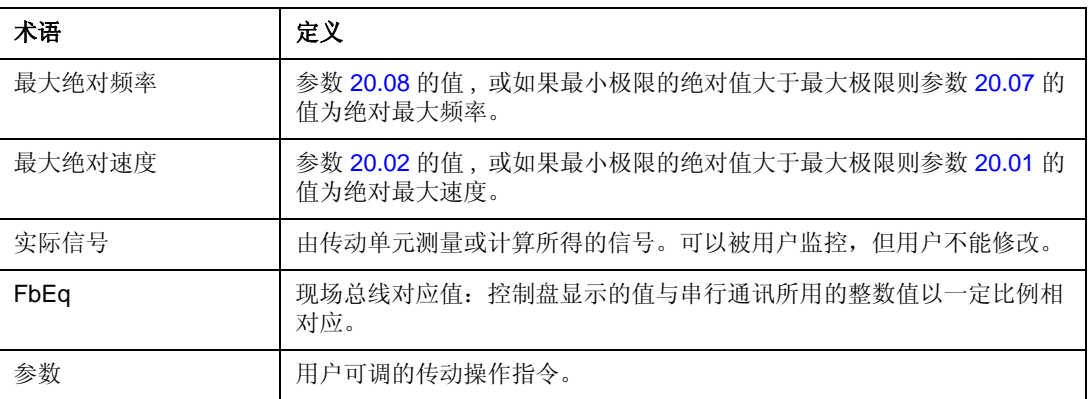

<span id="page-99-0"></span>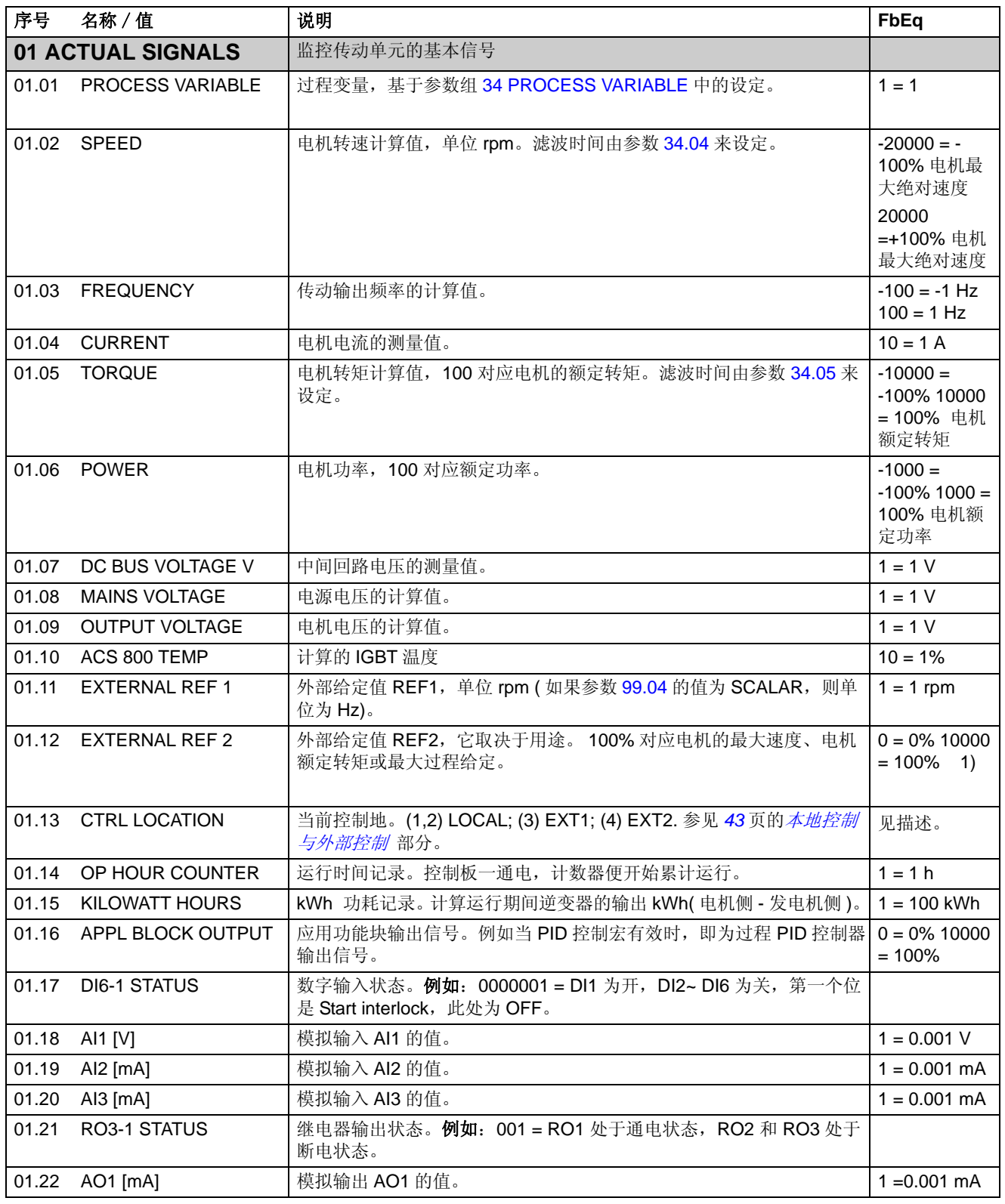

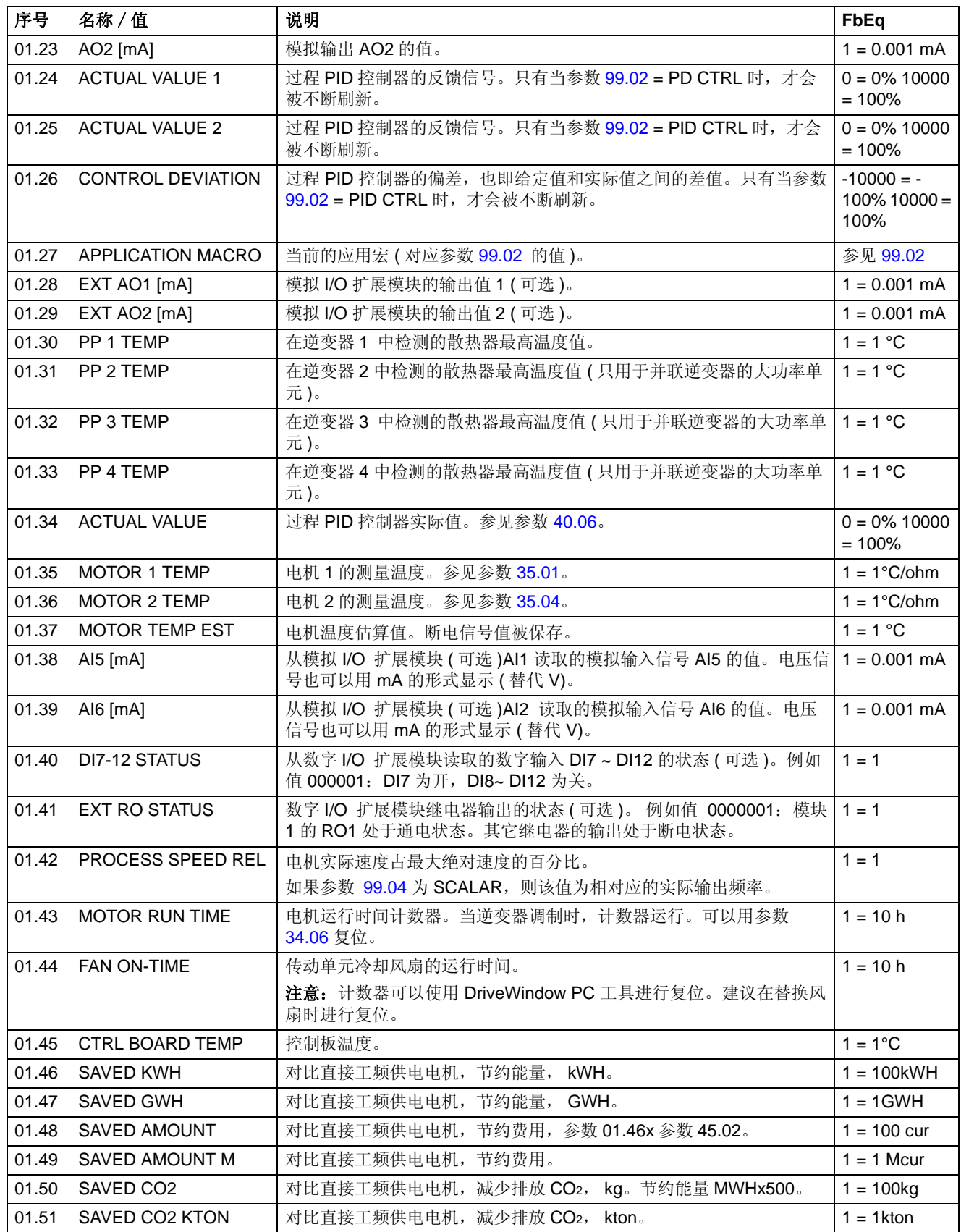

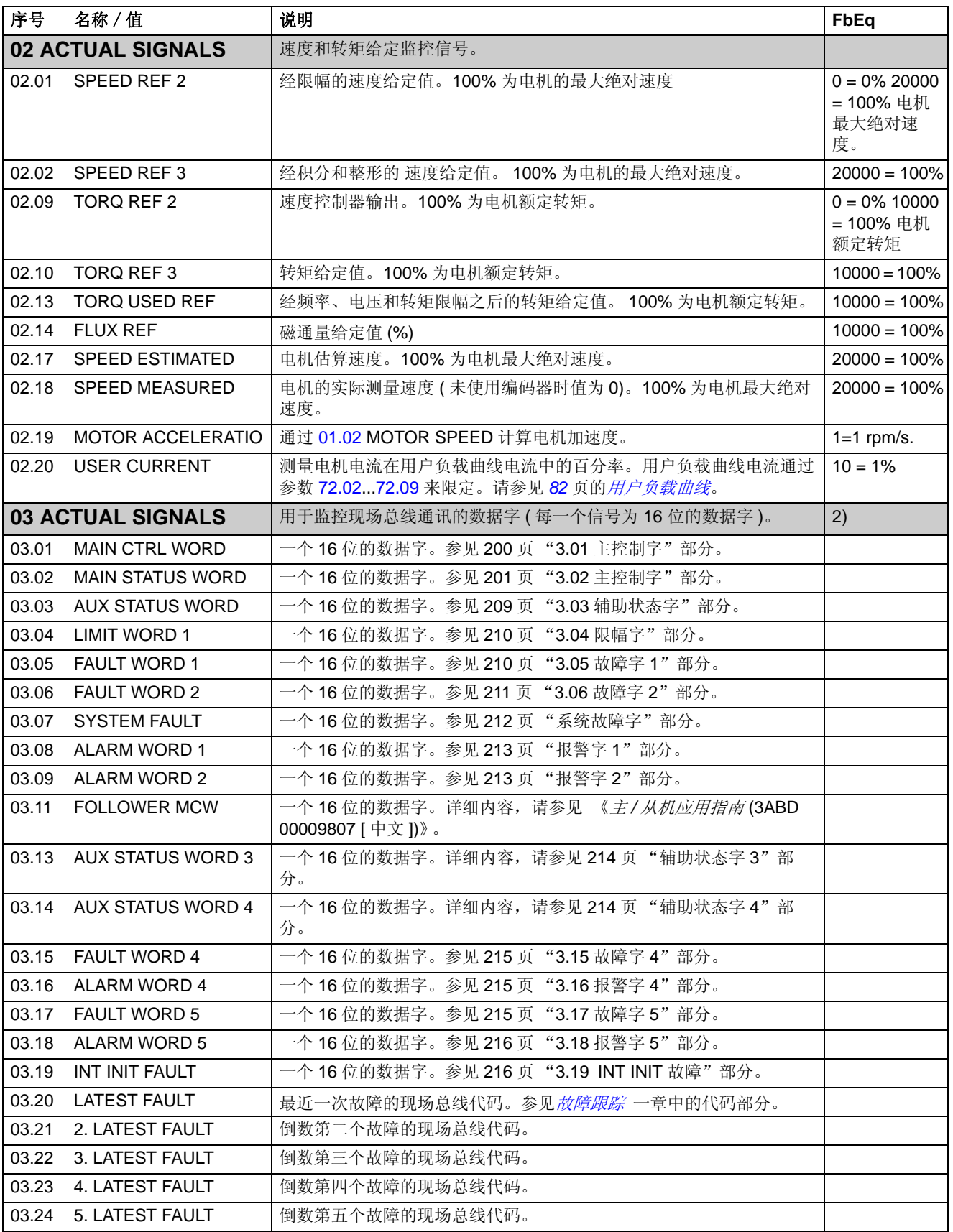

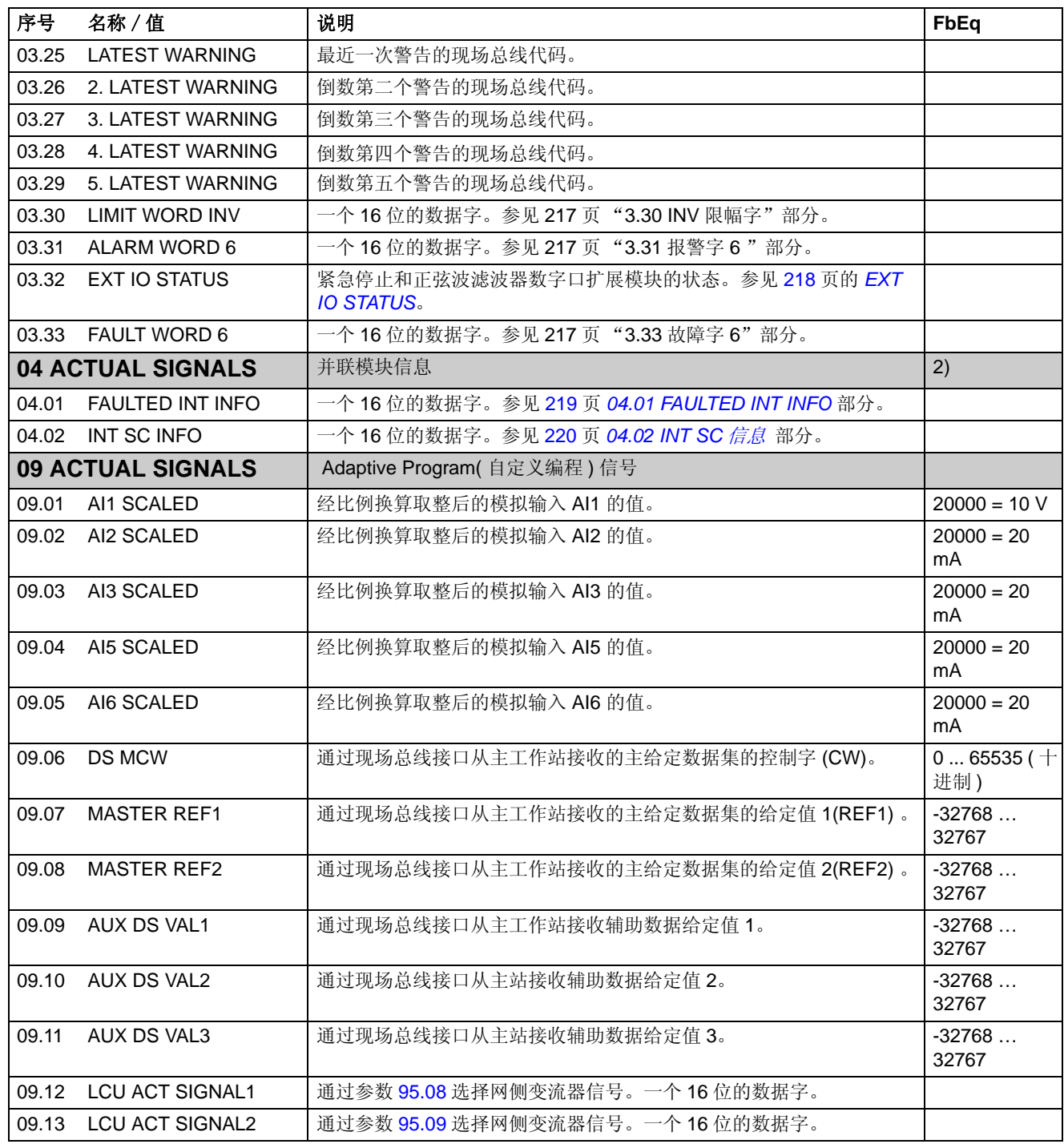

1) 电机最大速度、最大额定转矩以及最大过程给定值的百分数 ( 取决于 ACS 800 宏的选择 )。

2) 这些数据字的内容在[现场总线控制](#page-182-0)章中有详细介绍。

<span id="page-103-1"></span><span id="page-103-0"></span>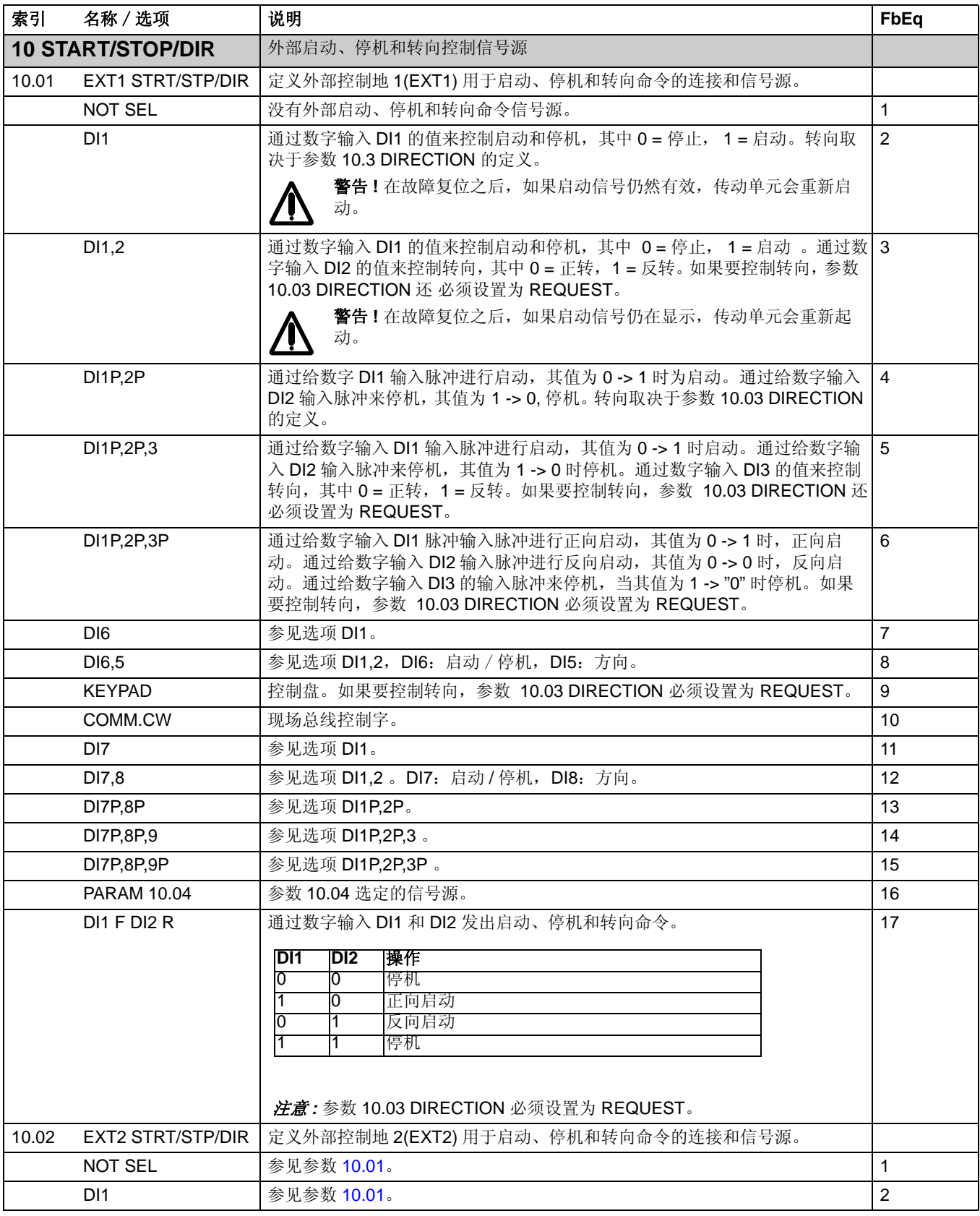

<span id="page-104-0"></span>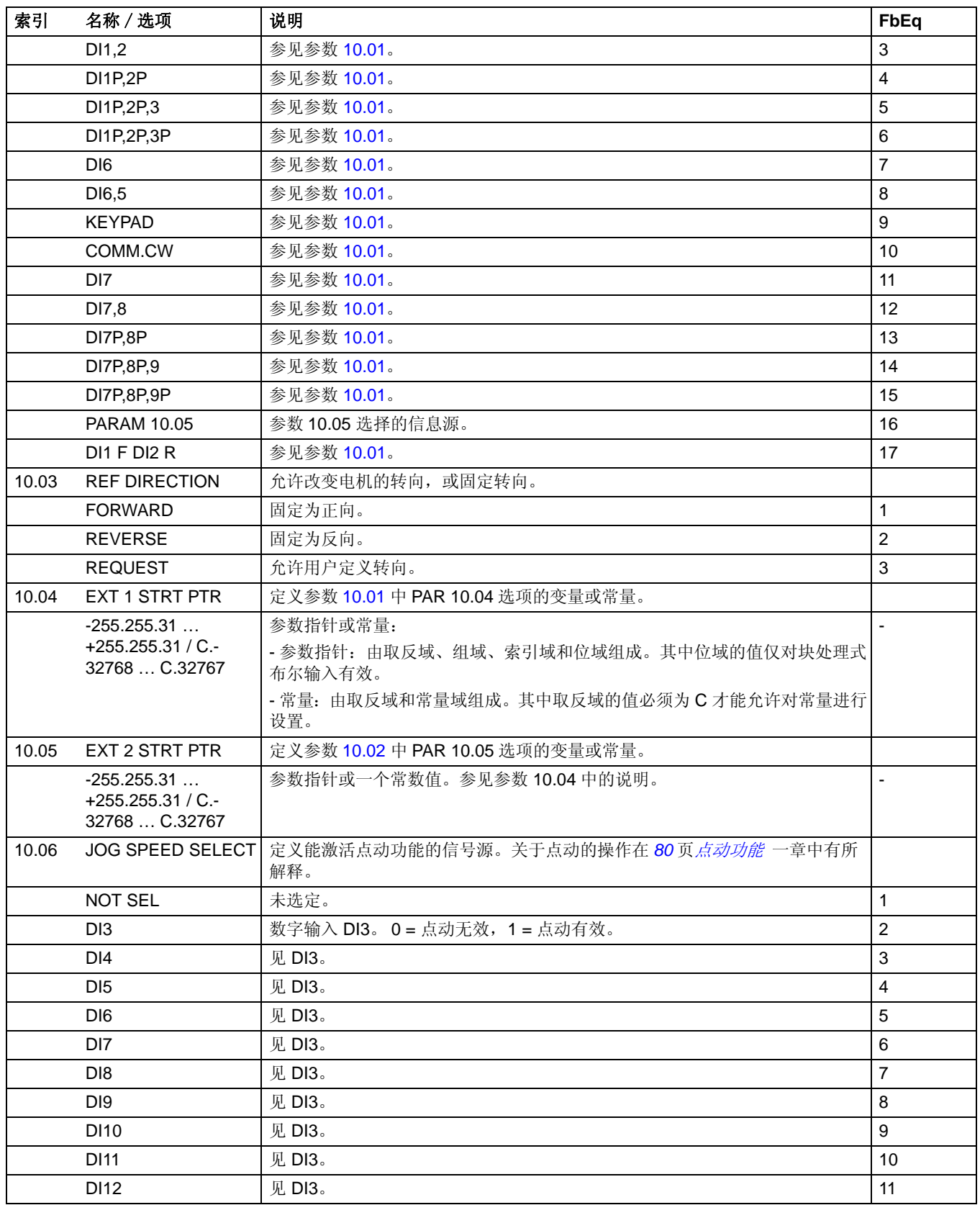

<span id="page-105-0"></span>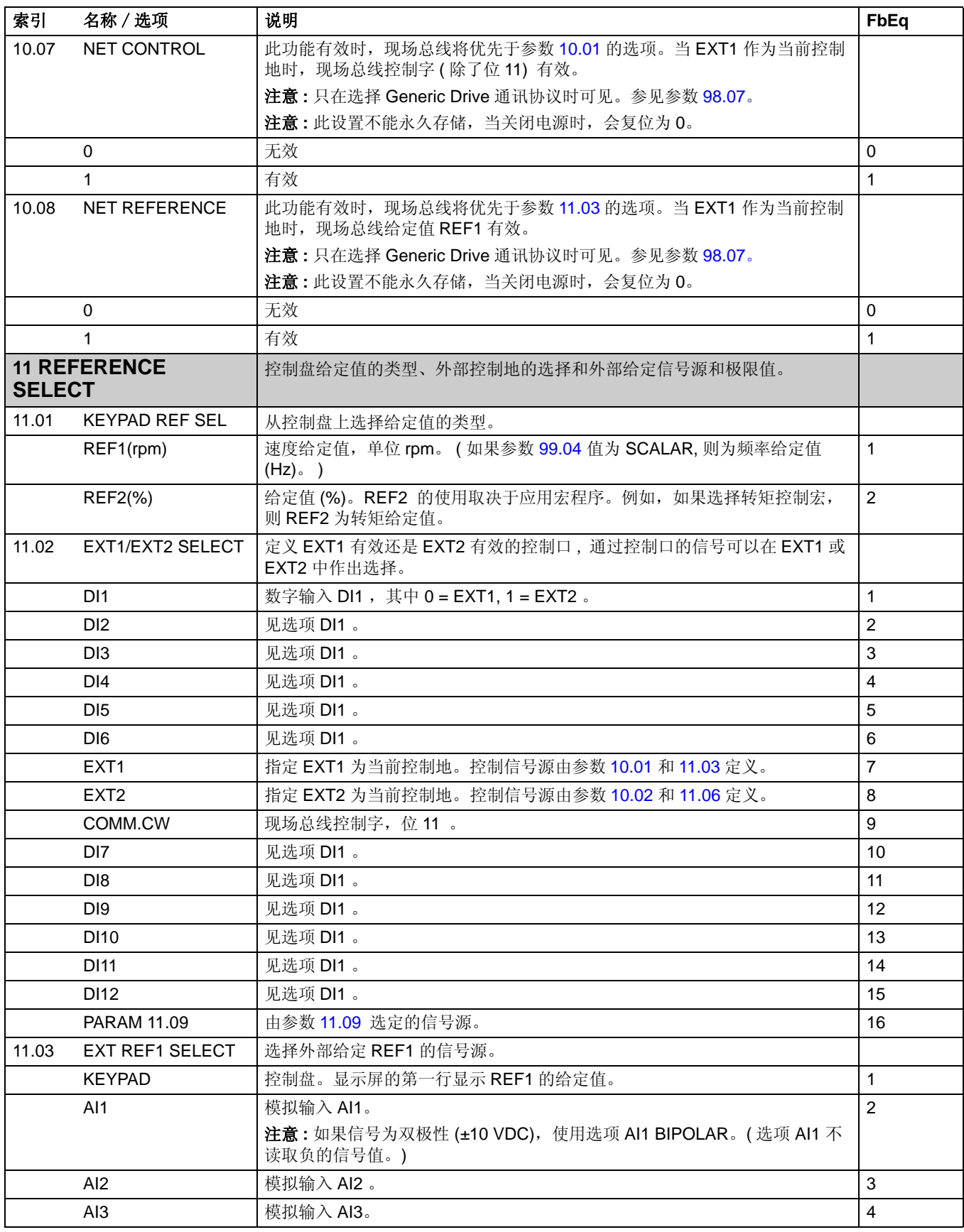

<span id="page-106-0"></span>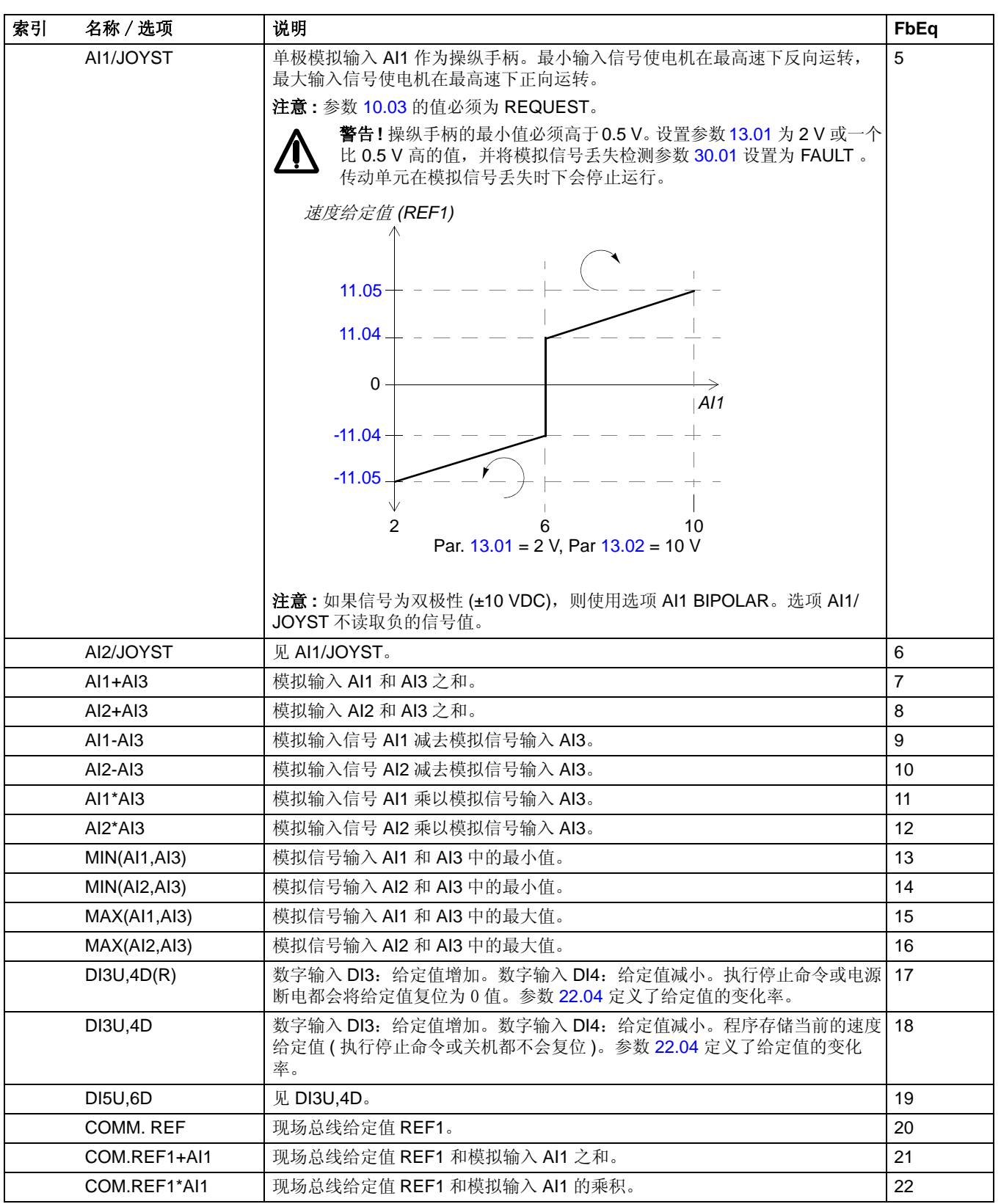

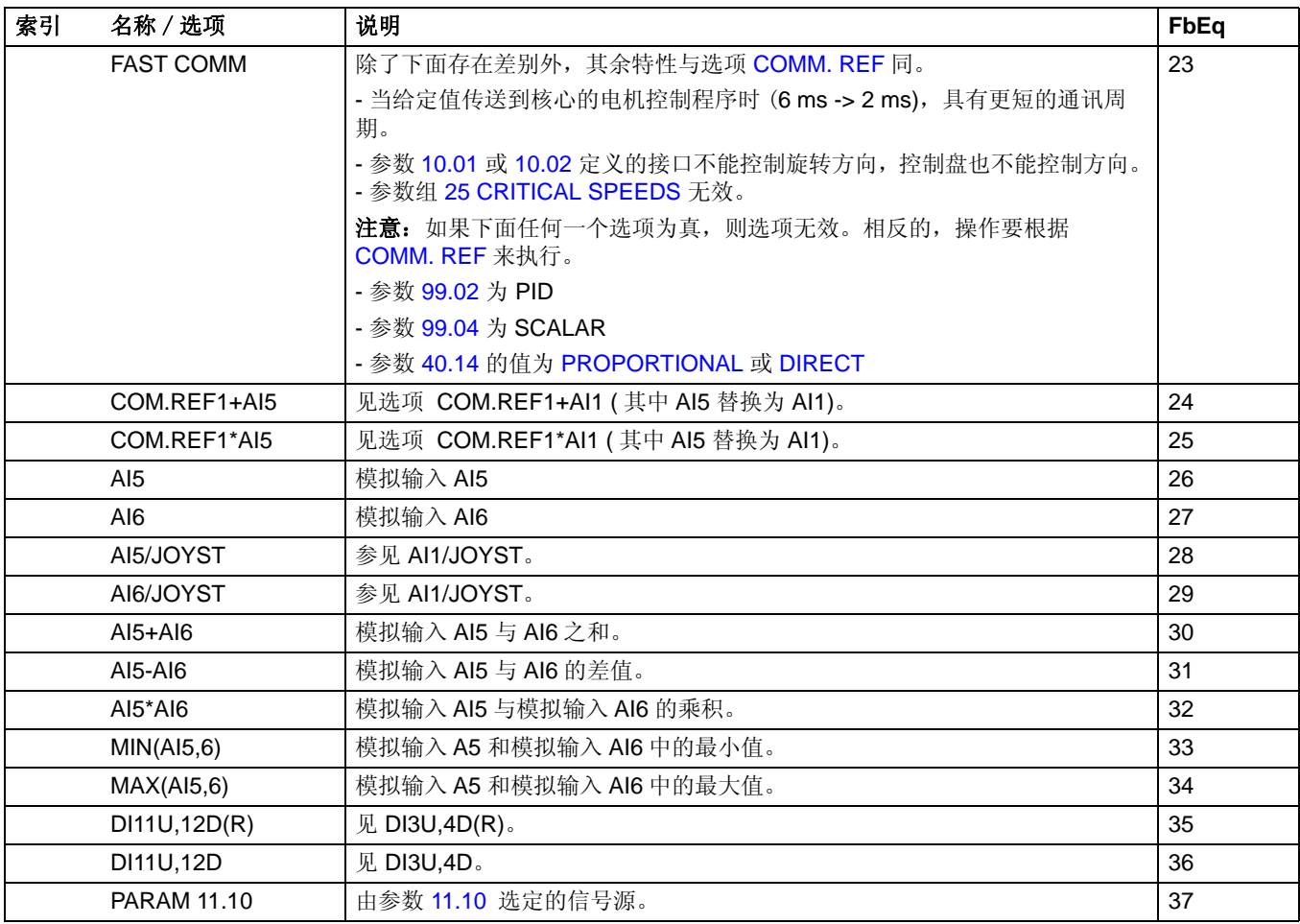
<span id="page-108-1"></span><span id="page-108-0"></span>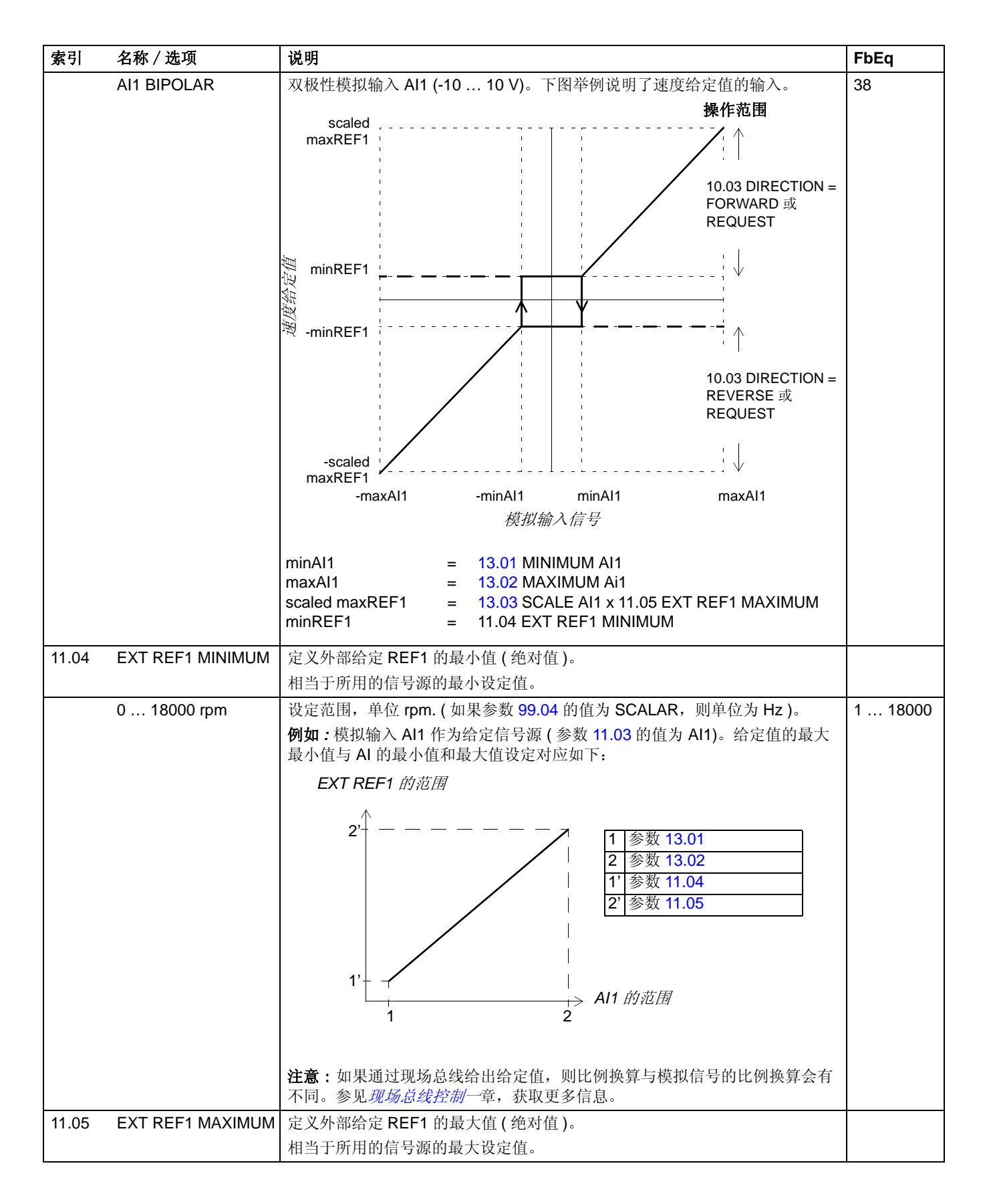

<span id="page-109-0"></span>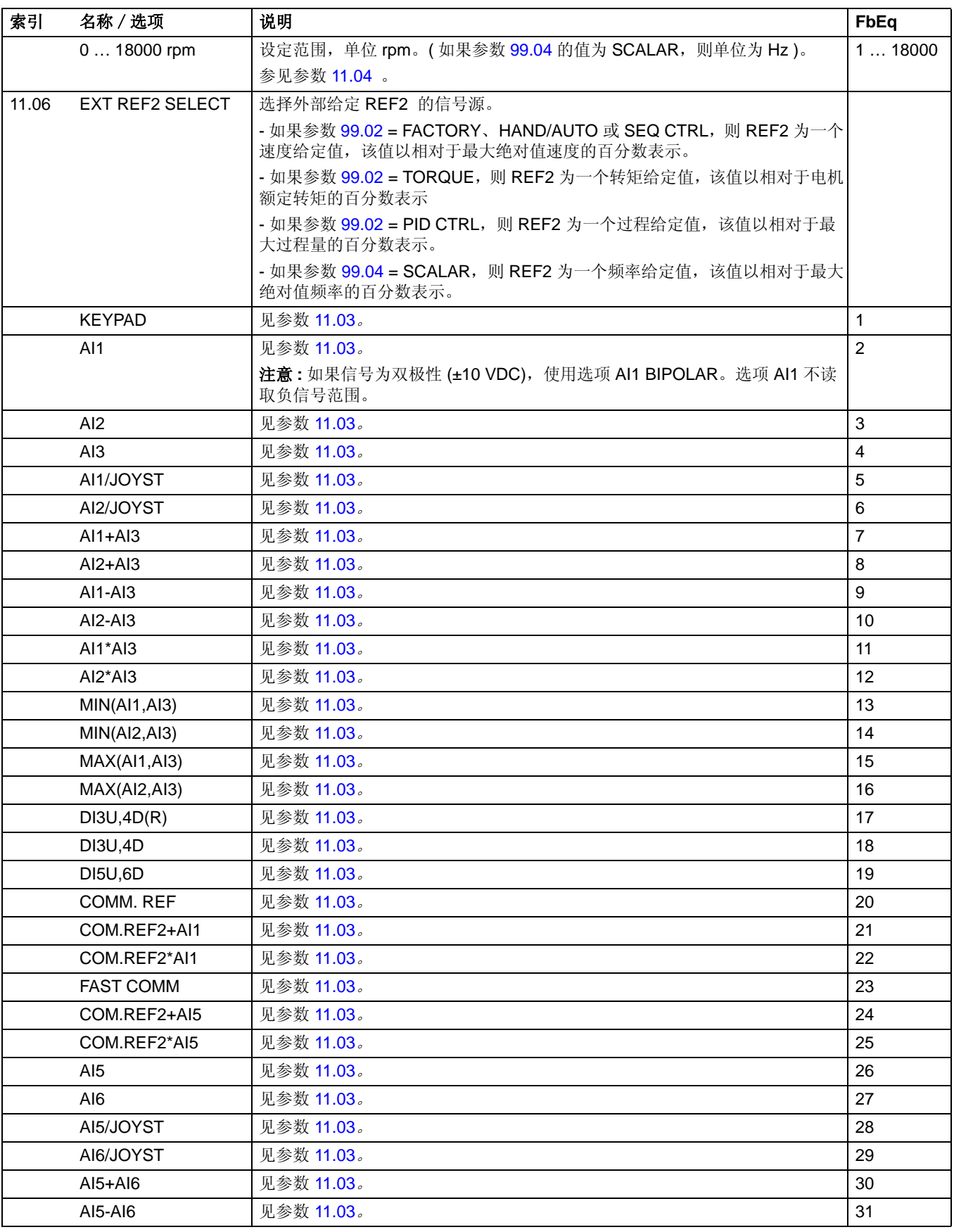

<span id="page-110-1"></span><span id="page-110-0"></span>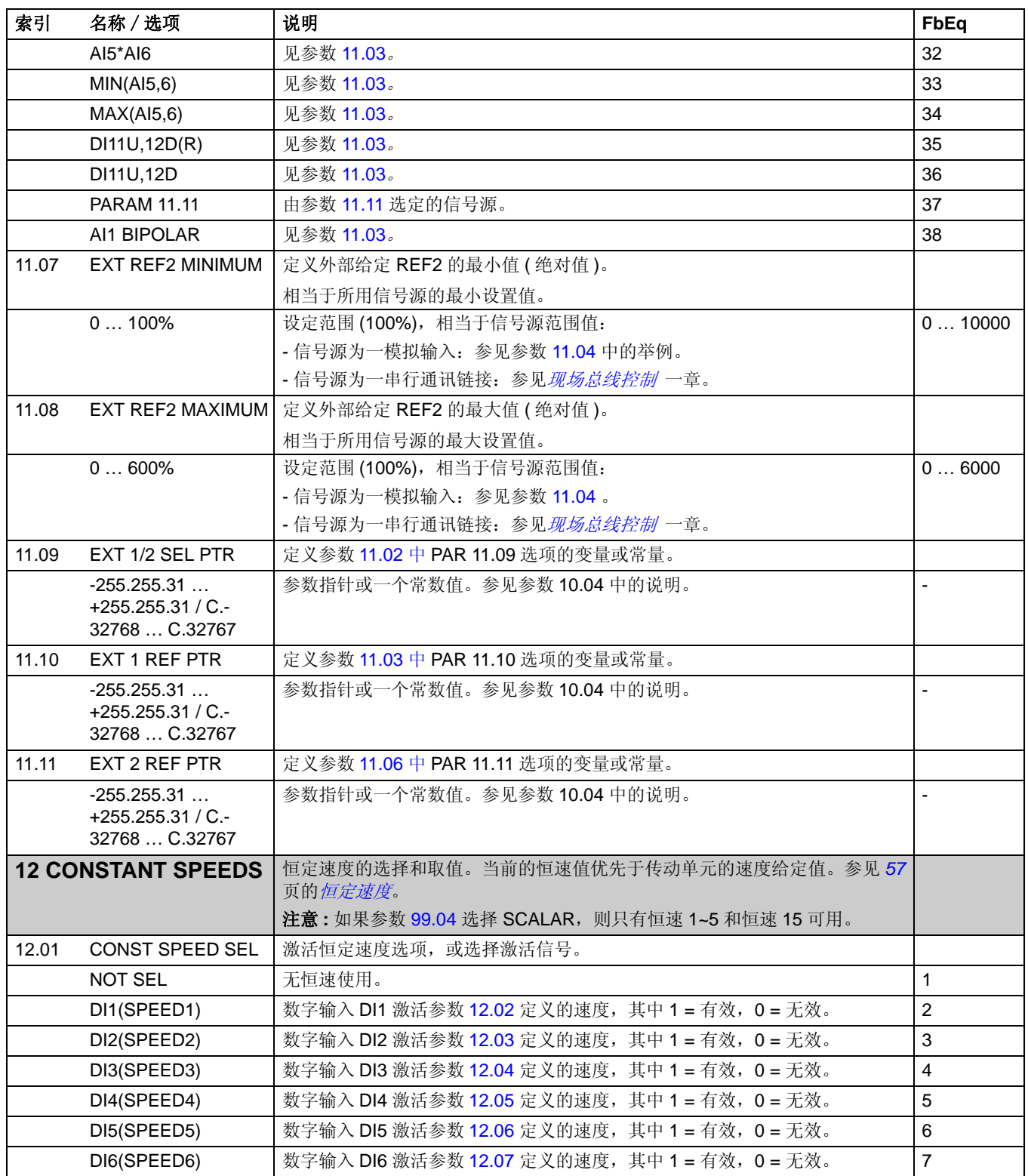

<span id="page-111-0"></span>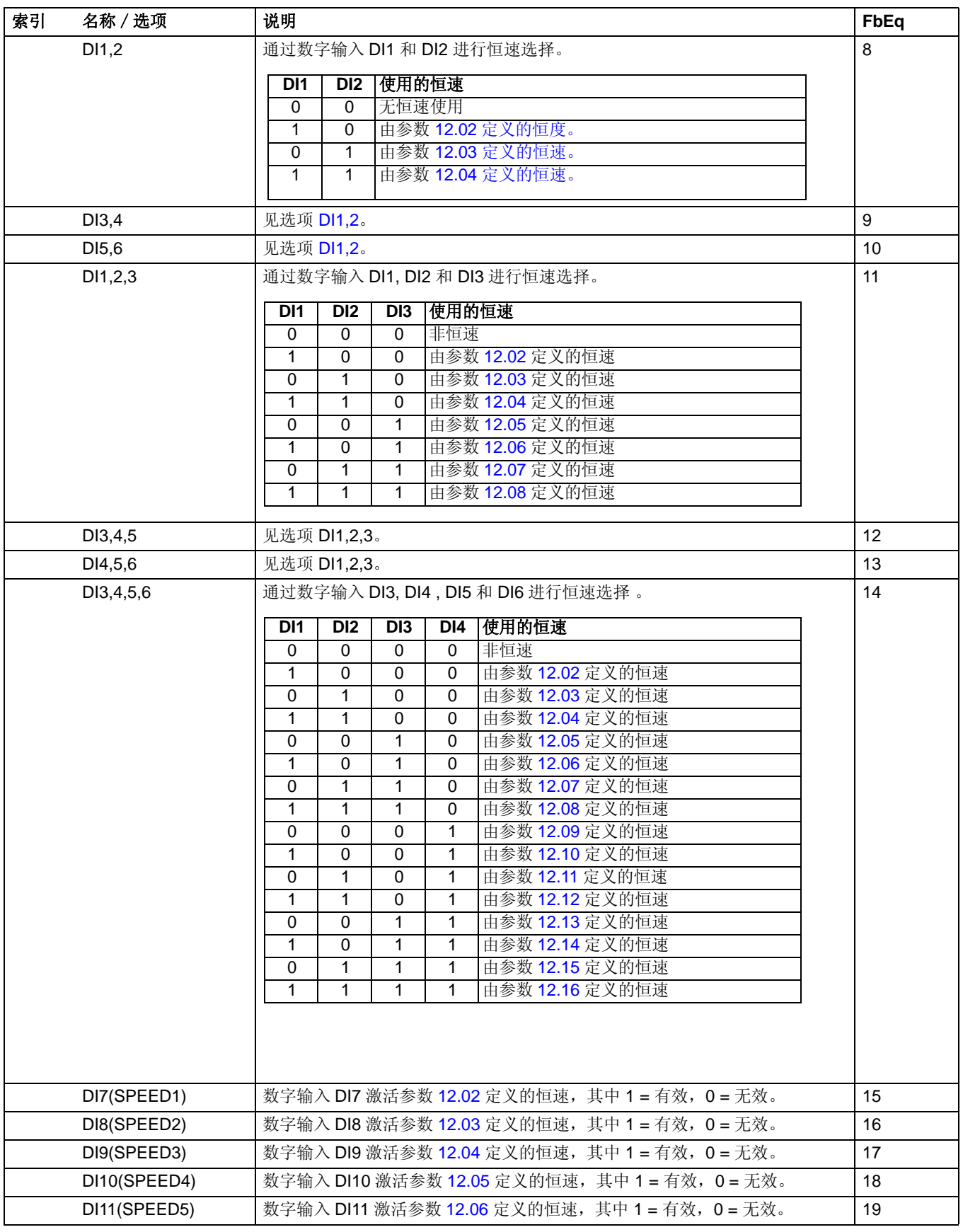

<span id="page-112-7"></span><span id="page-112-6"></span><span id="page-112-5"></span><span id="page-112-4"></span><span id="page-112-3"></span><span id="page-112-2"></span><span id="page-112-1"></span><span id="page-112-0"></span>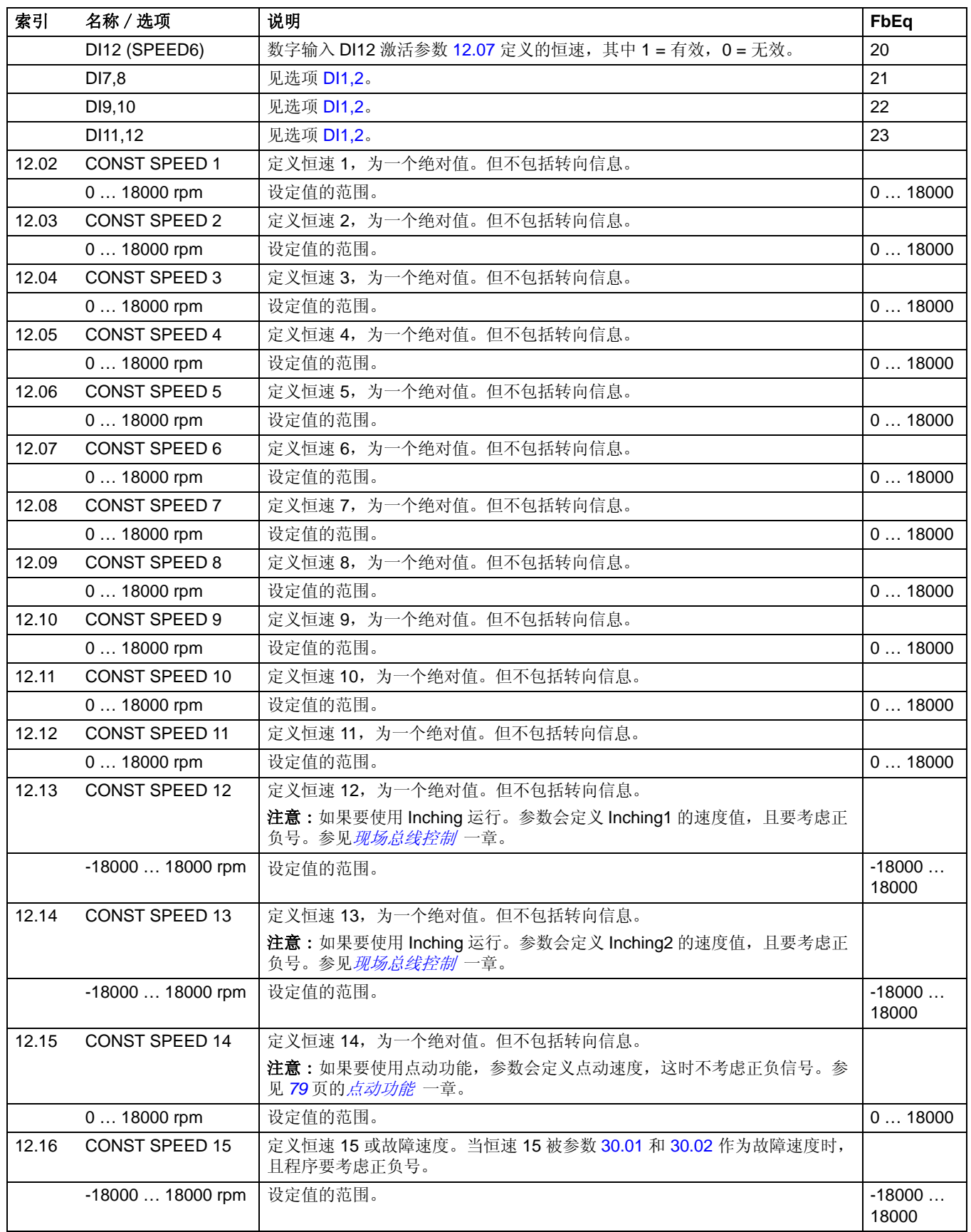

<span id="page-113-4"></span><span id="page-113-3"></span><span id="page-113-2"></span><span id="page-113-1"></span><span id="page-113-0"></span>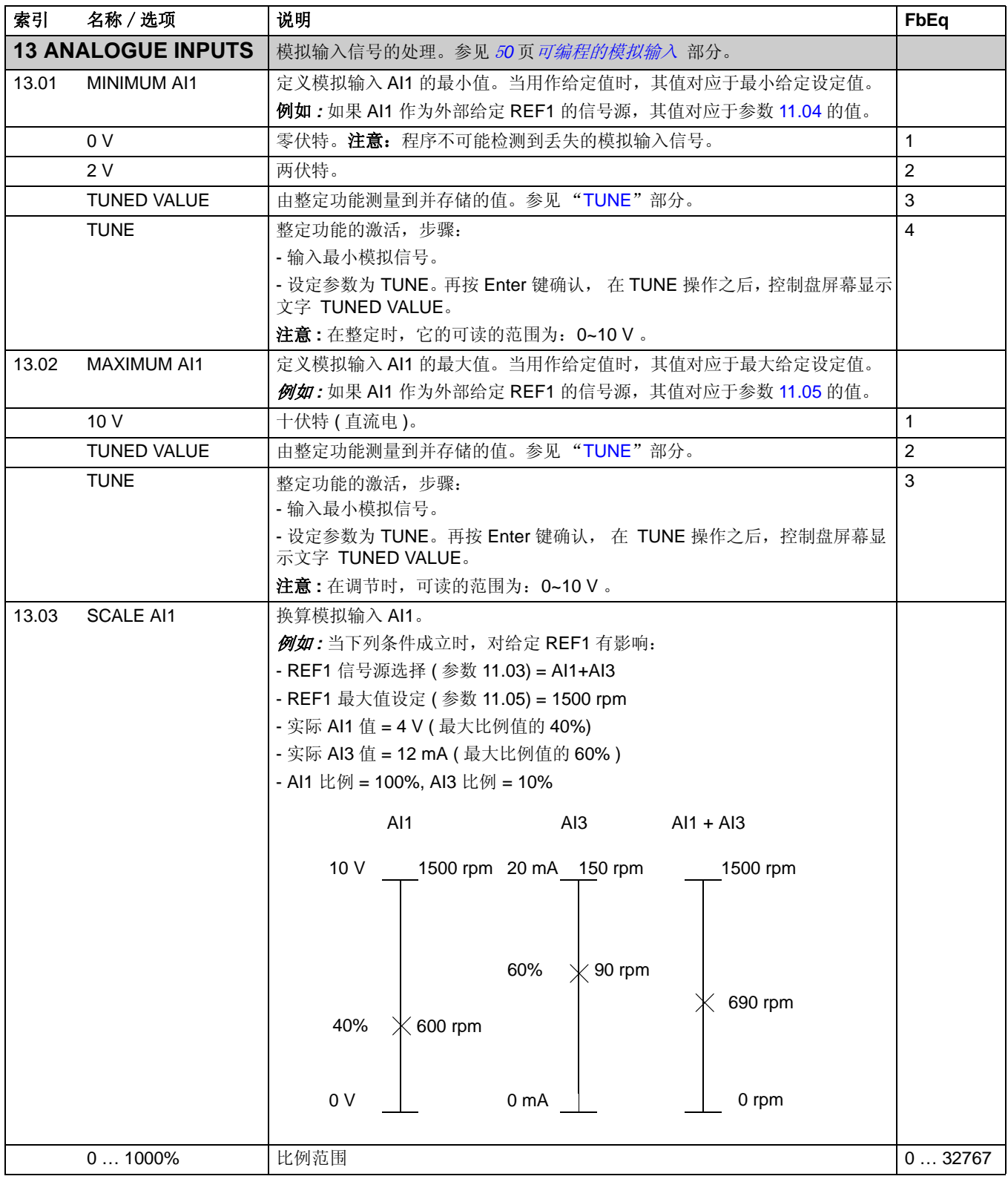

<span id="page-114-1"></span><span id="page-114-0"></span>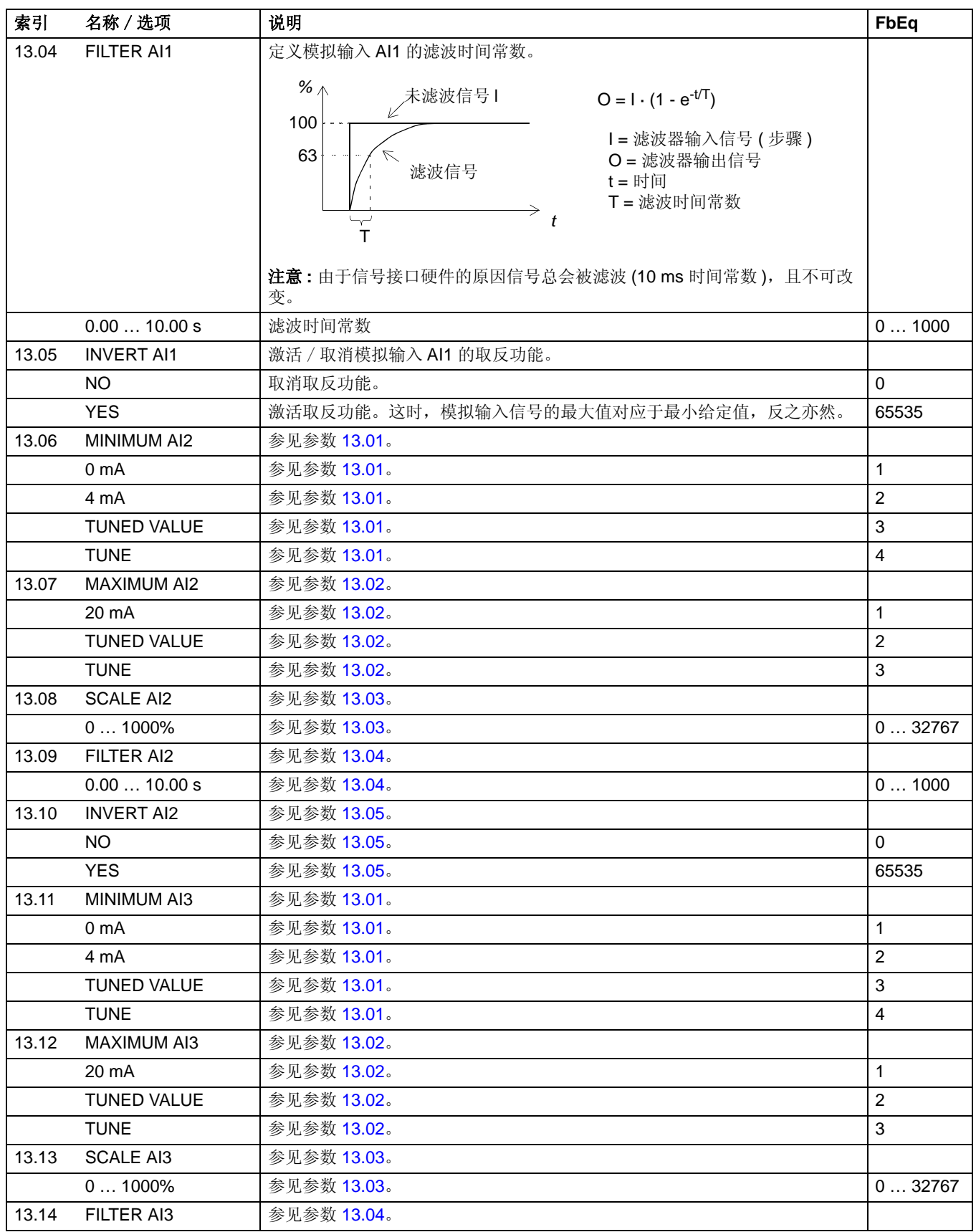

实际信号和参数

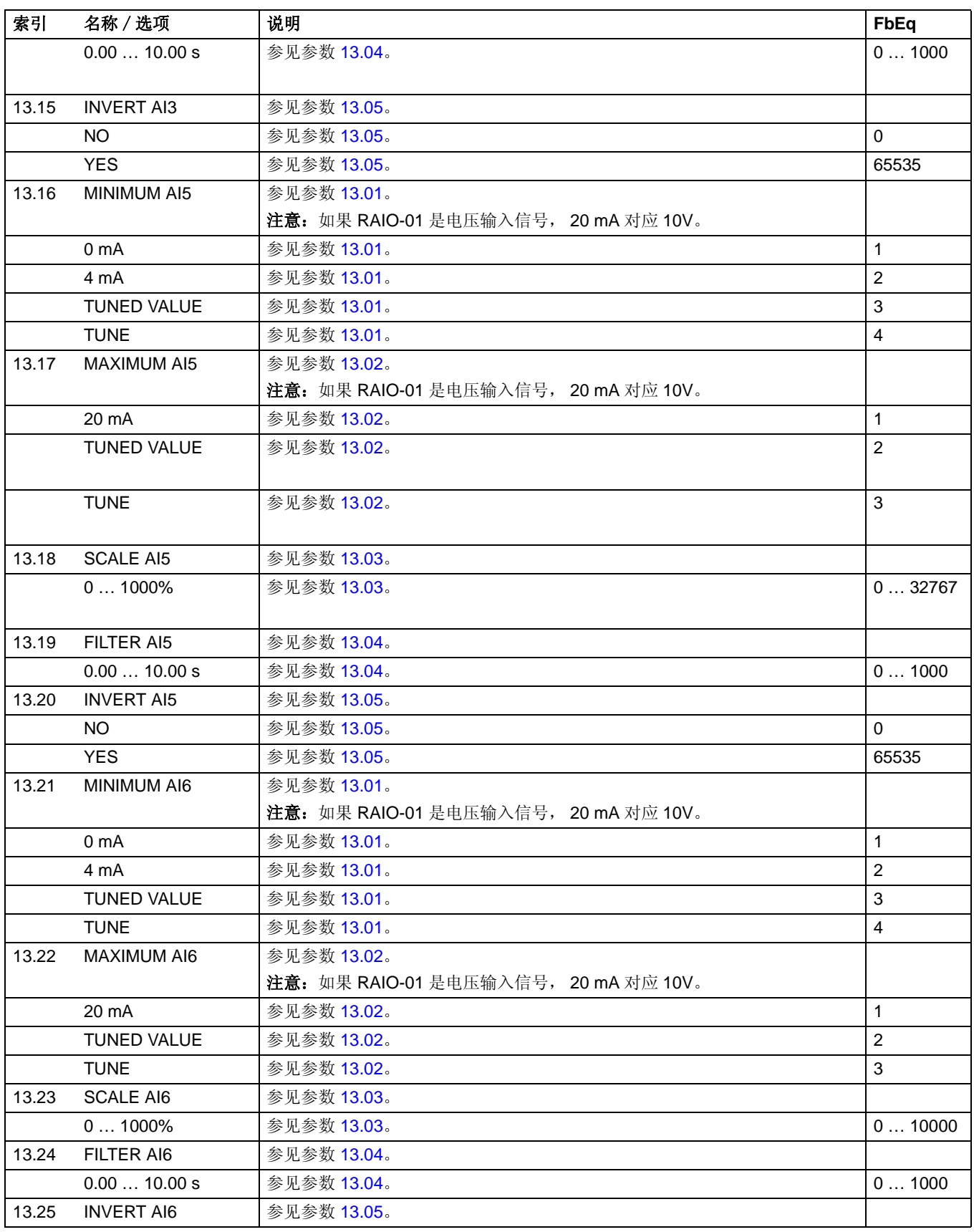

<span id="page-116-0"></span>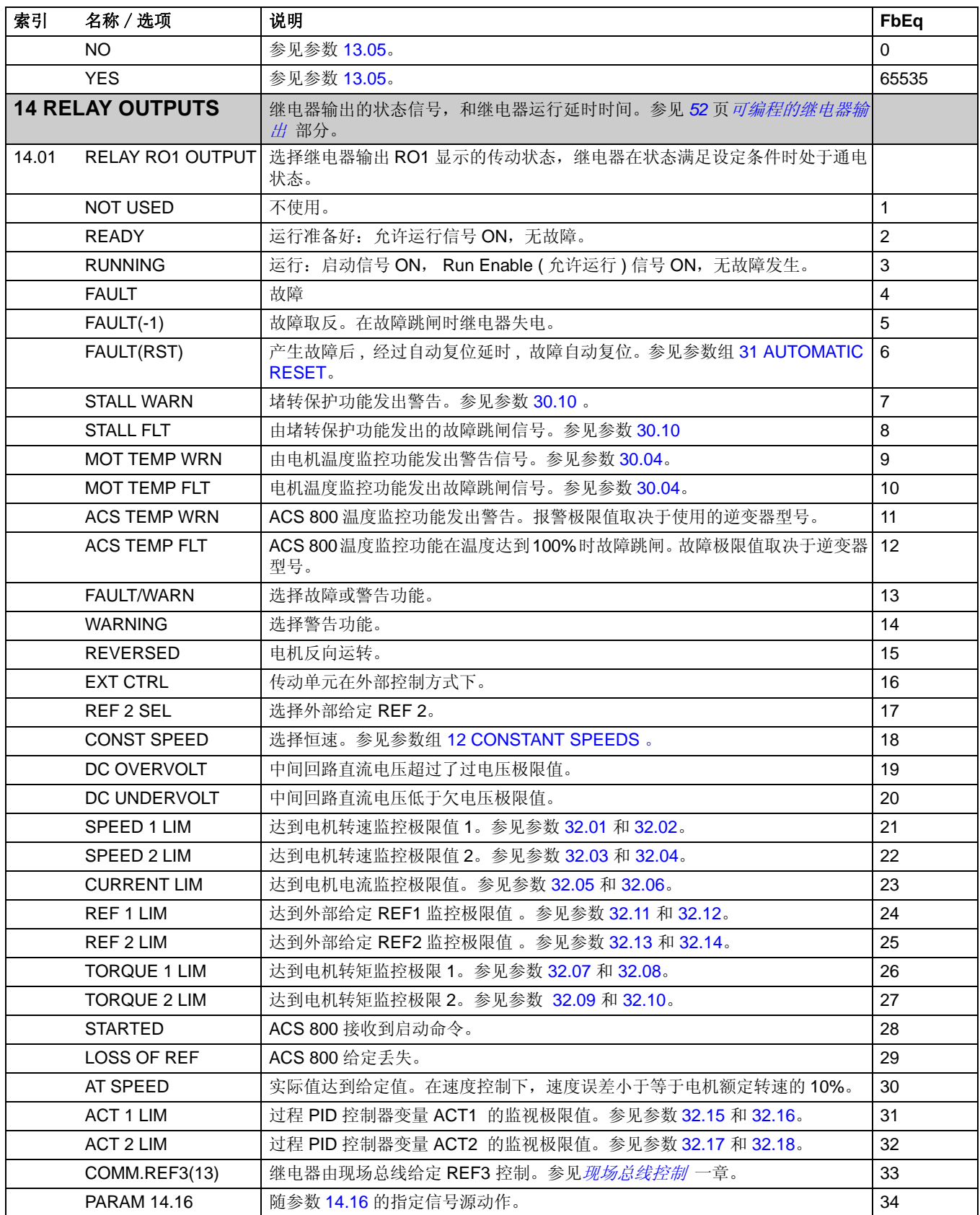

<span id="page-117-1"></span><span id="page-117-0"></span>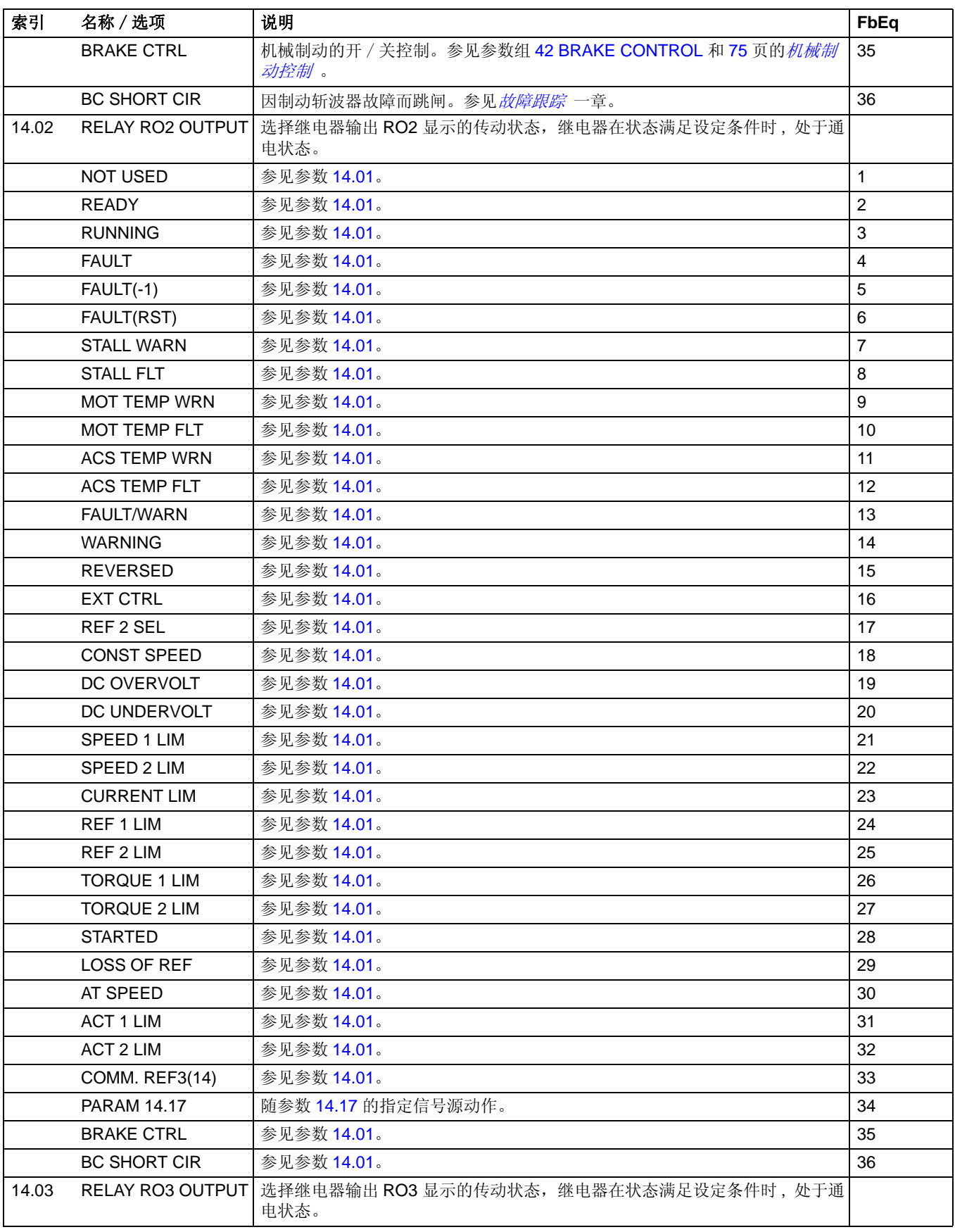

<span id="page-118-0"></span>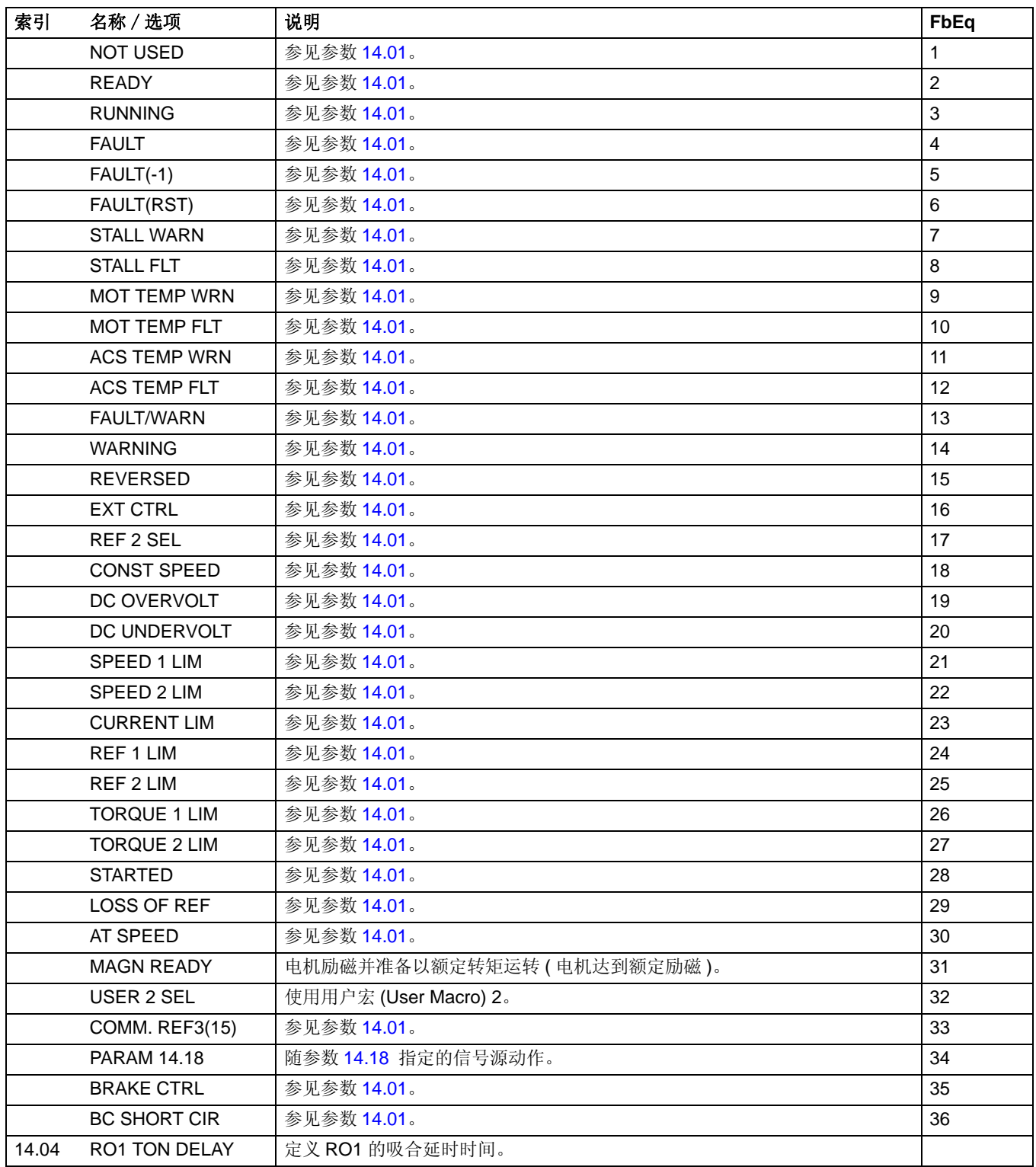

<span id="page-119-3"></span><span id="page-119-2"></span><span id="page-119-1"></span><span id="page-119-0"></span>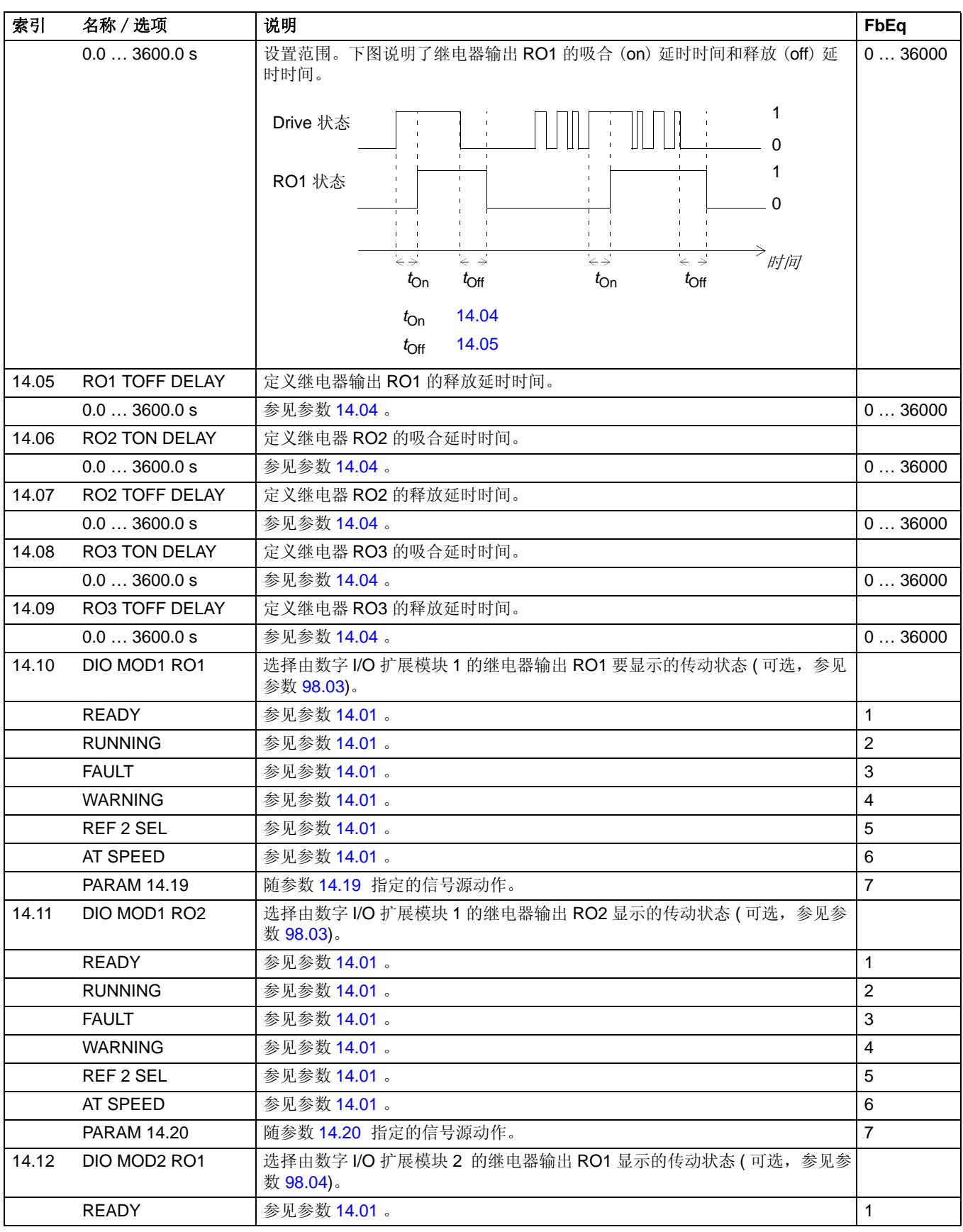

<span id="page-120-5"></span><span id="page-120-4"></span><span id="page-120-3"></span><span id="page-120-2"></span><span id="page-120-1"></span><span id="page-120-0"></span>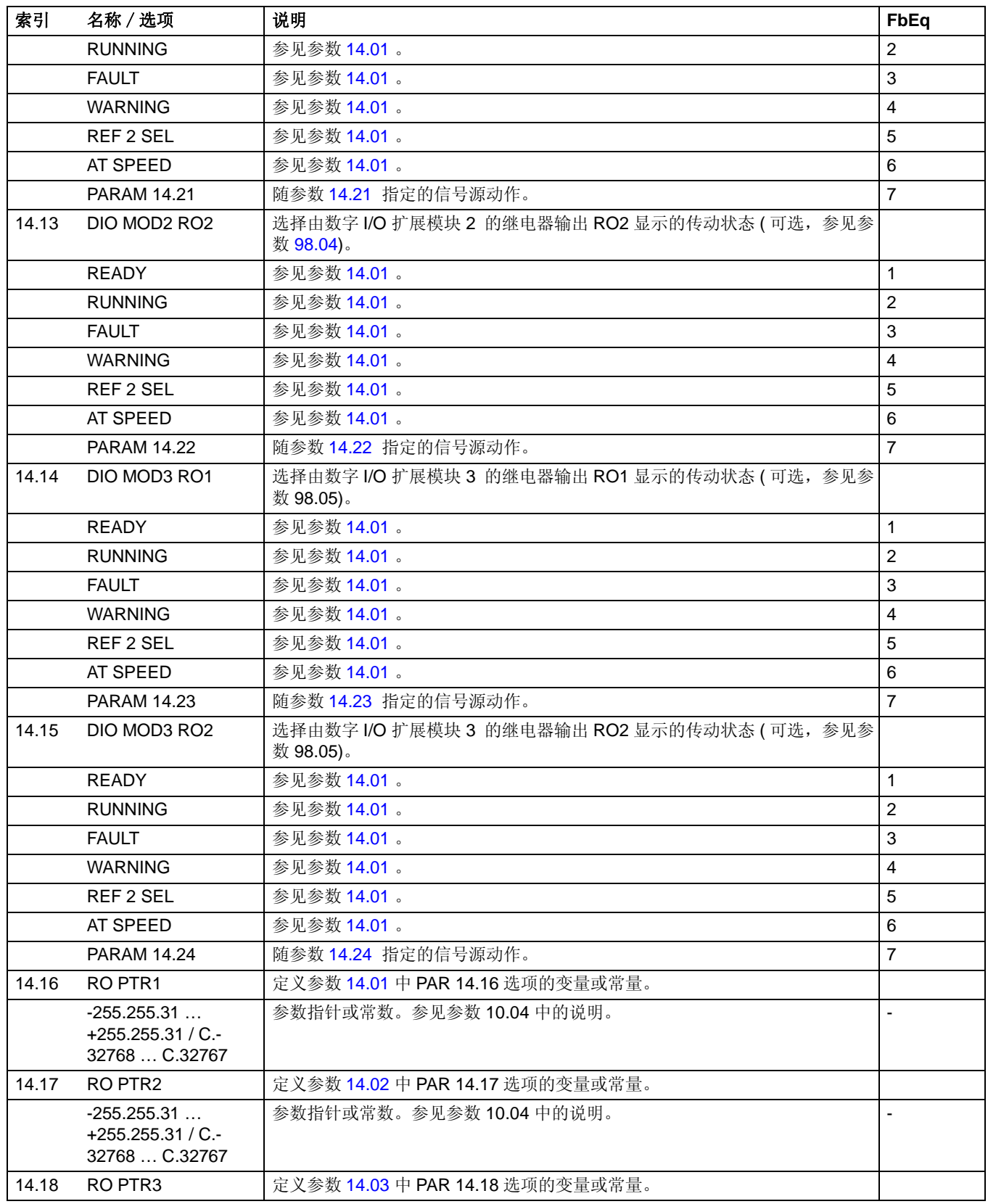

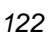

<span id="page-121-6"></span><span id="page-121-5"></span><span id="page-121-4"></span><span id="page-121-3"></span><span id="page-121-2"></span><span id="page-121-1"></span><span id="page-121-0"></span>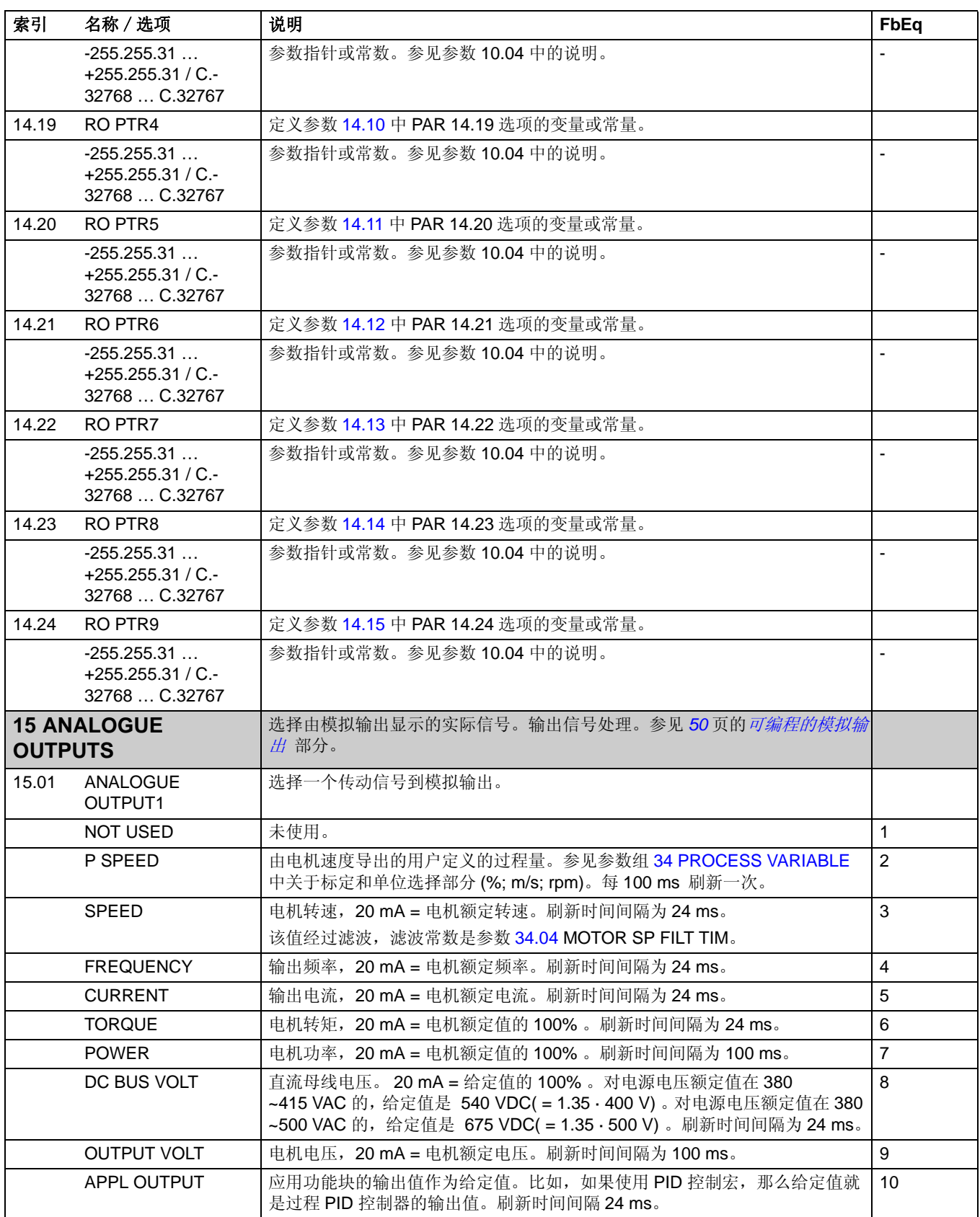

<span id="page-122-4"></span><span id="page-122-3"></span><span id="page-122-2"></span><span id="page-122-1"></span><span id="page-122-0"></span>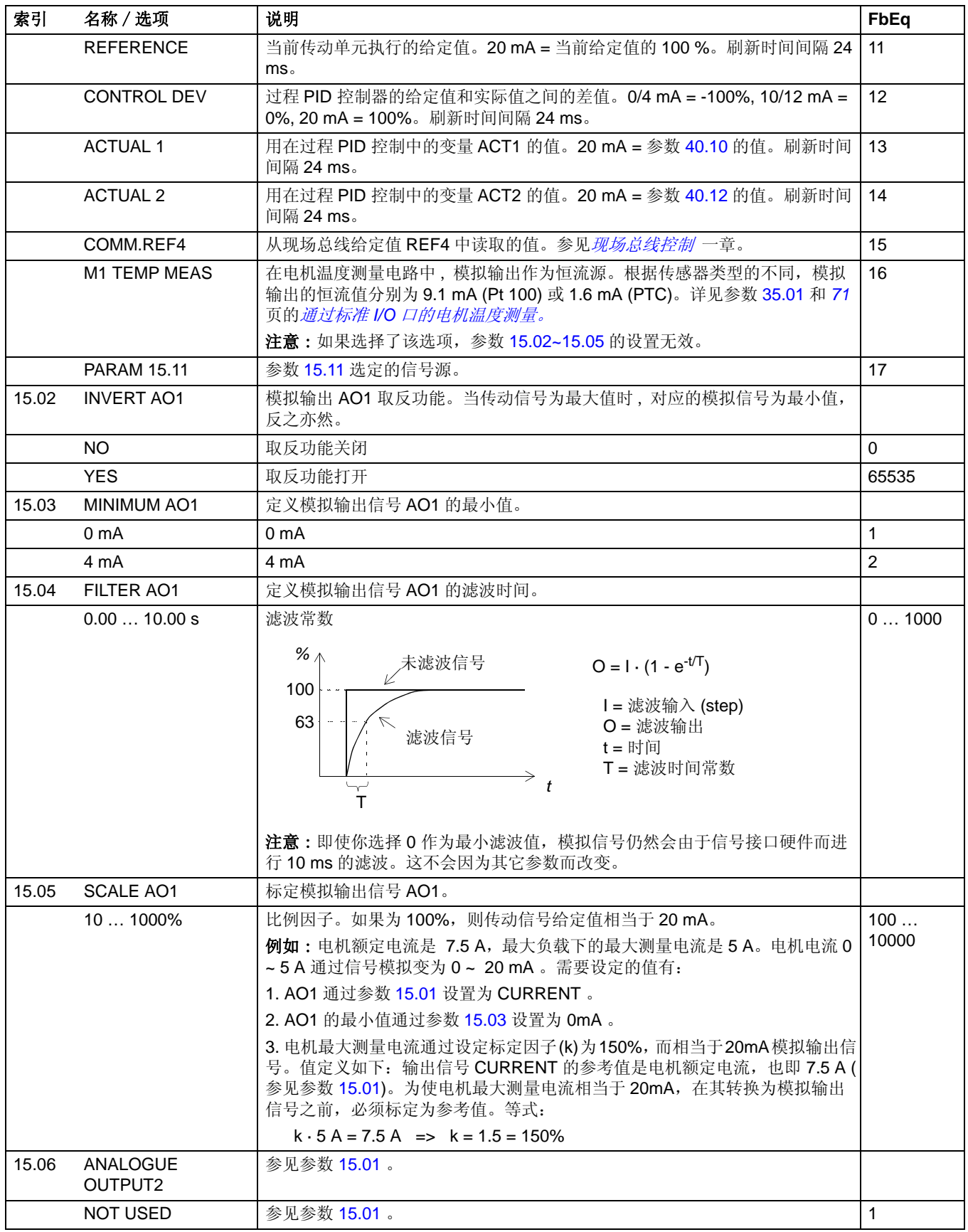

<span id="page-123-2"></span><span id="page-123-1"></span><span id="page-123-0"></span>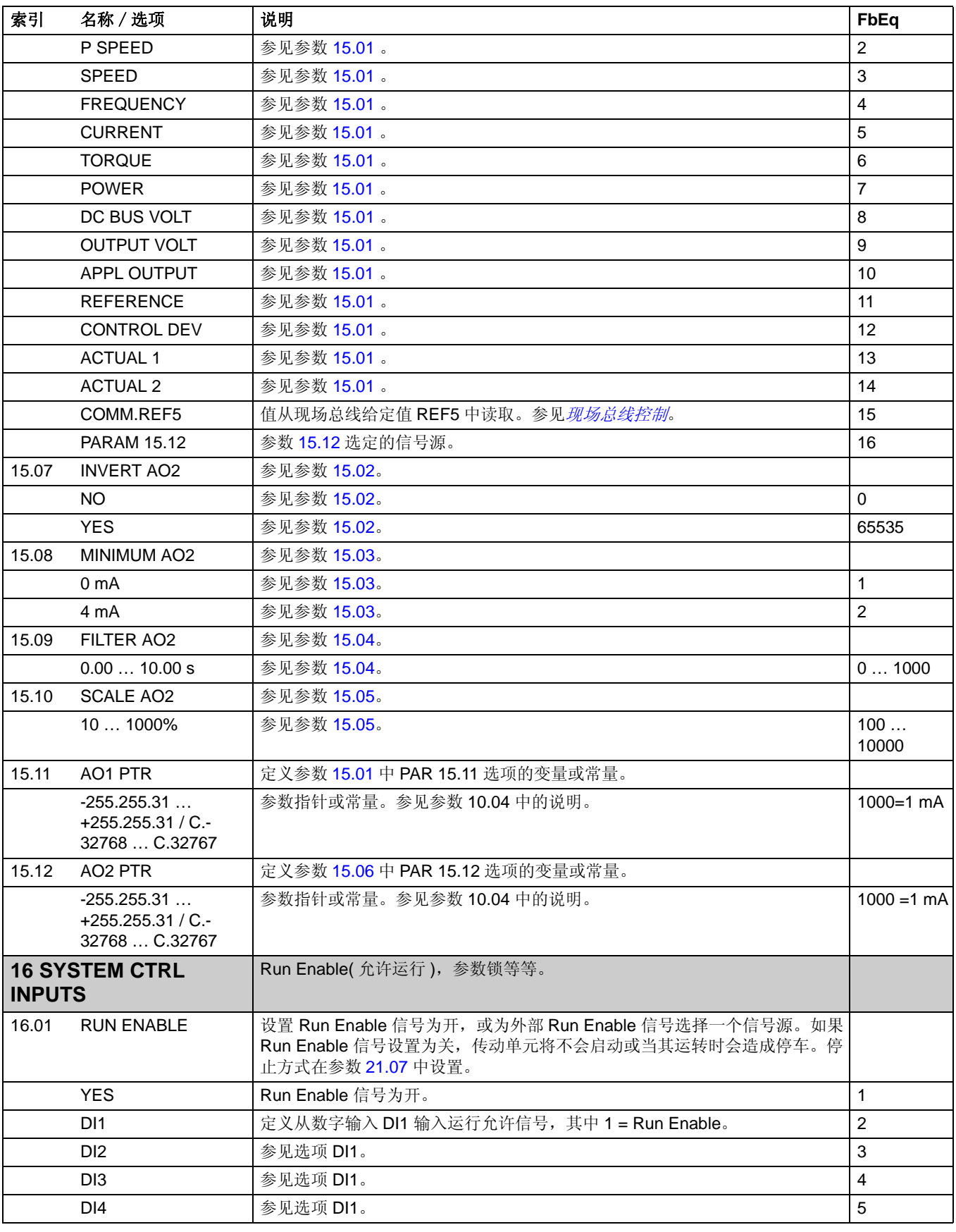

<span id="page-124-2"></span><span id="page-124-1"></span><span id="page-124-0"></span>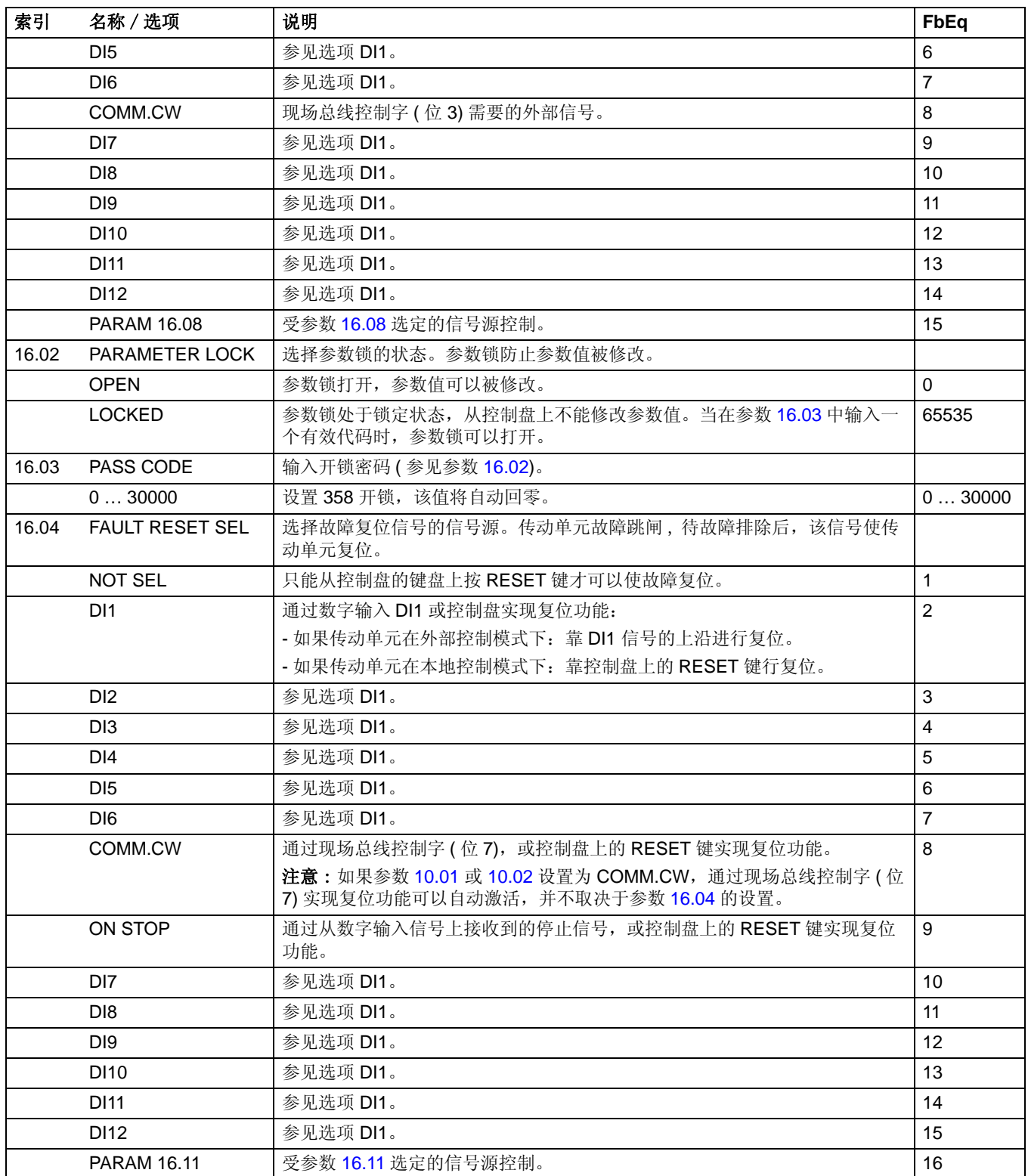

<span id="page-125-0"></span>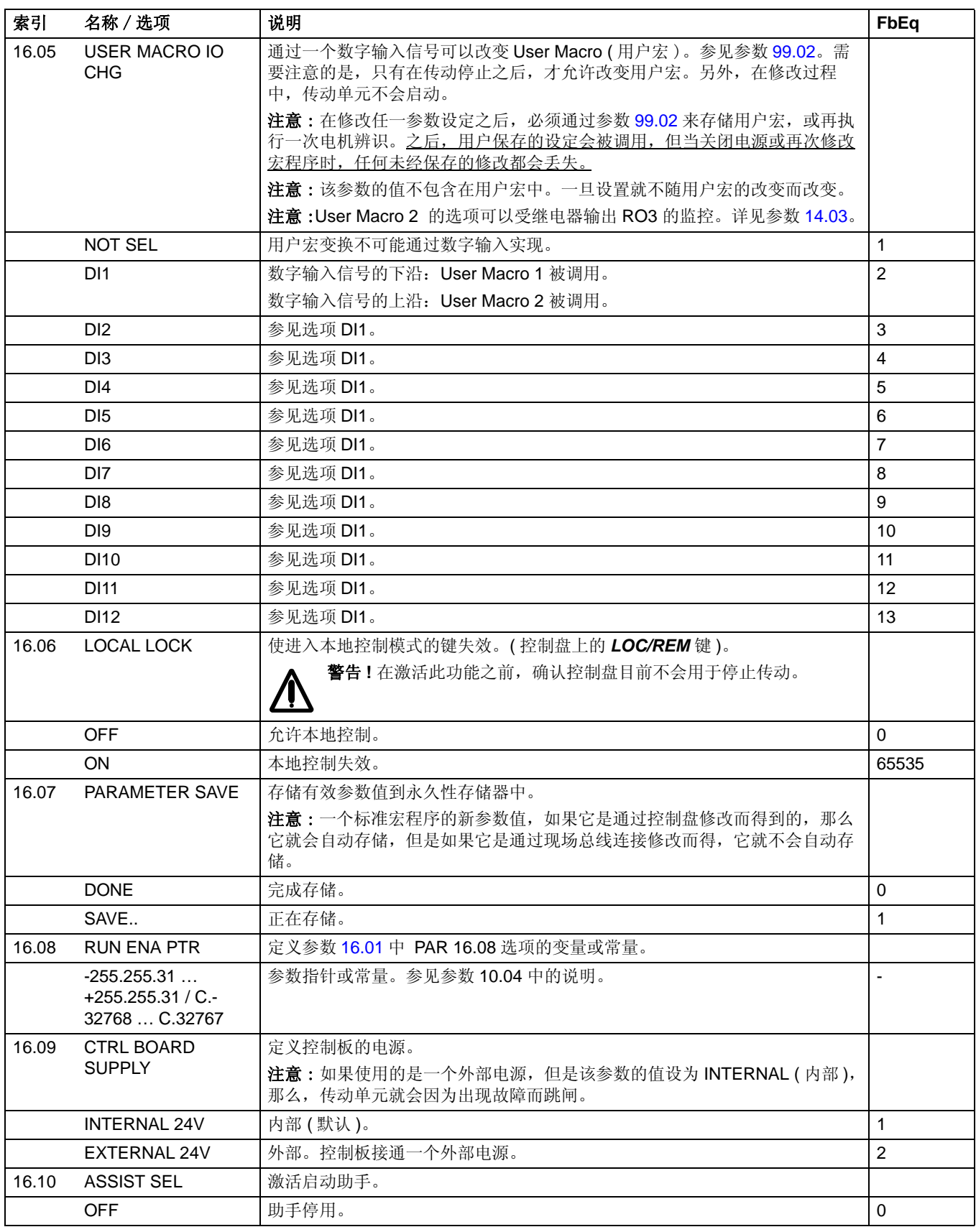

<span id="page-126-5"></span><span id="page-126-4"></span><span id="page-126-3"></span><span id="page-126-2"></span><span id="page-126-1"></span><span id="page-126-0"></span>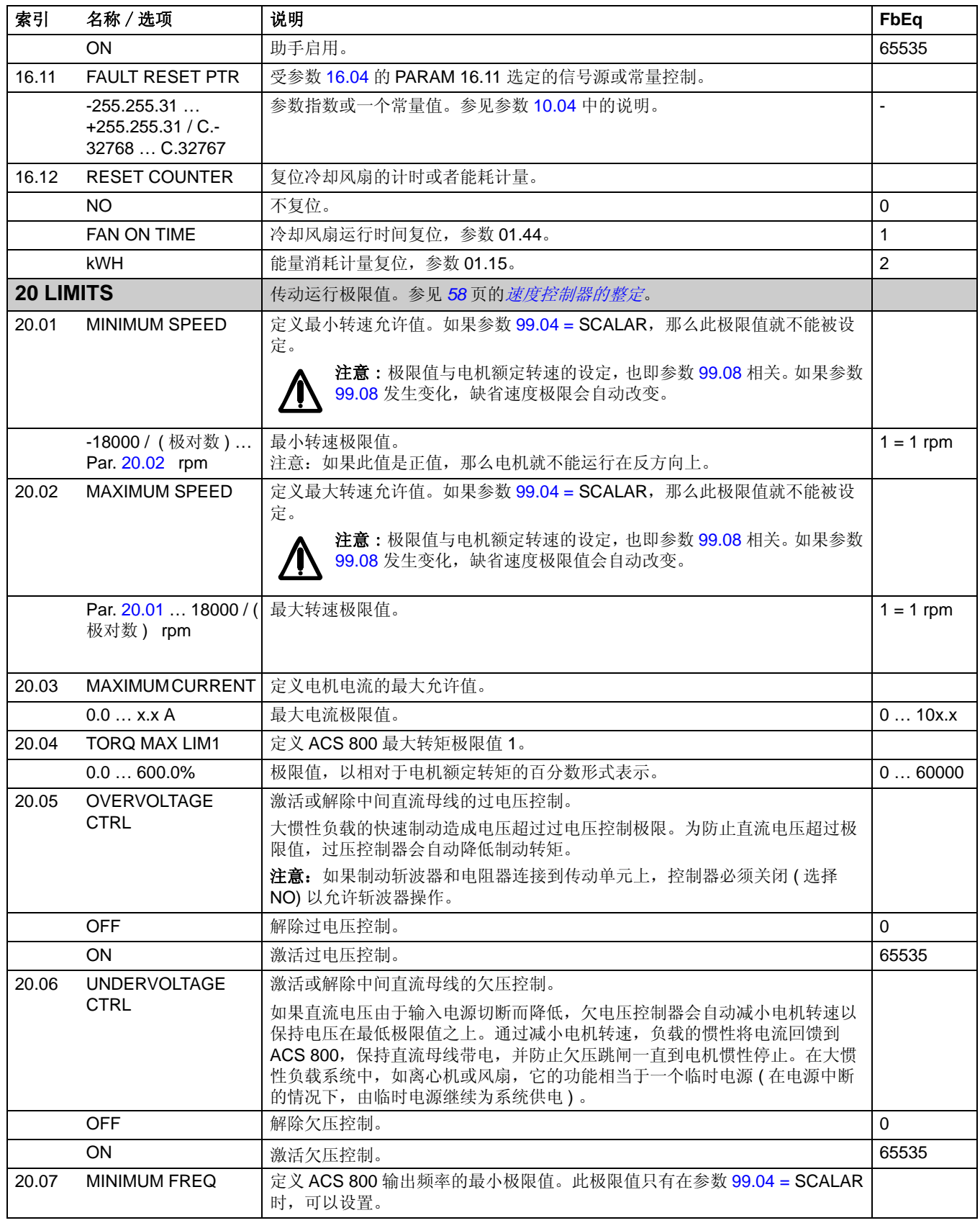

<span id="page-127-1"></span><span id="page-127-0"></span>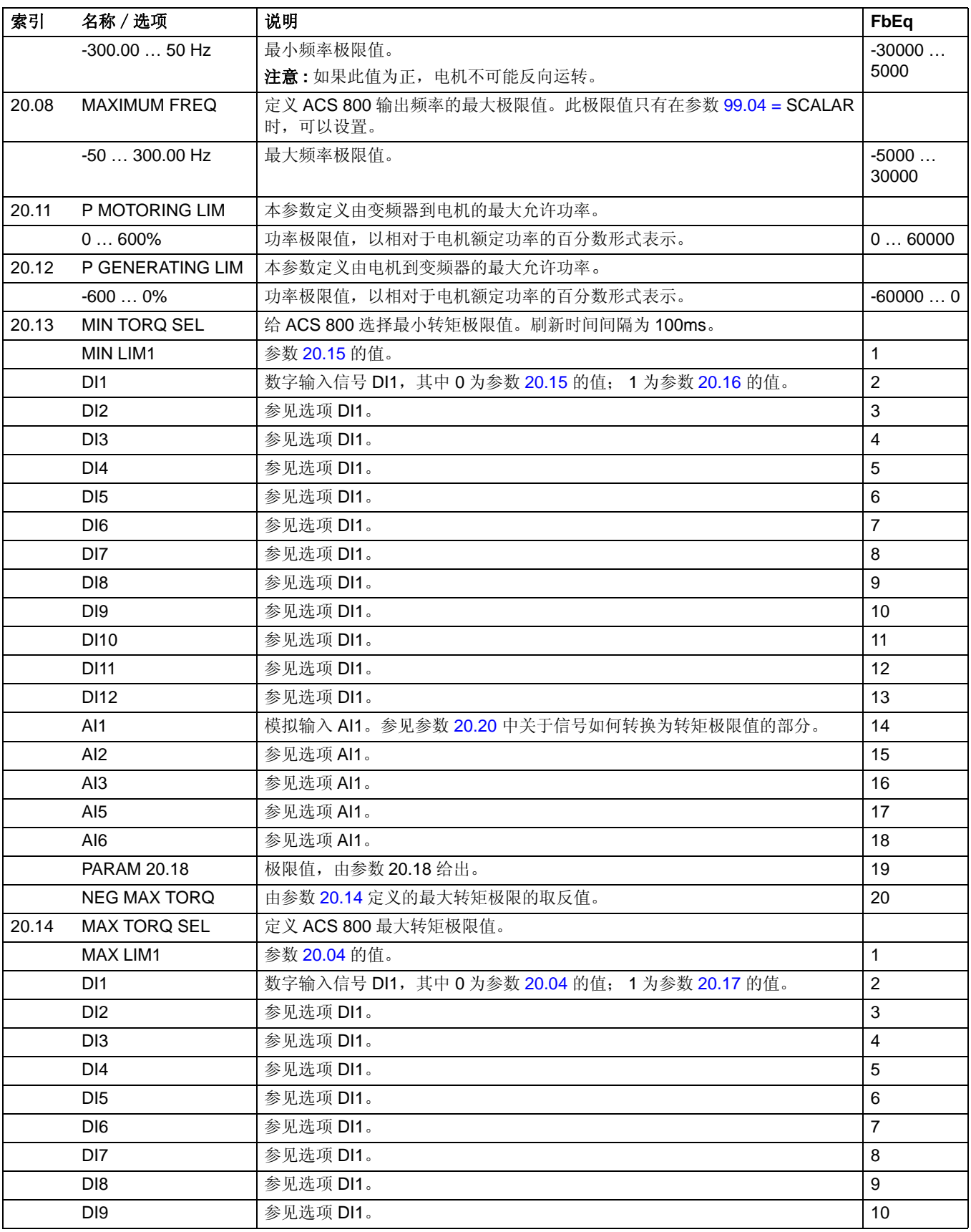

<span id="page-128-4"></span><span id="page-128-3"></span><span id="page-128-2"></span><span id="page-128-1"></span><span id="page-128-0"></span>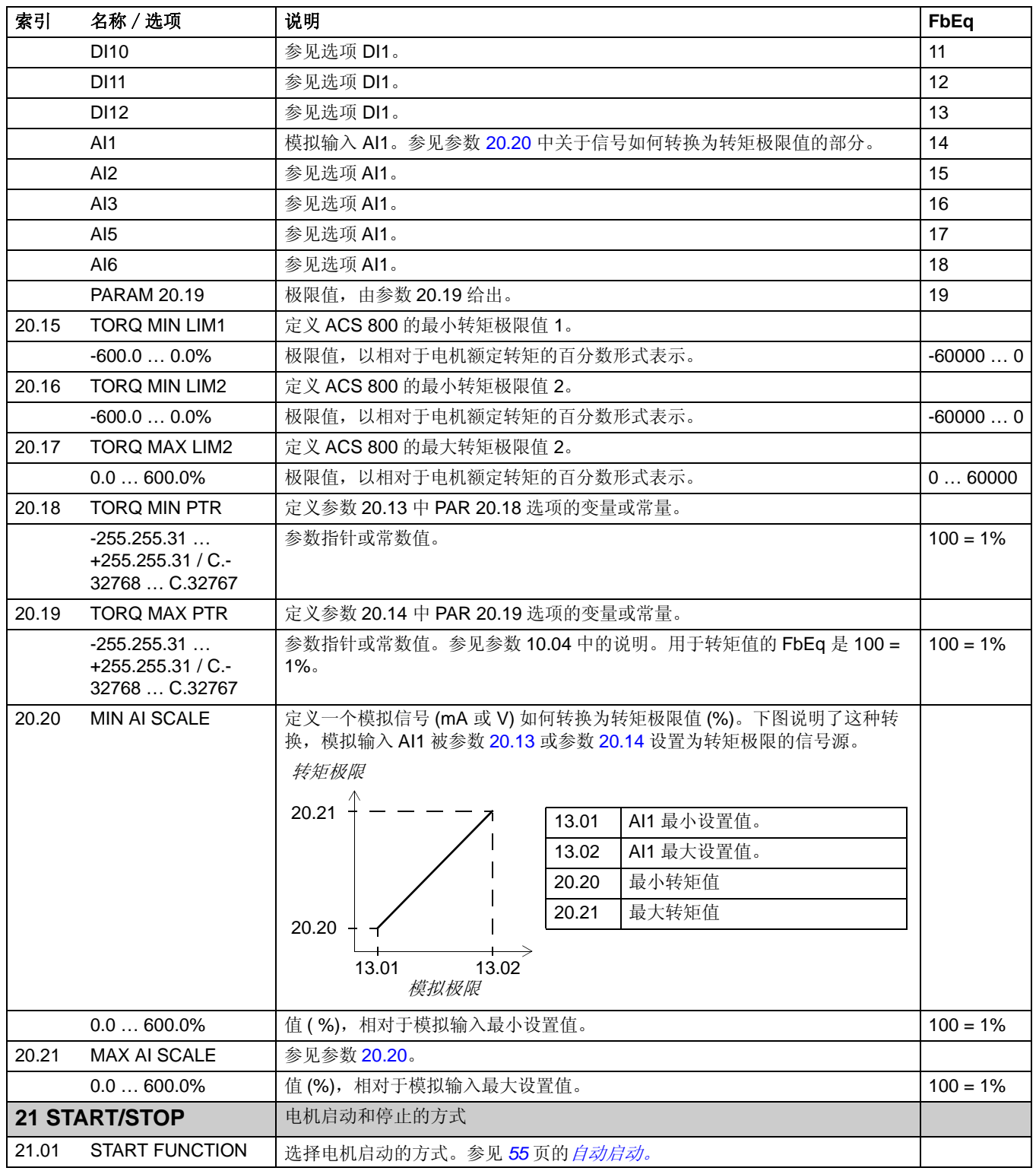

<span id="page-129-1"></span><span id="page-129-0"></span>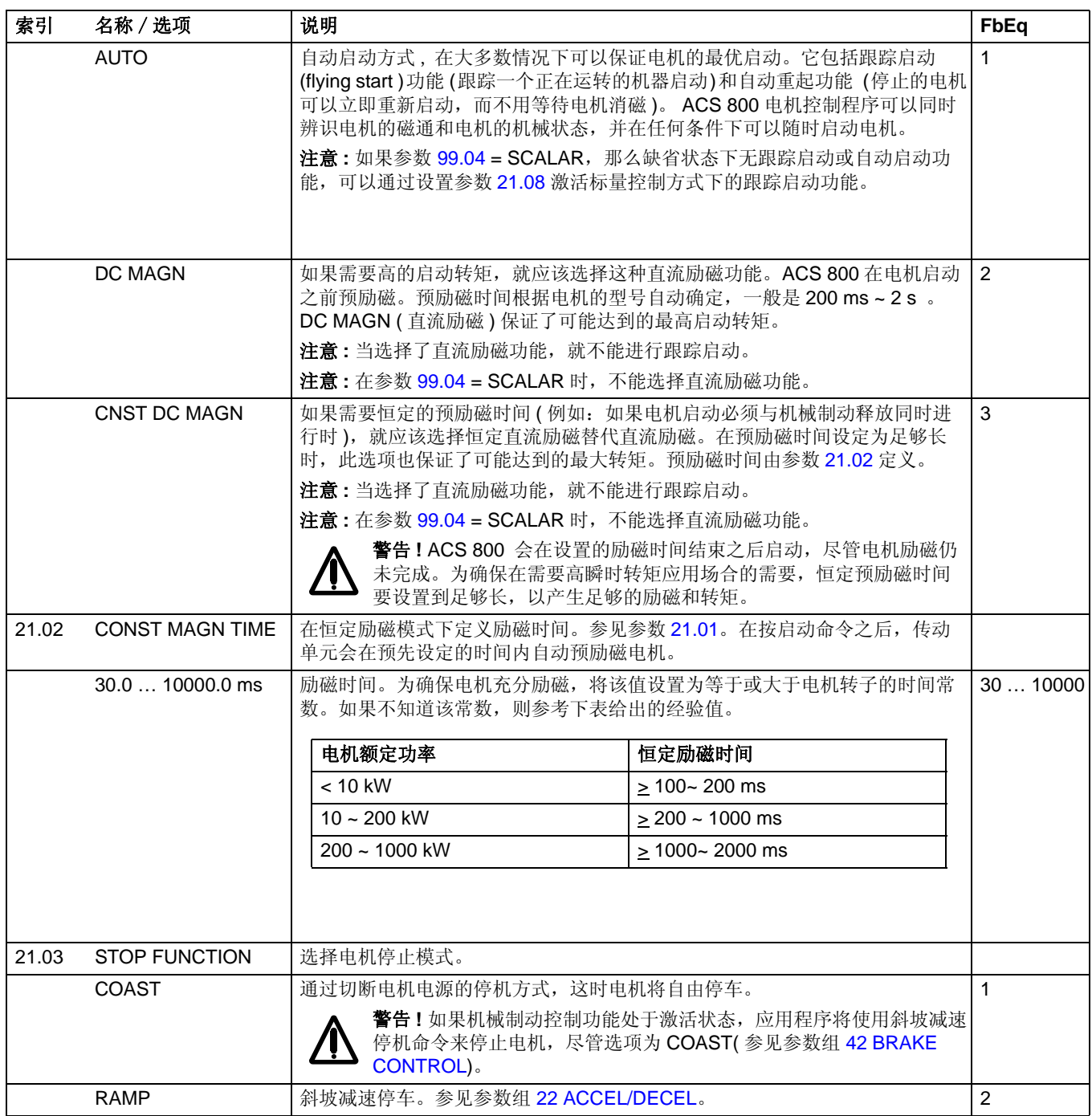

<span id="page-130-4"></span><span id="page-130-3"></span><span id="page-130-2"></span><span id="page-130-1"></span><span id="page-130-0"></span>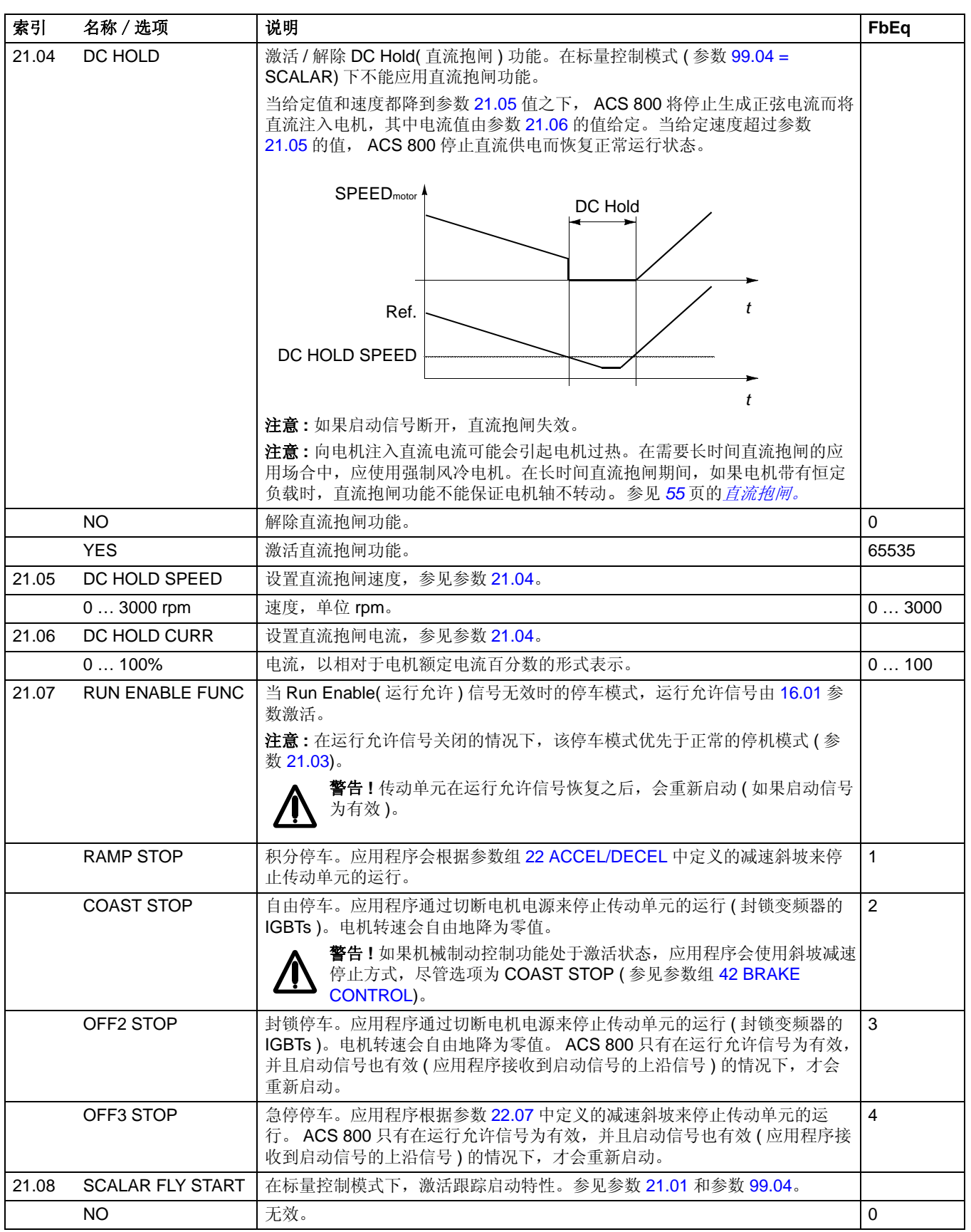

<span id="page-131-1"></span><span id="page-131-0"></span>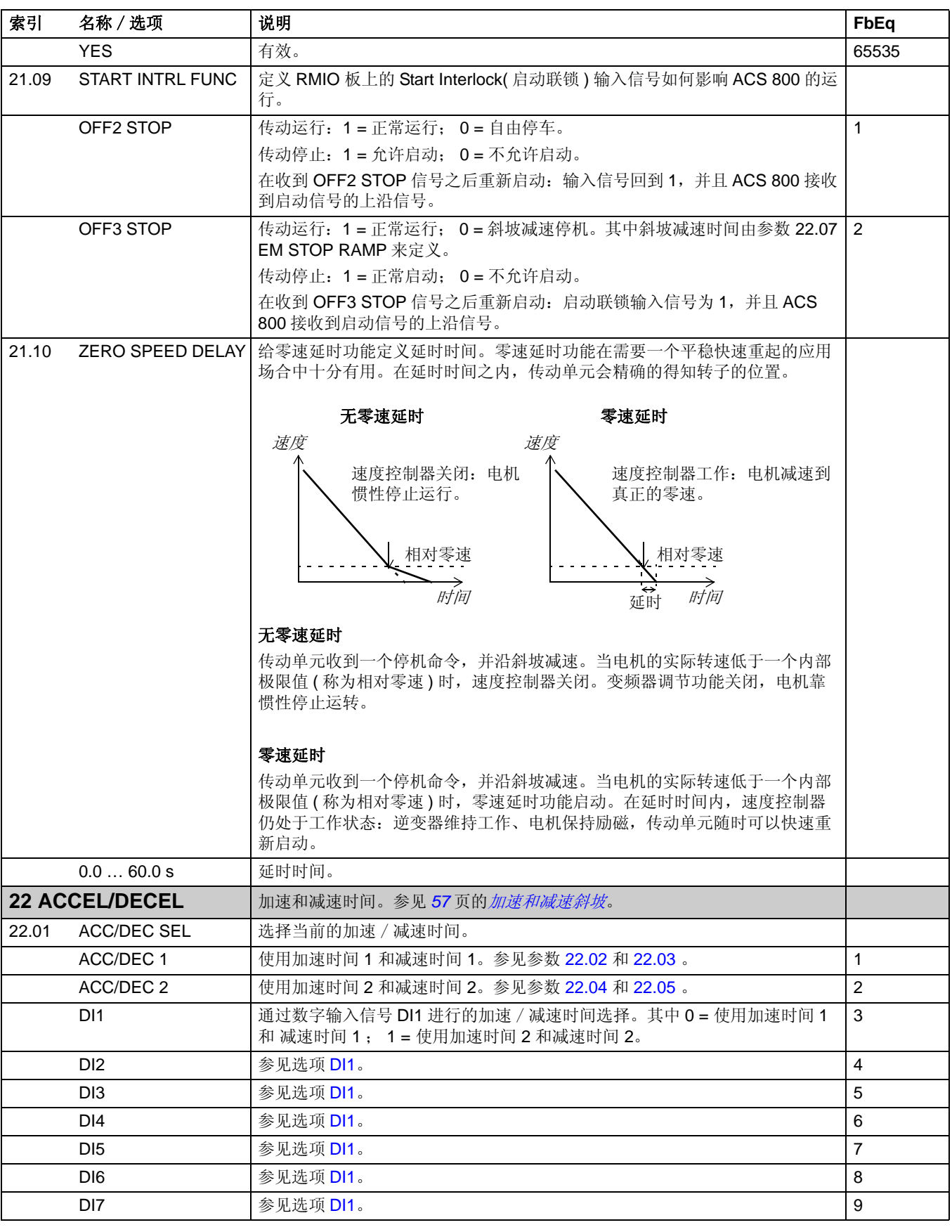

<span id="page-132-4"></span><span id="page-132-3"></span><span id="page-132-2"></span><span id="page-132-1"></span><span id="page-132-0"></span>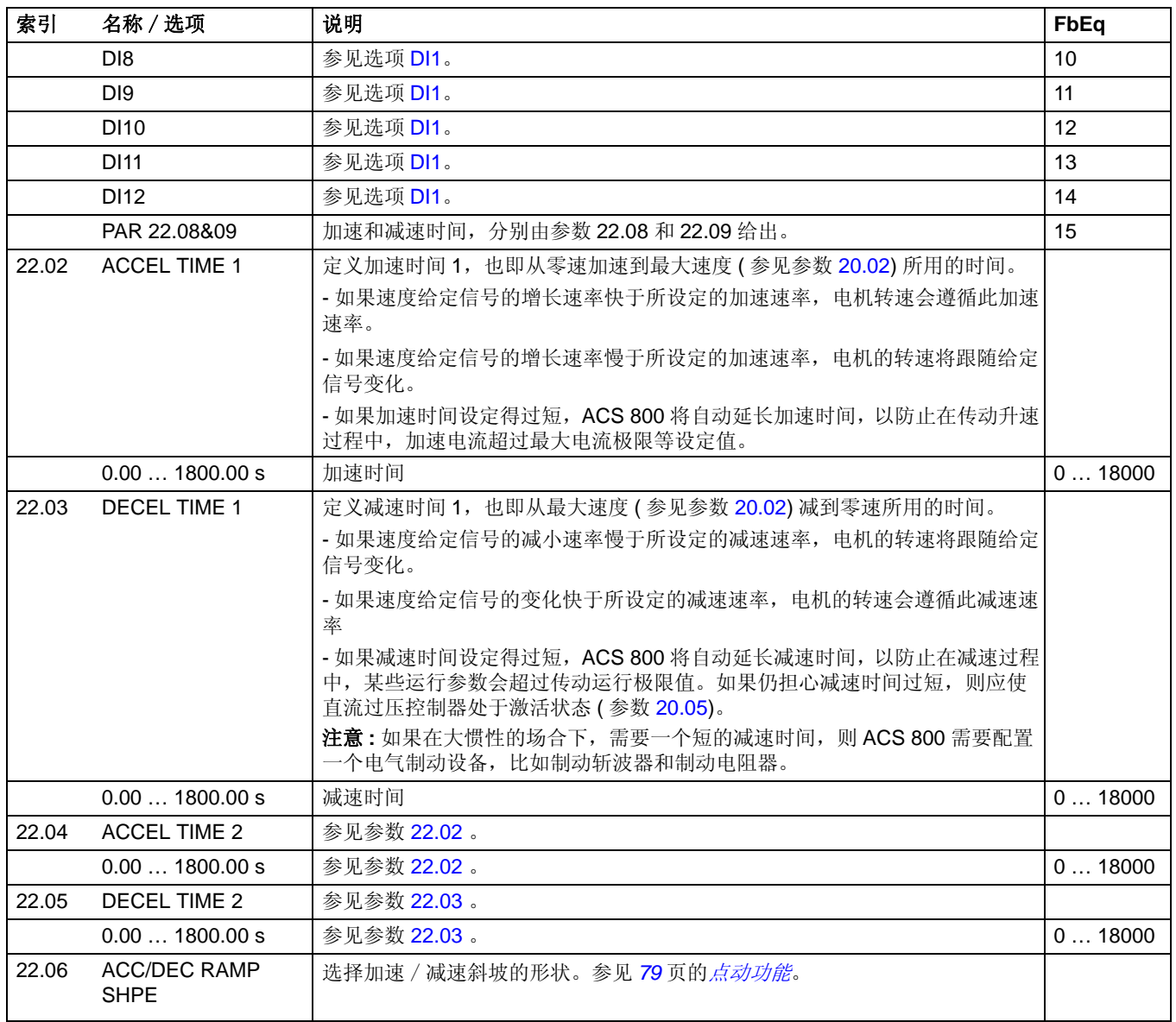

<span id="page-133-0"></span>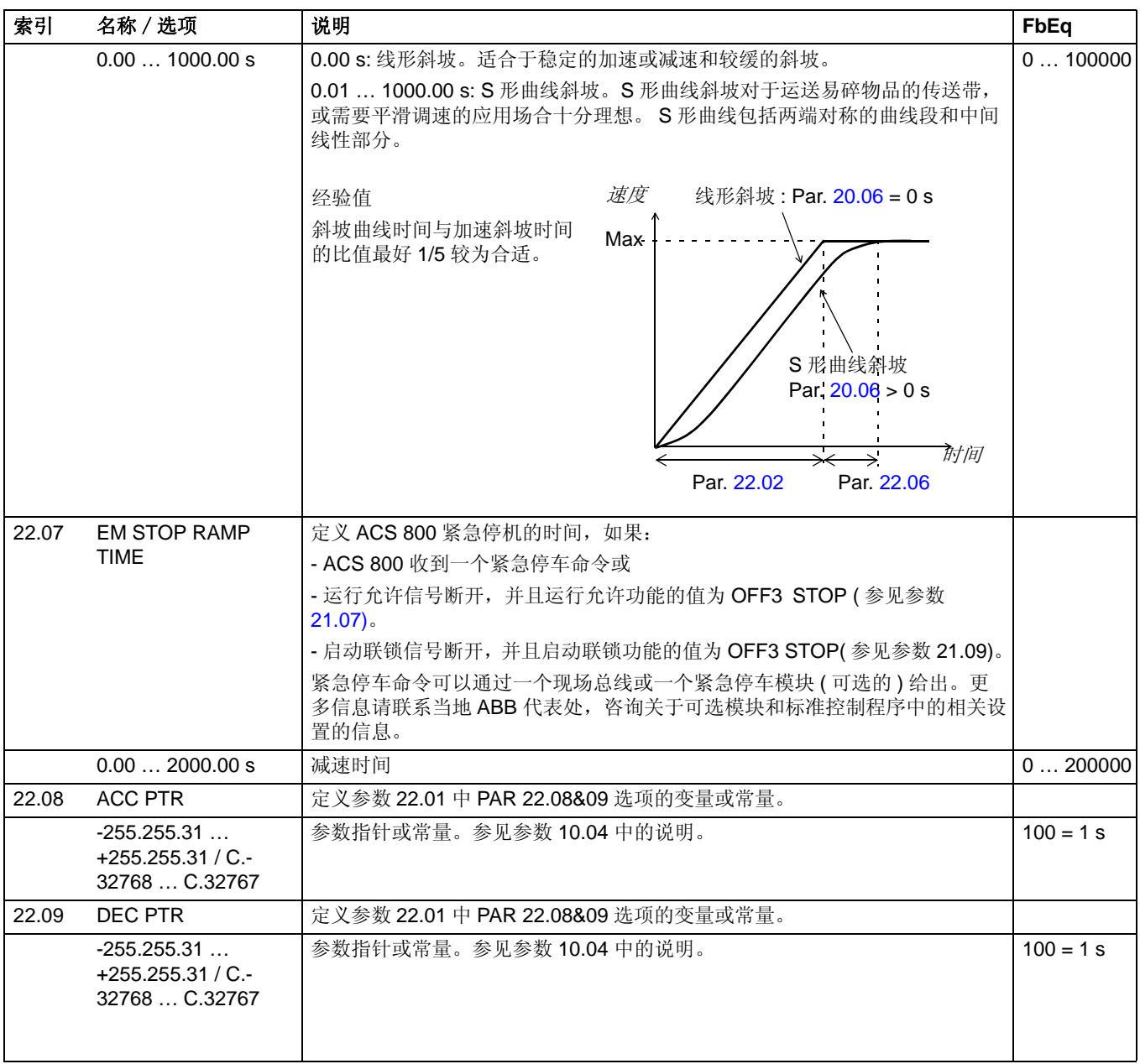

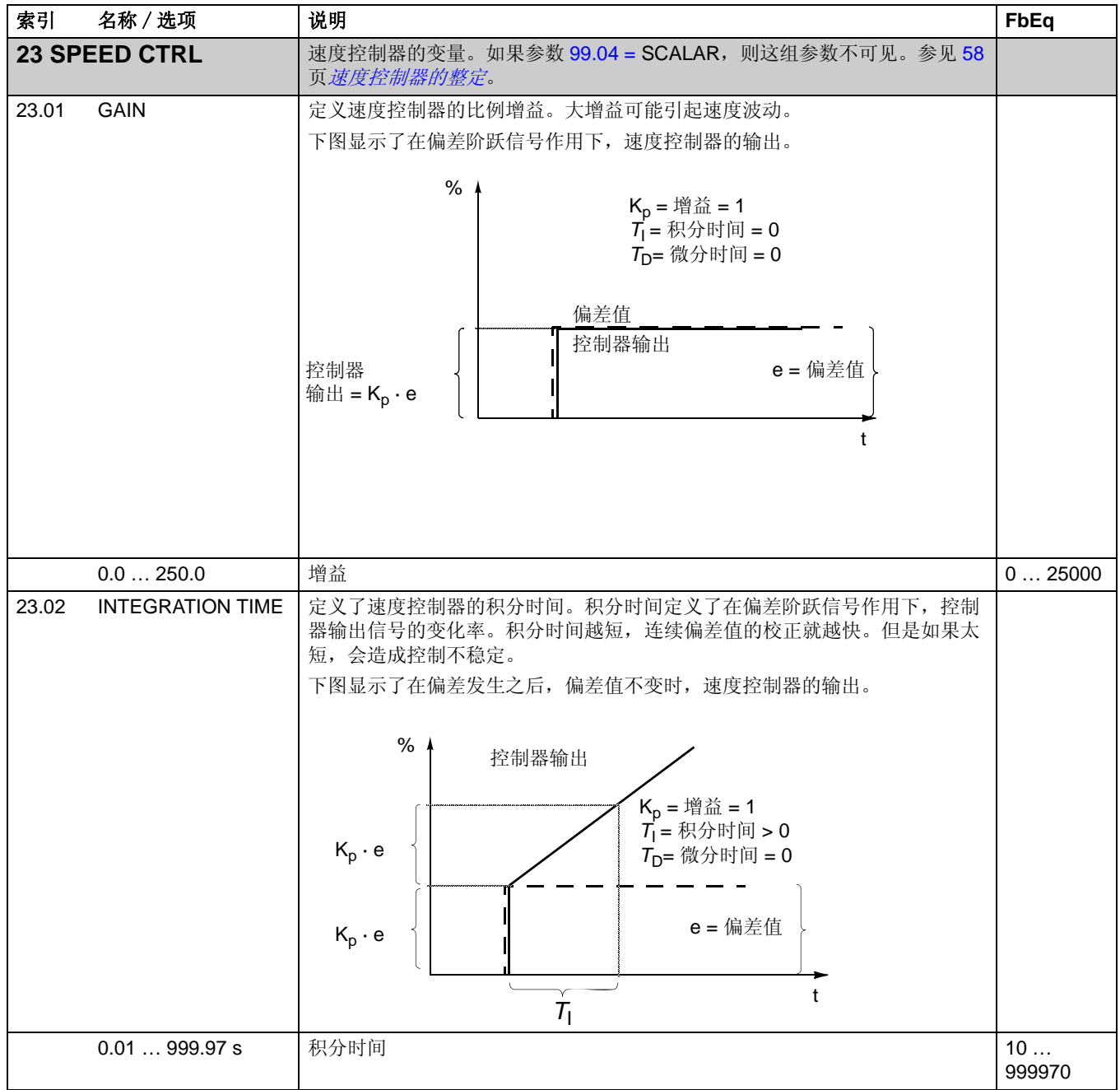

<span id="page-135-0"></span>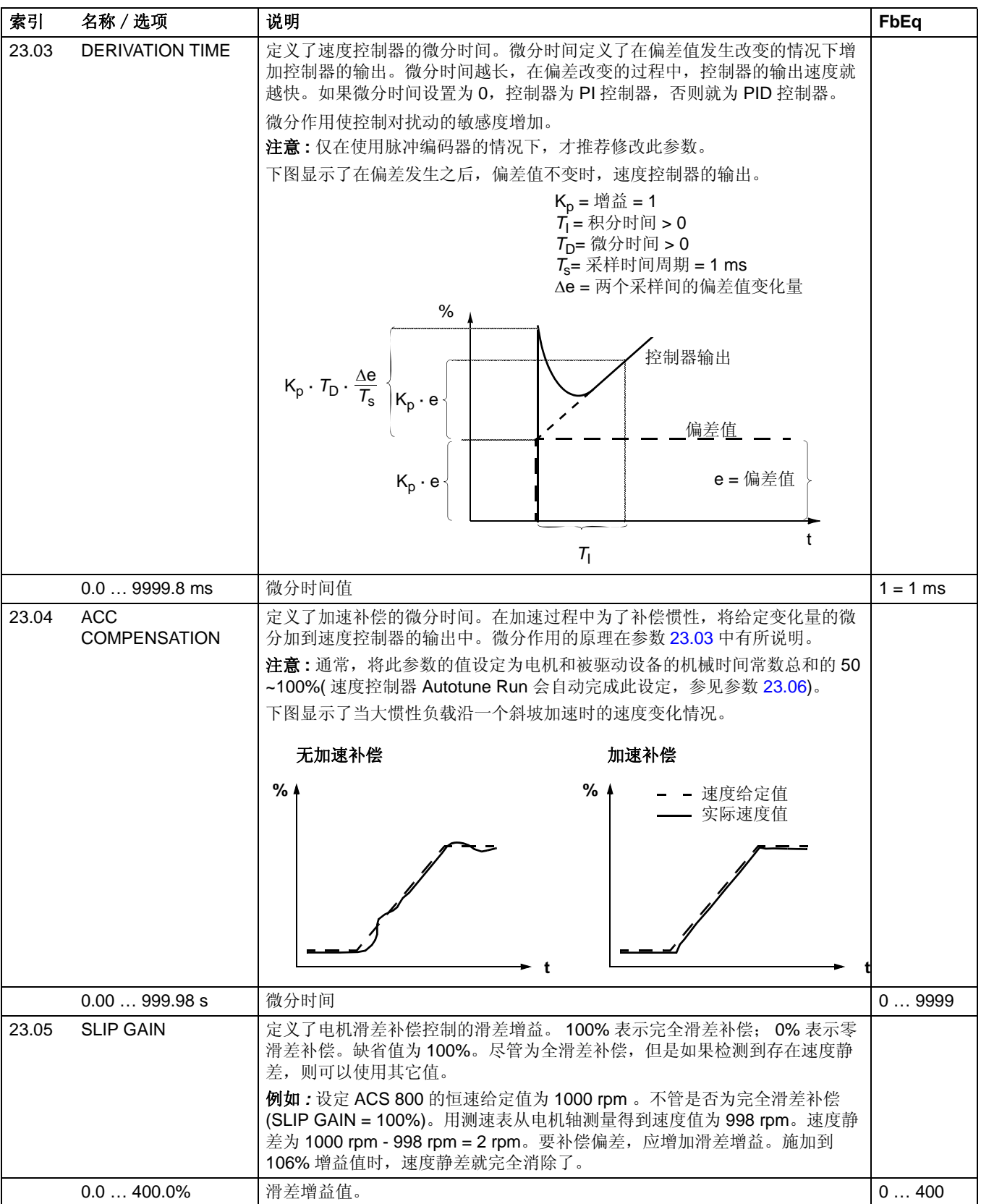

<span id="page-136-0"></span>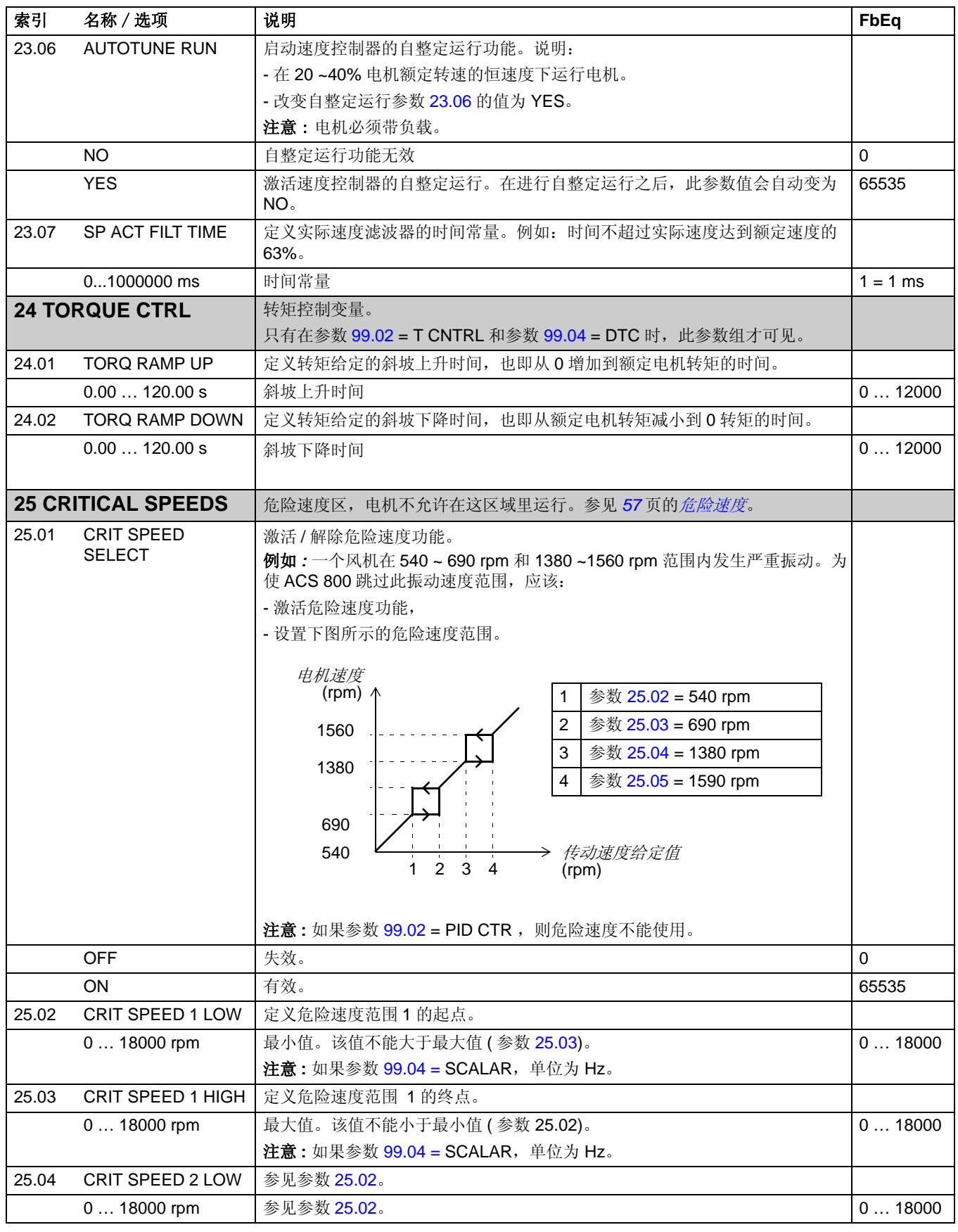

<span id="page-136-3"></span><span id="page-136-2"></span><span id="page-136-1"></span>实际信号和参数

<span id="page-137-1"></span><span id="page-137-0"></span>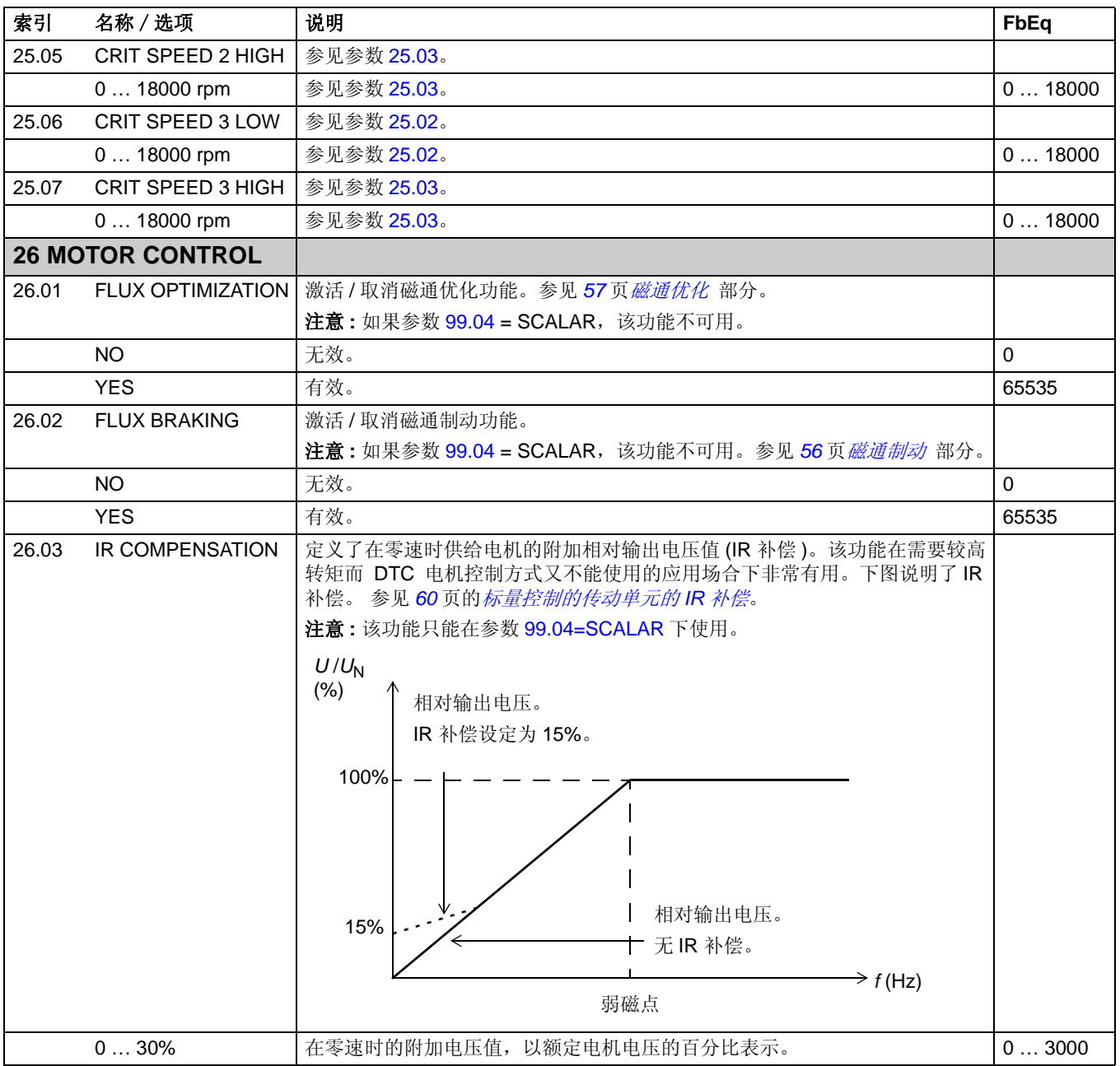

<span id="page-138-1"></span><span id="page-138-0"></span>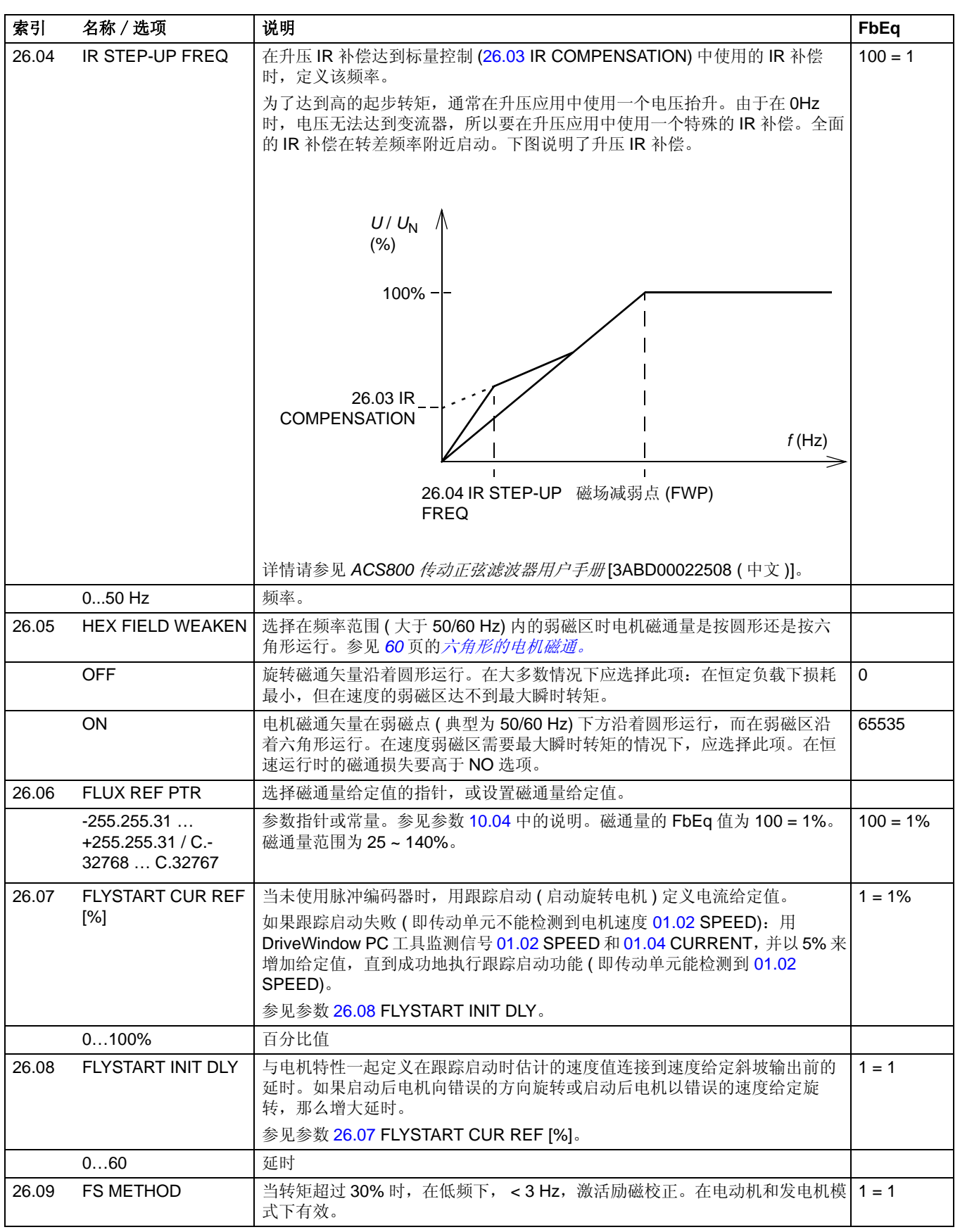

<span id="page-139-4"></span><span id="page-139-3"></span><span id="page-139-2"></span><span id="page-139-1"></span><span id="page-139-0"></span>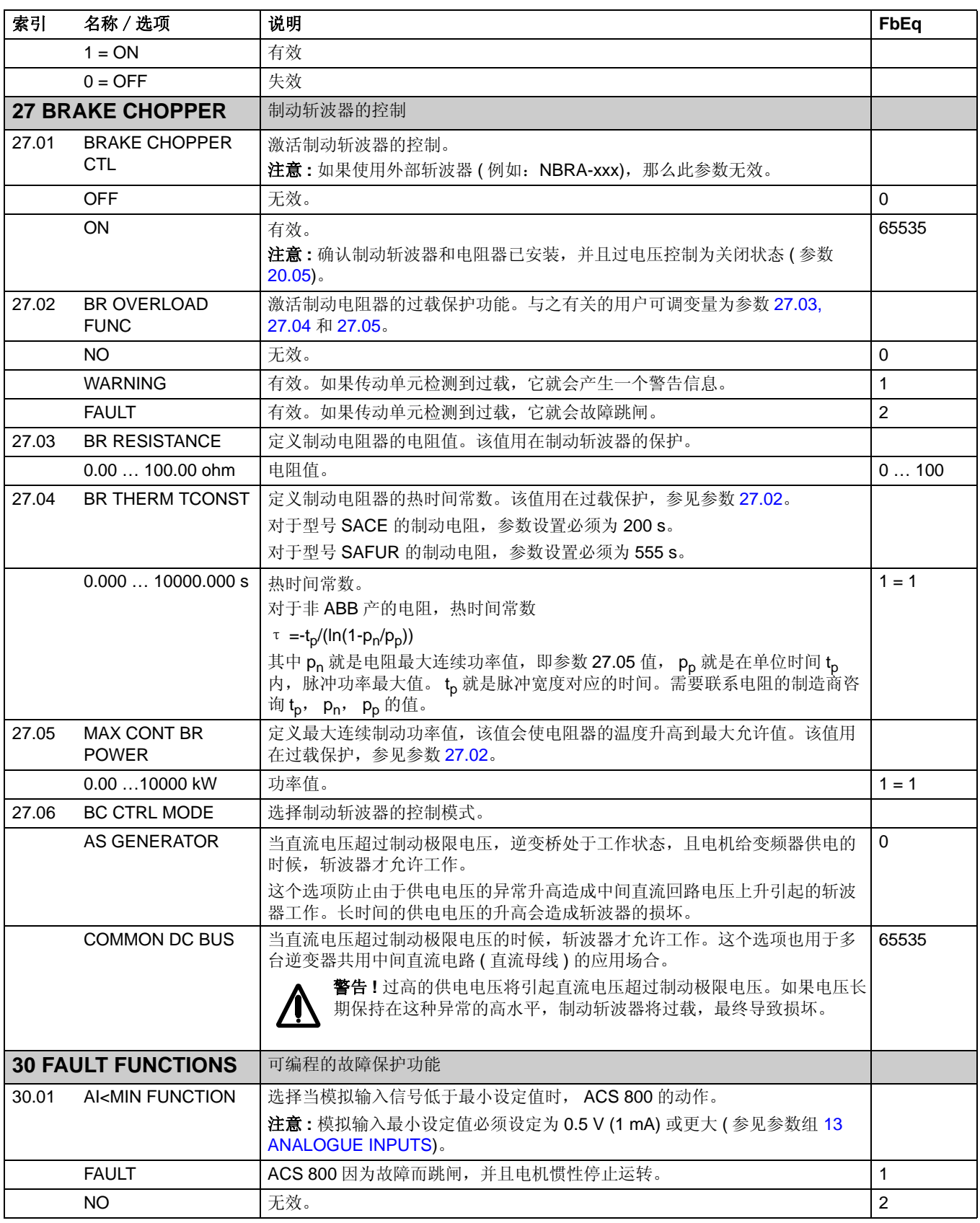

<span id="page-140-2"></span><span id="page-140-1"></span><span id="page-140-0"></span>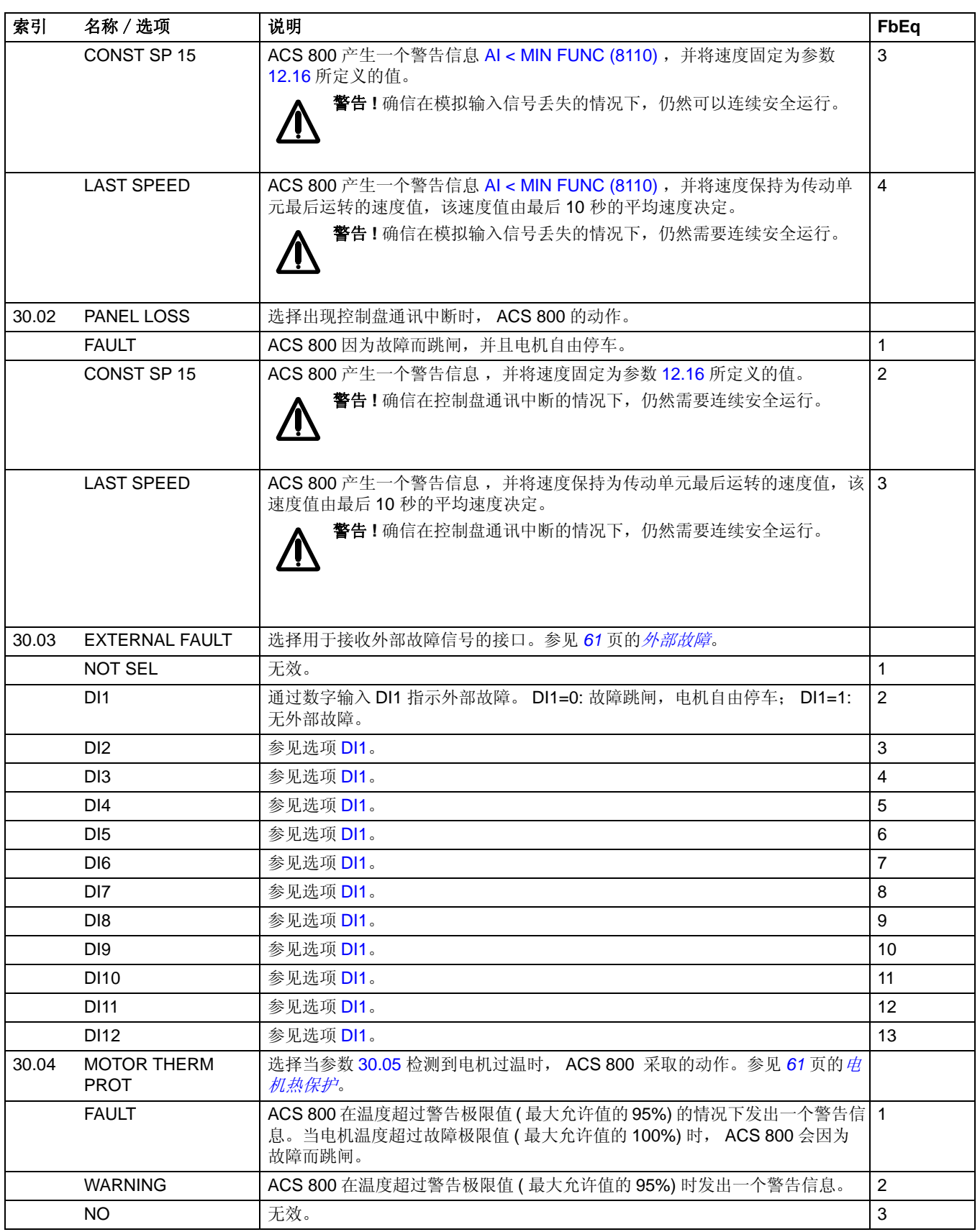

<span id="page-141-0"></span>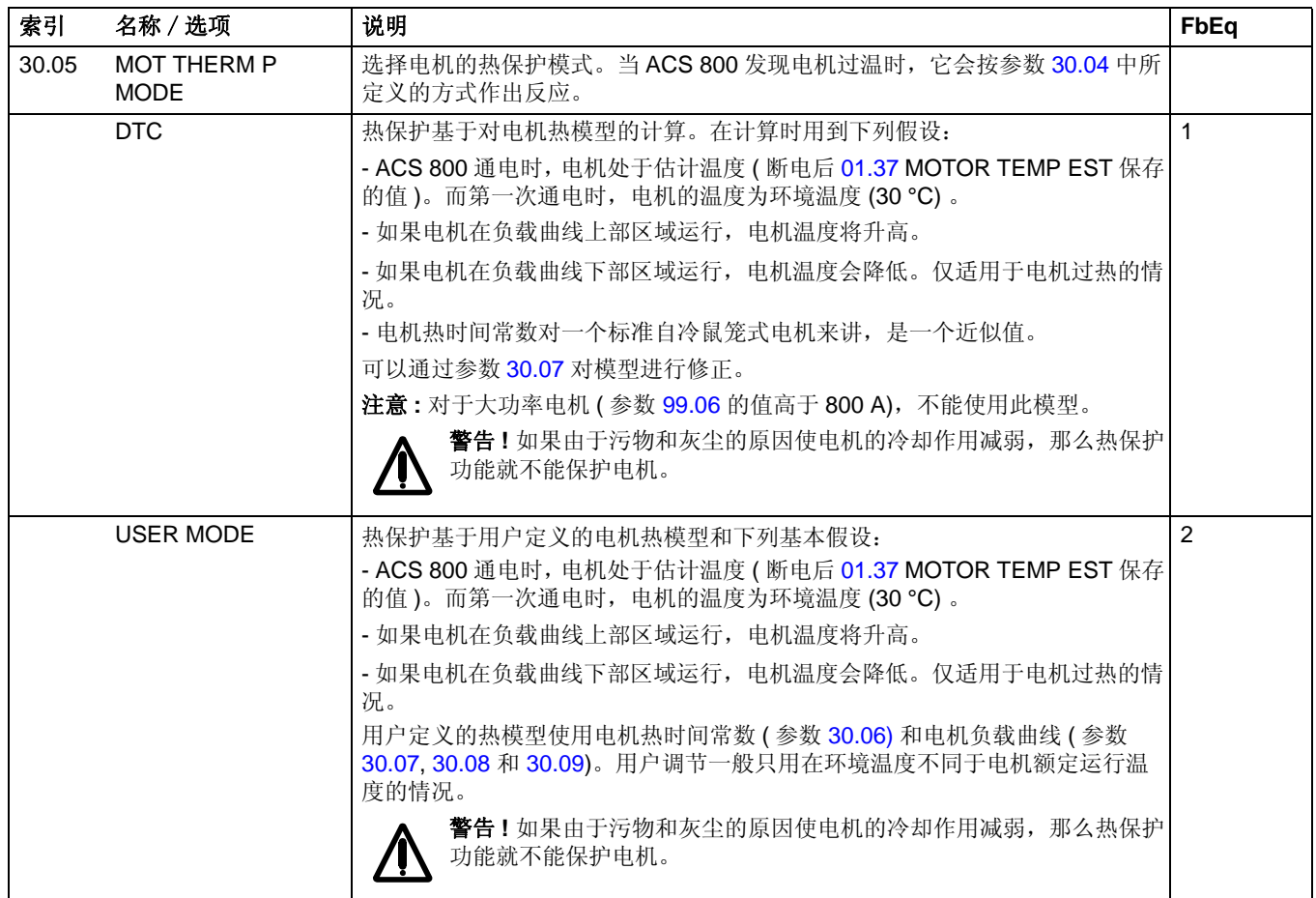

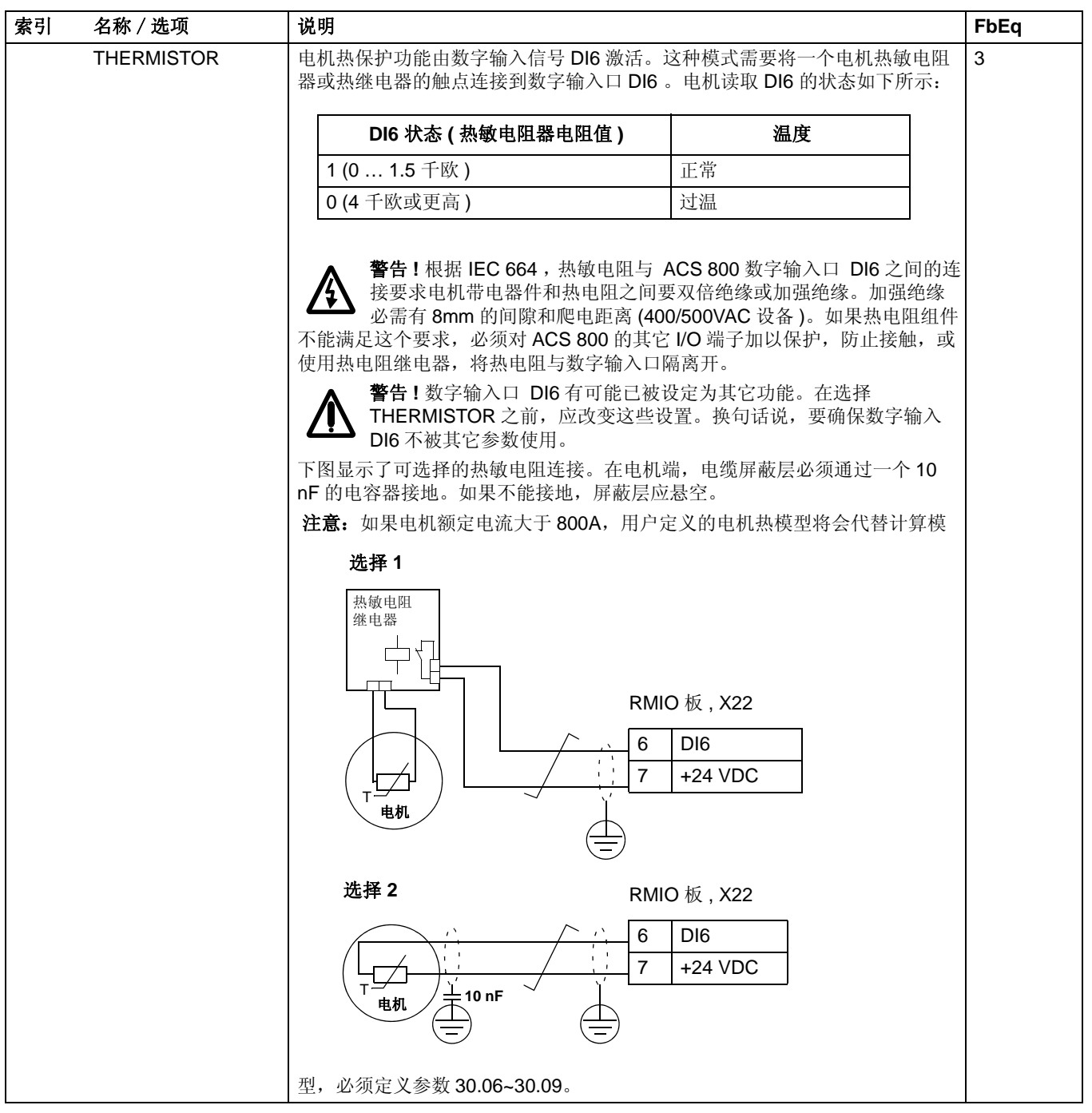

<span id="page-143-4"></span><span id="page-143-3"></span><span id="page-143-2"></span><span id="page-143-1"></span><span id="page-143-0"></span>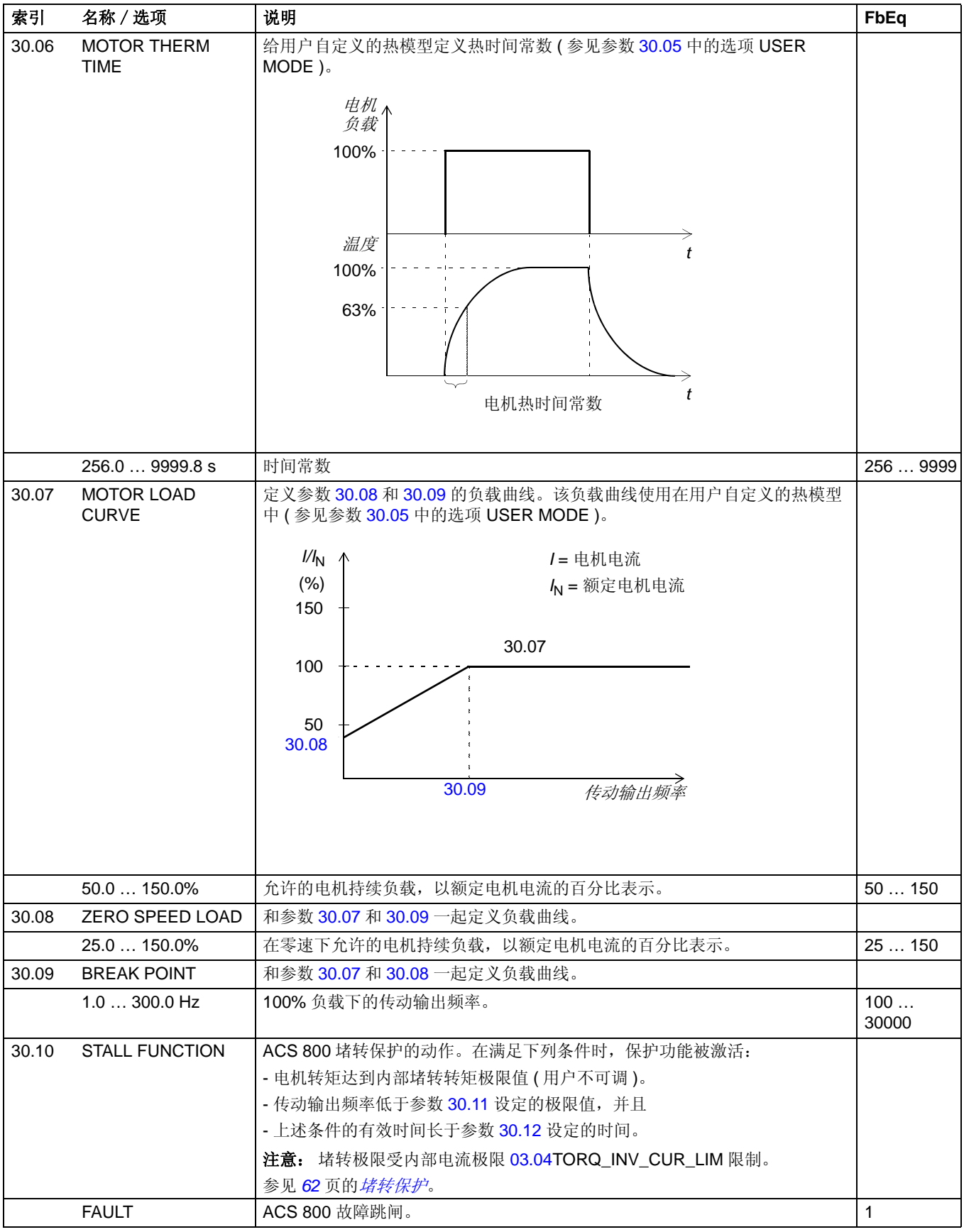
<span id="page-144-4"></span><span id="page-144-3"></span><span id="page-144-2"></span><span id="page-144-1"></span><span id="page-144-0"></span>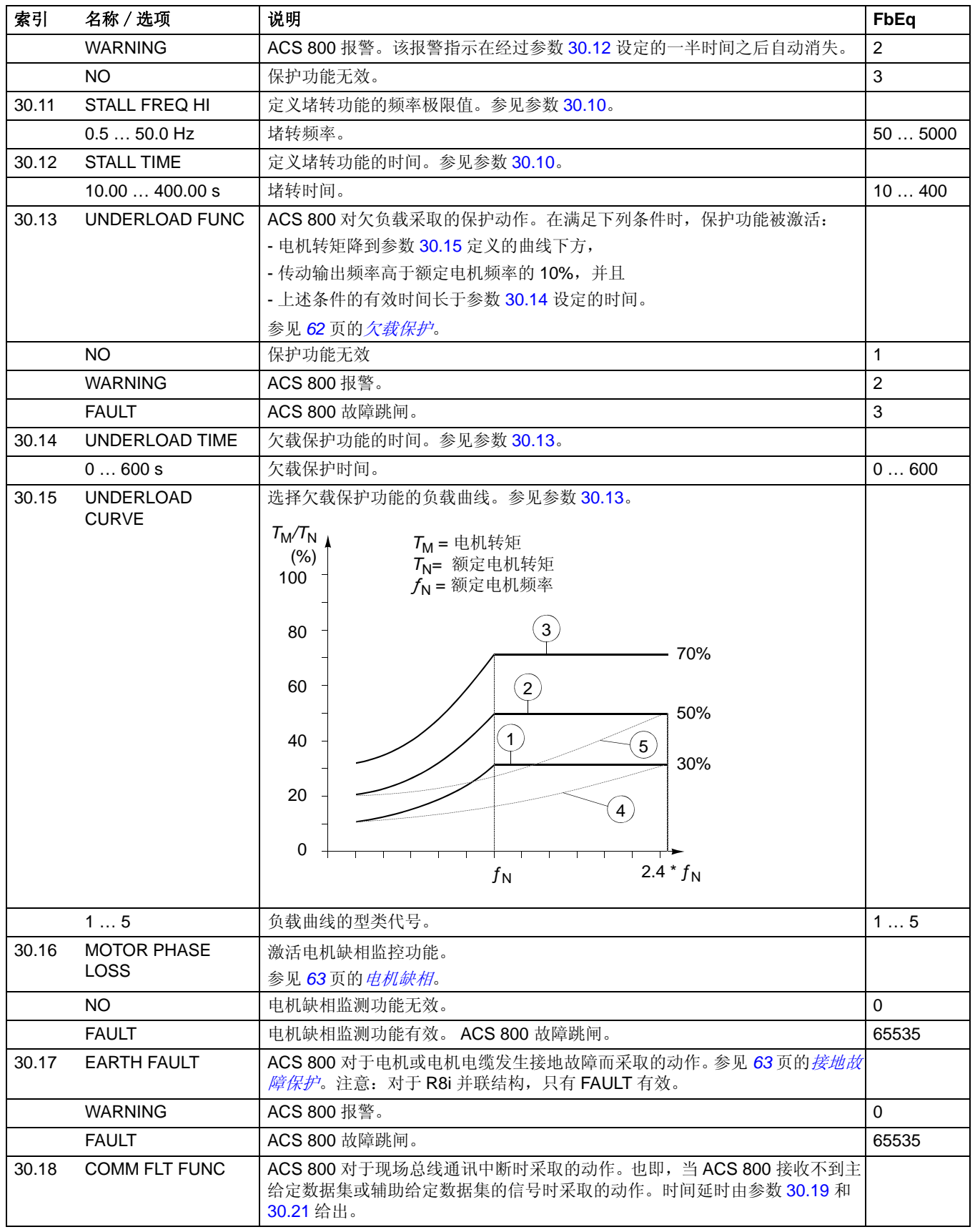

<span id="page-145-2"></span><span id="page-145-1"></span><span id="page-145-0"></span>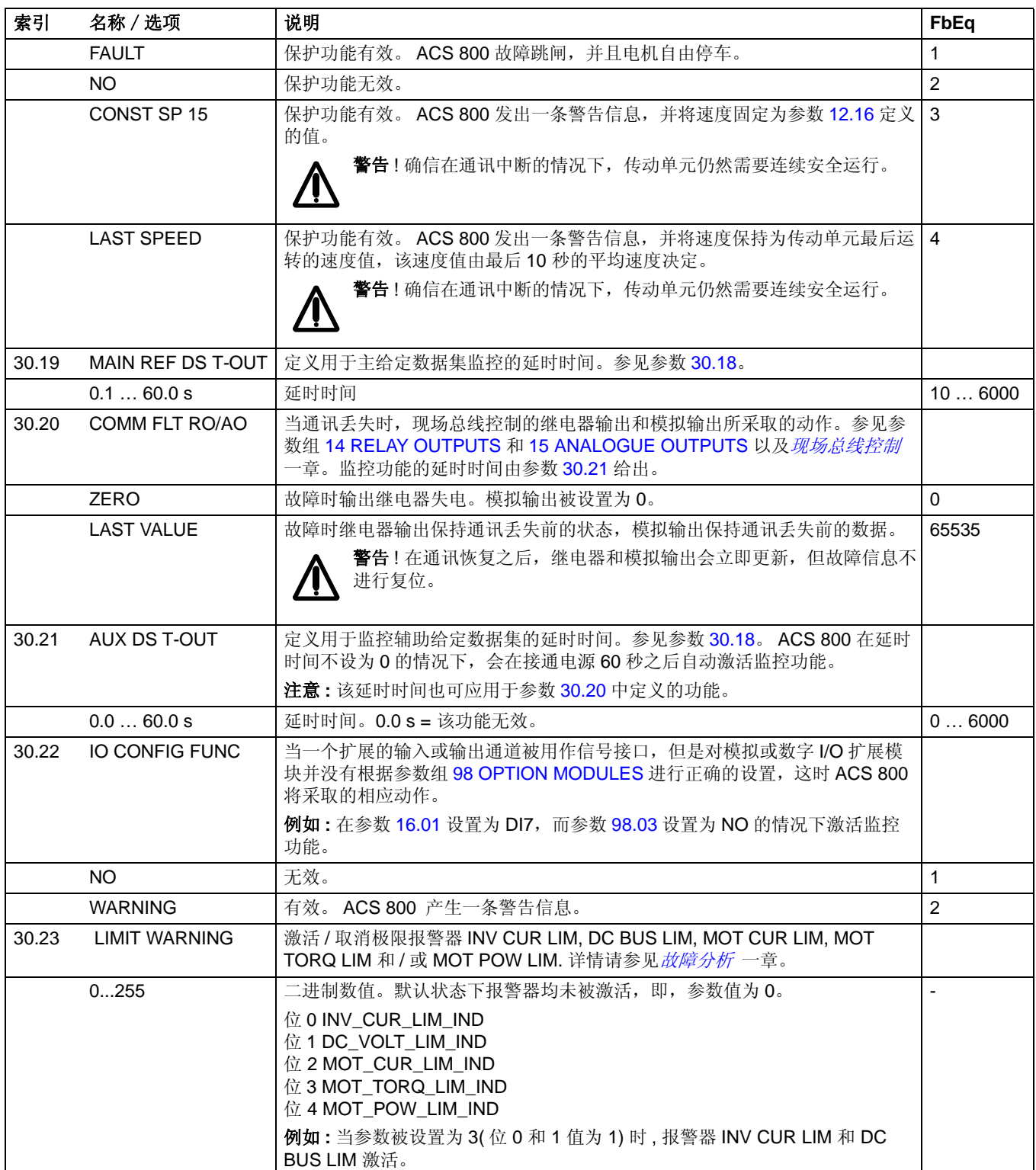

<span id="page-146-3"></span><span id="page-146-2"></span><span id="page-146-1"></span><span id="page-146-0"></span>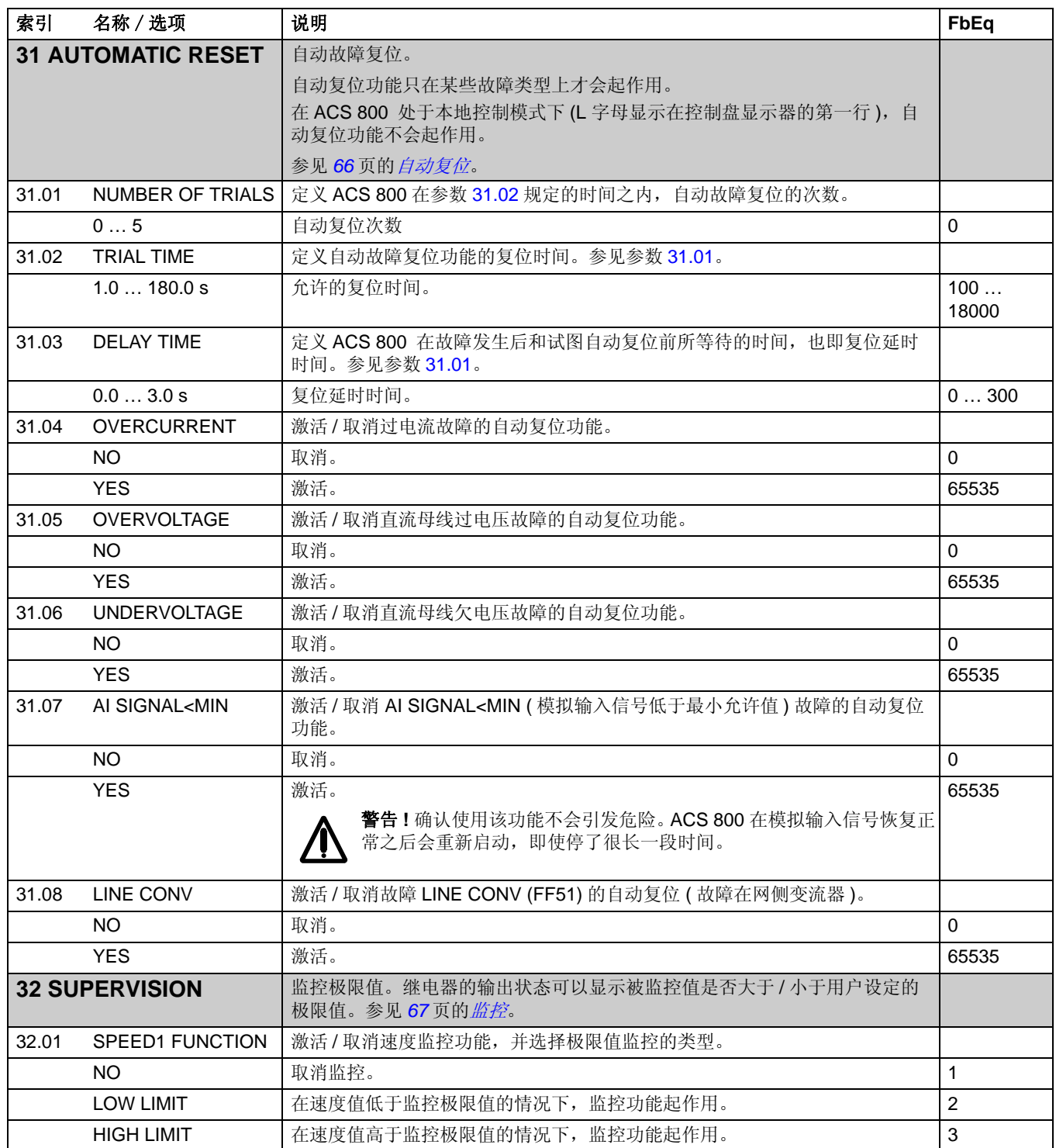

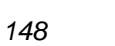

<span id="page-147-1"></span><span id="page-147-0"></span>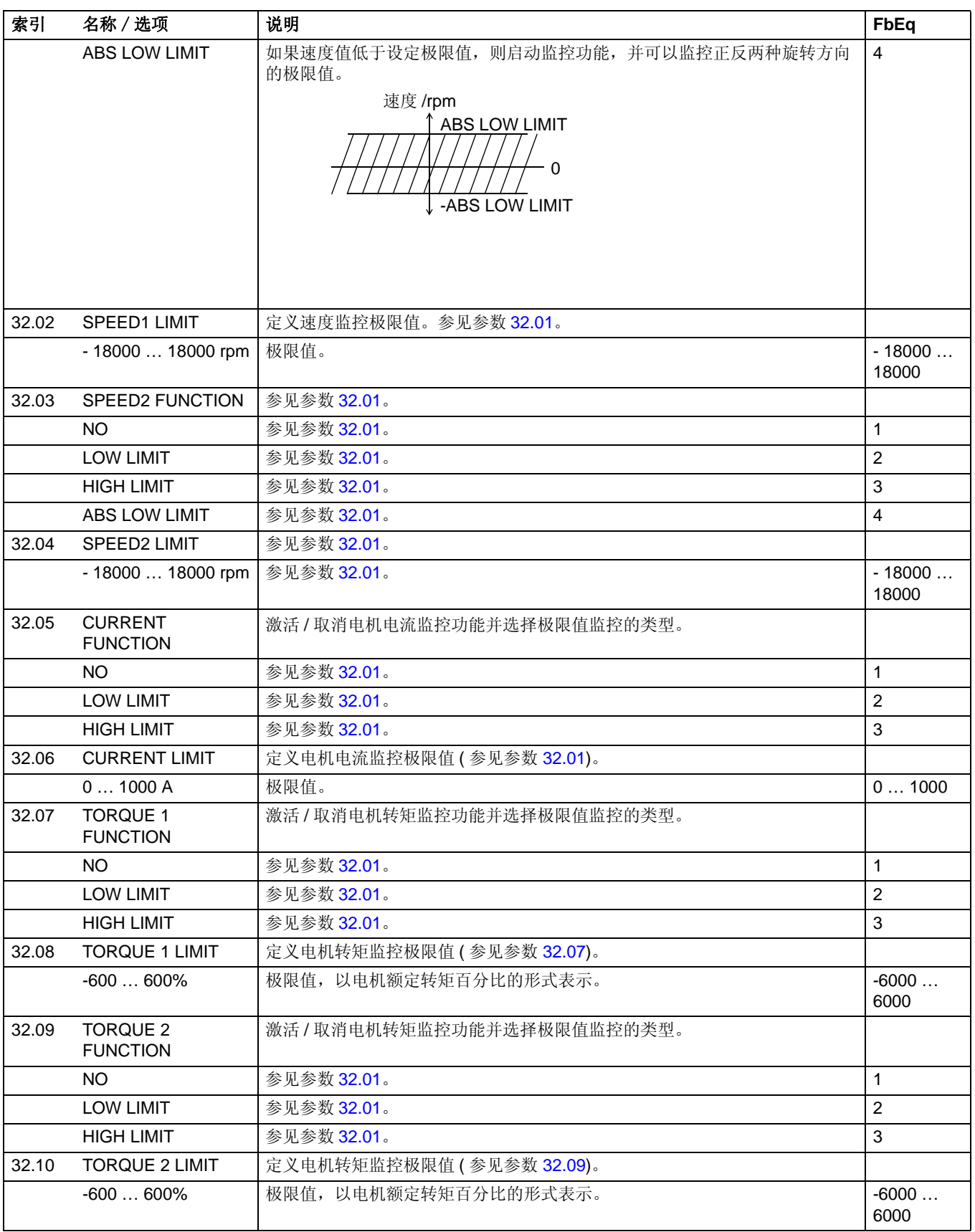

<span id="page-148-3"></span><span id="page-148-2"></span><span id="page-148-1"></span><span id="page-148-0"></span>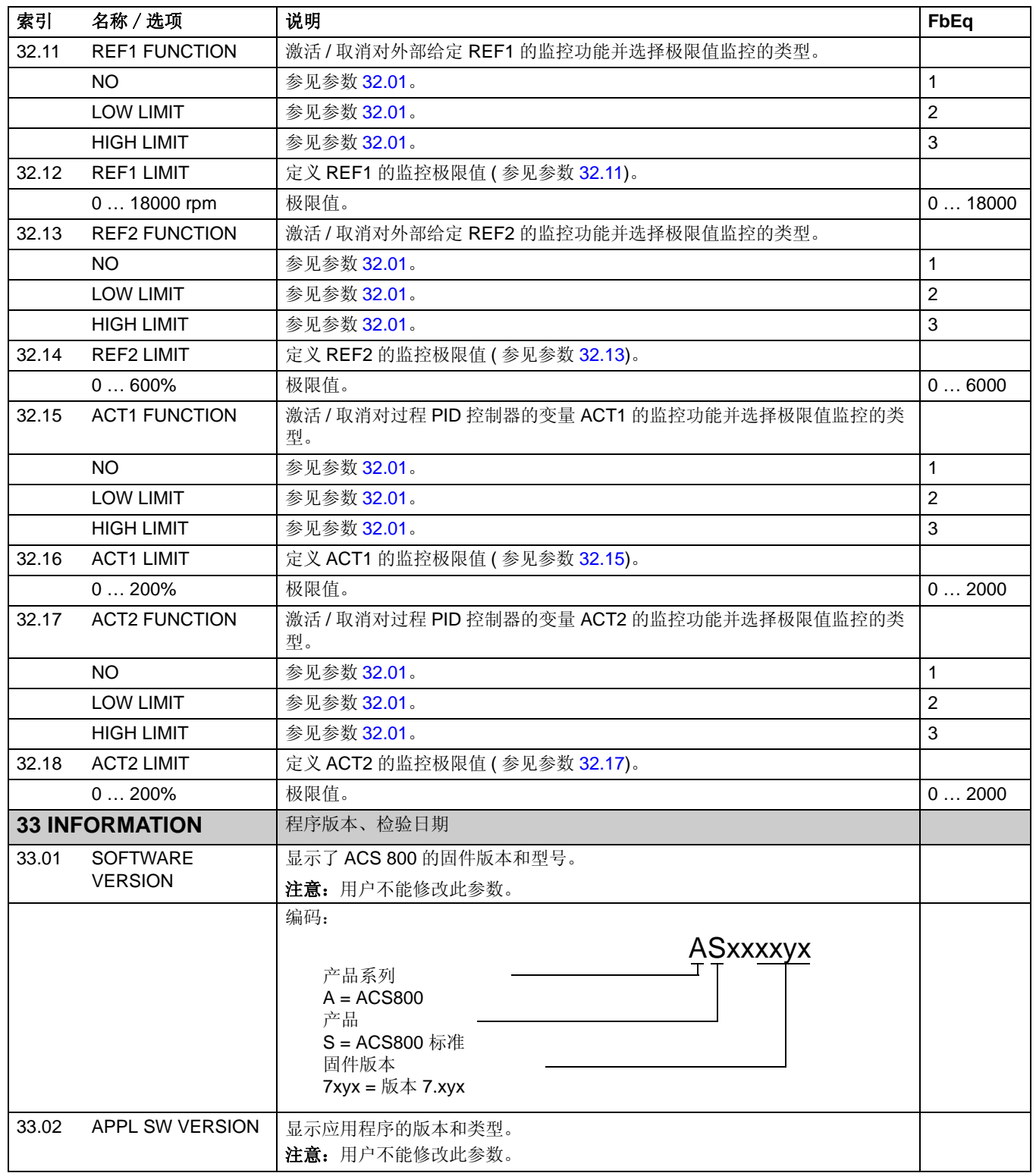

<span id="page-149-0"></span>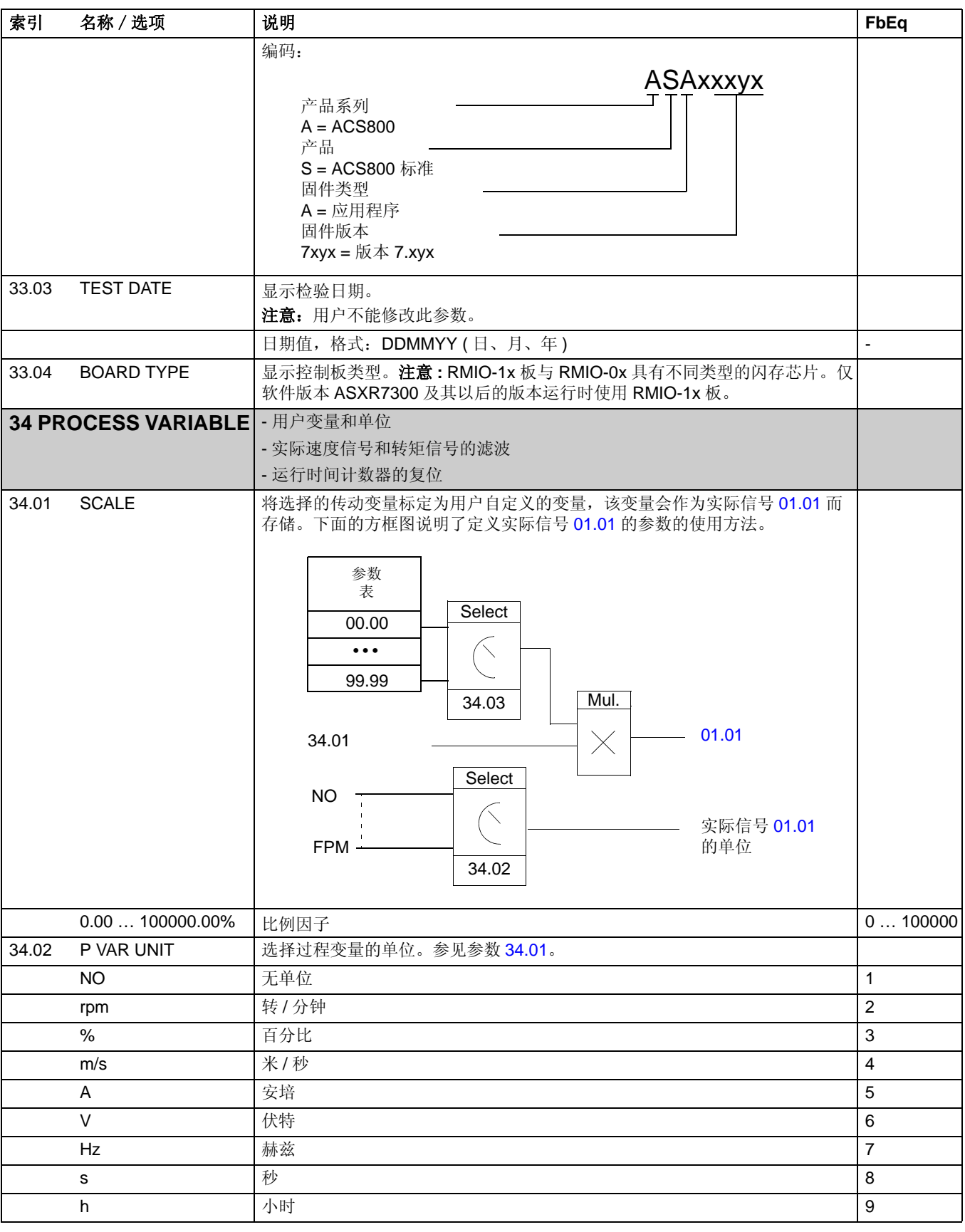

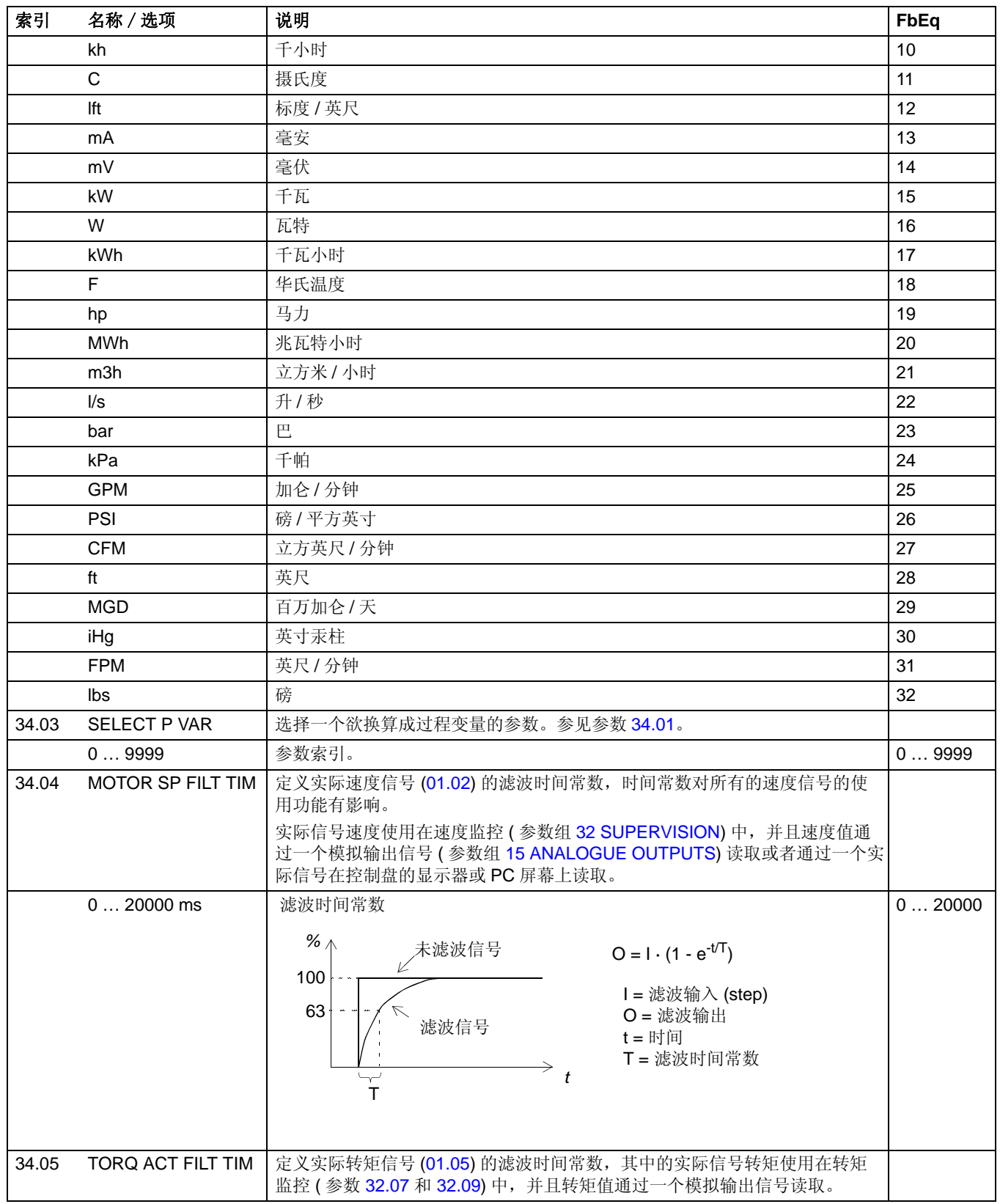

<span id="page-151-4"></span><span id="page-151-3"></span><span id="page-151-2"></span><span id="page-151-1"></span><span id="page-151-0"></span>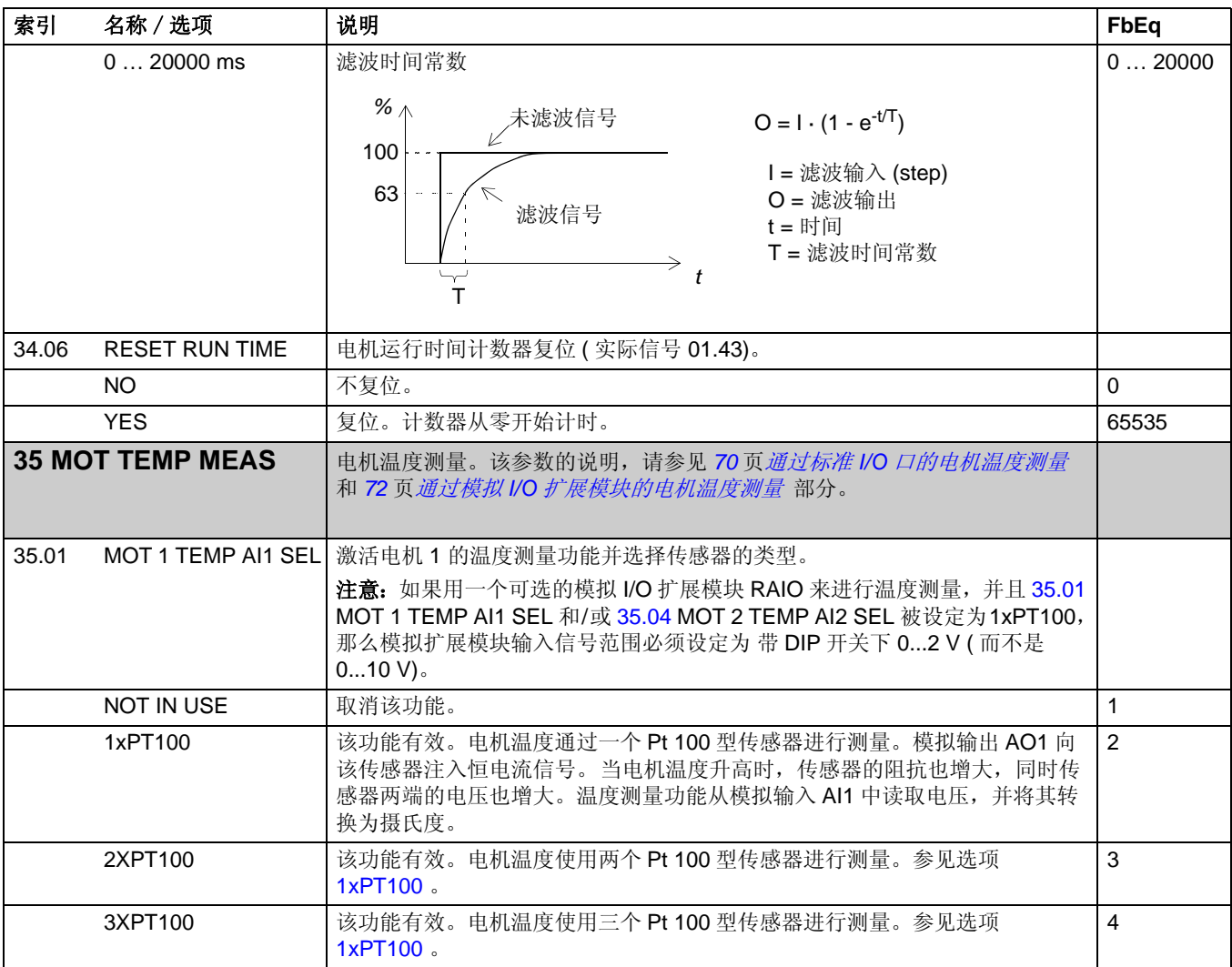

<span id="page-152-3"></span><span id="page-152-2"></span><span id="page-152-1"></span><span id="page-152-0"></span>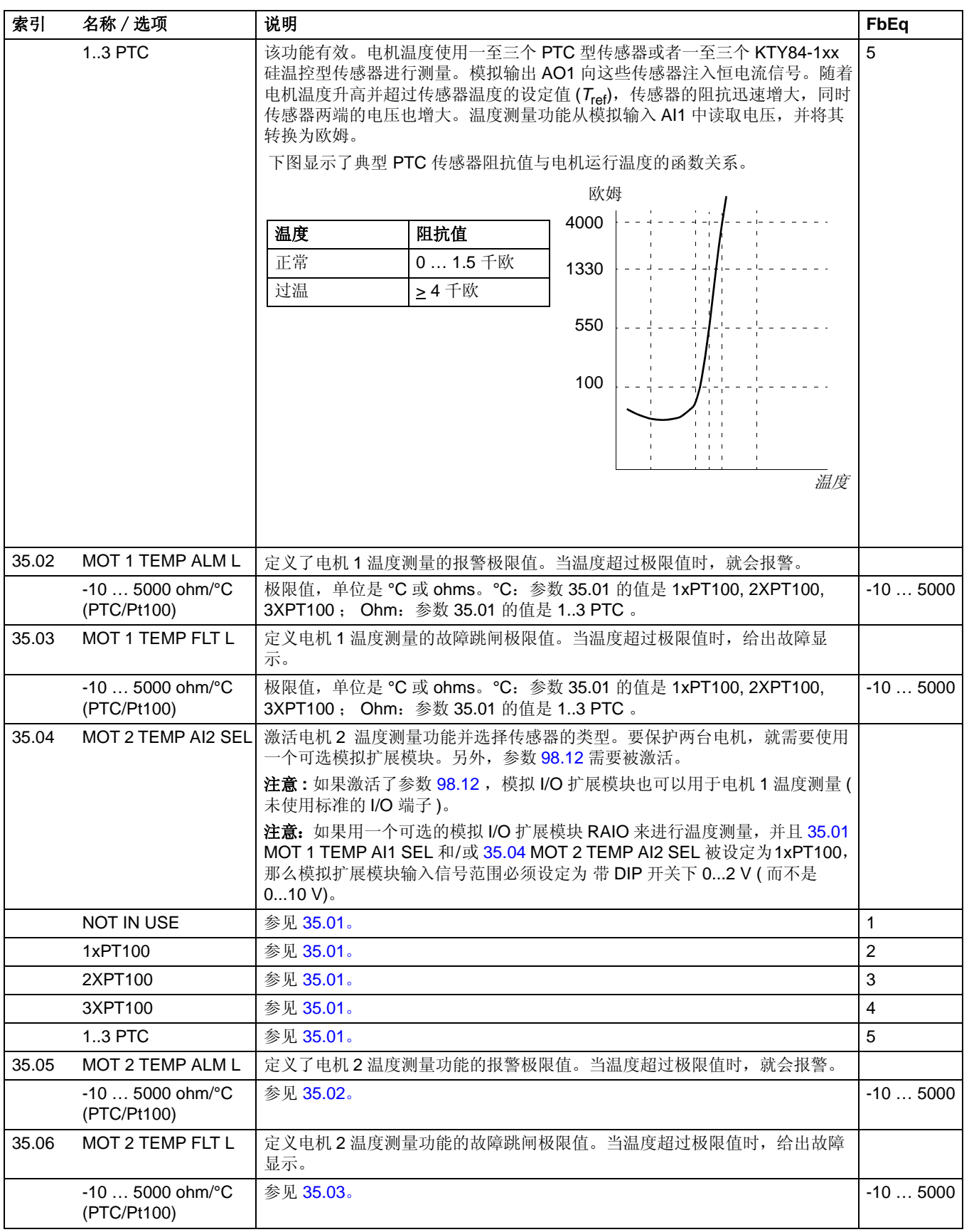

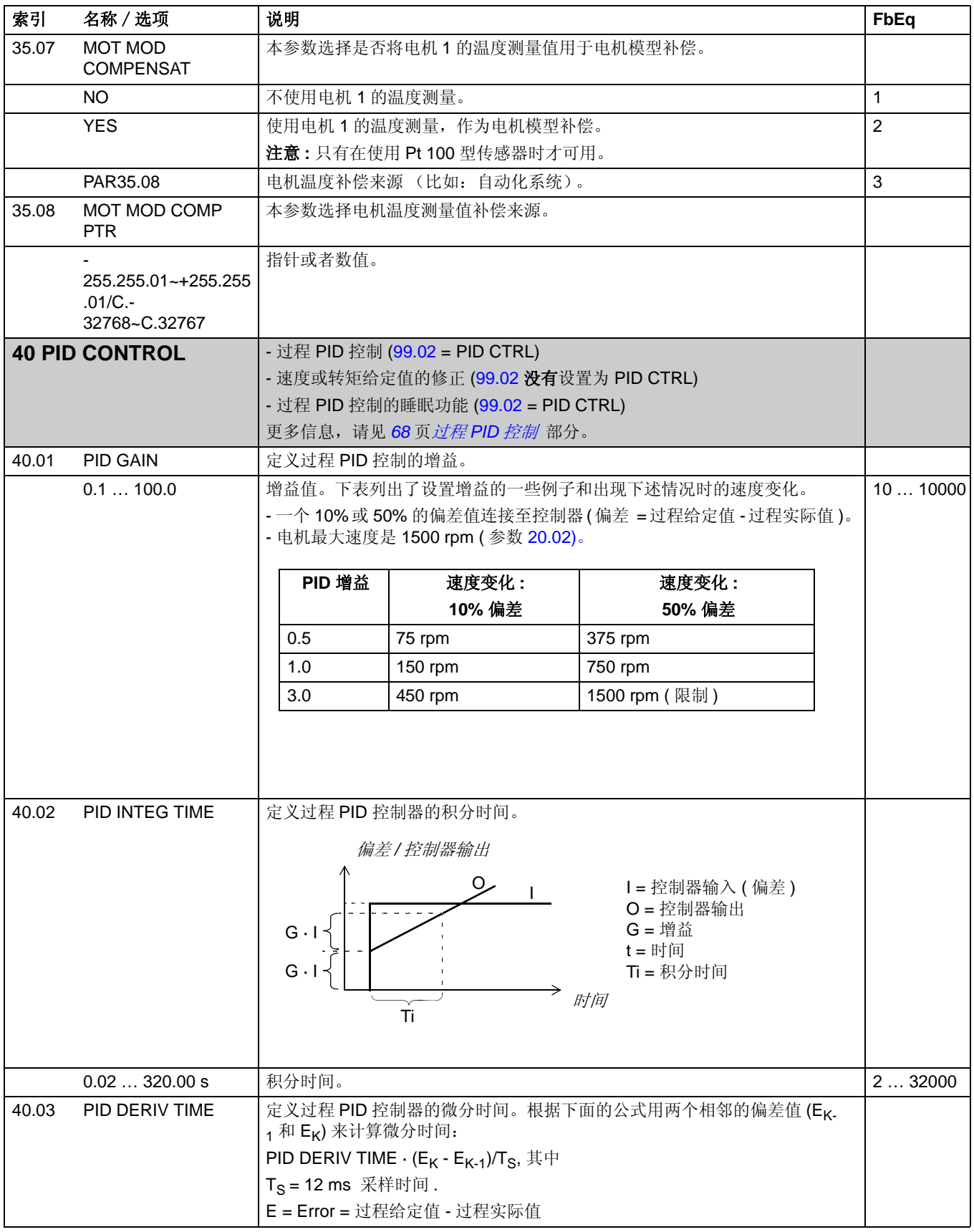

<span id="page-154-2"></span><span id="page-154-1"></span><span id="page-154-0"></span>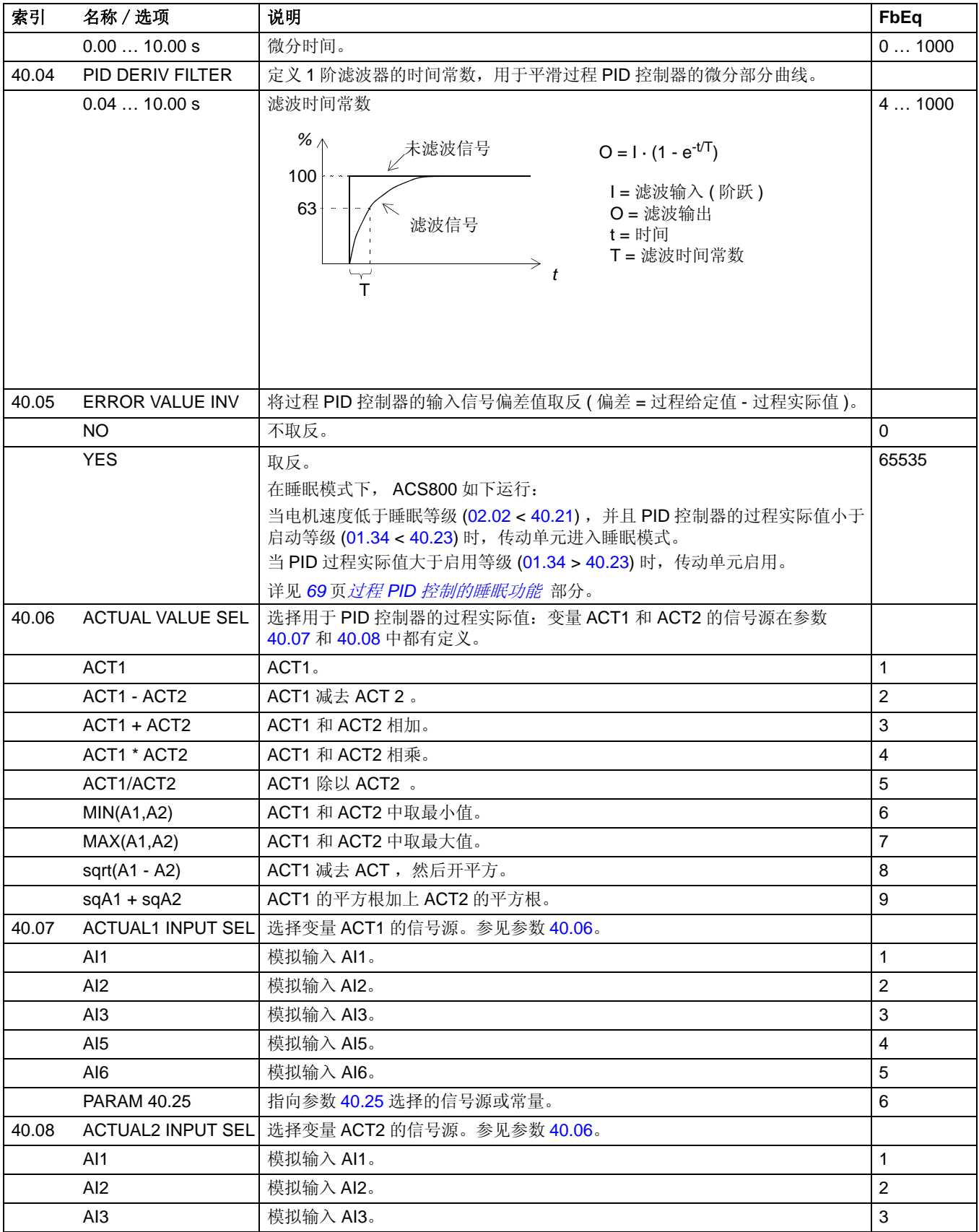

<span id="page-155-1"></span><span id="page-155-0"></span>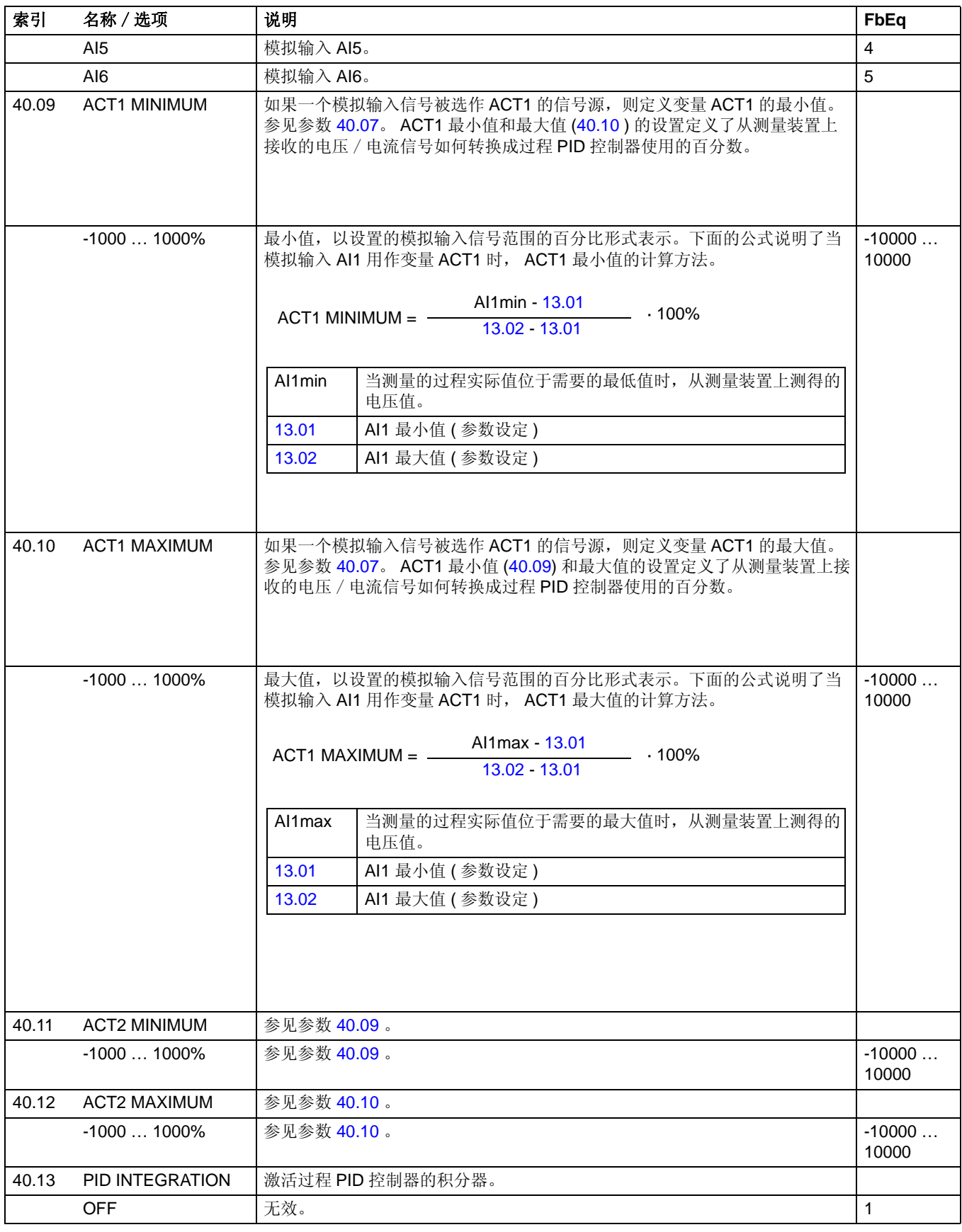

<span id="page-156-1"></span><span id="page-156-0"></span>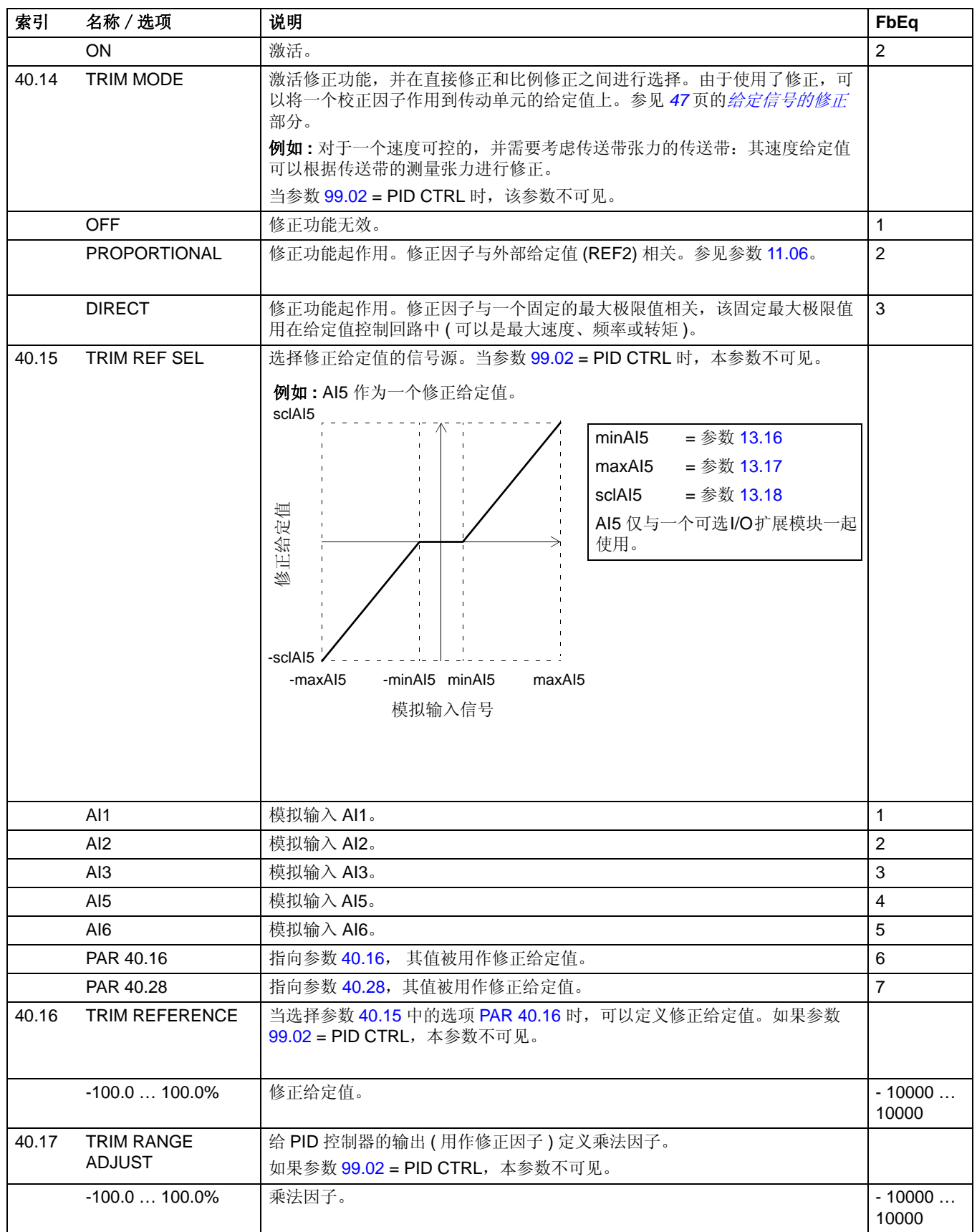

*157*

<span id="page-157-1"></span><span id="page-157-0"></span>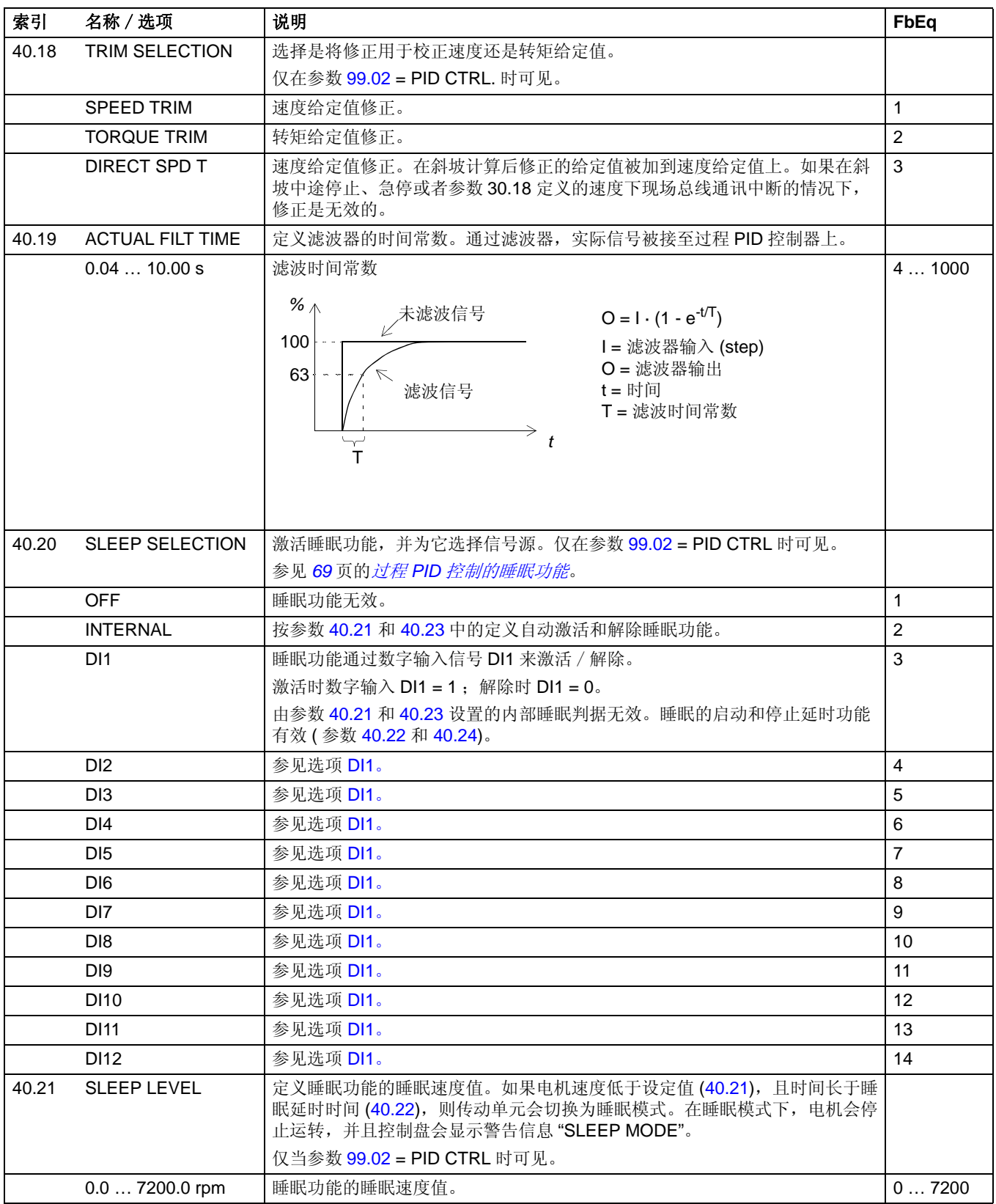

<span id="page-158-5"></span><span id="page-158-4"></span><span id="page-158-3"></span><span id="page-158-2"></span><span id="page-158-1"></span><span id="page-158-0"></span>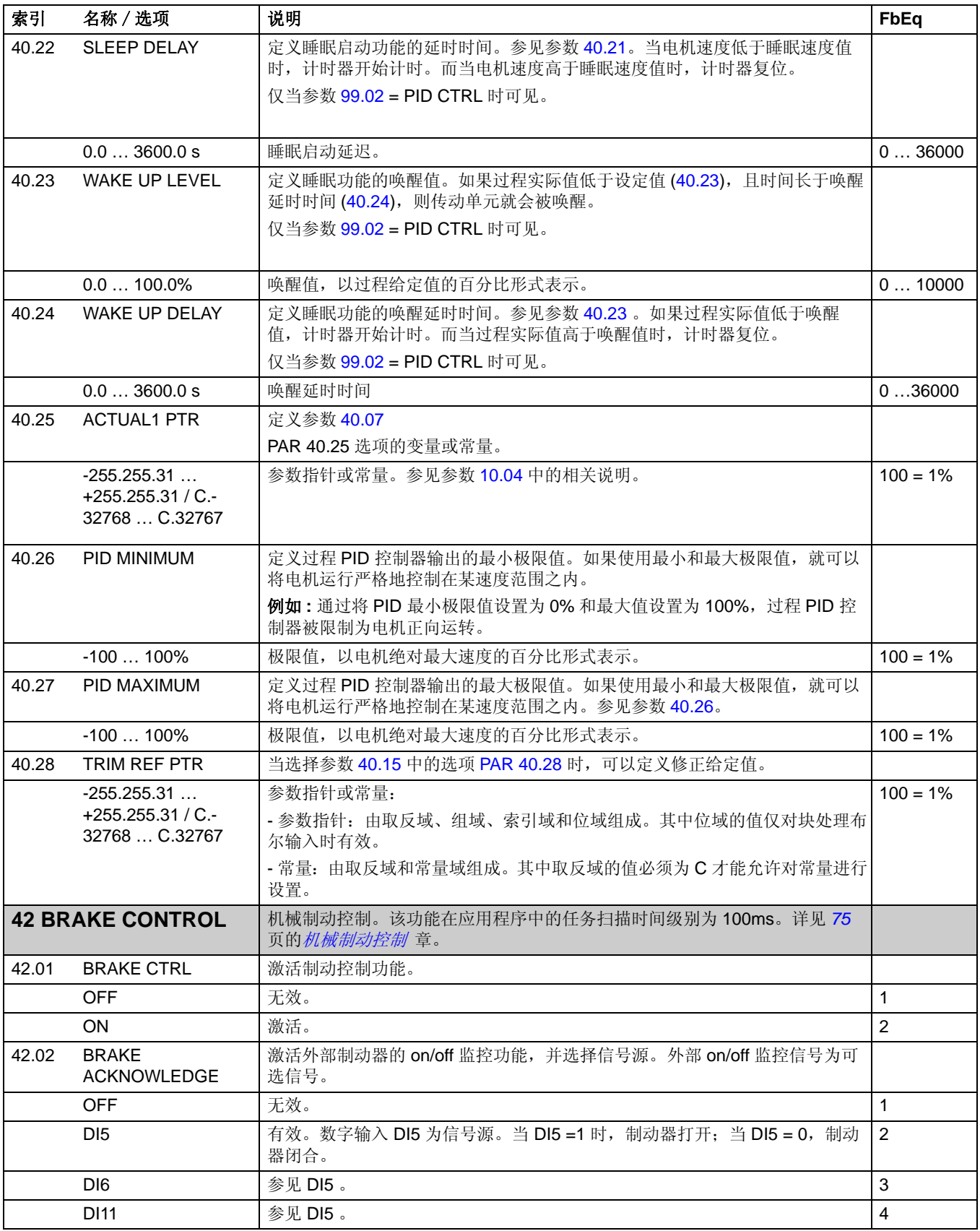

<span id="page-159-3"></span><span id="page-159-2"></span><span id="page-159-1"></span><span id="page-159-0"></span>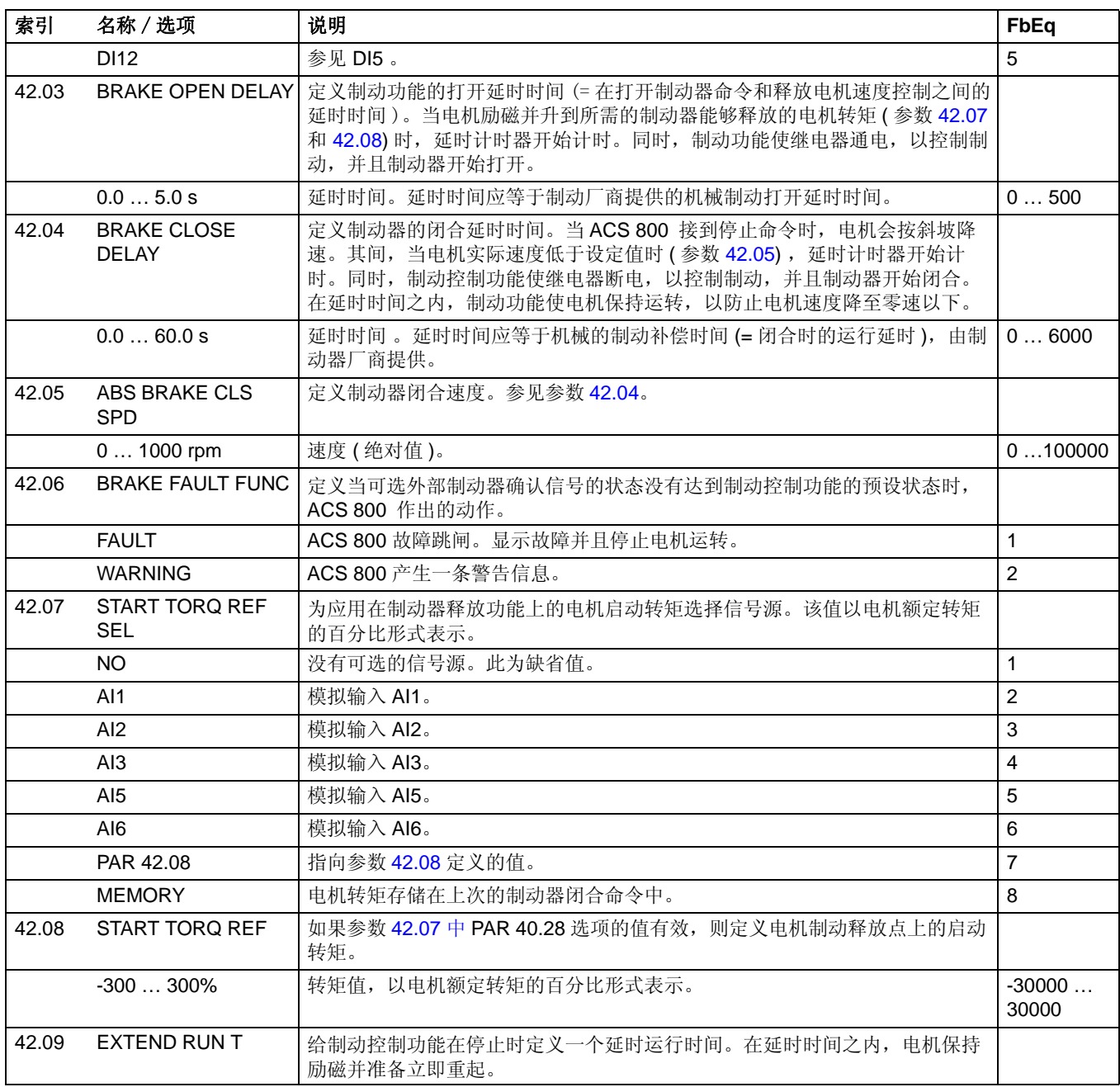

<span id="page-160-0"></span>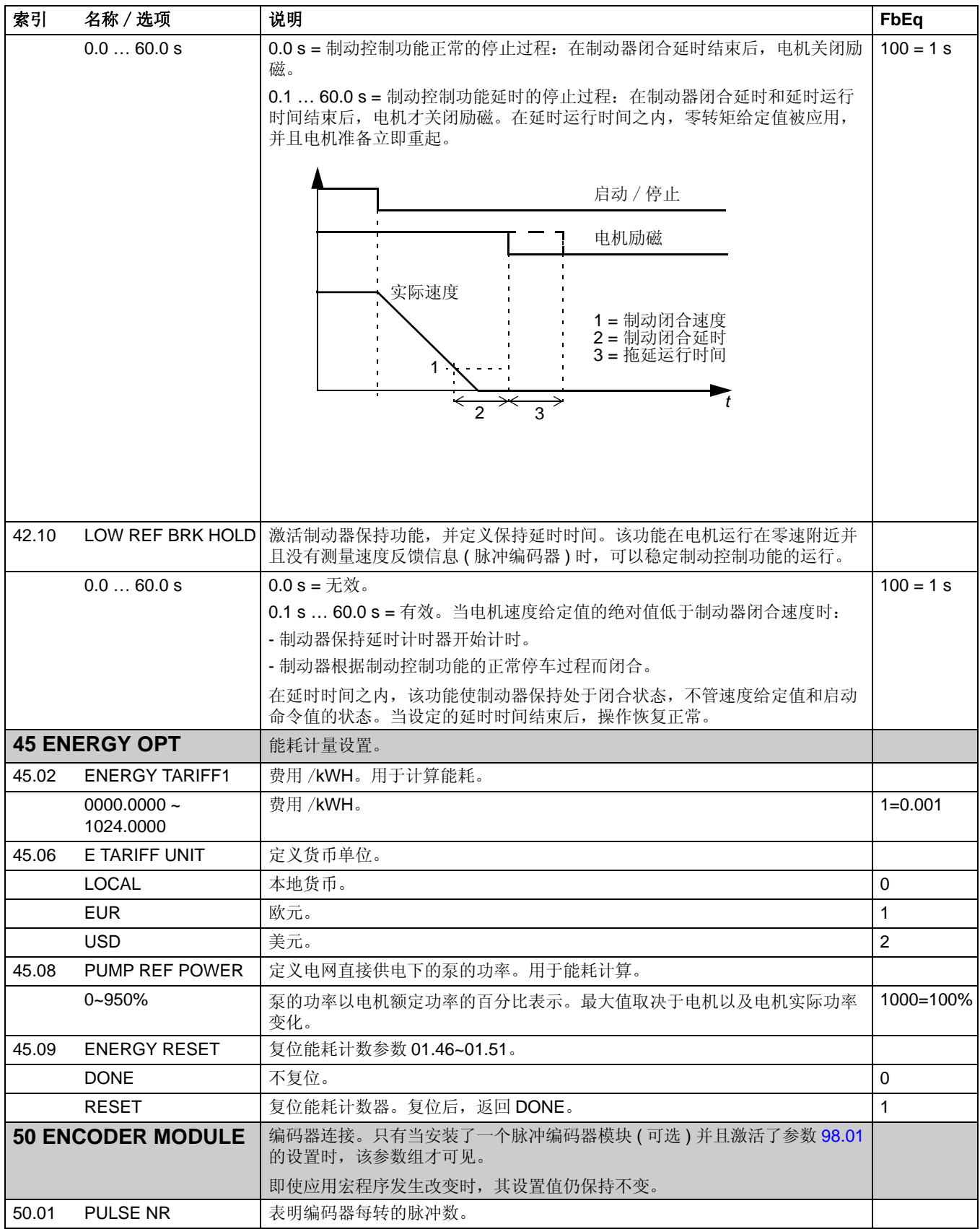

<span id="page-161-4"></span><span id="page-161-3"></span><span id="page-161-2"></span><span id="page-161-1"></span><span id="page-161-0"></span>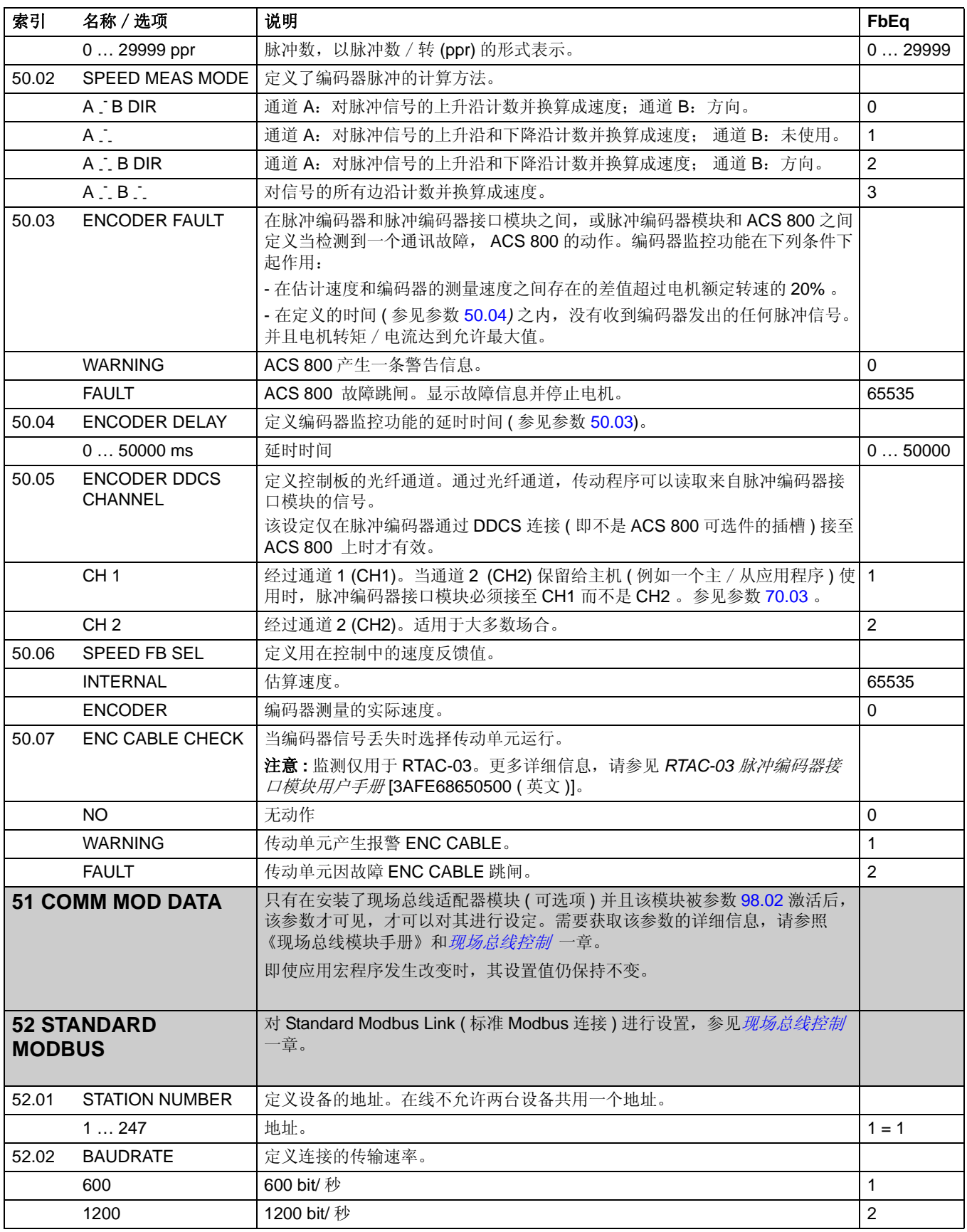

<span id="page-162-1"></span><span id="page-162-0"></span>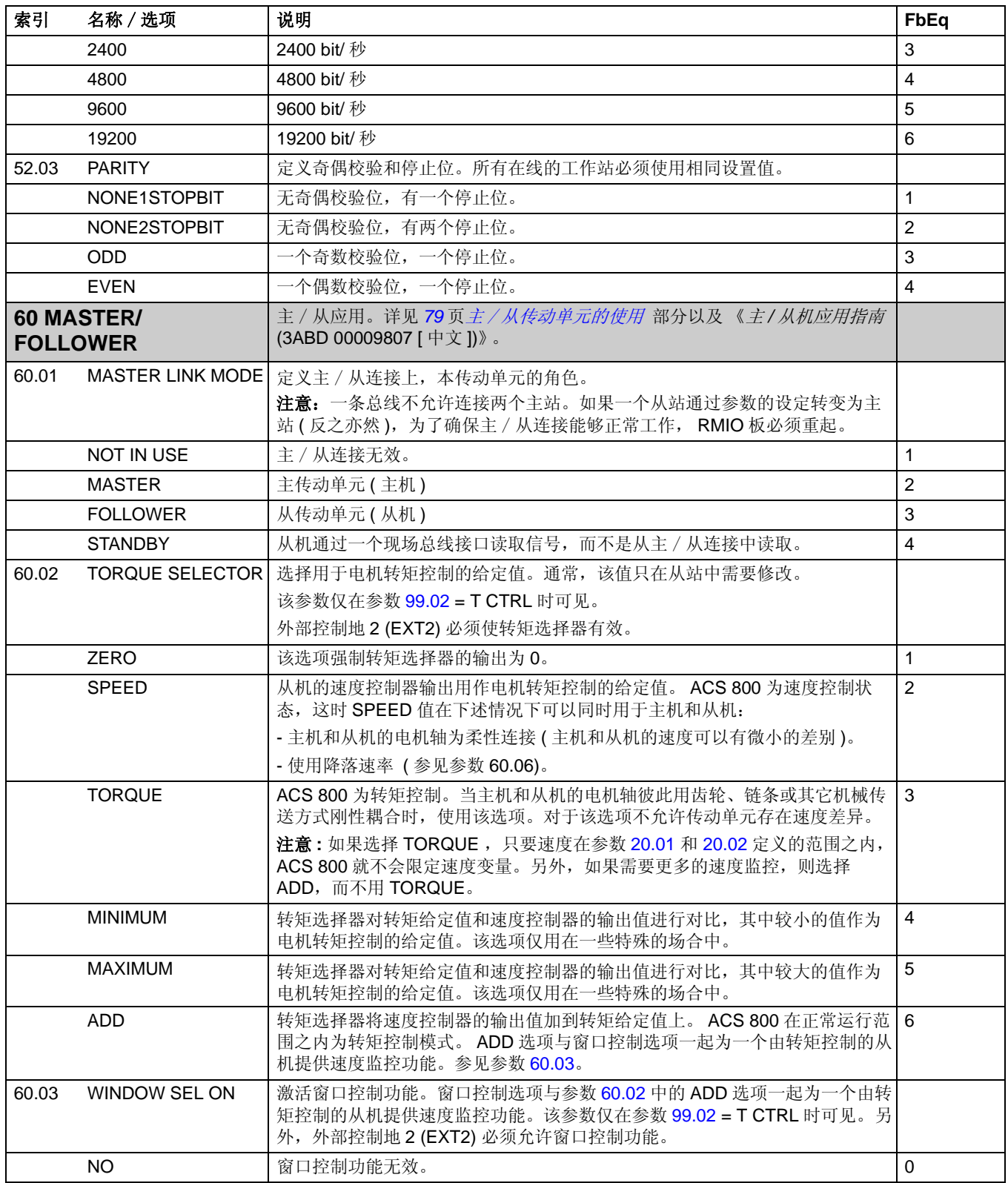

<span id="page-163-2"></span><span id="page-163-1"></span><span id="page-163-0"></span>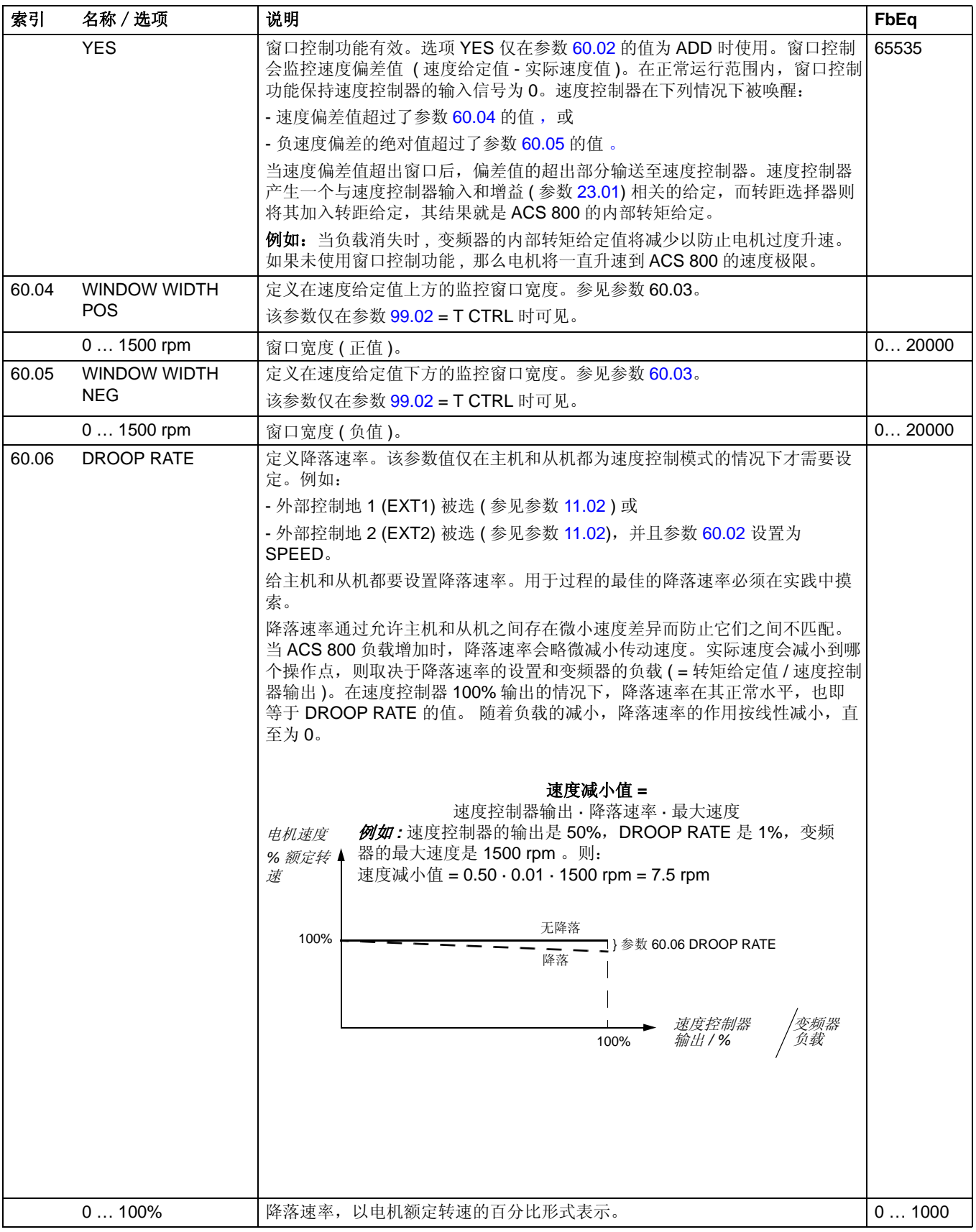

<span id="page-164-2"></span><span id="page-164-1"></span><span id="page-164-0"></span>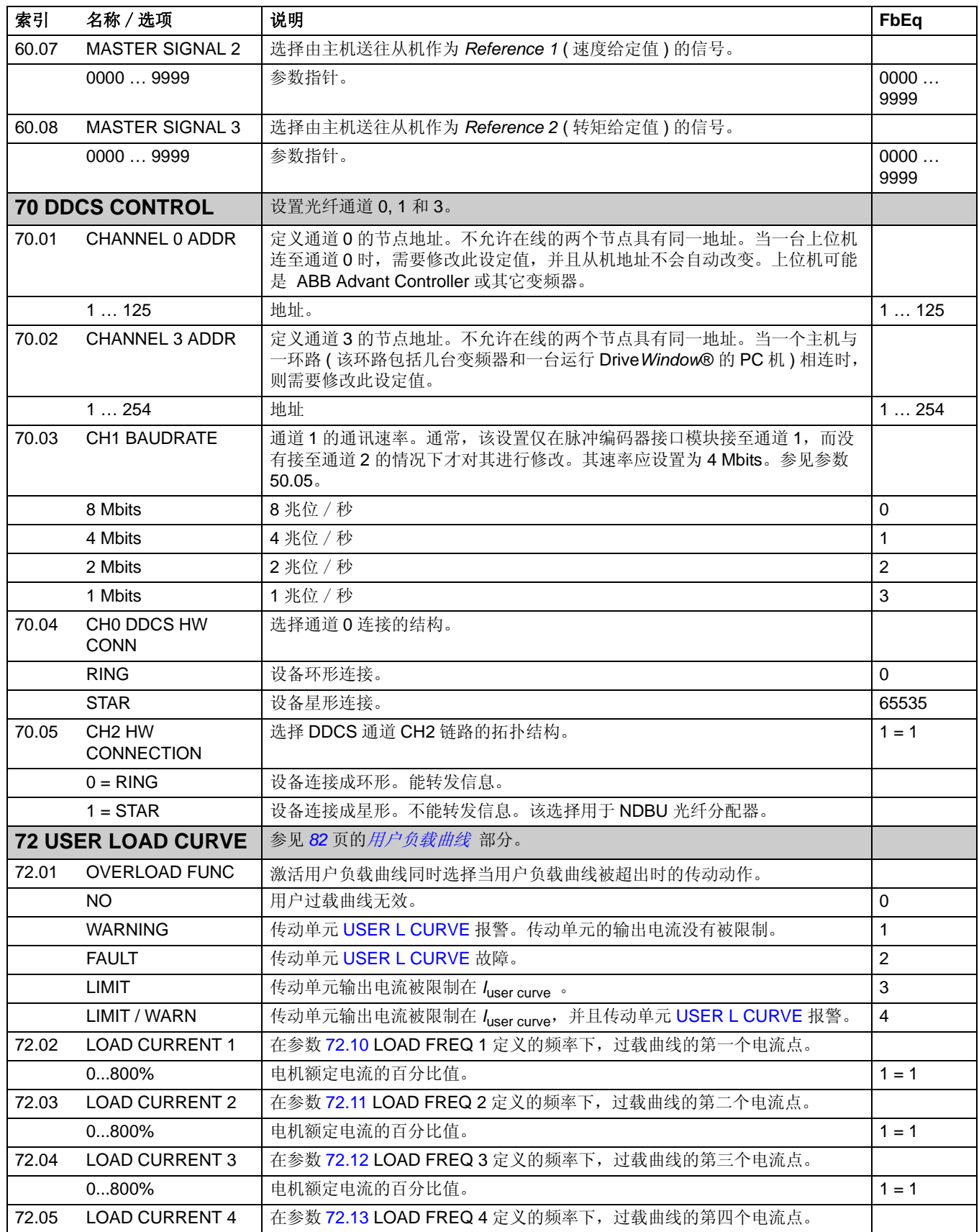

<span id="page-165-8"></span><span id="page-165-7"></span><span id="page-165-6"></span><span id="page-165-5"></span><span id="page-165-4"></span><span id="page-165-3"></span><span id="page-165-2"></span><span id="page-165-1"></span><span id="page-165-0"></span>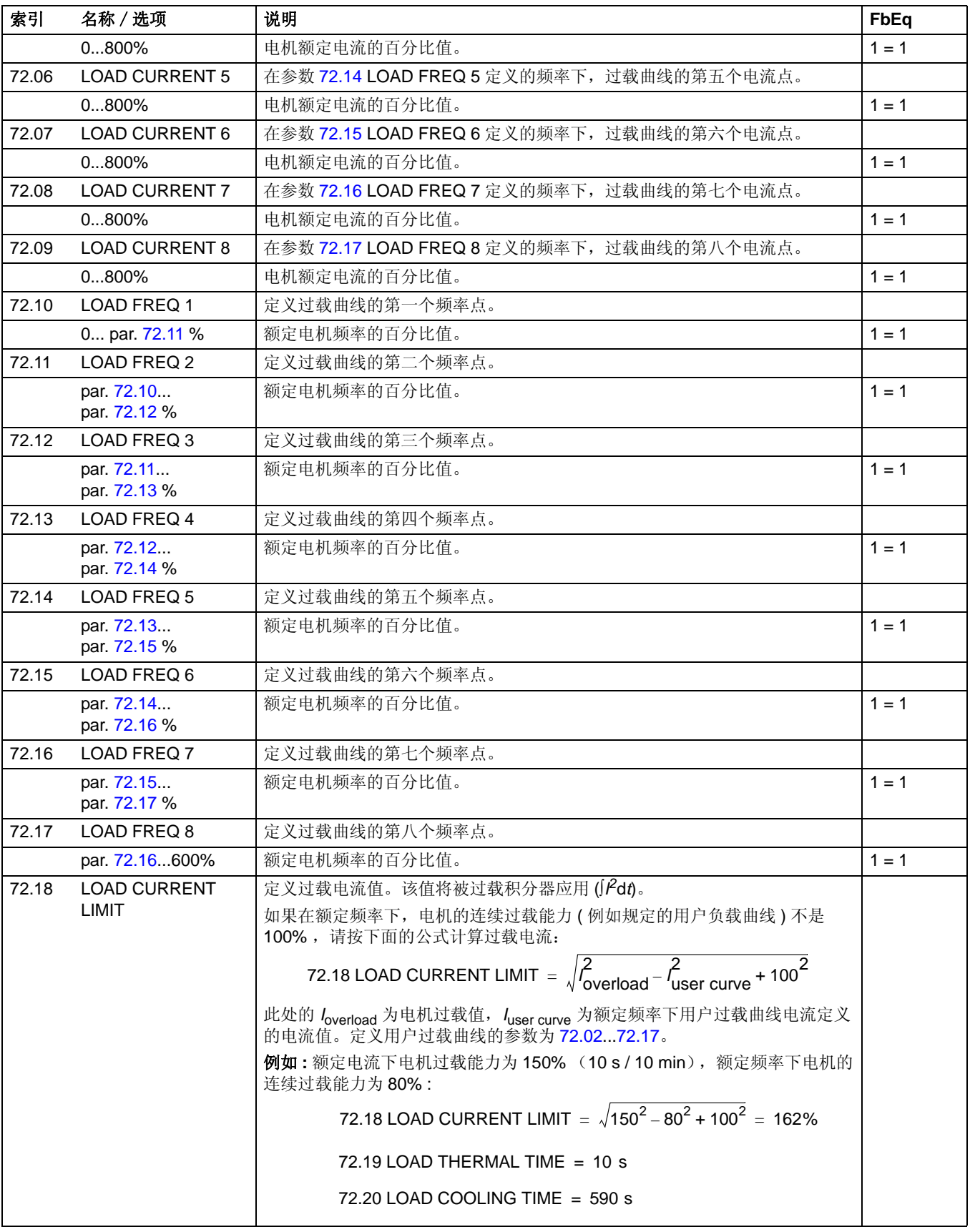

<span id="page-166-2"></span><span id="page-166-1"></span><span id="page-166-0"></span>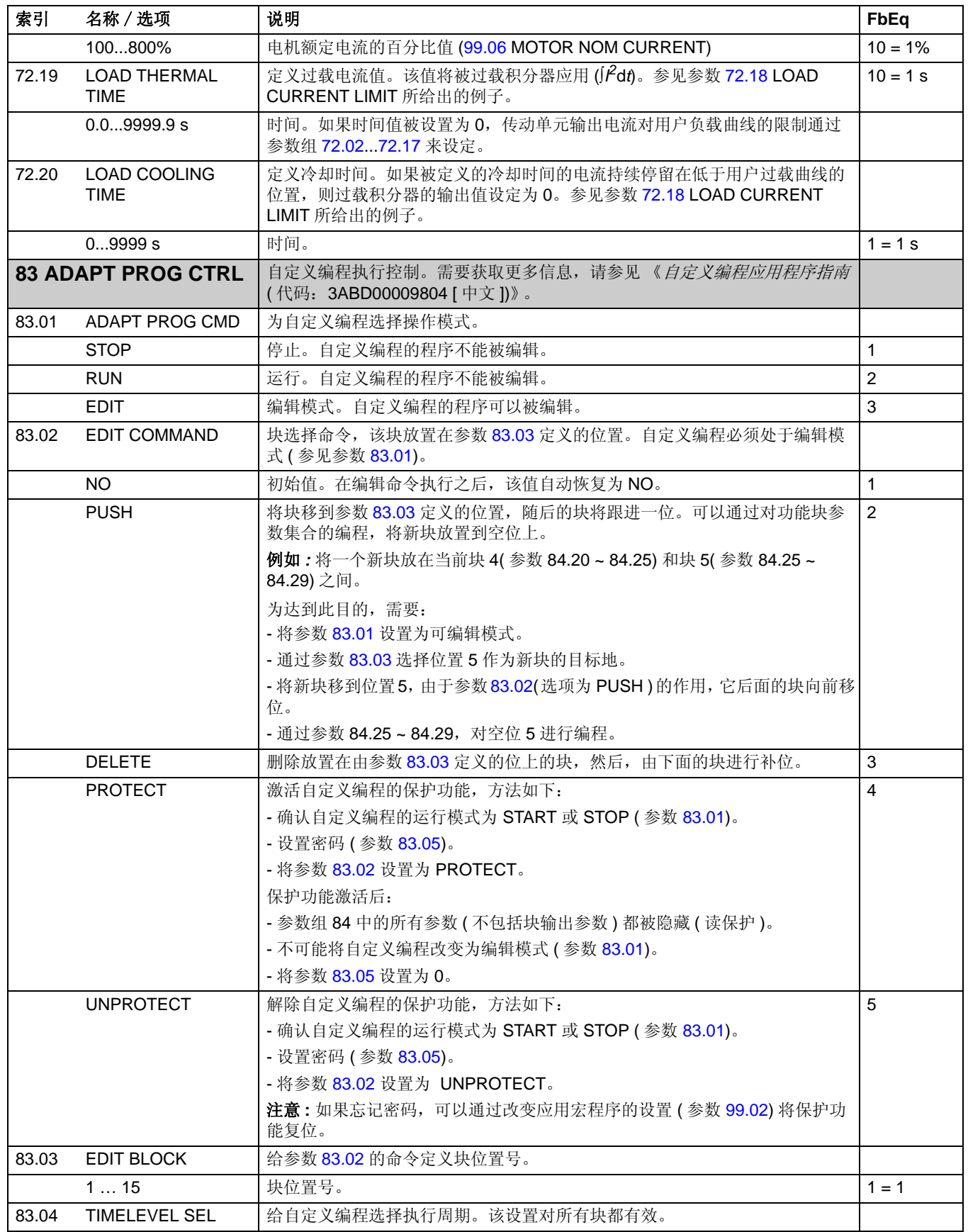

<span id="page-167-0"></span>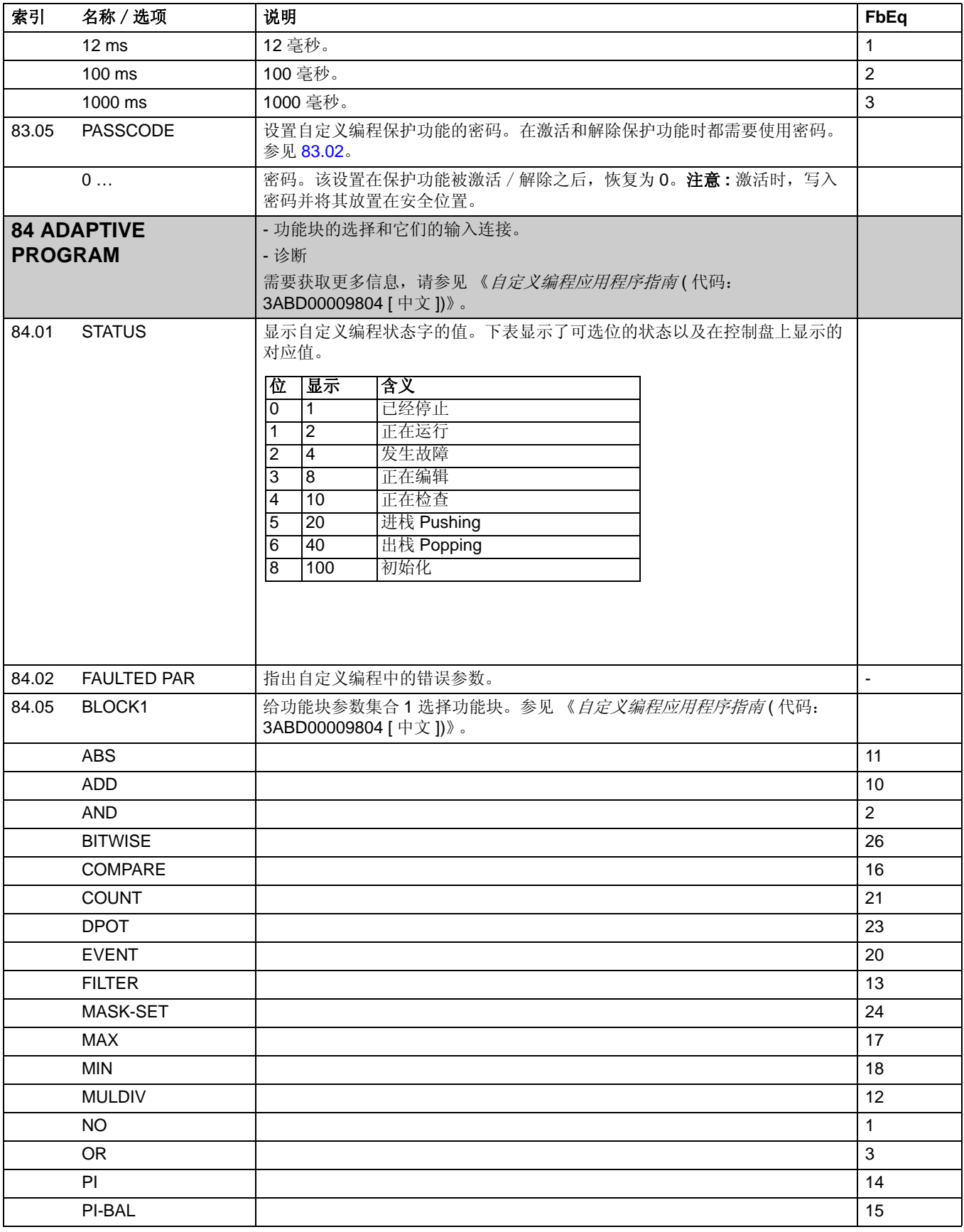

<span id="page-168-0"></span>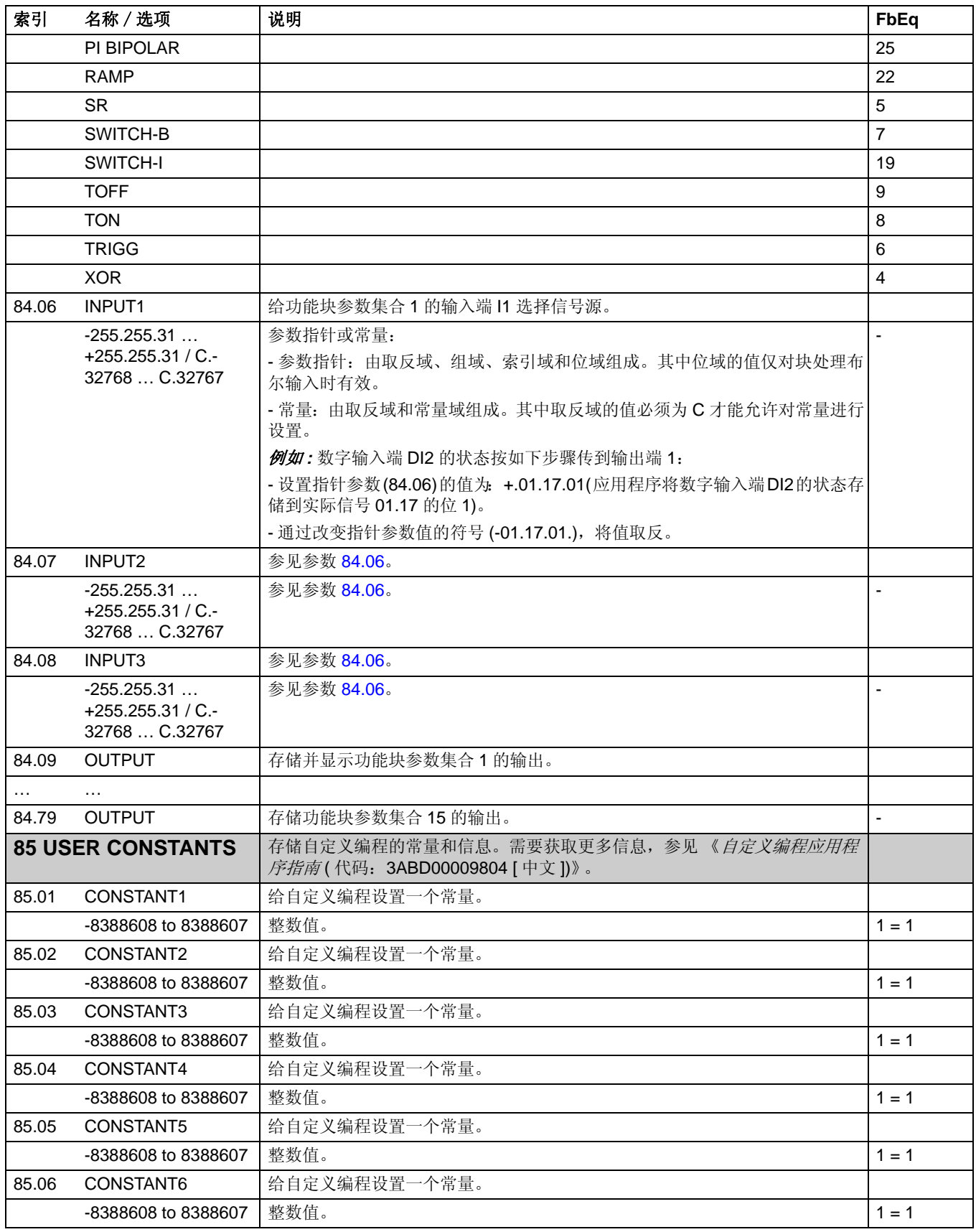

<span id="page-169-1"></span><span id="page-169-0"></span>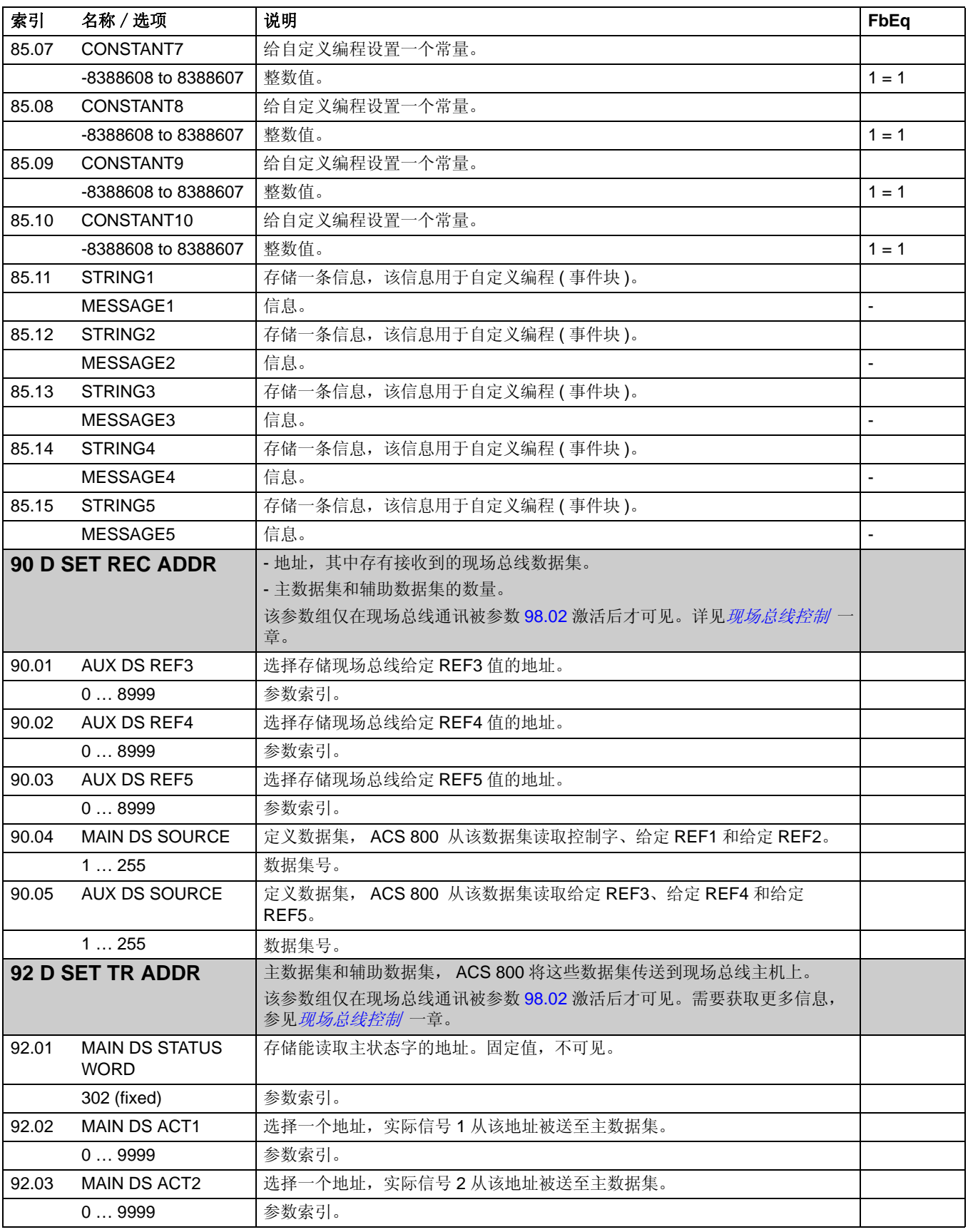

<span id="page-170-0"></span>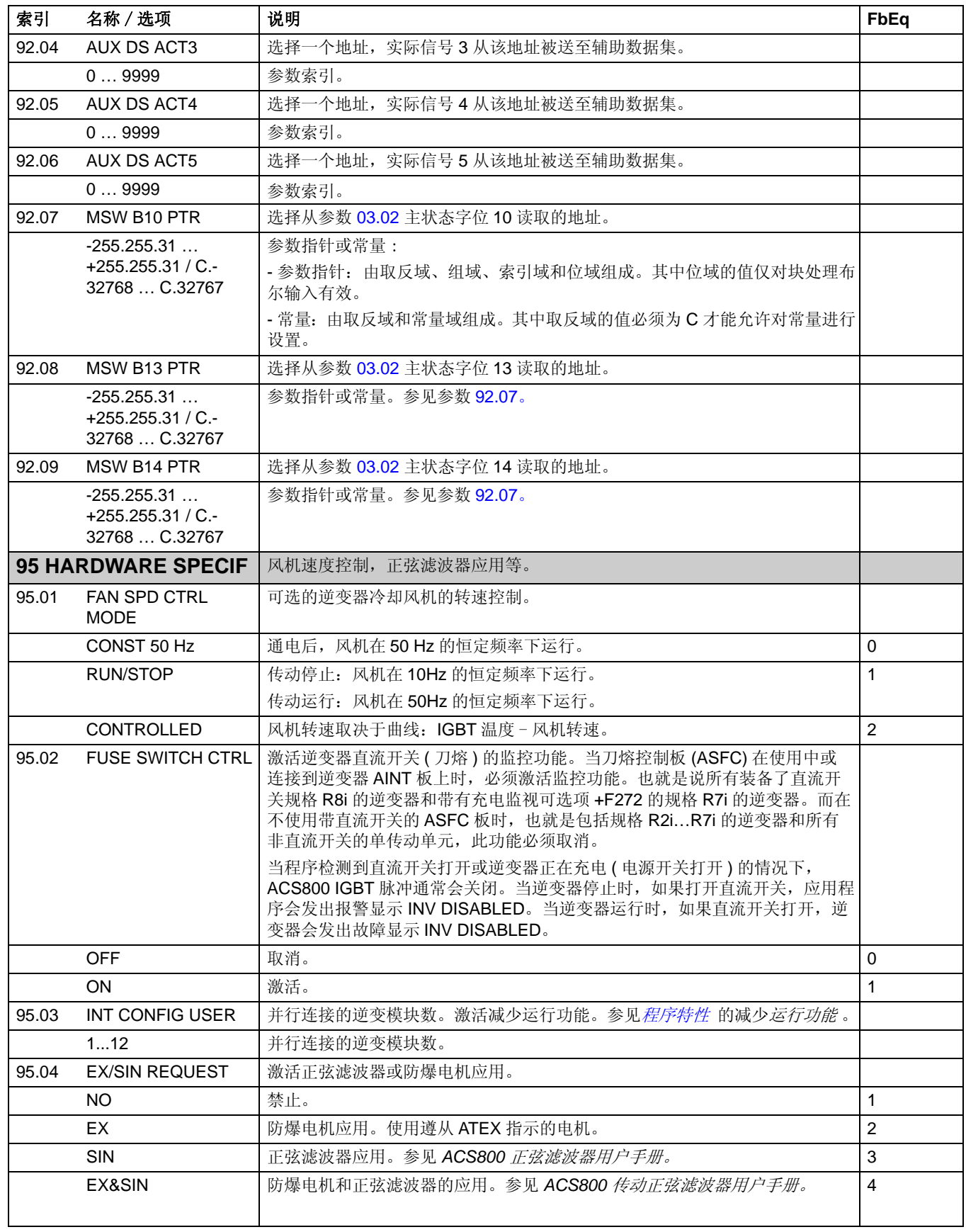

<span id="page-171-0"></span>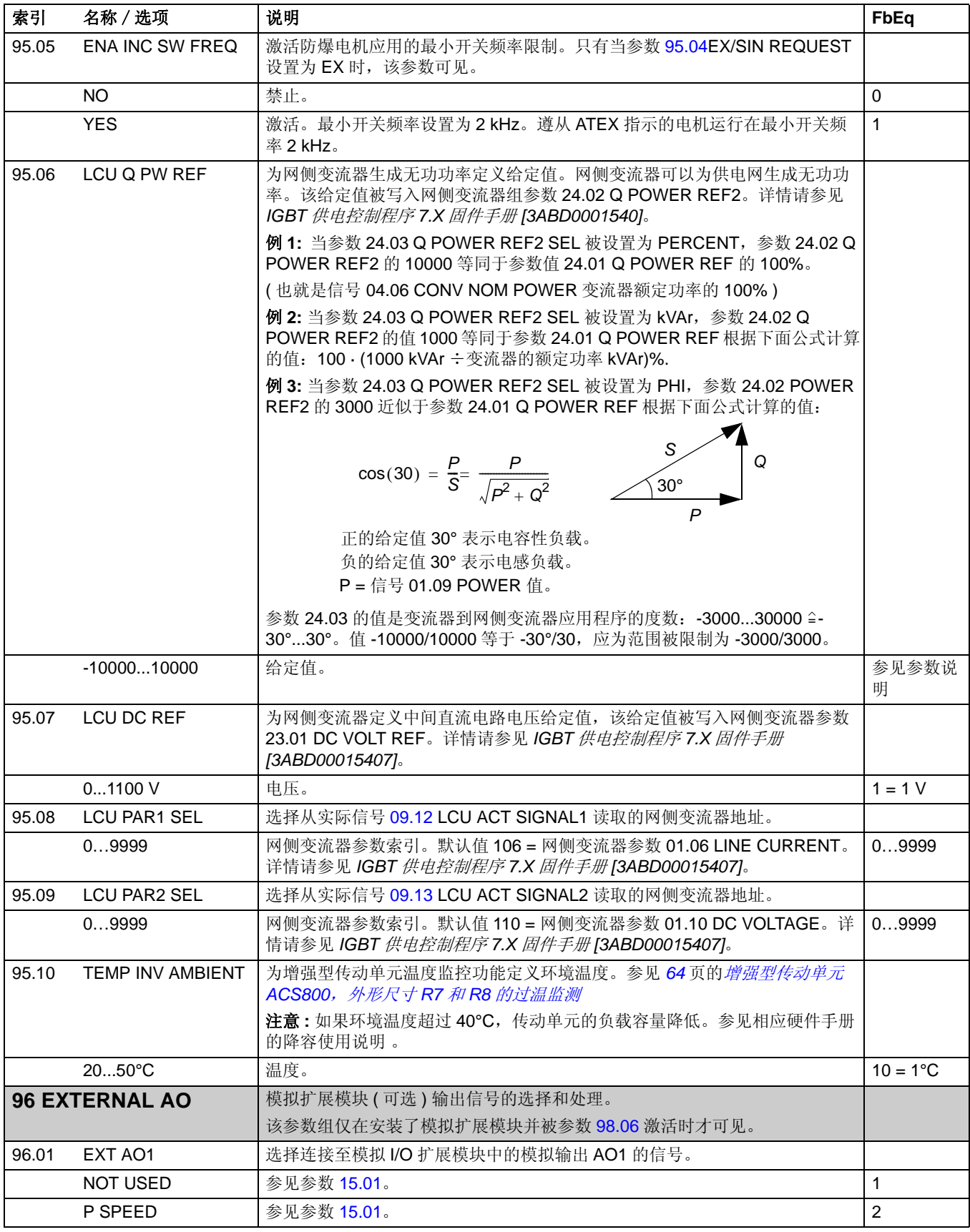

<span id="page-172-1"></span><span id="page-172-0"></span>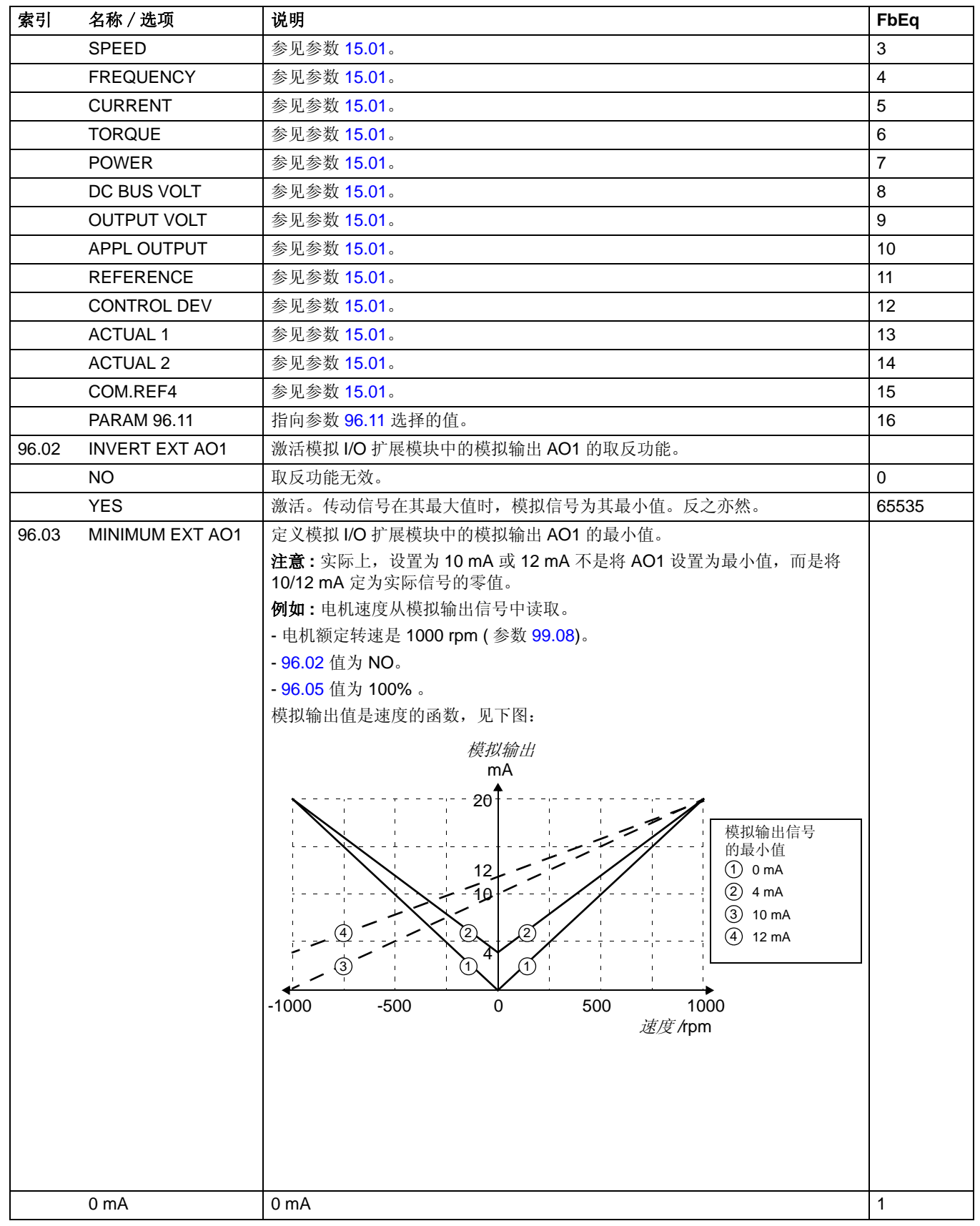

<span id="page-173-2"></span><span id="page-173-1"></span><span id="page-173-0"></span>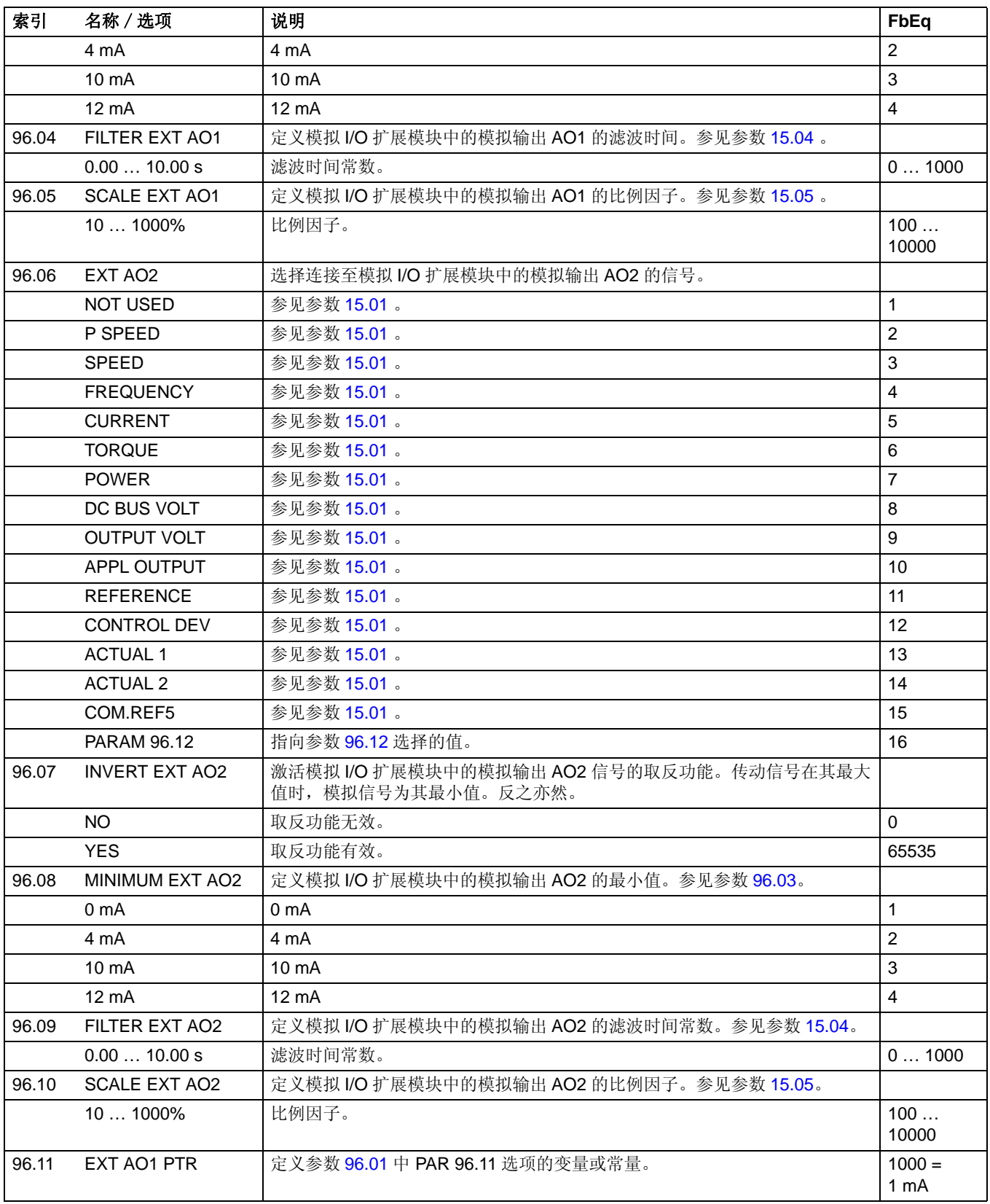

<span id="page-174-3"></span><span id="page-174-2"></span><span id="page-174-1"></span><span id="page-174-0"></span>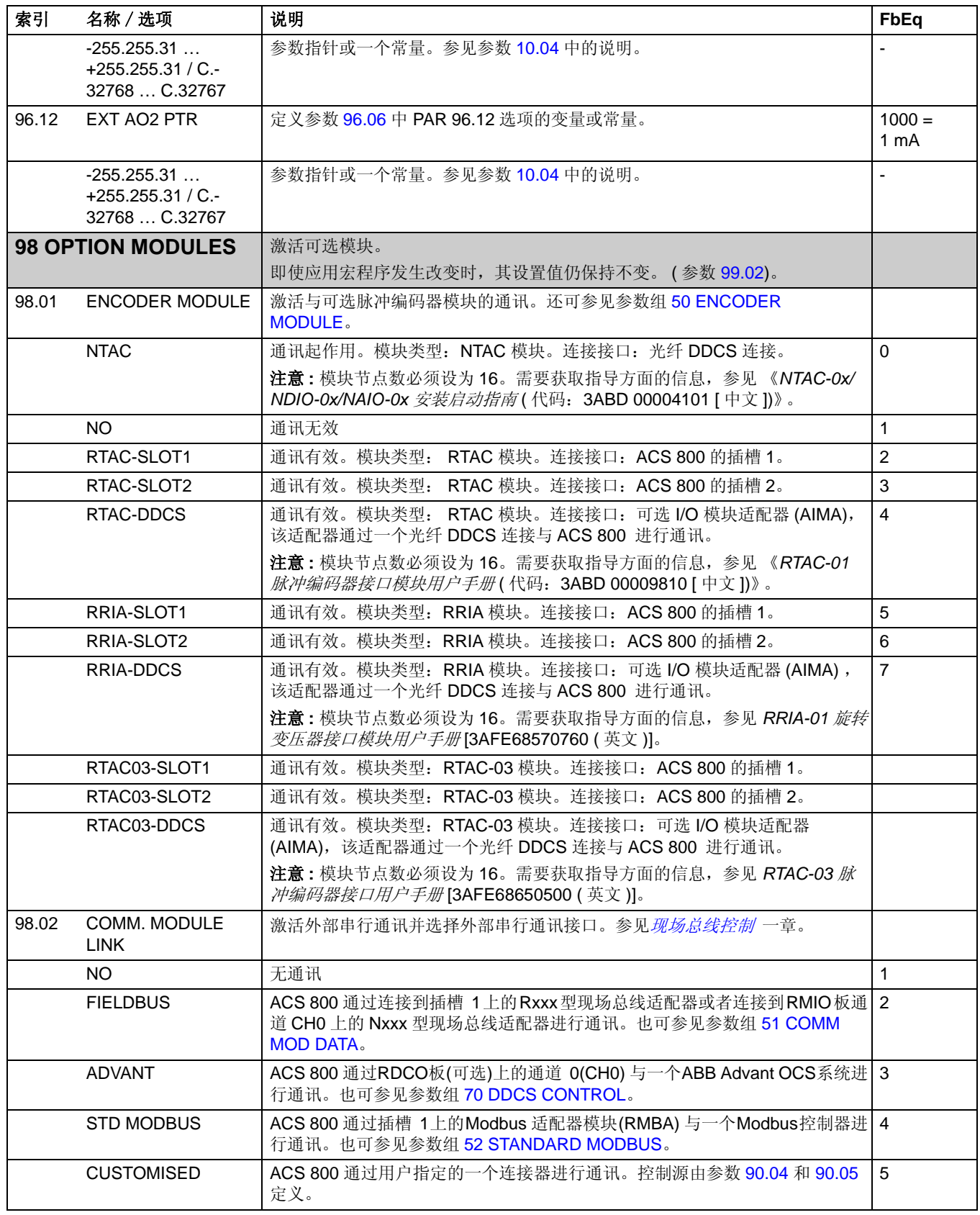

<span id="page-175-0"></span>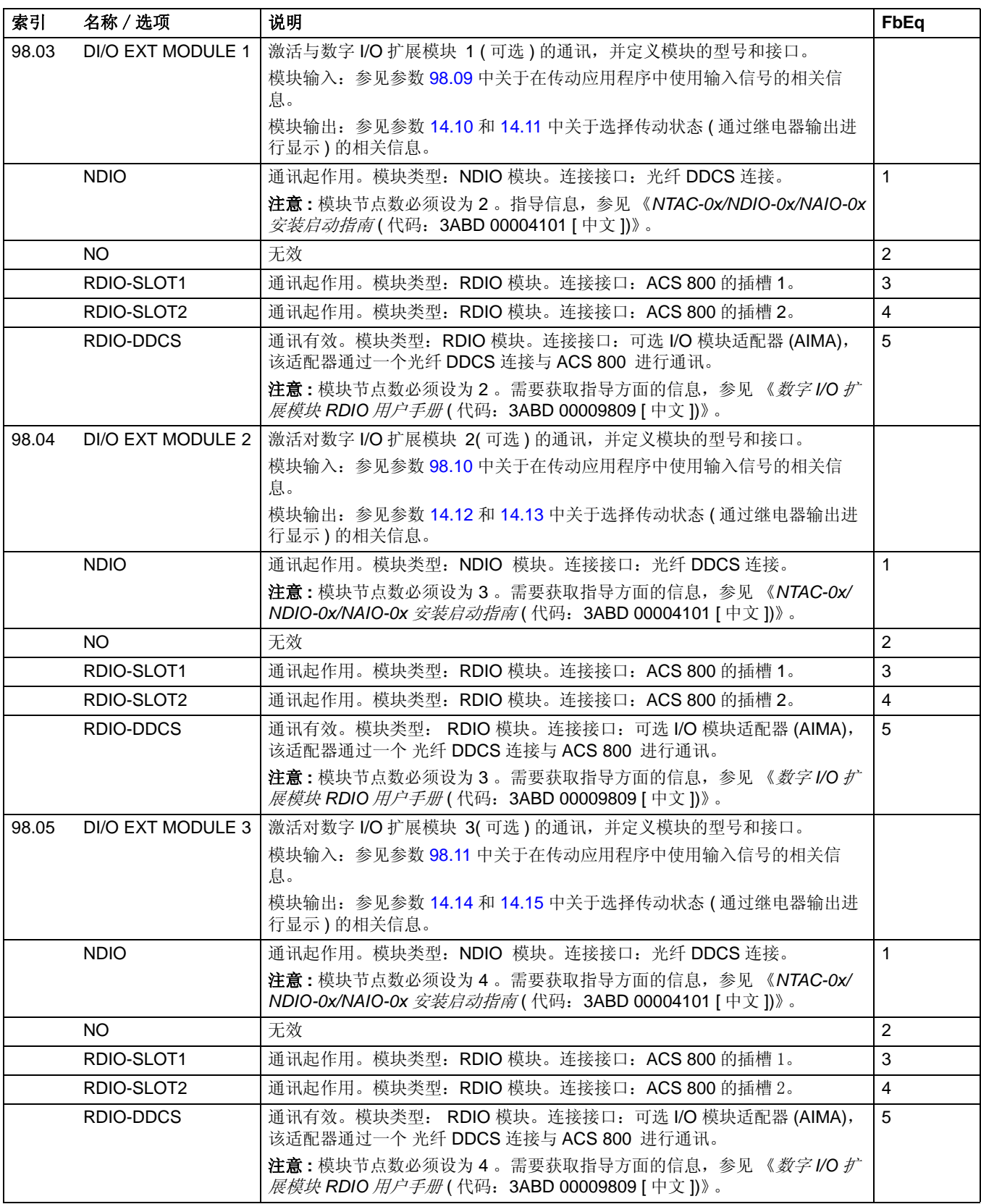

<span id="page-176-0"></span>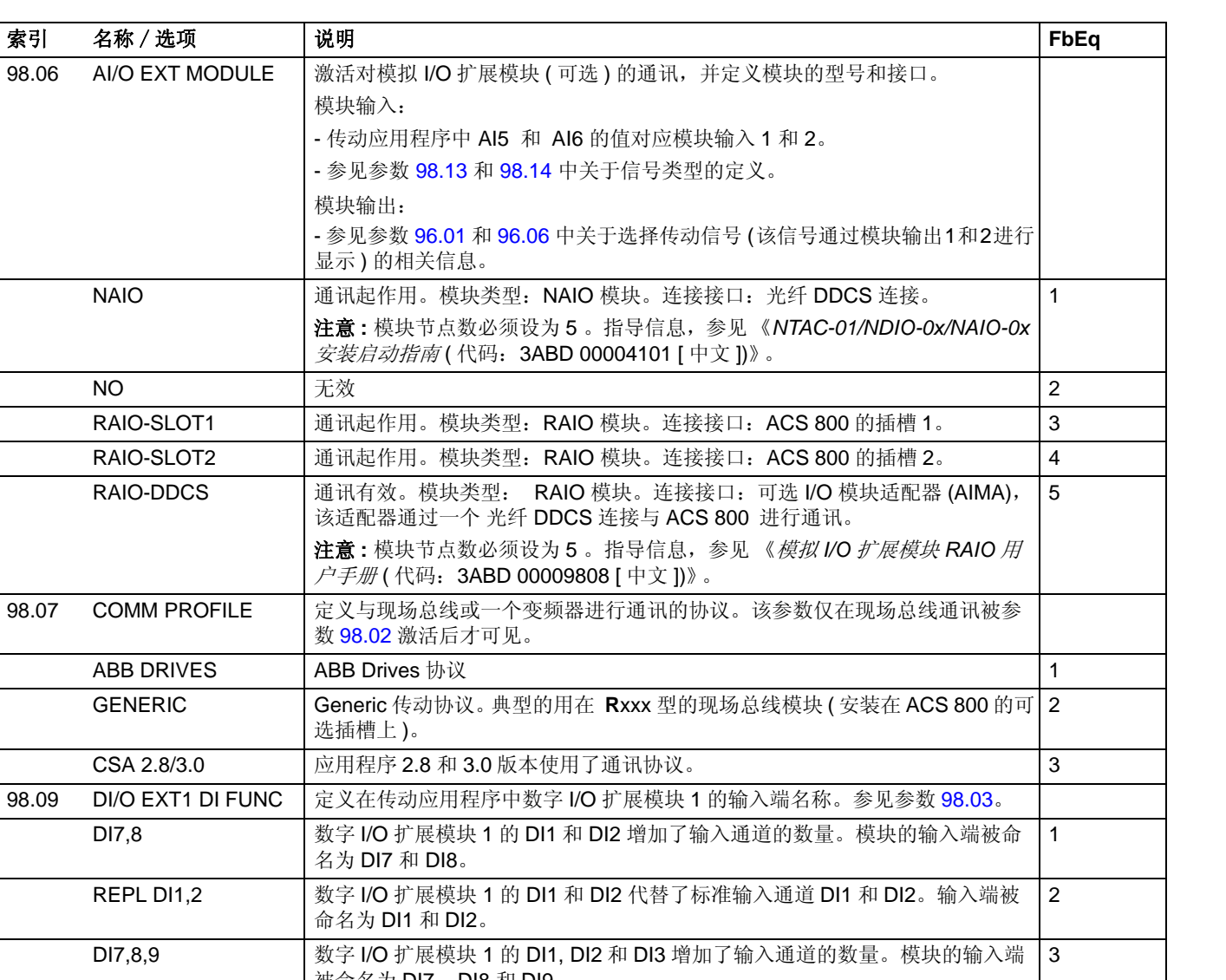

<span id="page-176-3"></span><span id="page-176-2"></span><span id="page-176-1"></span>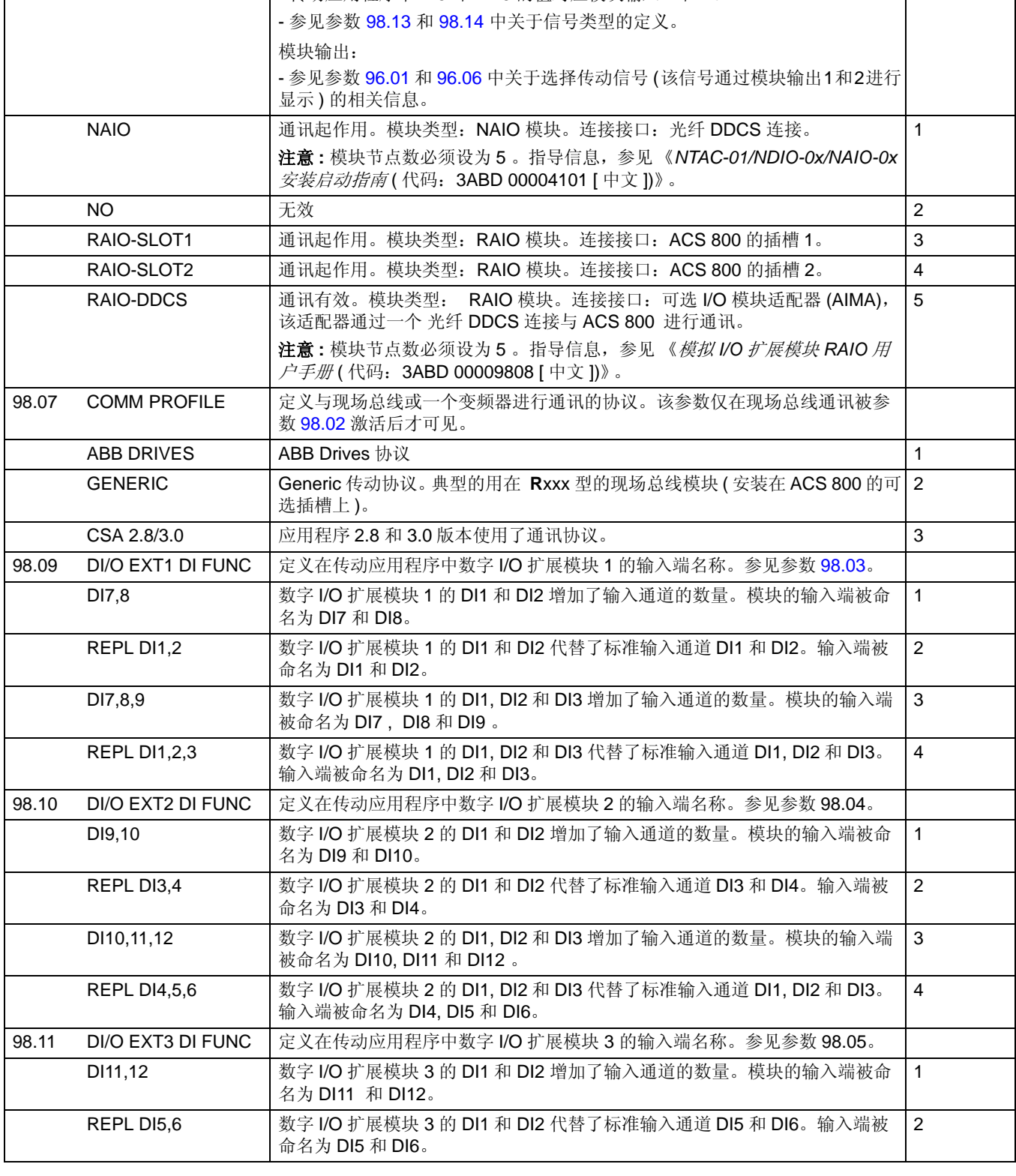

<span id="page-177-0"></span>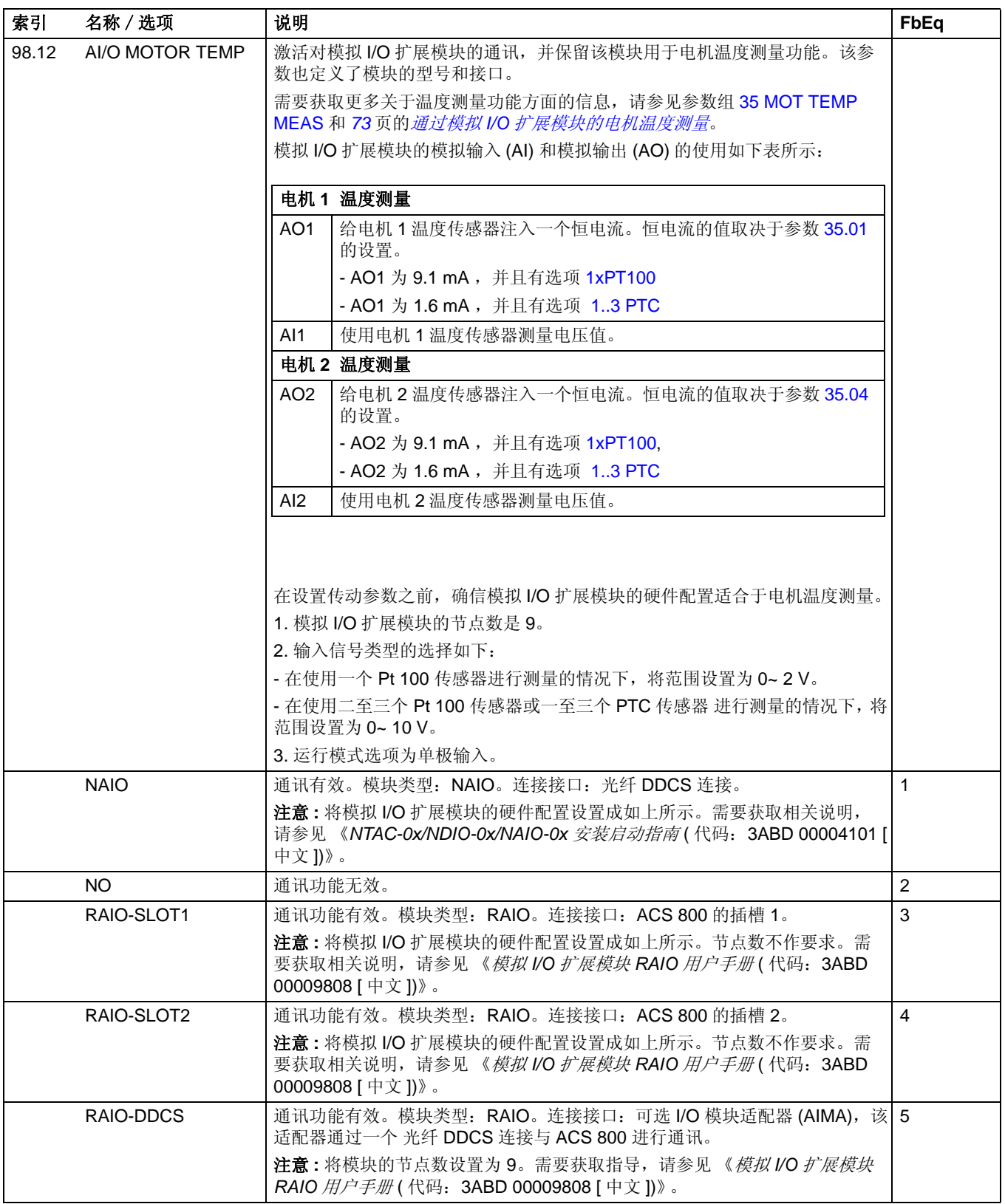

<span id="page-178-3"></span><span id="page-178-2"></span><span id="page-178-1"></span><span id="page-178-0"></span>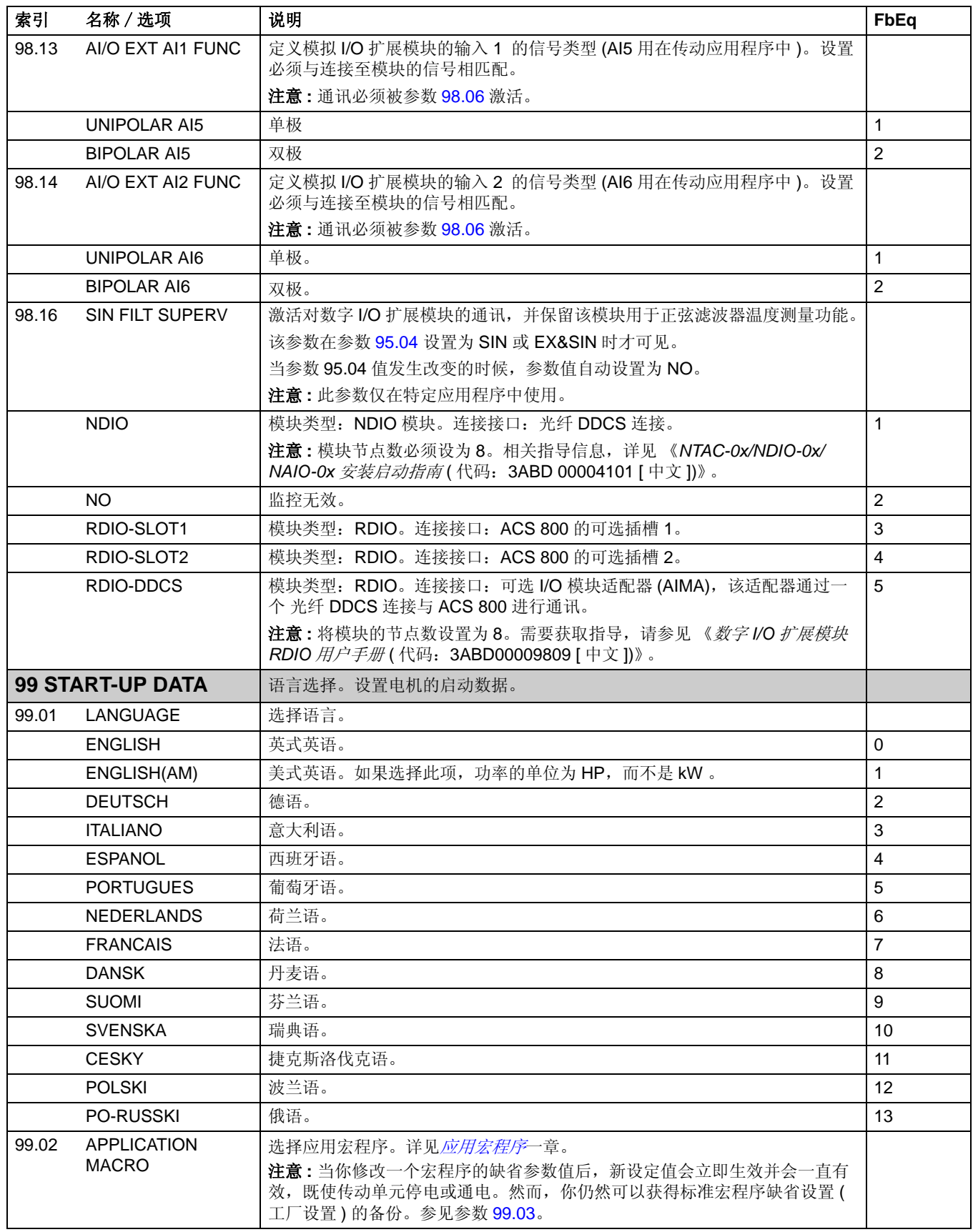

<span id="page-179-0"></span>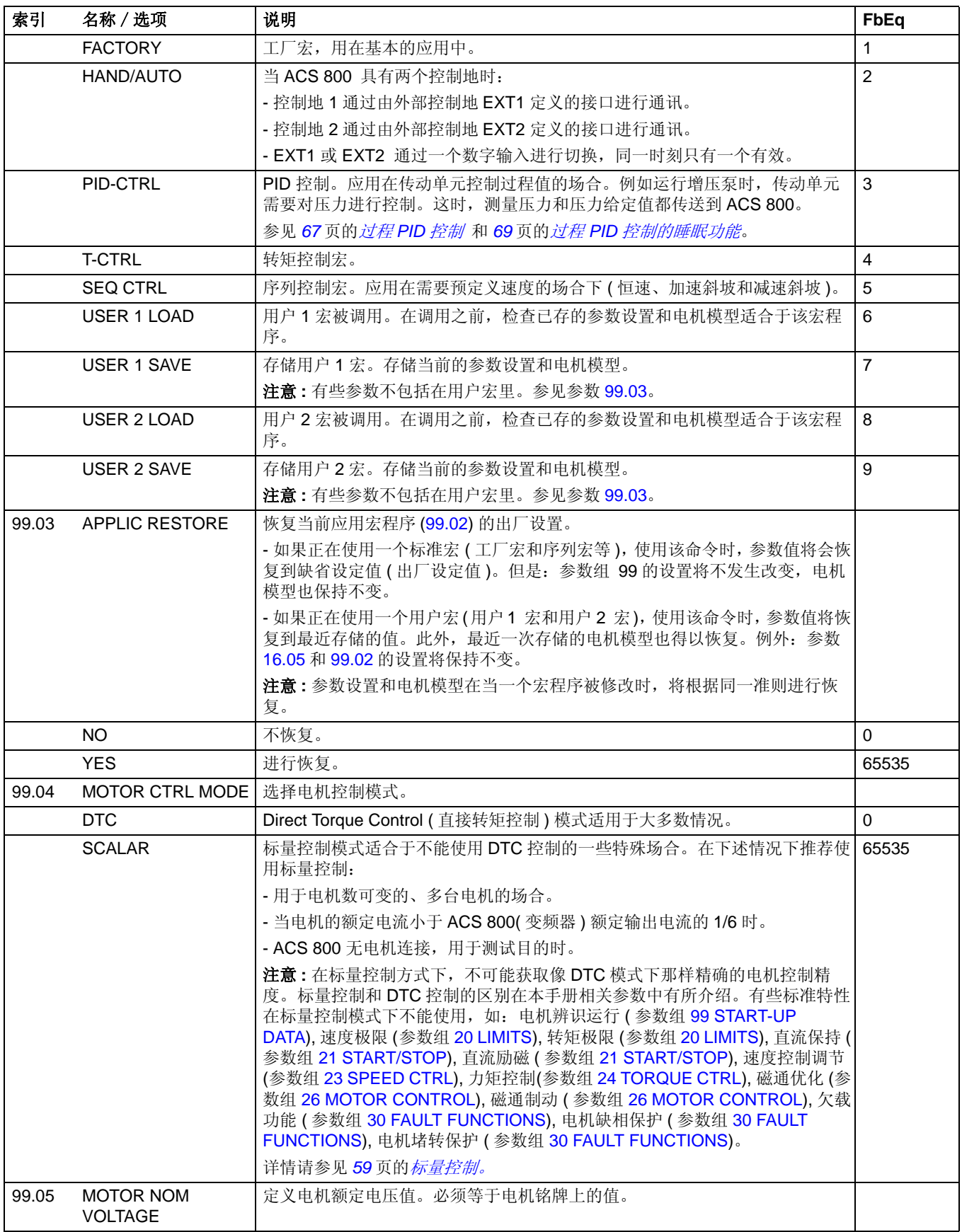
<span id="page-180-0"></span>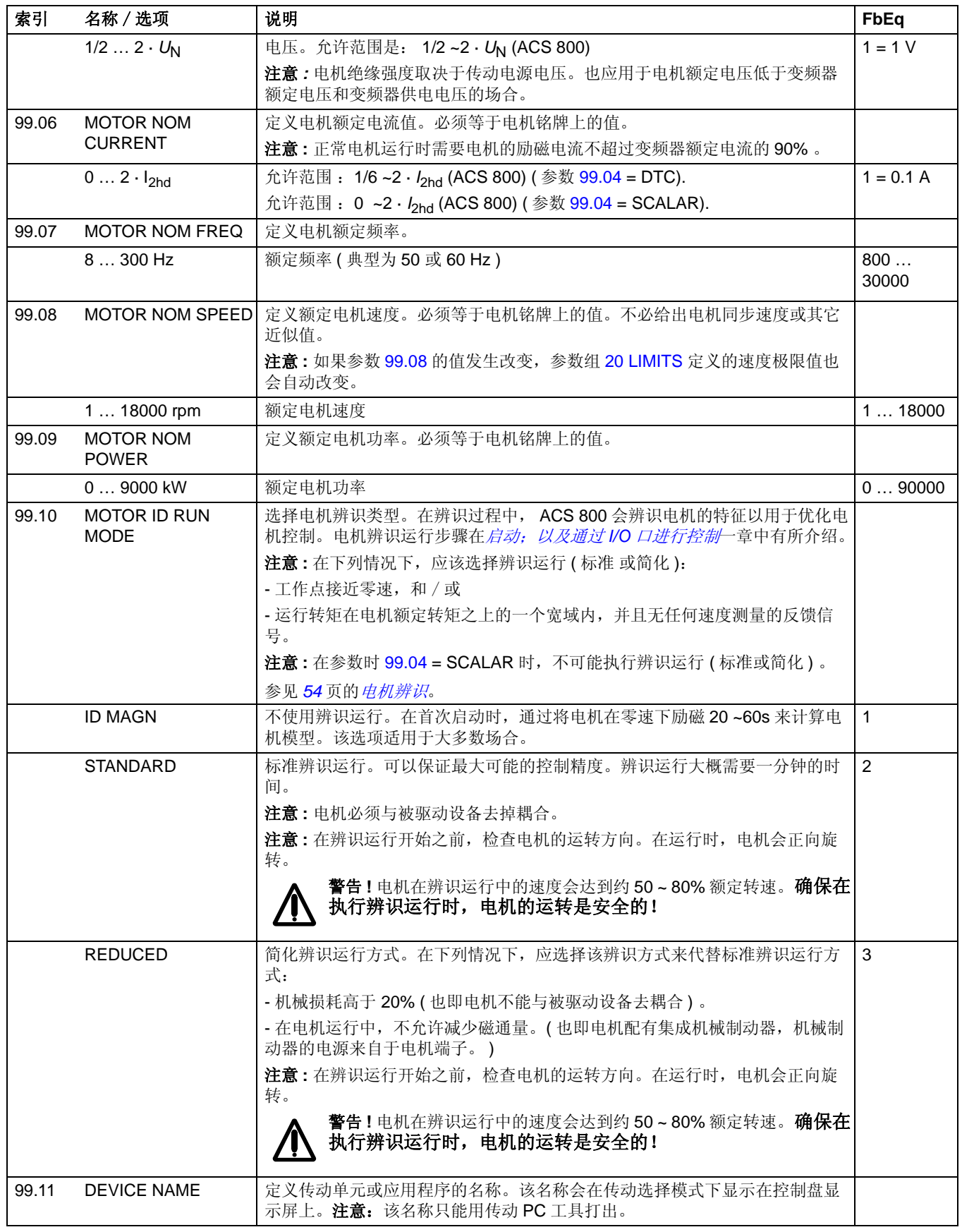

实际信号和参数

*182*

## 概述

本章介绍了外部设备如何通过一个通讯网络来控制传动单元。

# 系统概述

ACS 800 可以通过适配器模块连接到一个外部控制系统—通常是现场总线控制器。 变频器可以通过外部控制接口设置成可以接受所有控制信息的状态,或者这种控制可 以安排在外部控制接口和其它可用来源之间,如: 数字和模拟输入。下图显示了变频 器的控制接口和 I/O 连接。

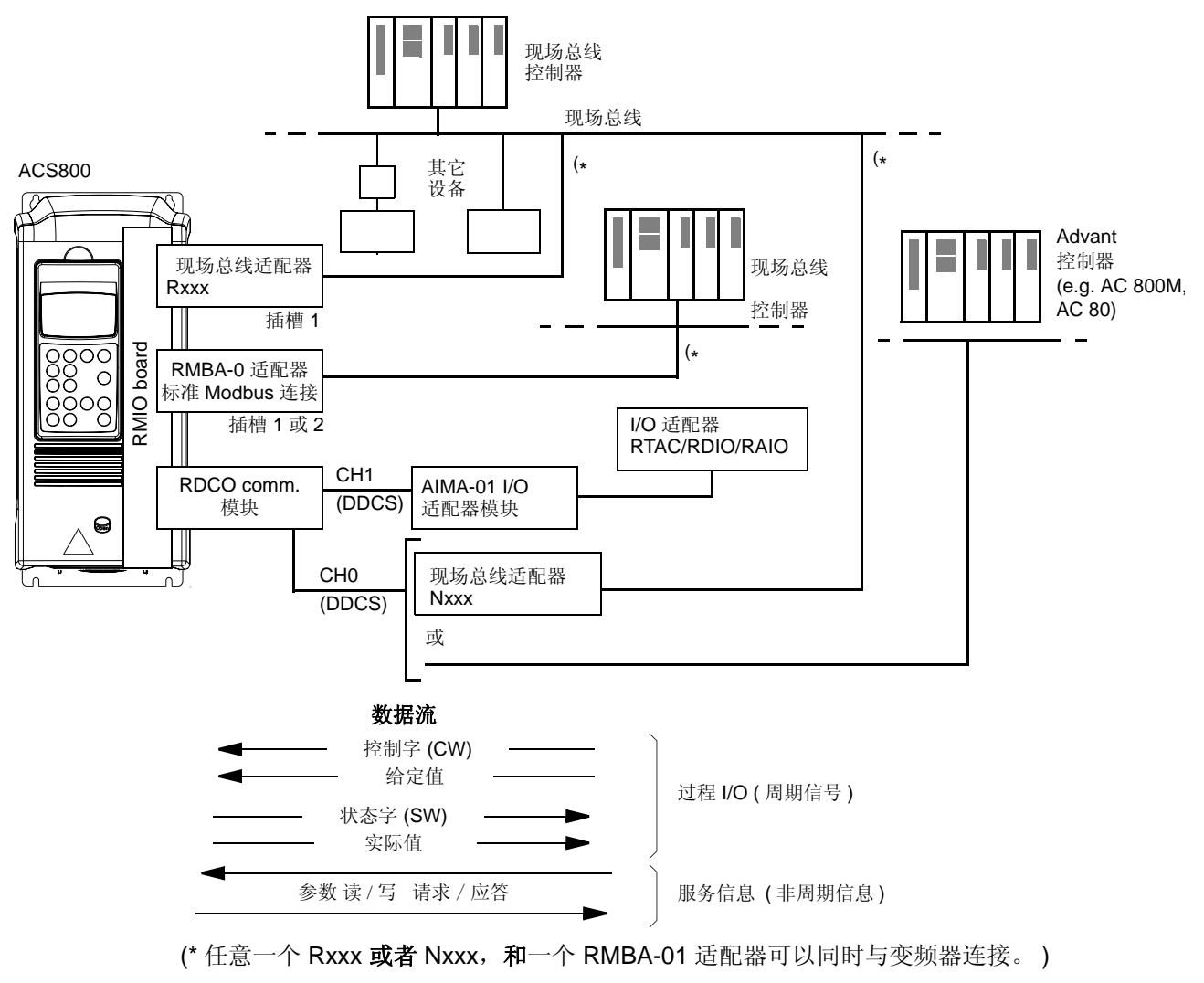

# 现场总线冗余控制

按照下面给出的适配器结构图可以实现在变频器上连接两个现场总线:

- Rxxx 现场总线适配器模块 ( 非 RMBA-01) 安装在传动单元的插槽 1。
- RMBA-01 Modbus Adapter 模块安装在传动单元的插槽 2。

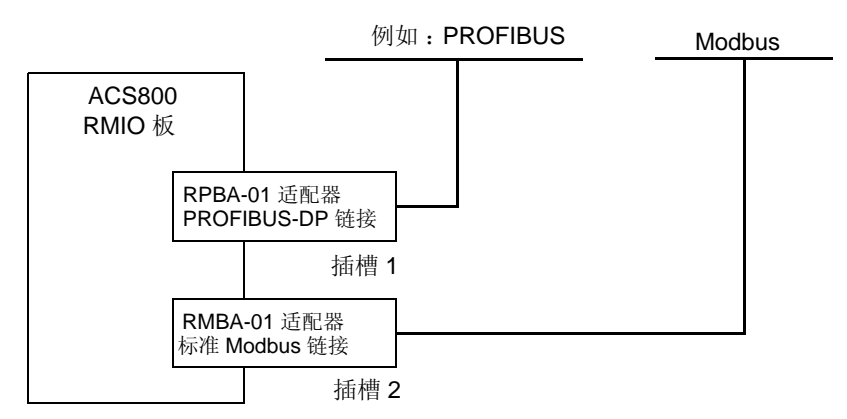

控制器 ( 也就是设置主要参考数据,请参见 *193* 页的[现场总线控制接口](#page-194-0) 部分 ) 可以 通过将参数 98.02 设置为 FIELDBUS 或 STD MODBUS 来激活。

如果在使用时其中一个现场总线出现通讯问题,控制器则被切换到另一个现场总线。 总线之间的转换可以被控制,例如通过自定义编程。两个现场总线都可以读取参数和 信号,但是禁止同时的循环写入相同的参数。

# 通过一个现场总线适配器模块来建立通讯

现场总线适配器可以用于多个通讯协议 ( 例如 PROFIBUS 和 MODBUS)。 Rxxx 现 场总线适配器模块装置在传动单元的扩充插槽 1 上。 Nxxx 现场总线适配器模块接到 传动单元内部 RDCO 板的 CH0 槽。

注意:安装 RMBA-01 模块请参考 *185* 页的通过标准 *Modbus* [连接来进行控制](#page-186-0) 一 节。

在配置 ACS 800 用于现场总线控制之前,适配器模块必须根据传动单元中的硬件手 册和模块手册来安装机械和电气系统。

下表列出了用于现场总线适配器连接的通讯设置参数:

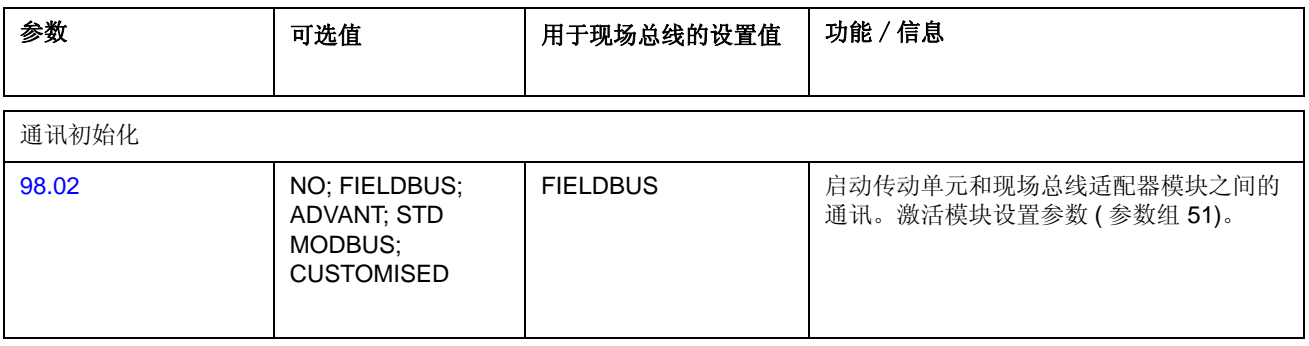

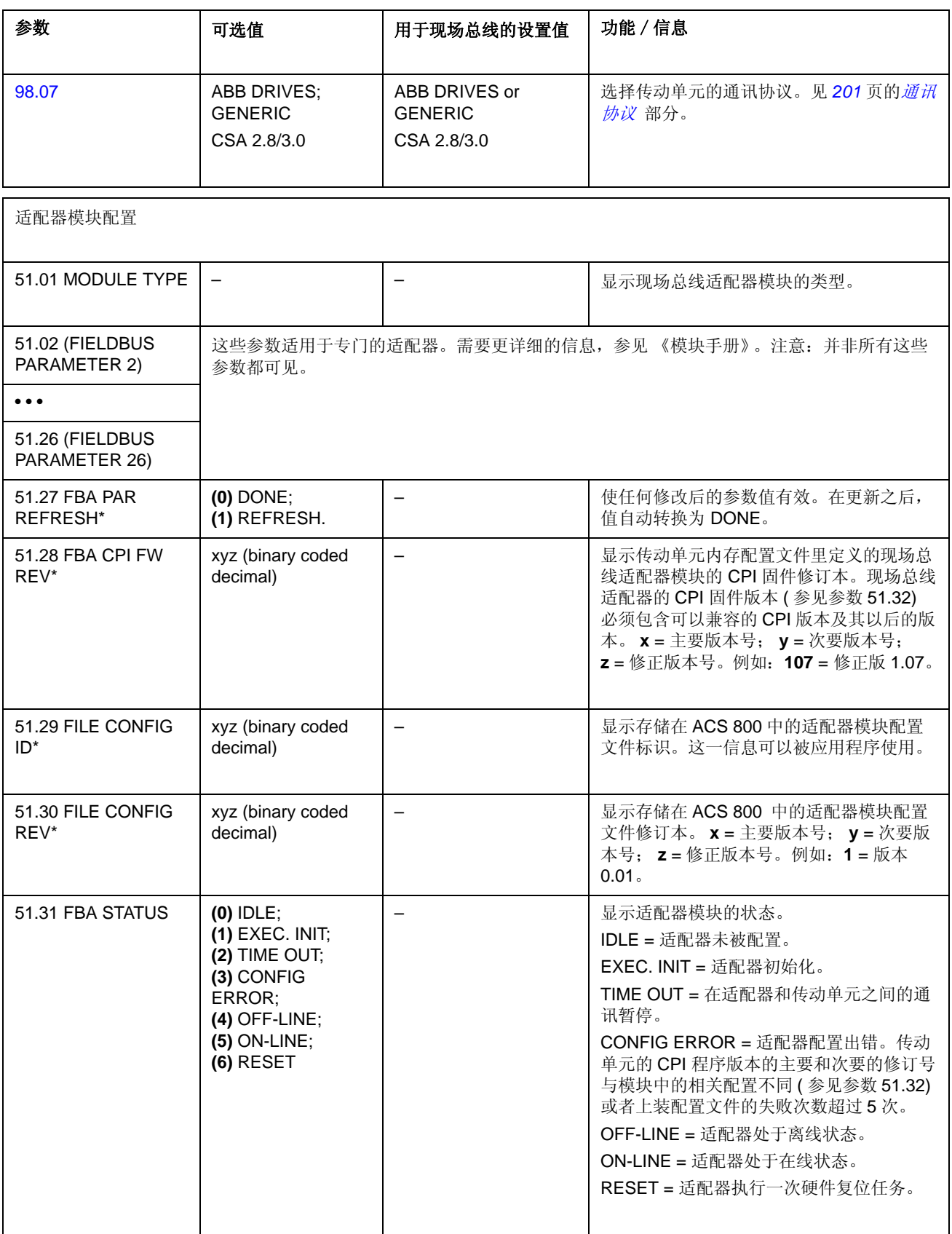

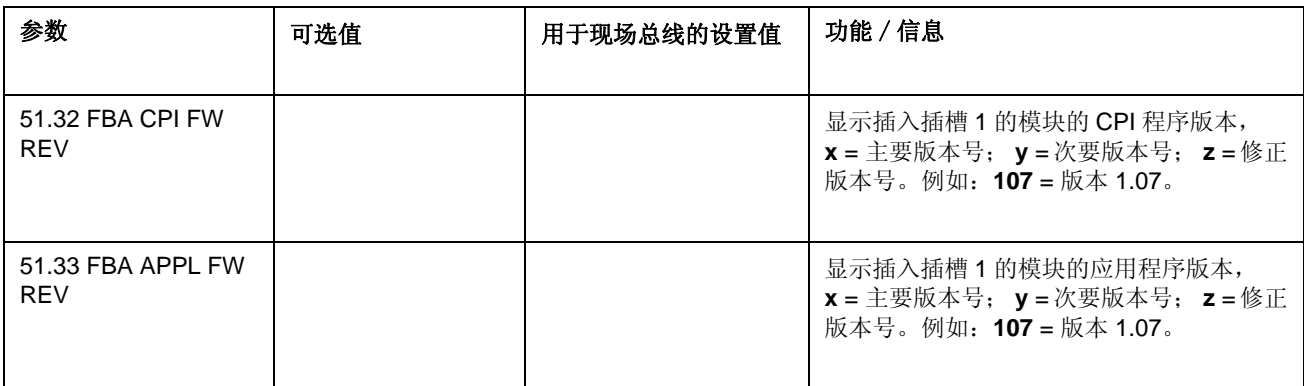

\* 参数 51.27- 51.30 只有在 Rxxx 现场总线适配器安装后才可显示。

在参数组 51 中的参数设置完成之后,必须检查传动单元的控制参数 ( 见 *189* 页的[传](#page-190-0) [动控制参数](#page-190-0)部分 ),必要时做出相应调整。新设定制只有当传动单元下次启动之后或 参数 51.27 被激活之后才生效。

### <span id="page-186-0"></span>通过标准 **Modbus** 连接来进行控制

当一个 RMBA-01 Modbus 适配器安装在传动单元的槽 1 或槽 2 上时, 会形成一种接 口,这种接口就称为标准 Modbus 连接。标准 Modbus 连接可以通过 Modbus 控制 器 ( 仅仅是 RTU 协议 ) 用于传动单元的外部控制。

在配置 ACS 800 用于现场总线控制之前, 适配器模块必须根据传动单元中的硬件手 册和模块手册来安装机械和电气系统。

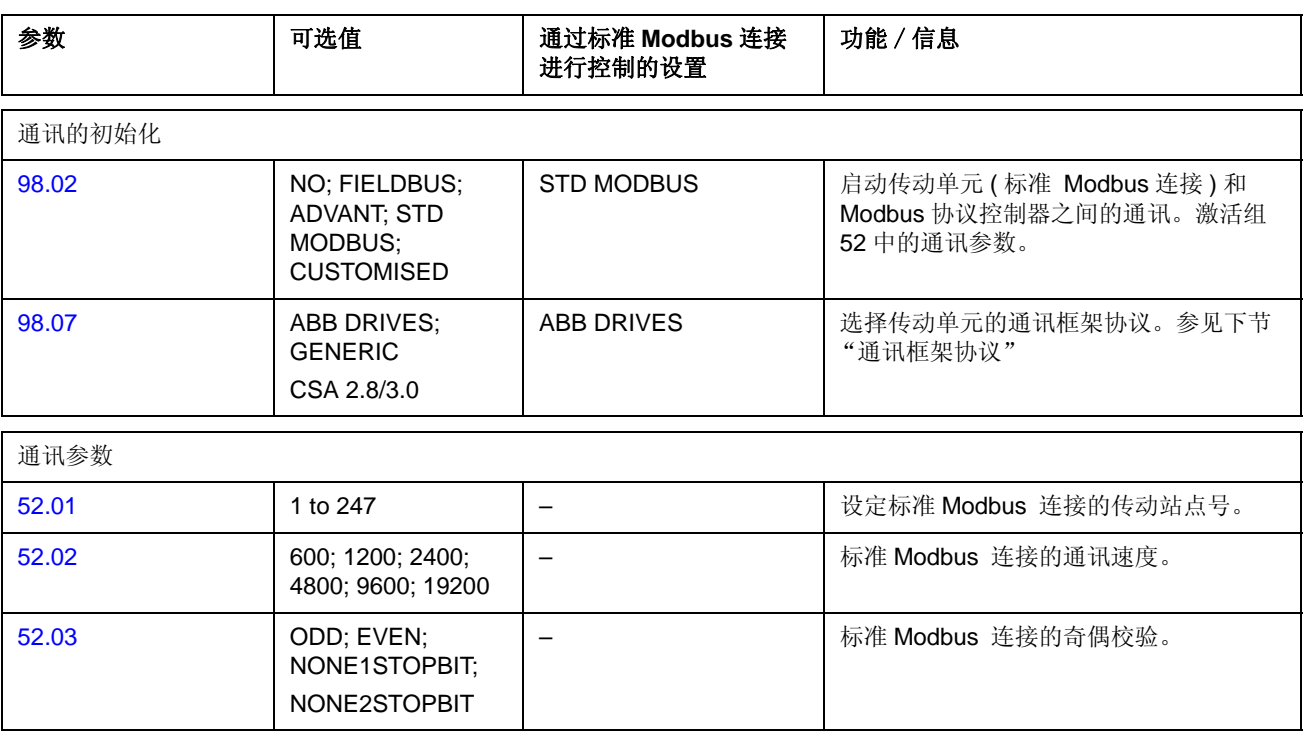

下表列出了用于标准 Modbus 连接的通讯设置参数 :

在设定组 52 的参数之后,必须检查传动控制参数 ( 见 *189* 页的[传动控制参数](#page-190-0) 部分 ),必要时作出相应调整。

# **Modbus** 寻址

在 Modbus 控制器的存储器中,控制字、状态字、参数和实际值的定位如下:

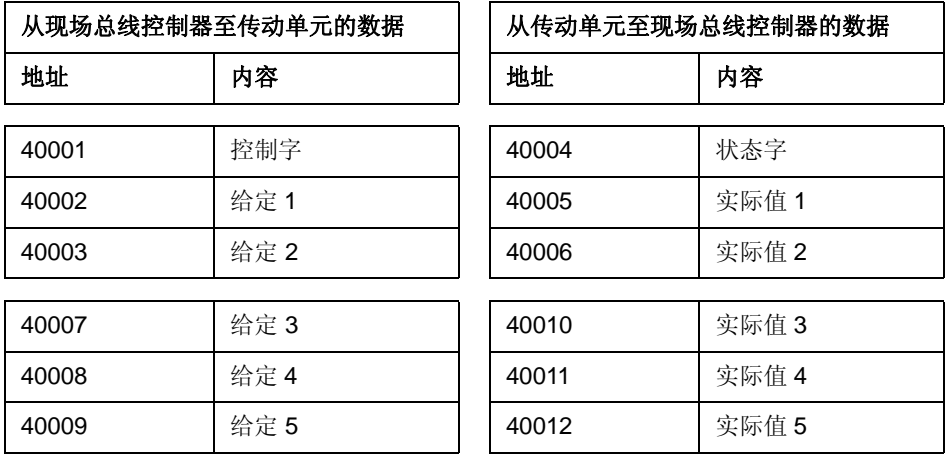

更多关于 Modbus 通讯的信息可以在网址 <http://www.modicon.com> 中获取。

# 通过 **Advant** 控制器设置通讯

Advant 控制器通过 DDCS 板连接到 RDCO 板的 CH0 槽。

#### **• AC 800M Advant** 控制器

DriveBus 连接: 需要 CI858 DriveBus 通讯接口。参见 CI858 DriveBus 通讯接口用户 手册, [3AFE 68237432 ( 英文 )]。

光纤模块总线连接:需要 TB811 (5 兆 ) 或 TB810 (10 兆 ) 光纤模块总线端口接口。 参见下面的 光纤模块总线连接部分。

需要获取更多关于这些元件的信息,参照《*AC 800M* 控制器硬件手册 [3BSE027941 (英文 )], *AC 800M/C 通讯、协议和设计手册* [3BSE028811 (英文 )], 瑞典, Västerås ABB 工业系统》。

#### • **AC 80 Advant** 控制器

光纤模块总线连接:需要 TB811 (5 兆 ) 或 TB810 (10 兆 ) 光纤模块总线端口接口 (参见下面光纤模块总线连接)

• **CI810A** 现场总线通讯接口 **(FCI)** 光纤模块总线连接

需要 TB811 (5 兆 ) 或 TB810 (10 兆 ) 光纤模块总线端口接口。

TB811 光纤模块总线端口接口装配有 5 兆位的光学元件,而 TB810 则用 10 兆位的元 件。所有连接在光纤上的元件必须具备同种类型,因为 5 兆位的元件无法与 10 兆位 的元件进行通讯。对 TB810 和 TB811 的选择取决于它所连接的设备。带 RDCO 的 通讯光纤模块,对接线的选择如下表所示:

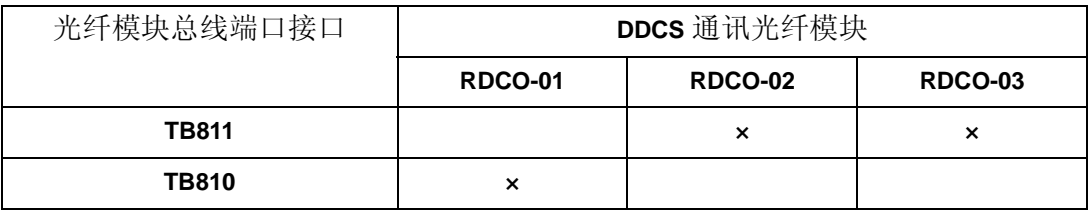

如果光纤分配器 NDBU-85/95 配置 CI810A,则必须使用 TB810 光纤模块总线端口接 口。

下表列出了传动单元和 Advant 控制器之间用于现场总线适配器连接的通讯设置参数

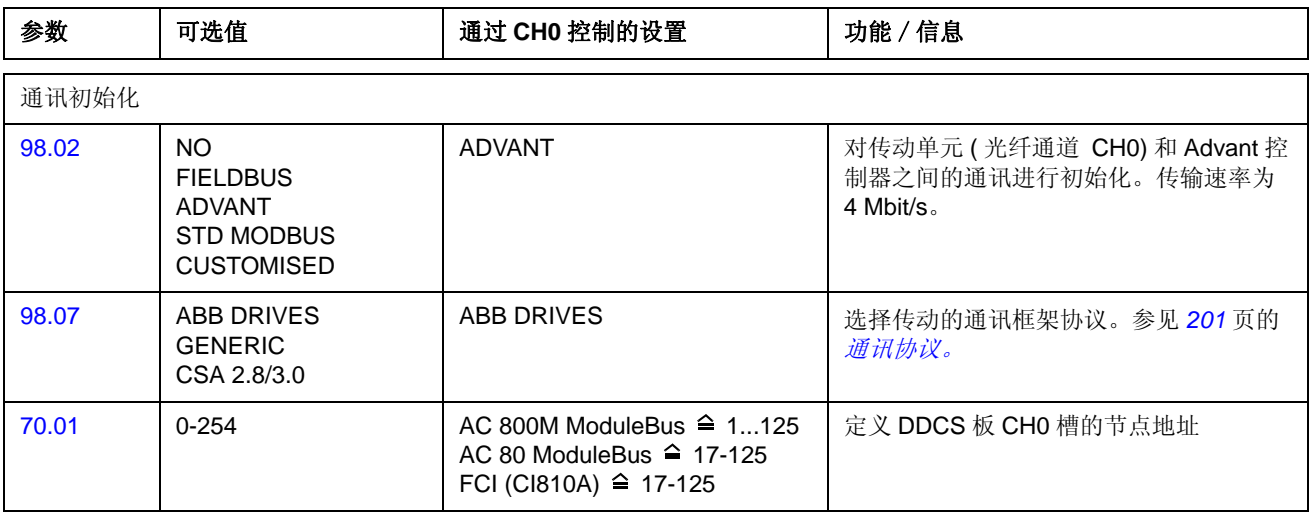

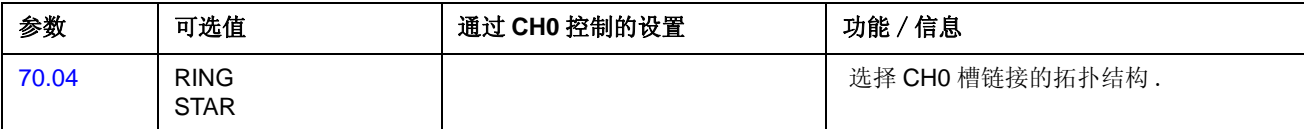

在对通讯初始化参数设定完毕后 , 必须检查传动控制参数 ( 见 *189* 页的[传动控制参数](#page-190-0) 部分),必要时作出相应调整。

在一个光纤模块总线连接中,通道 0 的地址 ( 参数 70.01) 是从合适的数据库元素 ( 对于 AC 80, 为 DRISTD) 的 POSITION 管脚值计算得到, 比如:

1. 将 POSITION 的值的百位乘以 16。

2. 将 POSITION 值的十位和个位与第一步的乘积叠加得出结果。

例如,如果数据库元素 DRISTD 的管脚 POSITION 为 110 ( 光纤模块总线环上的第 10 台传动设备), 那么, 参数 70.01 必须设为 16 x 1 + 10 = 26。

# <span id="page-190-0"></span>传动控制参数

现场总线通讯启动之后, 必须检查传动控制参数 (见下表), 必要时作出调整。

现场总线控制的设定值 一栏中给出了缺省值,当现场总线系统是一个理想的信号源 和信号目的地时,可以直接使用缺省值。功能 / 信号一栏中给出了参数的说明。

现场总线信号路线和通讯结构在 *193* 页小节[现场总线控制接口](#page-194-0) 中有详细解释。

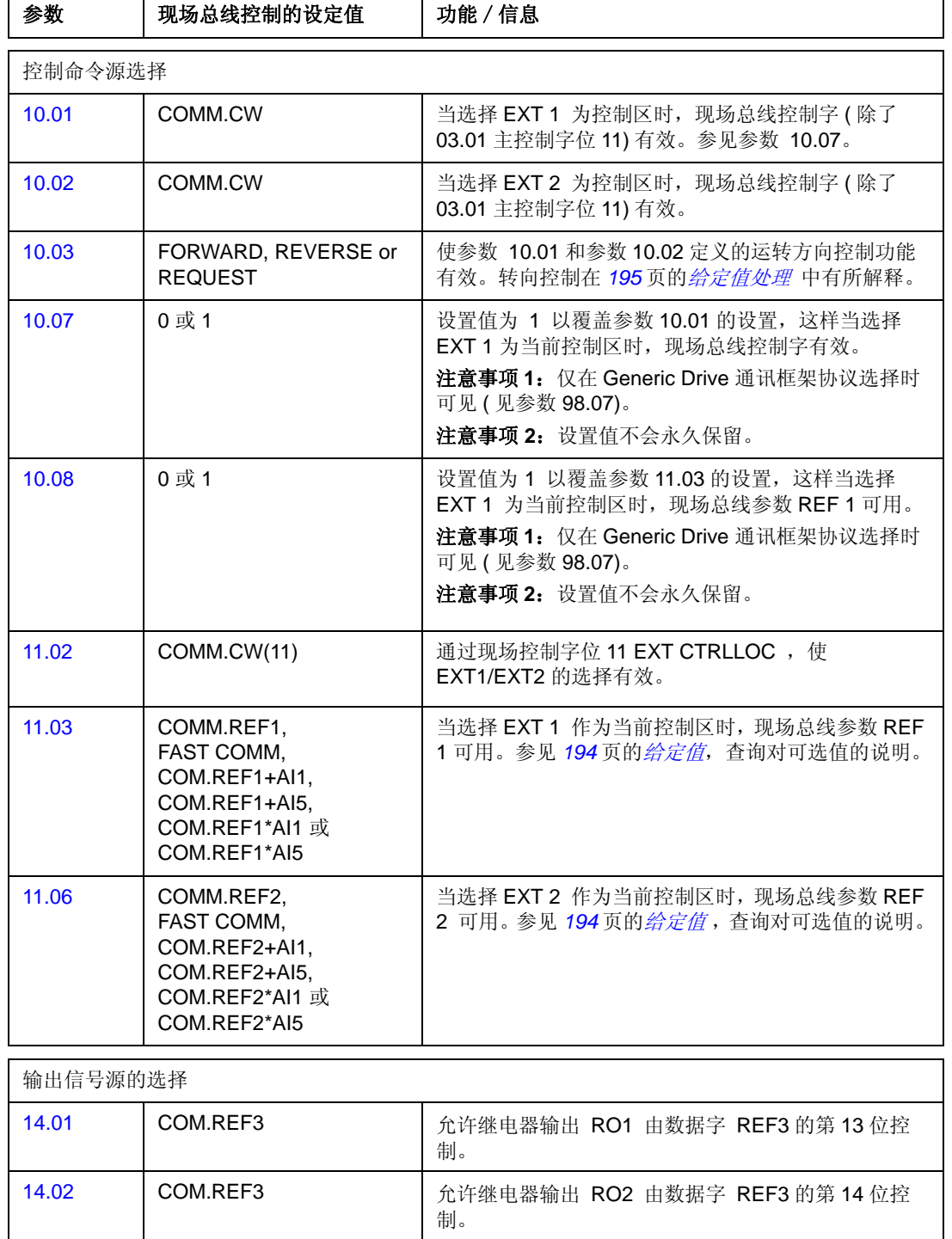

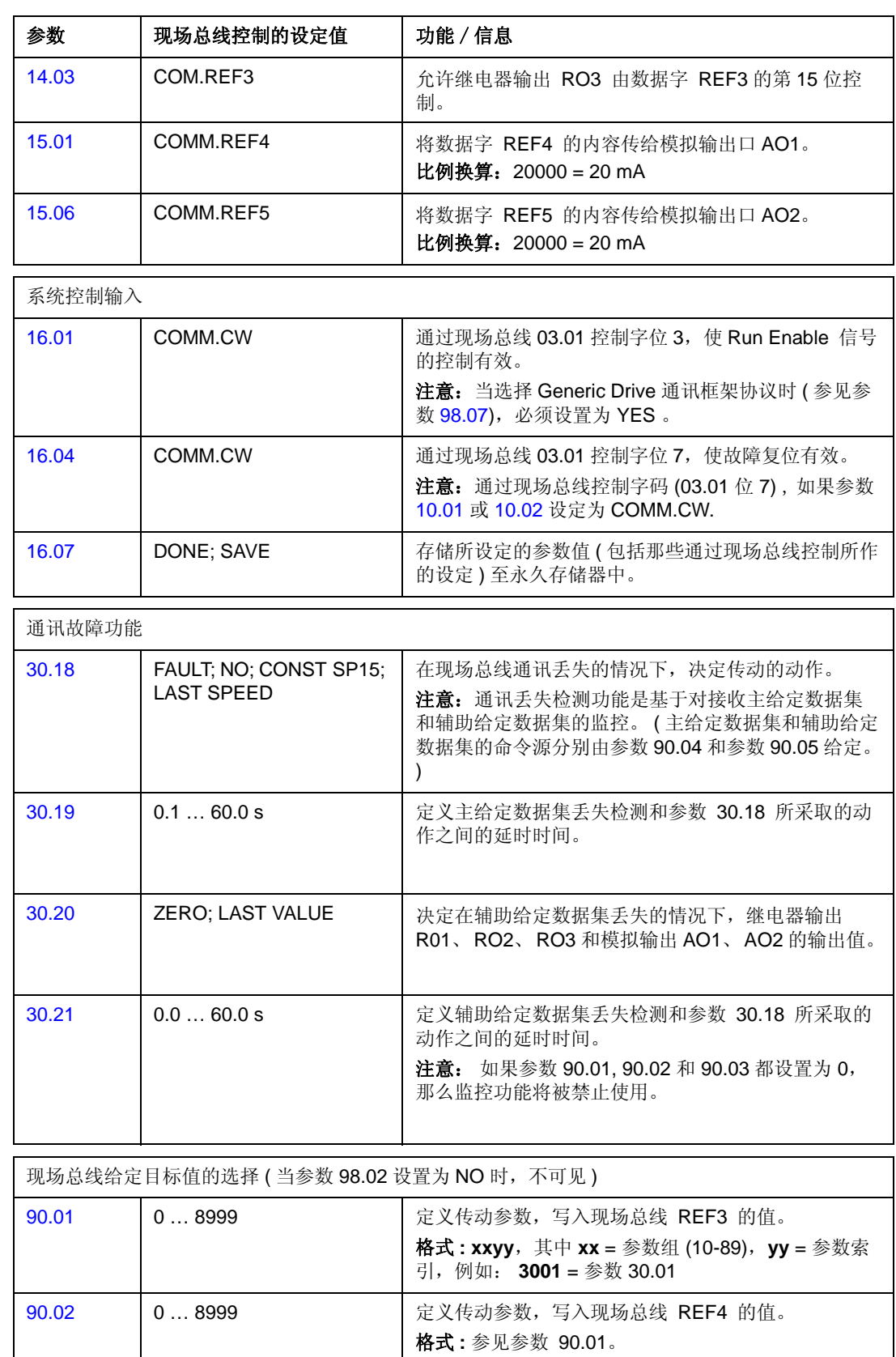

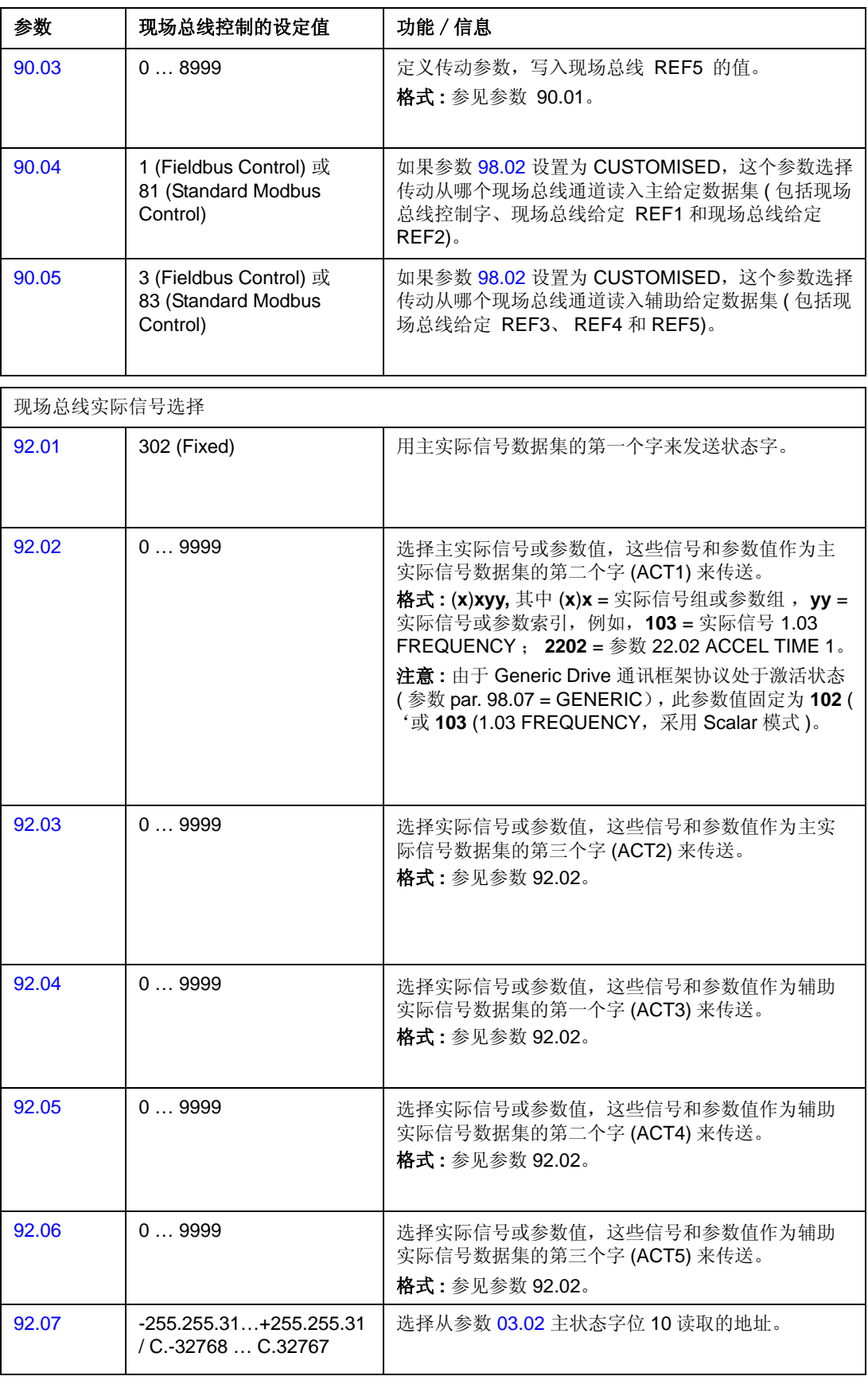

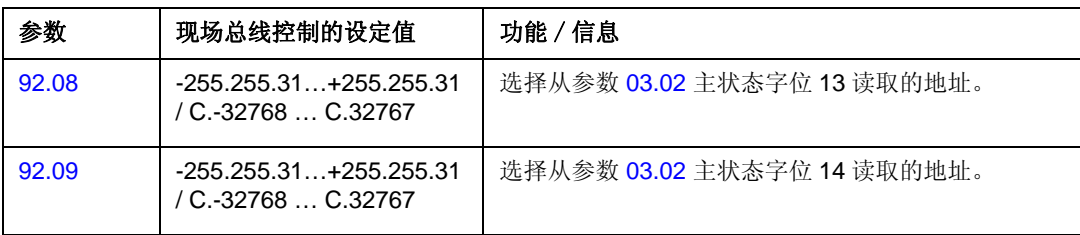

# <span id="page-194-0"></span>现场总线控制接口

现场总线系统和传动单元之间的通讯采用的数据集。一个数据集(缩写为DS)包括三 个 16 位字, 称为*数据字* (DW)。 ACS800 标准控制程序支持四个数据集, 每一方向 上有两个,即用于用于发送,两个用于接收。

两个数据集作为主给定数据集和辅助给定数据集用于控制传动单元。传动单元分别从 参数 90.04 和参数 90.05 中读取这两个主、辅给定数据集。主给定数据集的内容是 固定的,而辅助给定数据源的内容可以通过使用参数 90.01, 90.02 和 90.03 进行选 择。

两个数据集作为主实际信号数据集和辅助实际信号数据集包含有传动单元的实际信 息。这两个数据集的内容可由参数组 92 中选定。

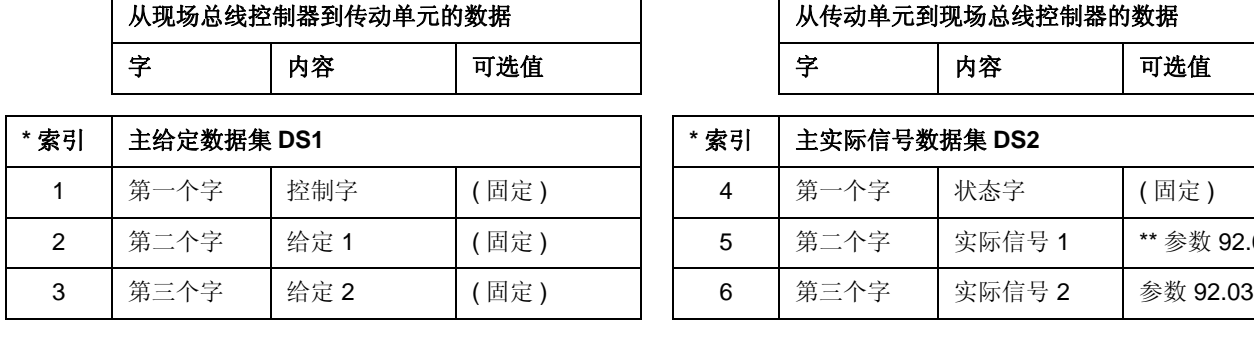

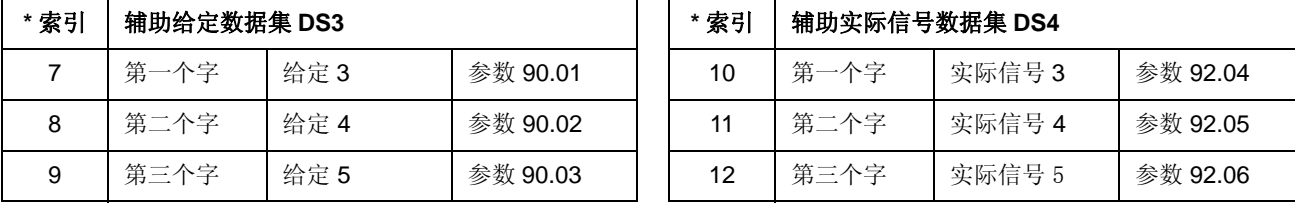

\* 当定位 51 组参数定义数据位置时,需要数据索引值。该项功能依赖于现场总线适配 器。

\*\* 由于 Generic Drive 通讯框架协议处于激活状态,实际信号 1 固定为实际信号 01.02 SPEED (DTC 电机控制模式 ) 或 01.03 FREQUENCY ( Scalar 模式 )。

主给定数据集和主实际信号数据集的更新时间为 6ms : 而辅助给定数据集和辅助实 际信号数据集的更新时间为 100ms。

\*\* 参数 92.02

#### 控制字和状态字

控制字 (CW) 是现场总线系统控制传动单元的基本手段。当前控制地 (EXT1 或 EXT2,参见参数 10.01 和 10.02) 设置为 COMM.CW 时,或参数 10.07 设置为 1 时(仅 使用 Generic Drive 框架通讯协议),控制字才有效。

控制字由现场总线控制器发送给传动单元。传动单元根据控制字的位编码指示作出相 应动作。

状态字 (SW) 是一个包含了状态信息的字, 它由传动单元发送给现场总线控制器。

参见 *201* 页的[通讯协议](#page-202-0)来获取关于控制字和状态字组成方面的信息。

### <span id="page-195-0"></span>给定值

给定值 (REF) 是一个 16 位字。一个负给定值 ( 表示电机的运转方向是反向 ) 是通过 计算相对应的正给定值的补码得到的。

#### 现场总线给定选择和校正

现场总线给定值 ( 或称为 COM.REF) 通过设定给定选择参数 11.03 或 11.06 设定为 COMM.REFx、 FAST COMM、 COM.REFx+AI1、 COM.REFx+AI5、 COM.REFx\*AI1 或 COM.REFx\*AI5 ( 根据 Generic Drive 通讯协议,在参数 10.08 设 置为 1 时,也可以选择现场总线给定值)。后四个选择值允许对现场总线给定值用 下面的模拟输入进行校正。 ( 使用模拟输入 AI5 时,需要一个可选的 RAIO-01 模拟 I/O 扩展模块。 )

COMM.REF1 ( 在参数 11.03 中 ) 或 COMM.REF2 ( 在参数 11.06 中 ) 此现场总线给定值不需要校正就可以直接给出。

#### FAST COMM

此现场总线给定值不需要校正就可以直接给出。如果满足下列条件中的任意一条,该 参数值就会每 2ms 被读一次。

- 控制地为 **EXT1**,参数 99.04 MOTOR CTRL MODE 是 **DTC**,而参数 40.14 TRIM MODE 是 **OFF**。
- 控制地为 **EXT2**,参数 99.04 MOTOR CTRL MODE 是 **DTC**,参数 40.14 TRIM MODE 是 **OFF**,并且使用转矩给定。

在其它事件中,现场总线设定值每隔 6ms 被读一次。

注意 **:** FAST COMM 选项会使危险速度功能失效。

COM.REF1+AI1 ; COM.REF1+AI5 ; COM.REF1\*AI1 ; COM.REF1\*AI5 ( 在参数  $11.03 \pm$ COM.REF2+AI1 ; COM.REF2+AI5 ; COM.REF2\*AI1 ; COM.REF2\*AI5 ( 在参数

11.06 中 ) 这些选项使下列现场总线给定值的校正有效。

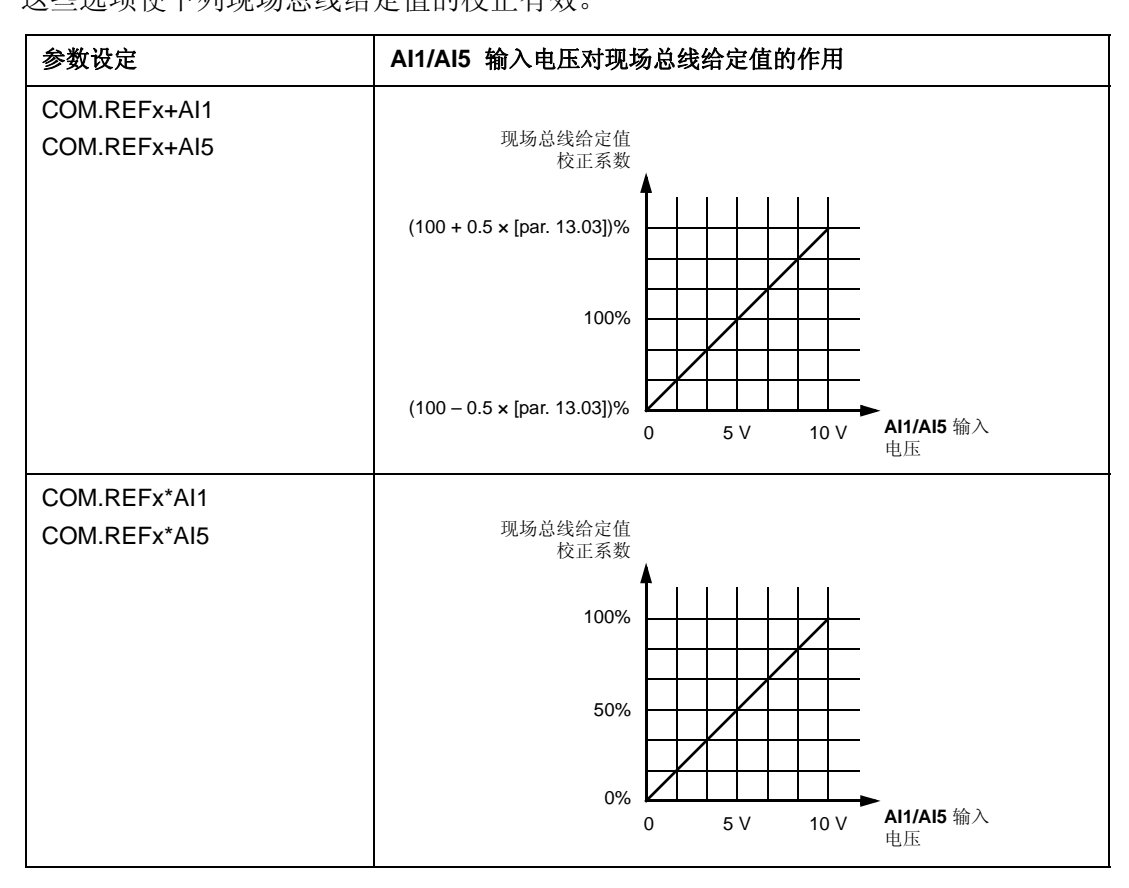

### <span id="page-196-0"></span>给定值处理

使用组 10 中的参数为每一个控制地 (EXT1 和 EXT2) 设置电机的旋转方向。现场总 线给定值为双极性的,也即它们可正可负。下图说明了组 10 中的参数和现场总线给 定值的符号如何相互作用而给出给定值 REF1/REF2。

### 注意 **:**

- 根据 ABB Drives 通讯协议, 100% 给定值是由参数 11.05 (REF1) 和 11.08 (REF2) 来定义。
- 根据 Generic Drives 通讯协议,100% 给定值是由参数 99.08 在 DTC 电机控制模式 下 (REF1) 或 99.07 在 Scalar 控制模式下 (REF1) 和参数 11.08 (REF2) 来定义 的。
- 外部给定比例参数 11.04 和 11.07 同样有效。

关于现场总线给定的比例换算,请参考下面的章节 *205* 页的[现场总线给定值的比例](#page-206-0) *[换算](#page-206-0)* (ABB 传动协议), 或 208 页的*[现场总线给定值的比例换算](#page-206-0)* ( 通用传动协议 )。

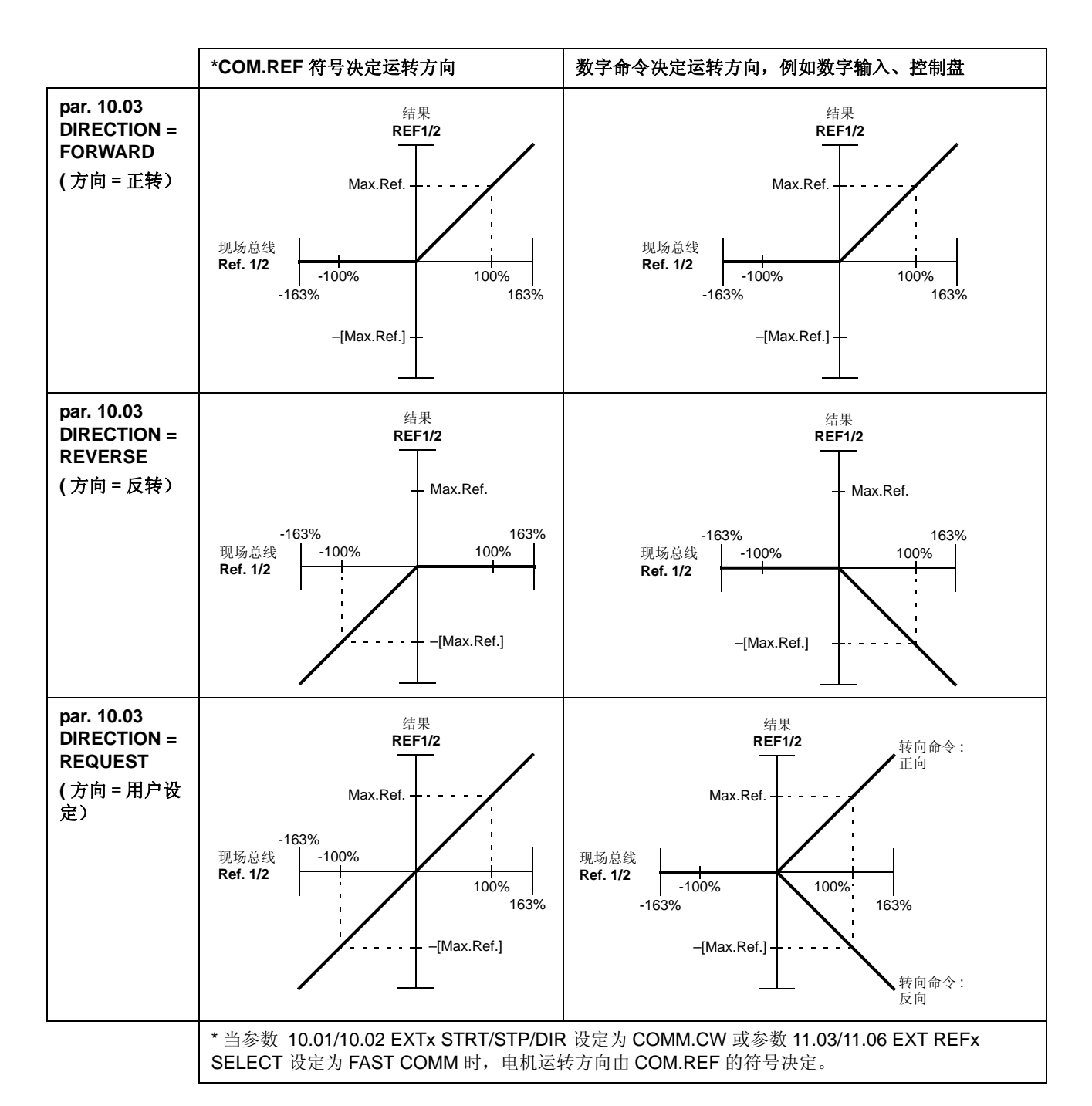

### 实际值

实际值 (ACT) 是一个16 位字, 它包括传动的运行信息。参数组 92 选择监控的功 能。传送给主机的实际值的整数比例取决于所选择的功能,请参照*[实际信号和参数](#page-98-0)*一 章。

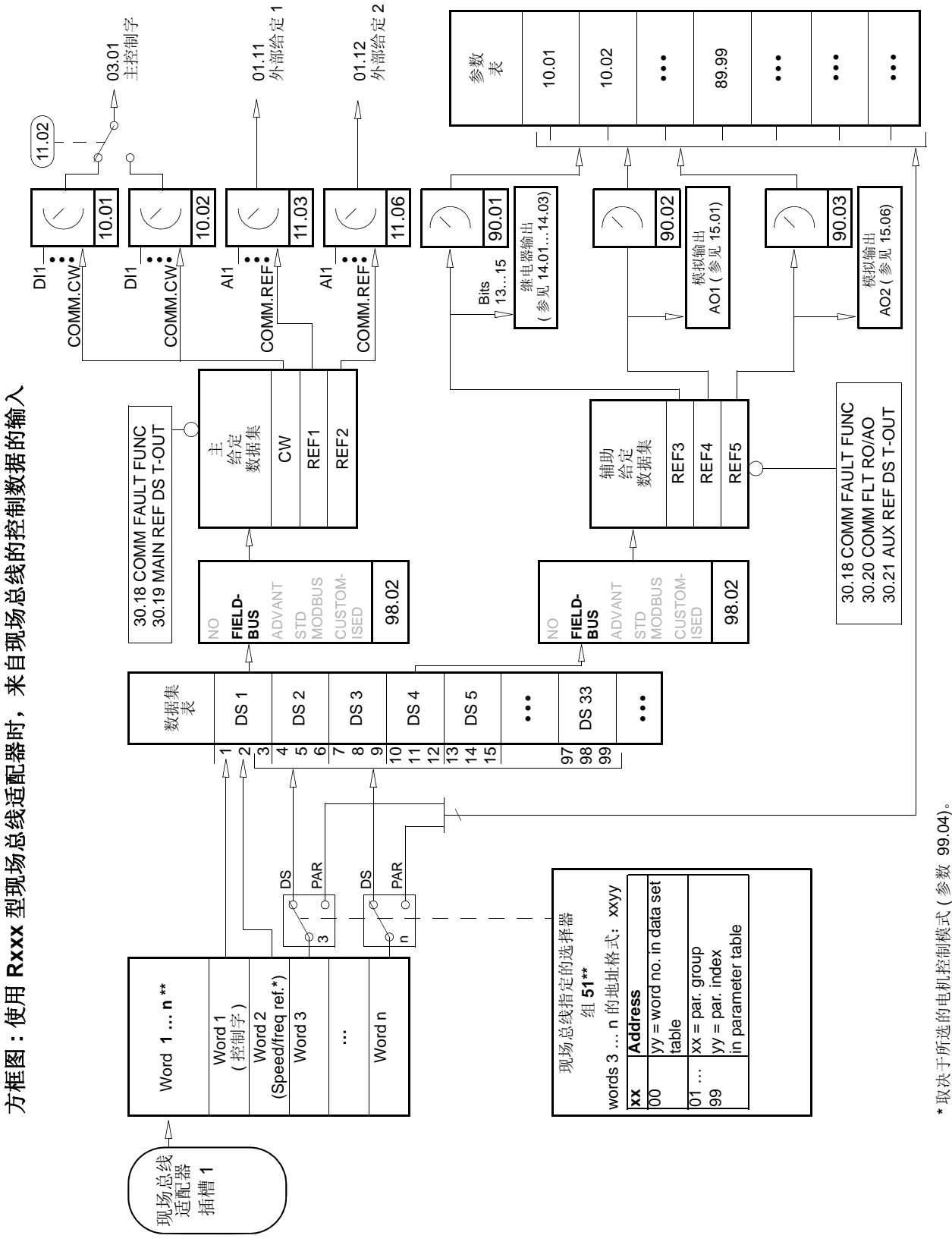

\*\* 参见现场总线适配器用户操作手册,获取更多信息。 \*\* 参见现场总线适配器用户操作手册,获取更多信息。

*199*

现场总线控制

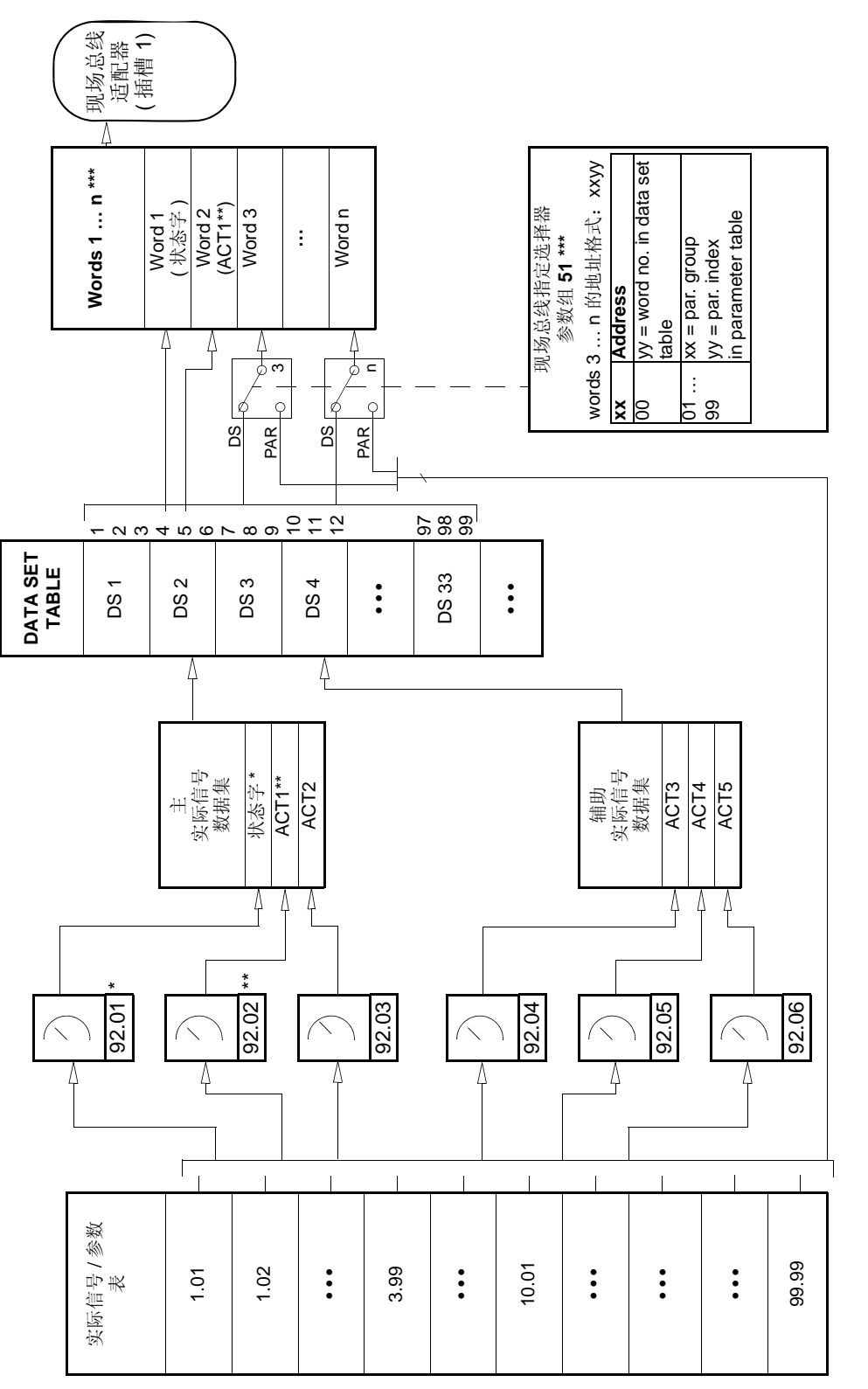

\* 固定为 03.02 MAIN STATUS WORD (位 10, 13 和 14 可编程)。 \* 固定为 03.02 MAIN STATUS WORD ( 位 10, 13 和 14 可编程 )。

\*\* 当使用 Generic 通讯协议时, 固定为 01.02 SPEED (DTC 控制) 或 01.03 FREQUENCY (Scalar 控制)。 \*\* 当使用 Generic 通讯协议时,固定为 01.02 SPEED (DTC 控制 ) 或 01.03 FREQUENCY (Scalar 控制 )。

\*\*\* 参见现场总线适配器用户操作手册,获取更多信息。 \*\*\* 参见现场总线适配器用户操作手册,获取更多信息。

方框图:使用Rxxx型现场总线适配器时,用于现场总线的实际值的选择

**:** 使用 **Rxxx** 型现场总线适配器时,用于现场总线的实际值的选择

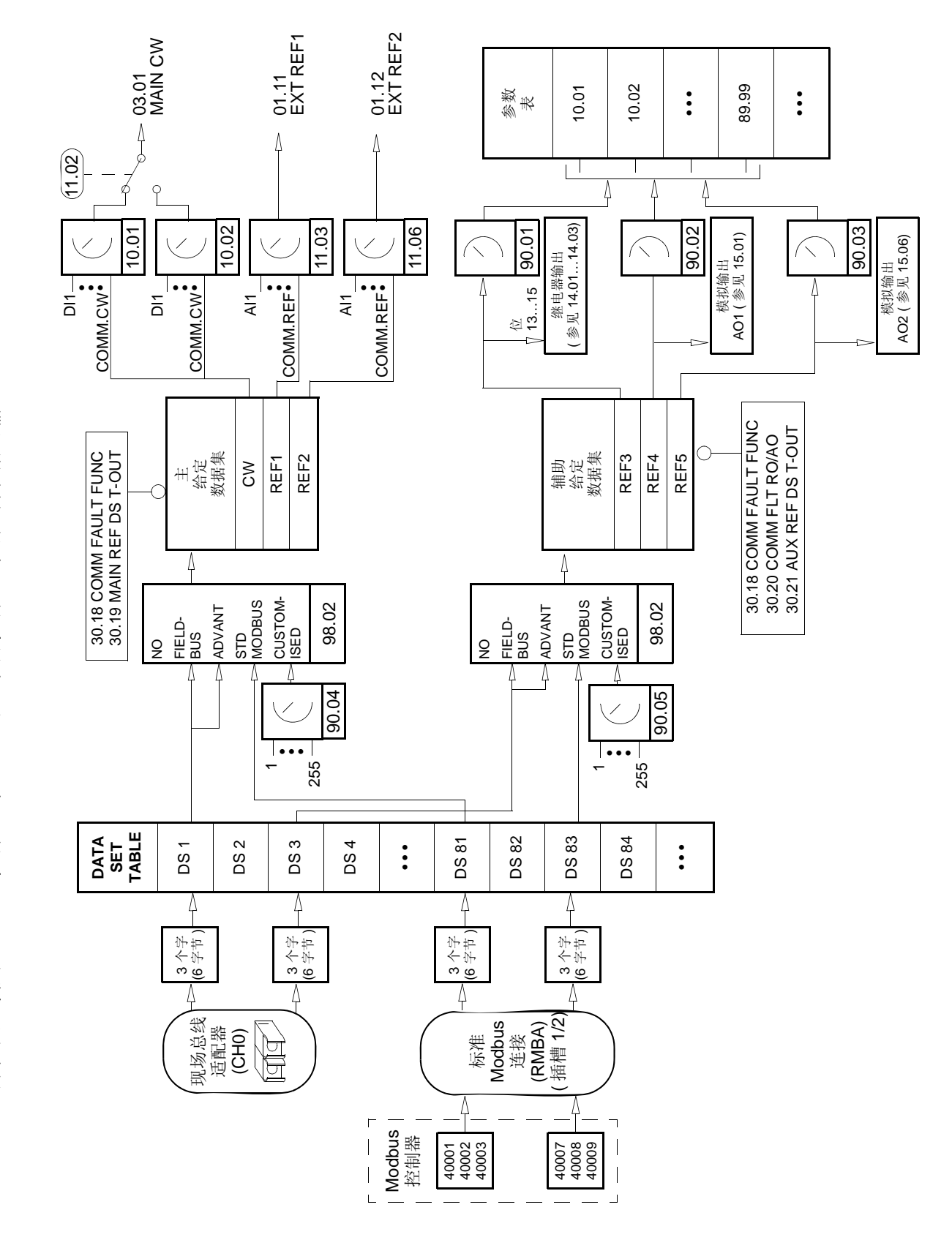

方框图:使用 Nxxx 型现场总线适配器时,来自现场总线的控制数据的输入 方框图 **:** 使用 **Nxxx** 型现场总线适配器时,来自现场总线的控制数据的输入

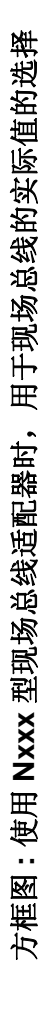

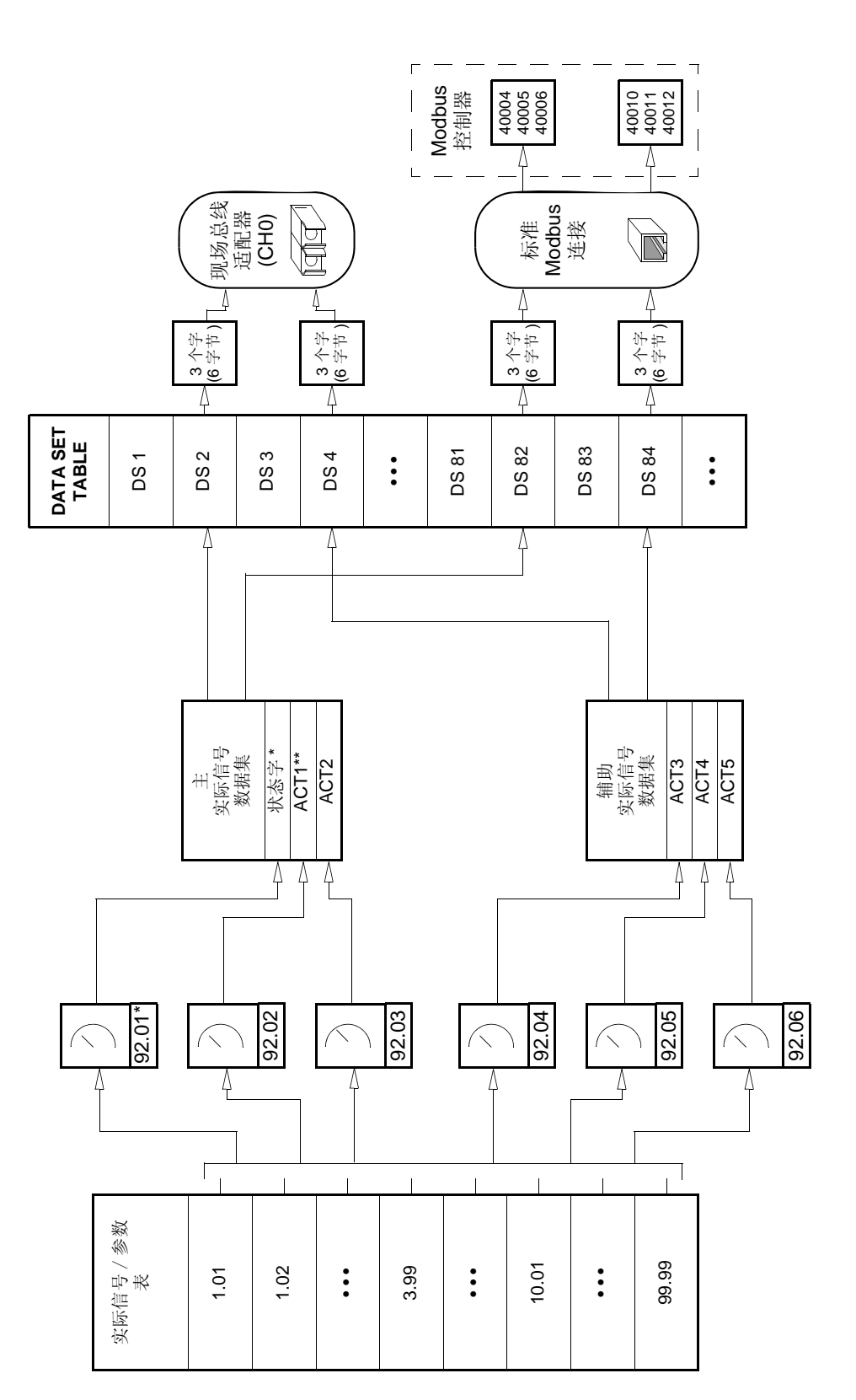

\*  $\mathbb{H} \bar{\mathbb{Z}}$   $\mathcal{H}$  03.02 MAIN STATUS WORD. \* 固定为 03.02 MAIN STATUS WORD.

\*\* 当使用 Generic 通讯协议时, 固定为 01.02 SPEED (DTC 电机控制) 或 0103 FREQUENCY (Scalar 控制)。 \*\* 当使用 Generic 通讯协议时,固定为 01.02 SPEED (DTC 电机控制 ) 或 0103 FREQUENCY (Scalar 控制 )。

## <span id="page-202-0"></span>通讯协议

ACS 800 支持三种通讯协议:

- ABB Drives 通讯协议;
- Generic Drive 通讯协议;
- CSA 2.8/3.0 通讯协议。

ABB Drives 通讯协议适用于: 现场总线适配器模块类型为 Nxxx : 或虽然使用 Rxxx 型现场总线适配器模块,但选择了厂商指定 (manufacturer-specific) 模式通过 PLC。

Generic Drive 通讯协议仅适用于 Rxxx 型现场总线适配器模块。

CSA 2.8/3.0 通讯协议用来向后兼容 2.8 和 3.0 版本的应用程序。当这两个版本的应用 程序替换后,可以避免了 PLC 再编程的需要。

### **ABB Drives** 通讯协议

当参数 98.07 设置为 ABB DRIVES 时, ABB Drives 通讯协议有效。用于该协议的控 制字、状态字和给定比例描述如下。

ABB Drives 通讯协议可以通过 EXT1 和 EXT2 来使用。控制字命令在参数 10.01 或 10.02 ( 不论哪一个控制地处于激活状态 ) 设置为 COMM.CW 时有效。

## *03.01* 主控制字

大写粗体字参考图 1 的解释。

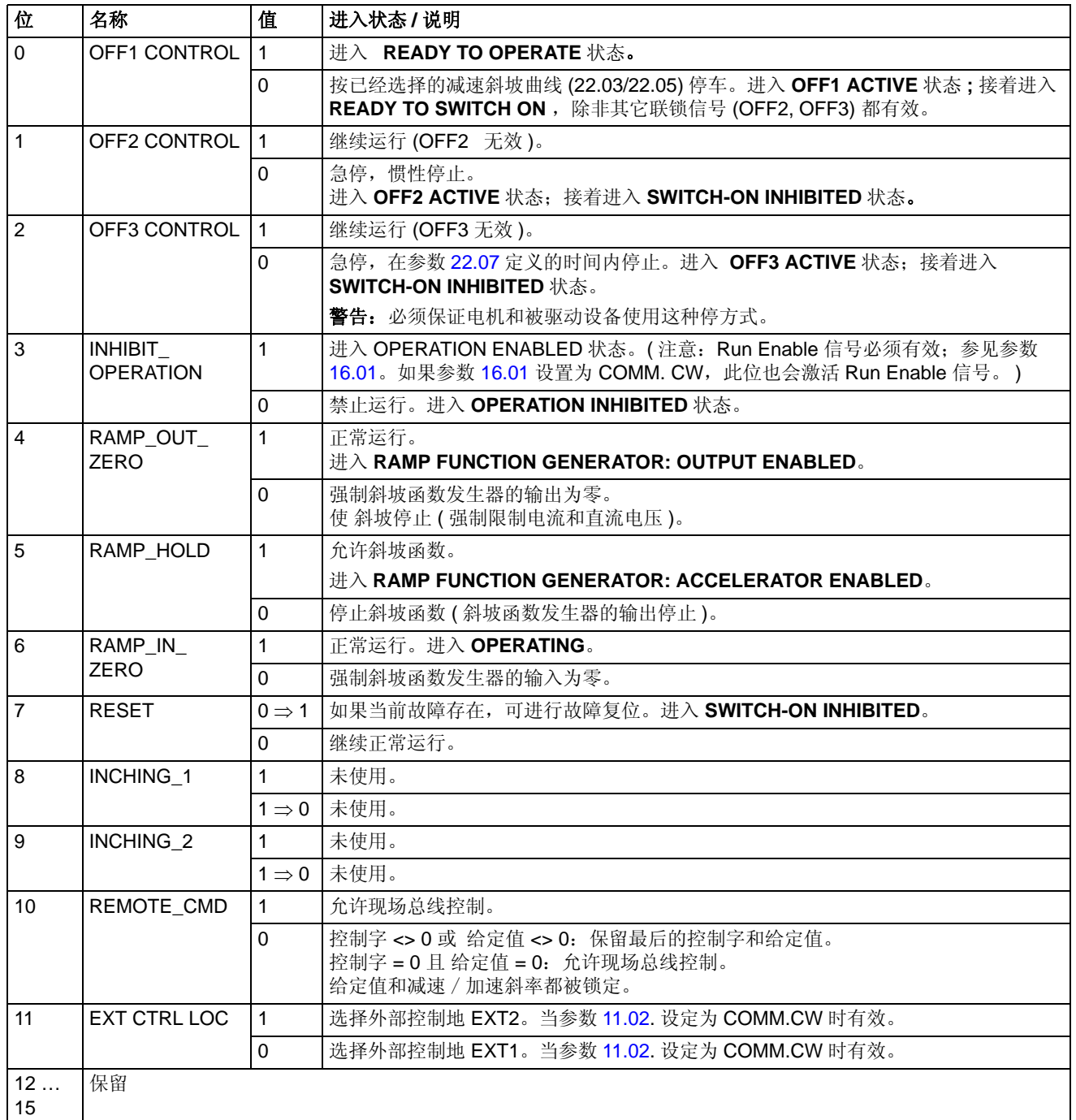

### *03.02* 主状态字

大写粗体字参考图 1 的解释。

| 位                                 | 名称                    | 值            | 状态 / 说明                                                |  |
|-----------------------------------|-----------------------|--------------|--------------------------------------------------------|--|
| $\Omega$                          | RDY_ON                | $\mathbf{1}$ | <b>READY TO SWITCH ON.</b>                             |  |
|                                   |                       | $\Omega$     | <b>NOT READY TO SWITCH ON.</b>                         |  |
| $\mathbf{1}$                      | RDY_RUN               | $\mathbf{1}$ | <b>READY TO OPERATE.</b>                               |  |
|                                   |                       | $\Omega$     | <b>OFF1 ACTIVE.</b>                                    |  |
| 2                                 | RDY_REF               | $\mathbf{1}$ | <b>OPERATION ENABLED.</b>                              |  |
|                                   |                       | $\Omega$     | <b>OPERATION INHIBITED.</b>                            |  |
| 3                                 | <b>TRIPPED</b>        | $\mathbf{1}$ | <b>FAULT.</b>                                          |  |
|                                   |                       | $\Omega$     | 无故障。                                                   |  |
| $\overline{4}$                    | OFF_2_STA             | $\mathbf{1}$ | OFF2 无效。                                               |  |
|                                   |                       | $\Omega$     | <b>OFF2 ACTIVE.</b>                                    |  |
| $\sqrt{5}$                        | OFF_3_STA             | $\mathbf{1}$ | OFF3 无效。                                               |  |
|                                   |                       | $\Omega$     | <b>OFF3 ACTIVE.</b>                                    |  |
| SWC_ON_INHIB<br>$\mathbf{1}$<br>6 |                       |              | <b>SWITCH-ON INHIBITED.</b>                            |  |
|                                   |                       | $\Omega$     |                                                        |  |
| $\overline{7}$                    | <b>ALARM</b>          | $\mathbf{1}$ | 警告 / 报警。                                               |  |
|                                   |                       | $\Omega$     | 无 警告 / 报警。                                             |  |
| 8                                 | AT_SETPOINT           | $\mathbf{1}$ | OPERATING。实际值等于给定值(=在公差范围内)。                           |  |
|                                   |                       | $\Omega$     | 实际值与给定值不同(=在公差范围之外)。                                   |  |
|                                   |                       |              |                                                        |  |
| 9                                 | <b>REMOTE</b>         | $\mathbf{1}$ | 传动控制地: REMOTE (EXT1 或 EXT2)。                           |  |
|                                   |                       | $\Omega$     | 传动控制地: LOCAL。                                          |  |
| 10                                | ABOVE_LIMIT           | $\mathbf{1}$ | 实际频率速度等于或大于监控范围 (参数 32.02)。不管参数 32.02 的值, 对正<br>反向都适用。 |  |
|                                   |                       | $\Omega$     | 实际频率或速度值在监控范围之内。                                       |  |
| 11                                | <b>EXT CTRL LOC</b>   | $\mathbf{1}$ | 选择外部控制地 EXT2。                                          |  |
|                                   |                       | $\Omega$     | 选择外部控制地 EXT1。                                          |  |
| 12                                | <b>EXT RUN ENABLE</b> | $\mathbf{1}$ | 接收外部运行信号。                                              |  |
|                                   |                       | $\Omega$     | 未接收到外部运行信号。                                            |  |
| 13                                |                       |              | 位从参数 92.08 MSW B13 PTR 定义的地址读取。默认情况下地址为空。              |  |
| 14                                |                       |              | 位从参数 92.09 MSW B14 PTR 定义的地址读取。默认情况下地址为空。              |  |
| 15                                |                       | $\mathbf{1}$ | 现场总线适配器模块 (在光纤通道 CHO上)检测出通讯出错。                         |  |
|                                   |                       | $\mathbf 0$  | 现场总线适配器 (CHO) 通讯正常。                                    |  |

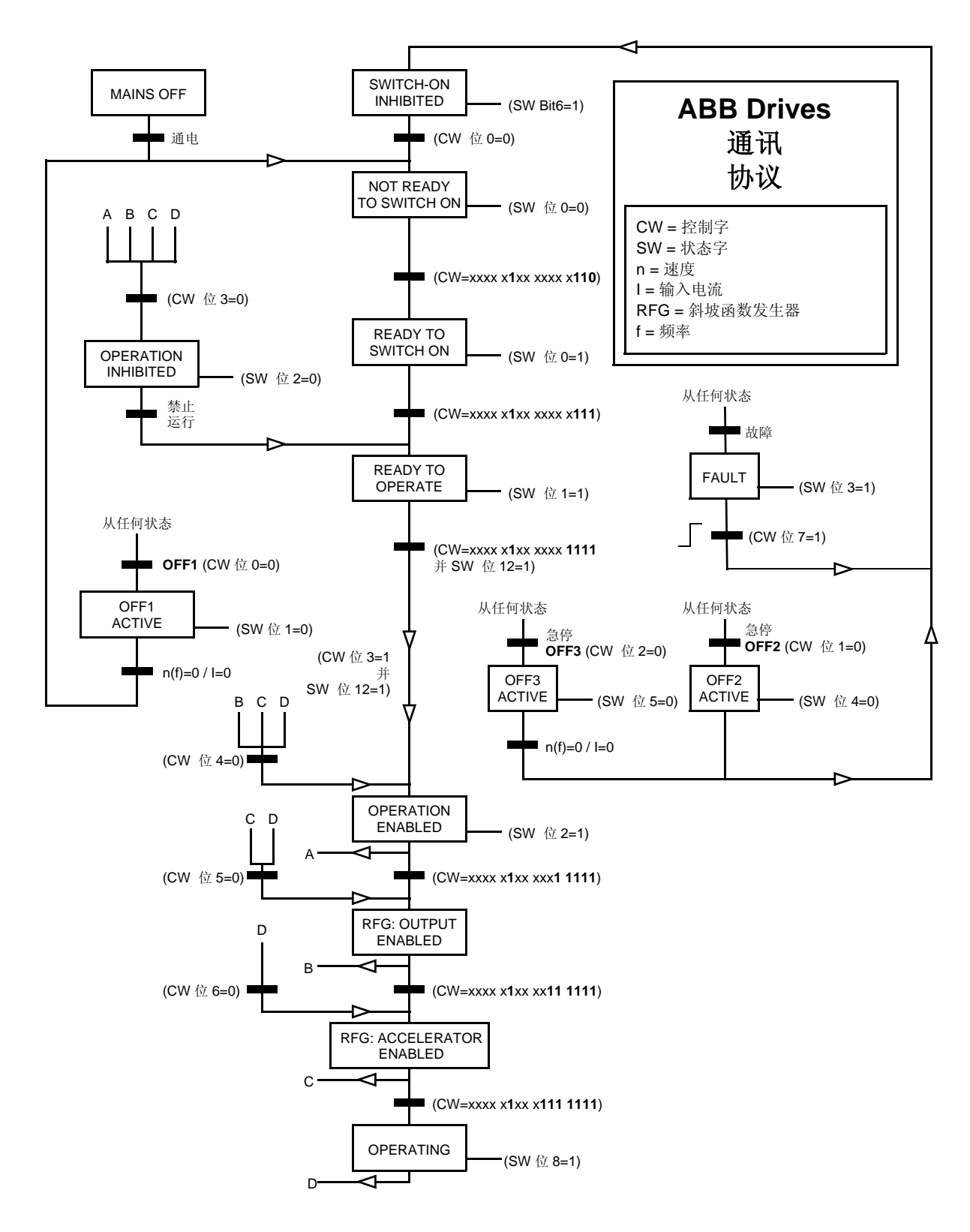

图 *1 ABB Drives* 通讯协议的状态机器

# <span id="page-206-0"></span>现场总线给定值的比例换算

在使用 ABB Drives 通讯协议时,现场总线给定值 REF1 和 REF2 按下表进行比例换 算。

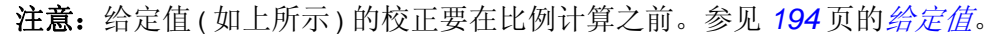

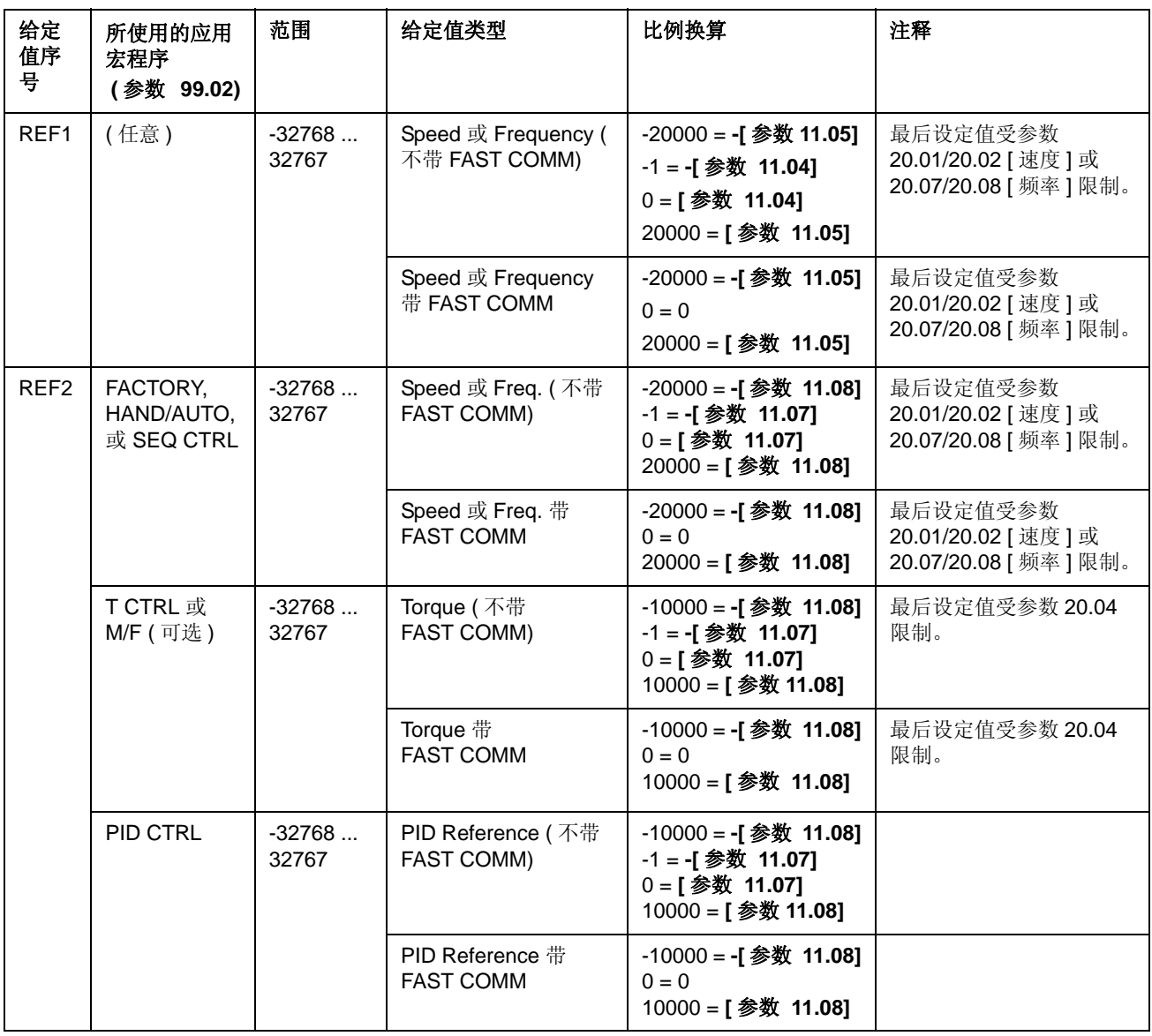

### **Generic Drive** 通讯协议

当参数 98.07 设置为 GENERIC 时, GENERIC Drives 通讯协议有效。 Generic Drive 协议实现了由特殊现场总线标准 ( 如 PROFIDRIVE for PROFIBUS、 AC/DC Drive for DeviceNet、 Drives and Motion Control for CANopen等)定义的传动(仅速度 控制 ) 协议。 每一种传动协议都指定了自己的控制字、状态字、给定值比例和实际值 比例。该协议也定义了 Mandatory 服务, 此服务以标准方式传输到传动单元应用程 序接口。

GENERIC Drives 通讯协议通过 EXT1 和 EXT2\* 能够正常工作需要下列条件成立: 控 制字命令在参数 10.01 或 10.02 ( 控制位置均有效 ) 设置为 COMM.CW( 或参数 10.07 设置为 1) 且参数 16.01 设置为 YES。

对于专属供应商 (Vendor Specific) 模式支持的 EXT2 给定, 请参见相关现场总线手 册。

注意 **:** Generic Drive profile 仅适用于类型为 Rxxx 的现场总线适配器模块。

| 名称                   | 说明                                                                                          |  |  |
|----------------------|---------------------------------------------------------------------------------------------|--|--|
| <b>STOP</b>          | 传动单元根据当前的减速斜率 (参数 22.03 或 22.05) 将电机的速度减到 0。                                                |  |  |
|                      |                                                                                             |  |  |
| <b>START</b>         | 传动单元根据当前的减速斜率 (参数 22.02 或 22.04) 加速到给定值。电机的运转方向由给定值的                                        |  |  |
|                      | 符号和参数 10.03 的设置决定。                                                                          |  |  |
| <b>COAST STOP</b>    | 传动单元惯性停止 (coasts to stop), 也即传动停止调制。可是该命令可以被 Brake Control 功能覆<br>盖, 该功能会强制传动单元以当前减速斜率减速到0。 |  |  |
| QUICK STOP           | 传动单元在参数 22.07 定义的急停减速时间内将电机的速度减到 0。                                                         |  |  |
|                      |                                                                                             |  |  |
| <b>CURRENT LIMIT</b> | 传动单元根据设定的电流限制 (参数 22.03) 或转矩限制 (参数 22.04) 将电机的速度减到 0。                                       |  |  |
| STOP (CLS)           | Voltage Limit Stop (VLS) 也类同。                                                               |  |  |
|                      |                                                                                             |  |  |
| <b>INCHING1</b>      | 执行此命令时, 传动单元将电机加速到 Constant Speed 12 (见参数 12.13 的定义)。取除此命令                                  |  |  |
|                      | 时,传动单元将电机的速度减到0。                                                                            |  |  |
|                      | 注意:速度给定斜率不是有效值,速度变化率仅受传动电流 ( 或转矩 ) 极限所限制。                                                   |  |  |
|                      | 注意: Inching 1 优先于 Inching 2。                                                                |  |  |
|                      | 注意: 在 Scalar 控制模式下无效。                                                                       |  |  |
| INCHING <sub>2</sub> | 执行此命令时, 传动单元将电机加速到 Constant Speed 13 (见参数 12.14 的定义)。取除此命令                                  |  |  |
|                      | 时,传动单元将电机的速度减到0。                                                                            |  |  |
|                      | 注意:速度给定斜率不是有效值,速度变化率仅受传动电流 ( 或转矩 ) 极限所限制。                                                   |  |  |
|                      | 注意: Inching 1 优先于 Inching 2。                                                                |  |  |
|                      | 注意: 在 Scalar 控制模式下无效。                                                                       |  |  |
| RAMP OUT ZERO        | 执行此命令时, 强制标准函数发生器的输出为0。                                                                     |  |  |
| RAMP HOLD            | 执行此命令时, 冻结标准函数发生器的输出。                                                                       |  |  |
| <b>FORCED TRIP</b>   | 使传动单元跳闸, 传动单元将显示故障信息 "FORCED TRIP"。                                                         |  |  |
| <b>RESET</b>         | 清除一个当前故障。                                                                                   |  |  |

*Generic Drive* 通讯协议支持的传动 *(Drive)* 命令

## 现场总线给定值的比例换算

由于 Generic Drive 通讯框架协议处于激活状态,速度给定值通过现场总线被接收, 实际速度值通过传动被接收,两个数据如下表所示。

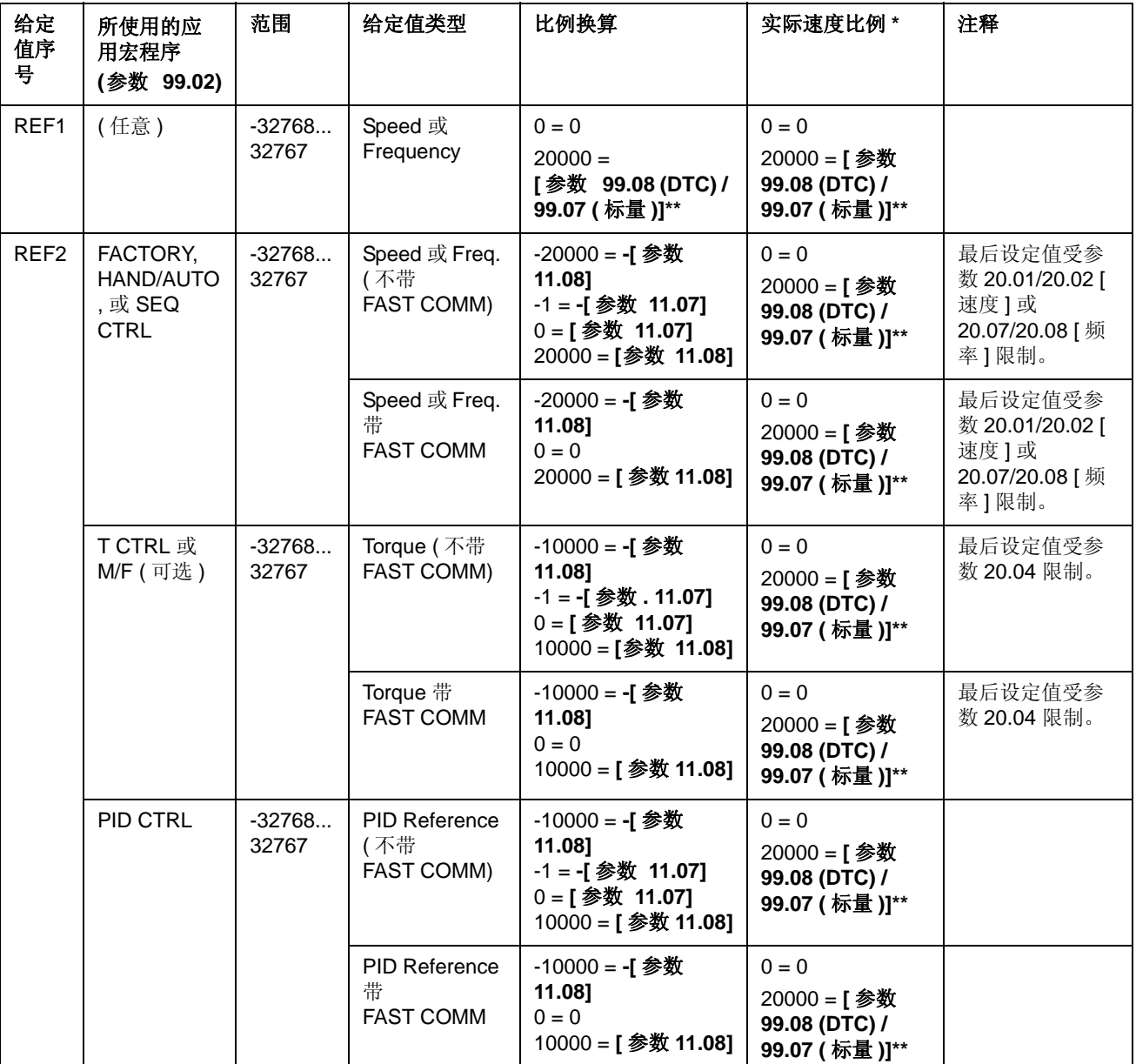

注意 **:** 给定值 ( 参见 *194* 页的[给定值](#page-195-0) ) 的校正要在比例计算之前。

\* 在 DTC 模式下,实际速度的滤波时间可以通过参数 34.04 来调整。

\*\* 注意:该模式下的最大给定值是 163%(163% = 1.63 \* 参数 99.08/99.07 的值 )

### **CSA 2.8/3.0** 通讯协议

当参数 98.07 设置为 CSA 2.8/3.0 时, CSA 2.8/3.0 通讯协议激活。控制字和状态字 如下所述。

*CSA 2.8/3.0* 通讯协议控制字。

| 位              | 名称              | 说明                                                              |  |
|----------------|-----------------|-----------------------------------------------------------------|--|
| $\Omega$       | 保留              |                                                                 |  |
| 1              | <b>ENABLE</b>   | $1 = $<br>$0 =$ 自由停车。                                           |  |
| $\overline{2}$ | 保留              |                                                                 |  |
| 3              | START/STOP      | $0 \rightarrow 1 =$ 启动。<br>0 = 按参数 21.03 STOP FUNCTION 规定的方式停车。 |  |
| 4              | 保留              |                                                                 |  |
| 5              | CNTRL_MOD<br>E  | 1=选择控制模式 2。<br>0=选择控制模式 1。                                      |  |
| 6              | 保留              |                                                                 |  |
| $\overline{7}$ | 保留              |                                                                 |  |
| 8              | RESET_FAUL<br>т | 0→1 = 传动故障复位。                                                   |  |
| 9到15           | 保留              |                                                                 |  |

*CSA 2.8/3.0* 通讯协议状态字。

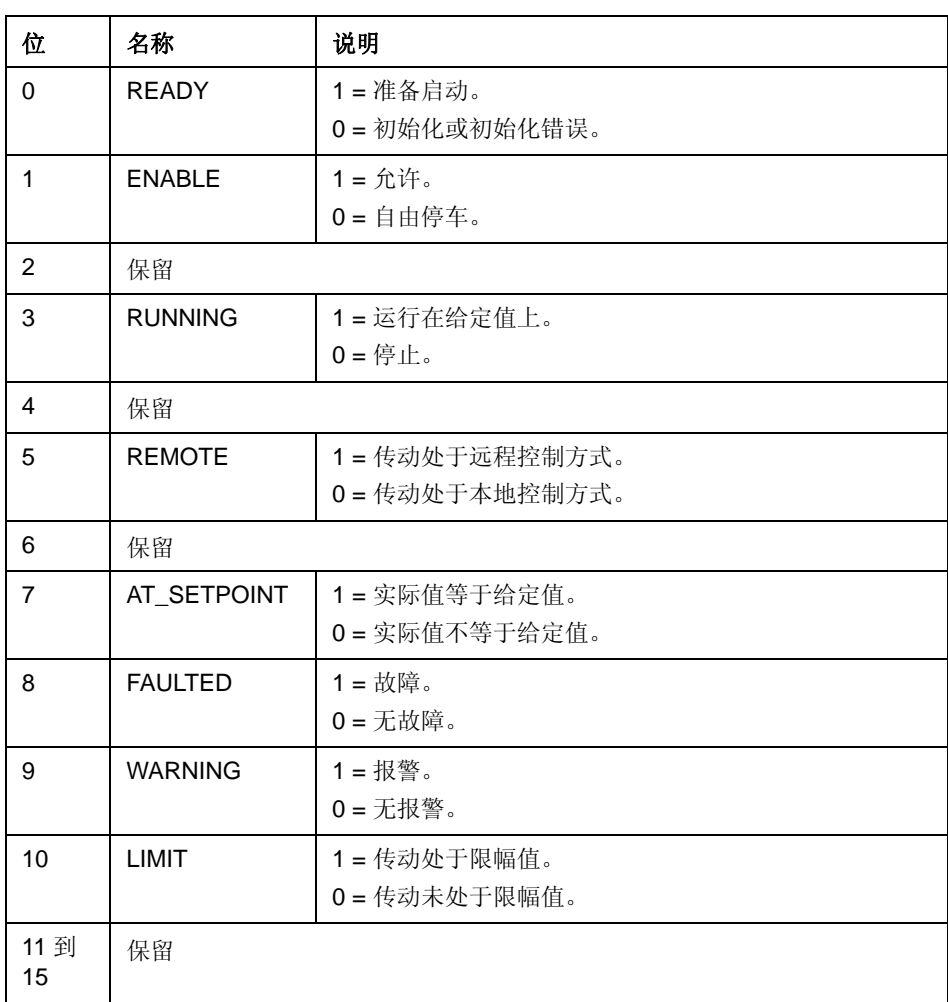

ABB 传动协议中,给定值和实际值的比例换算是相同的。

# 状态字、故障字、报警字和极限字

*03.03* 辅助状态字

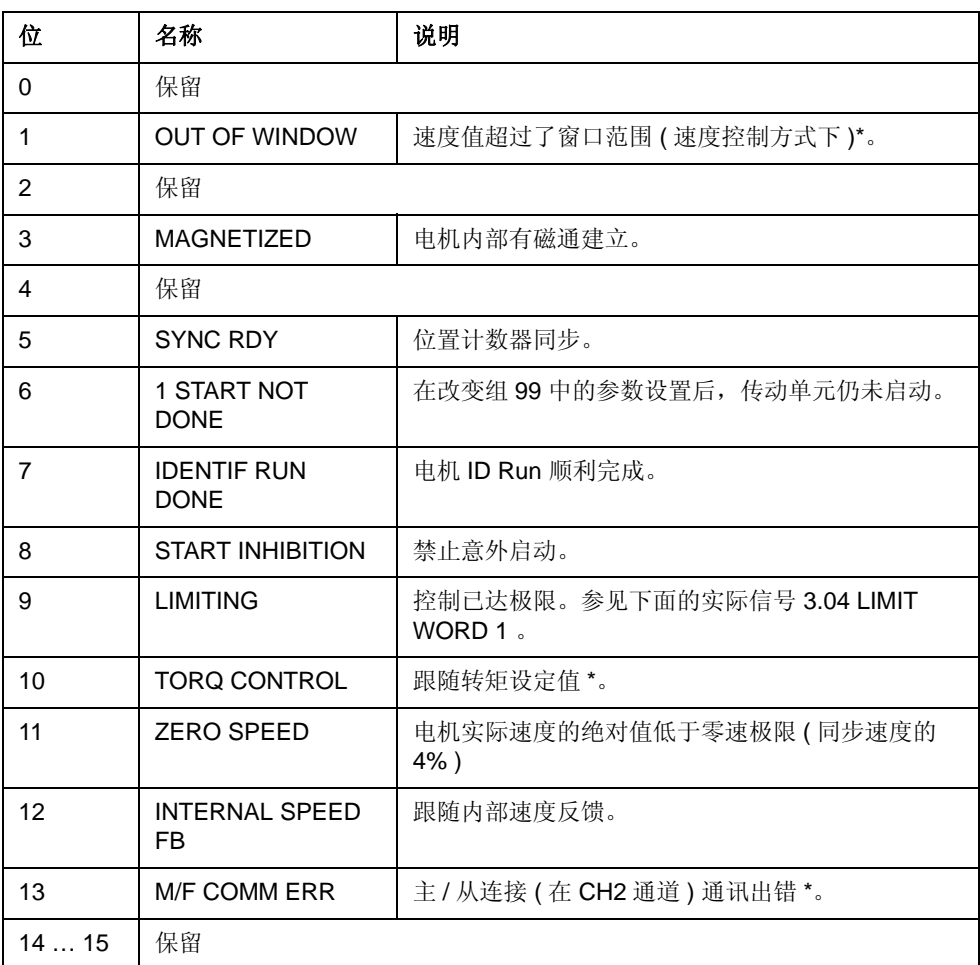

\* 参见 《*主 / 从机应用指南* (3ABD 00009807 [ 中文 ])》。

*03.04* 限幅字 *1*

| 位              | 名称                  | 有效极限              |
|----------------|---------------------|-------------------|
| $\Omega$       | TORQ MOTOR LIM      | 失步 (Pull-out) 极限。 |
| 1              | SPD_TOR_MIN_LIM     | 速度控制下的最小转矩极限。     |
| 2              | SPD_TOR_MAX_LIM     | 速度控制下的最大转矩极限。     |
| 3              | TORQ_USER_CUR_LIM   | 用户定义的电流极限。        |
| 4              | TORQ INV CUR LIM    | 内部电流极限。           |
| 5              | TORQ_MIN_LIM        | 任意最小转矩极限。         |
| 6              | TORQ MAX LIM        | 任意最大转矩极限。         |
| $\overline{7}$ | TREF TORQ MIN LIM   | 最小转矩给定极限。         |
| 8              | TREF TORQ MAX LIM   | 最大转矩给定极限。         |
| 9              | FLUX MIN LIM        | 最小磁通给定极限。         |
| 10             | FREQ MIN LIMIT      | 速度 / 频率最小极限。      |
| 11             | FREQ MAX LIMIT      | 速度/频率最大极限。        |
| 12             | DC UNDERVOLT        | 直流欠压极限。           |
| 13             | DC OVERVOLT         | 直流过压极限。           |
| 14             | <b>TORQUE LIMIT</b> | 任意转矩极限。           |
| 15             | <b>FREQ LIMIT</b>   | 任意速度 / 频率极限。      |

*03.05* 故障字 *1*

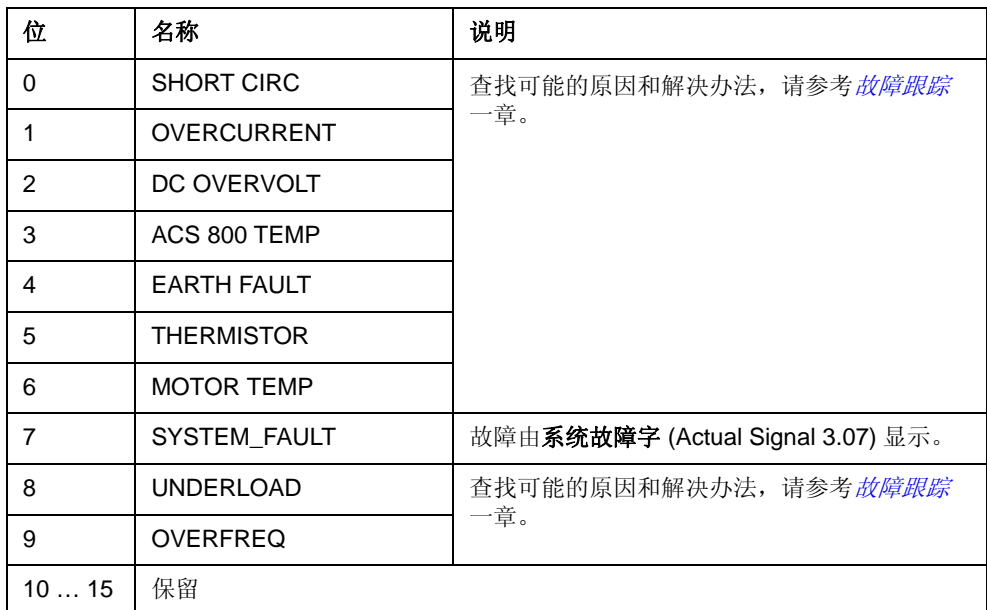

*03.06* 故障字 *2*

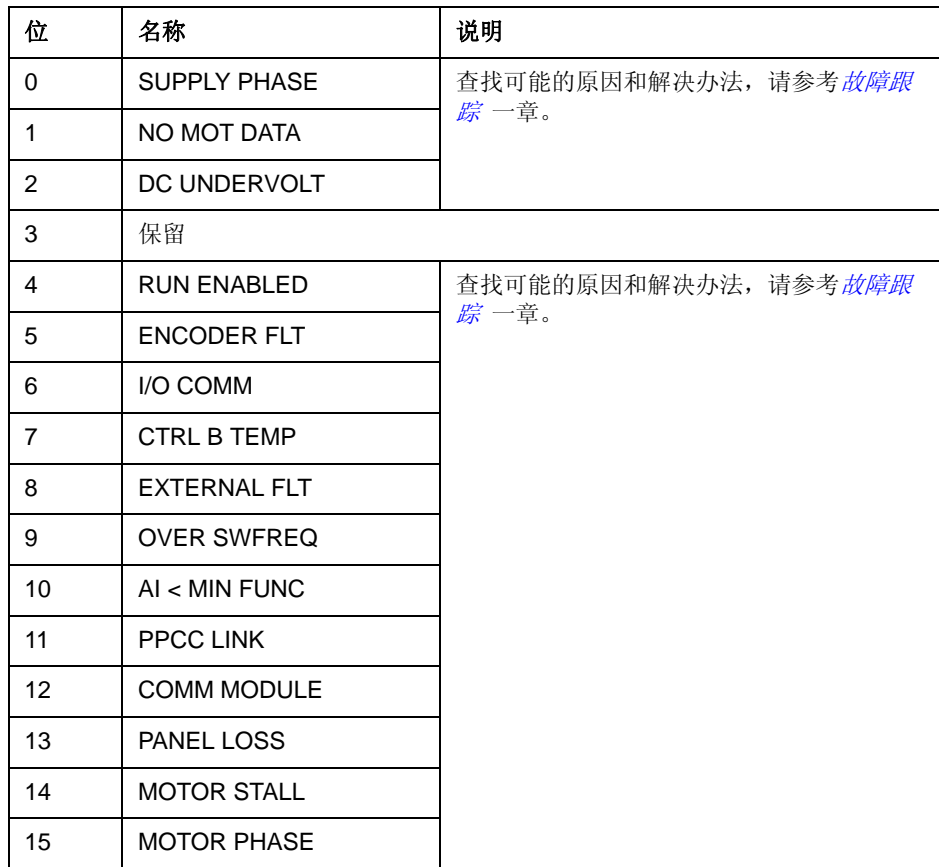

*03.07* 系统故障字

| 位              | 名称                | 说明           |
|----------------|-------------------|--------------|
| 0              | FLT (F1_7)        | 工厂宏缺省参数文件错误。 |
| 1              | <b>USER MACRO</b> | 用户宏文件错误。     |
| $\overline{2}$ | $FLT$ (F1_4)      | FPROM 运行错误。  |
| 3              | FLT (F1_5)        | FPROM 数据错误。  |
| 4              | FLT (F2_12)       | 内部时间第 2 级溢出。 |
| 5              | FLT (F2_13)       | 内部时间第 3 级溢出。 |
| 6              | FLT (F2_14)       | 内部时间第 4 级溢出。 |
| 7              | FLT (F2_15)       | 内部时间第 5 级溢出。 |
| 8              | FLT (F2_16)       | 状态机溢出。       |
| 9              | FLT (F2_17)       | 应用程序执行错误。    |
| 10             | FLT (F2_18)       | 应用程序执行错误。    |
| 11             | FLT (F2_19)       | 非法指令。        |
| 12             | FLT (F2_3)        | 寄存器栈向上溢出。    |
| 13             | FLT (F2_1)        | 系统栈向上溢出。     |
| 14             | FLT (F2_0)        | 系统栈向下溢出。     |
| 15             | 保留                |              |
*03.08* 报警字 *1*

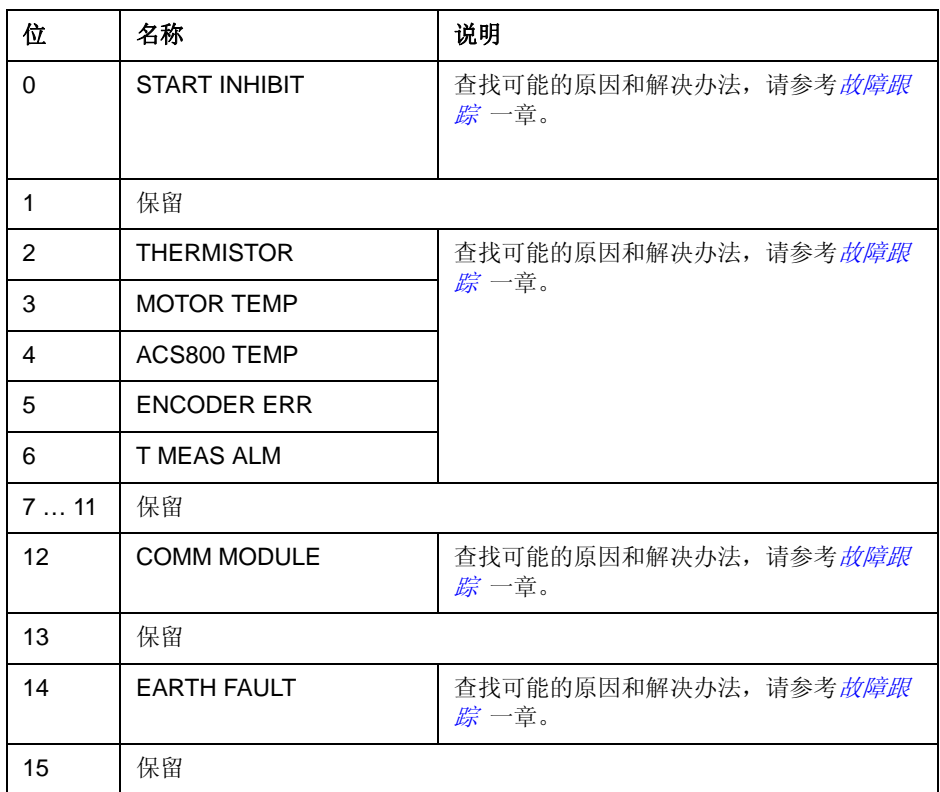

## *03.09* 报警字 *2*

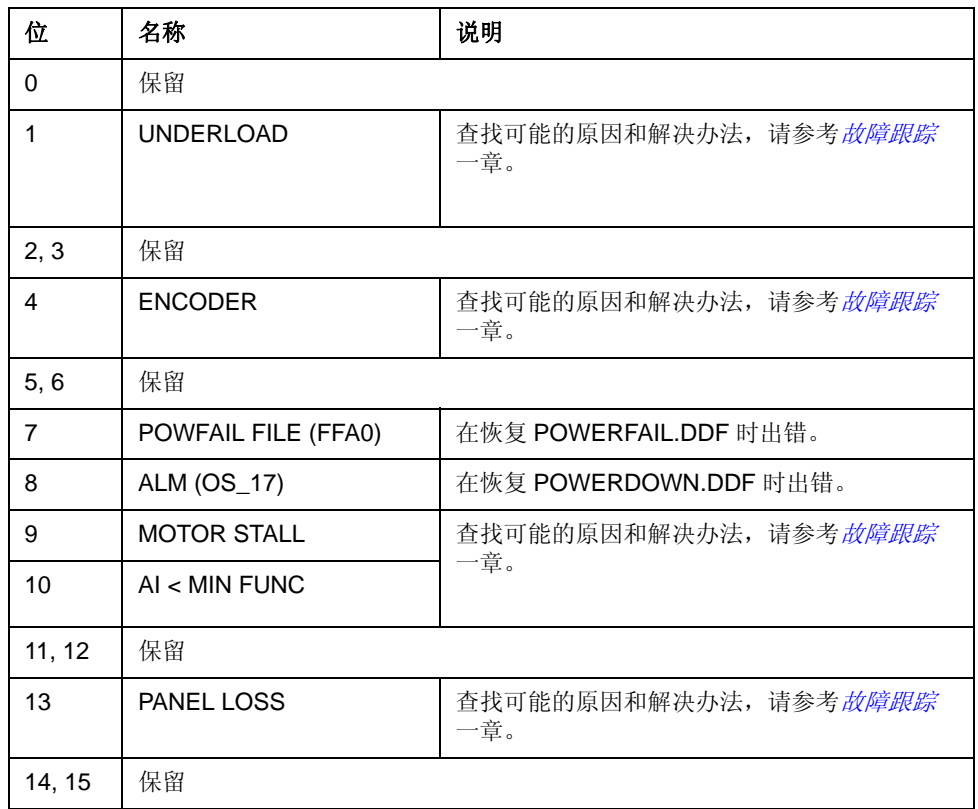

*03.13* 辅助状态字 *3*

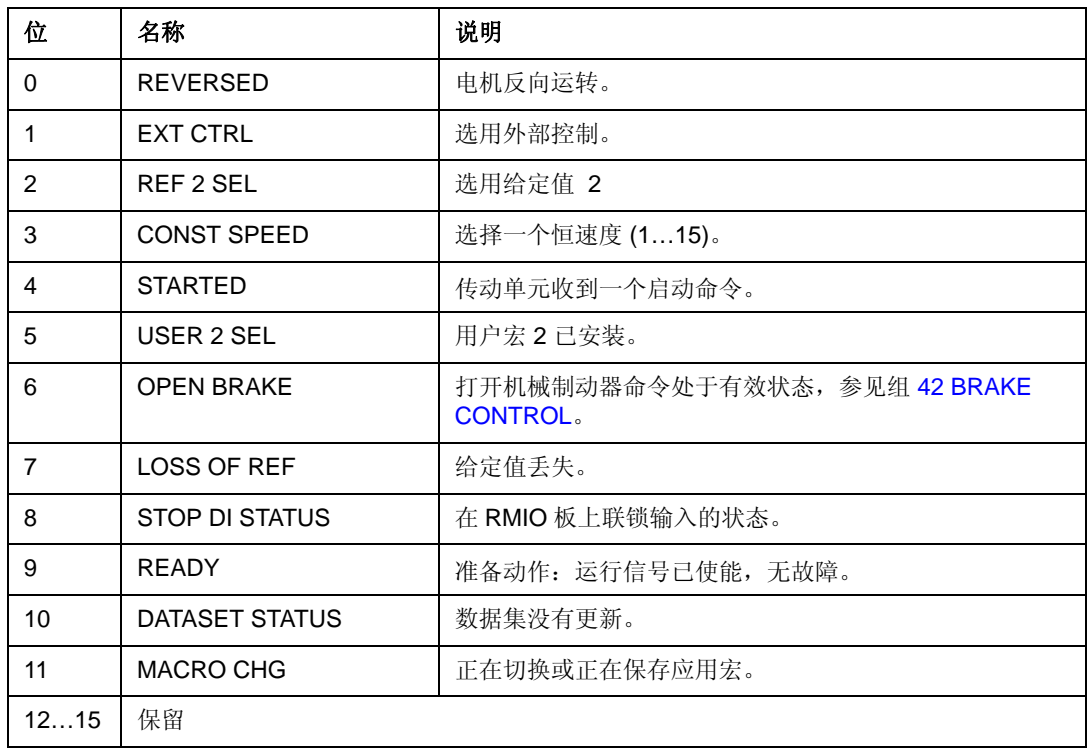

### *03.14* 辅助状态字 *4*

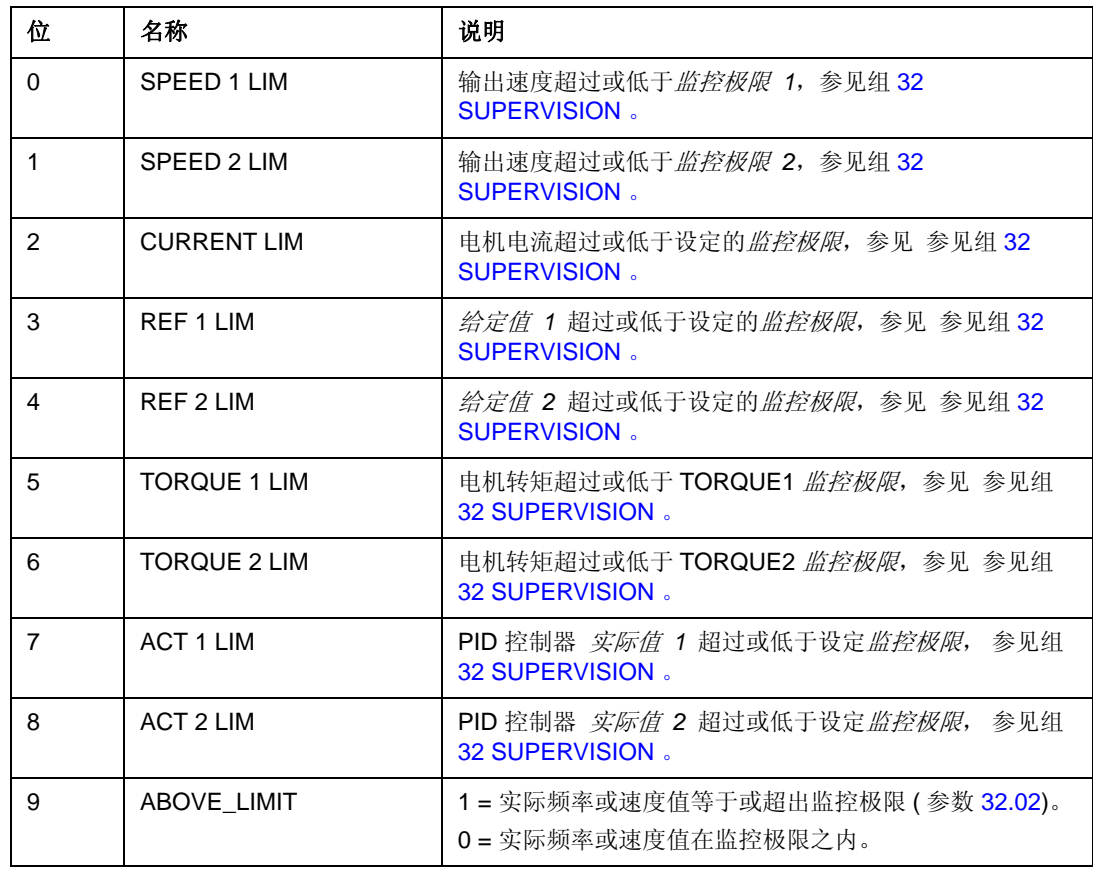

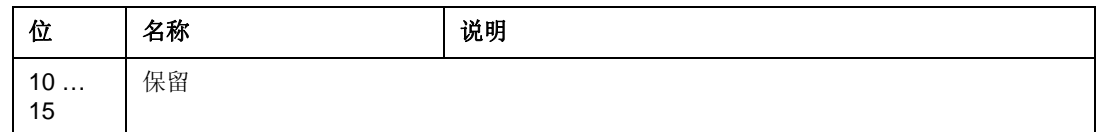

## *03.15* 故障字 *4*

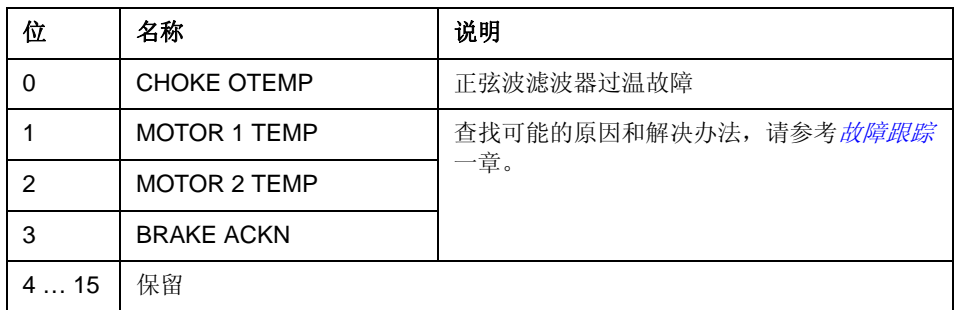

*03.16* 报警字 *4*

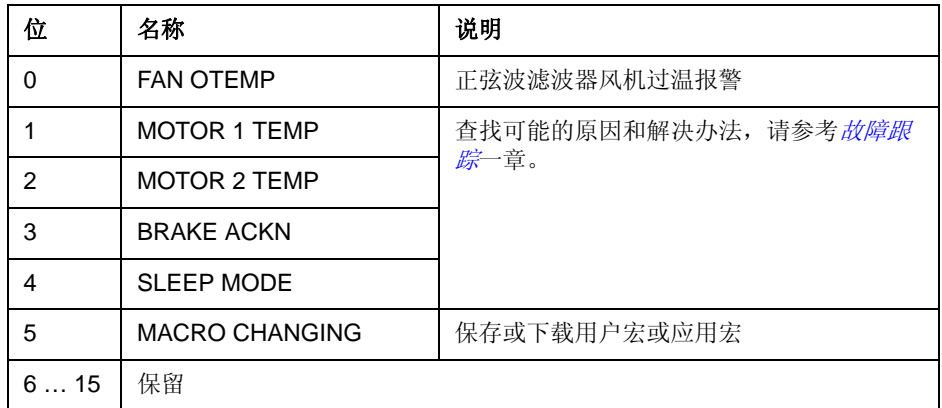

<span id="page-218-0"></span>*03.17* 故障字 *5*

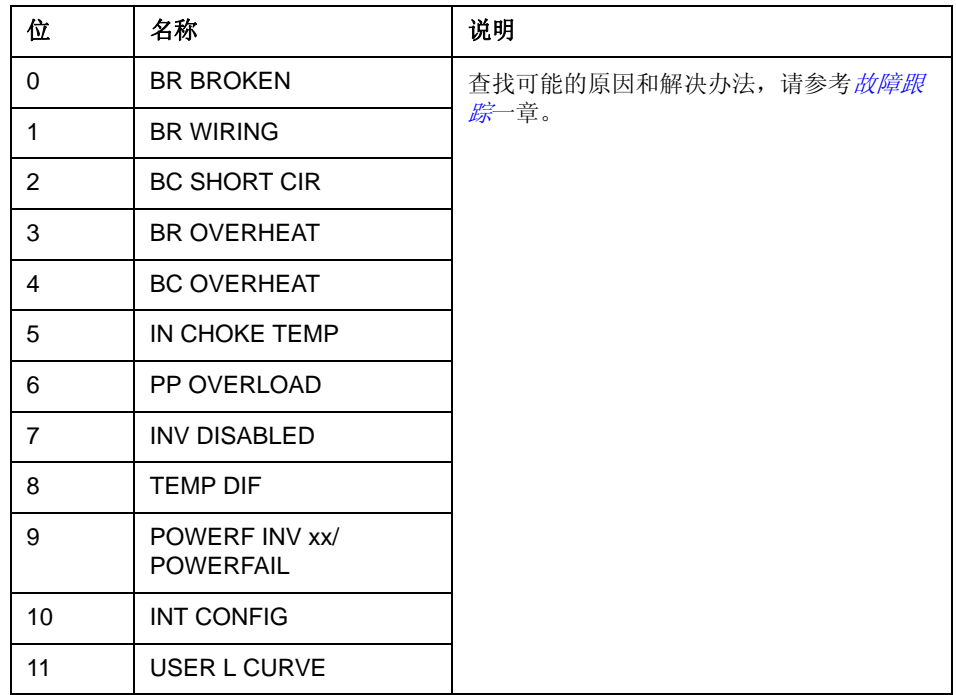

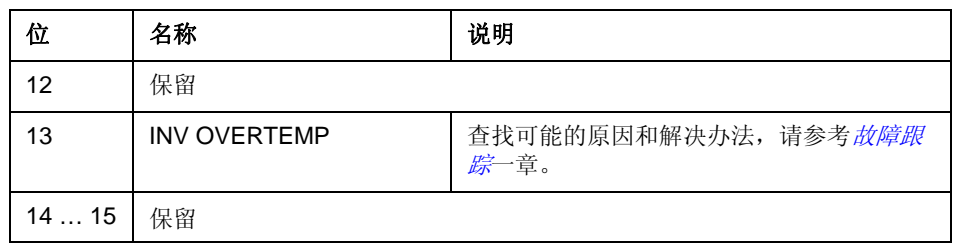

*03.18* 报警字 *5*

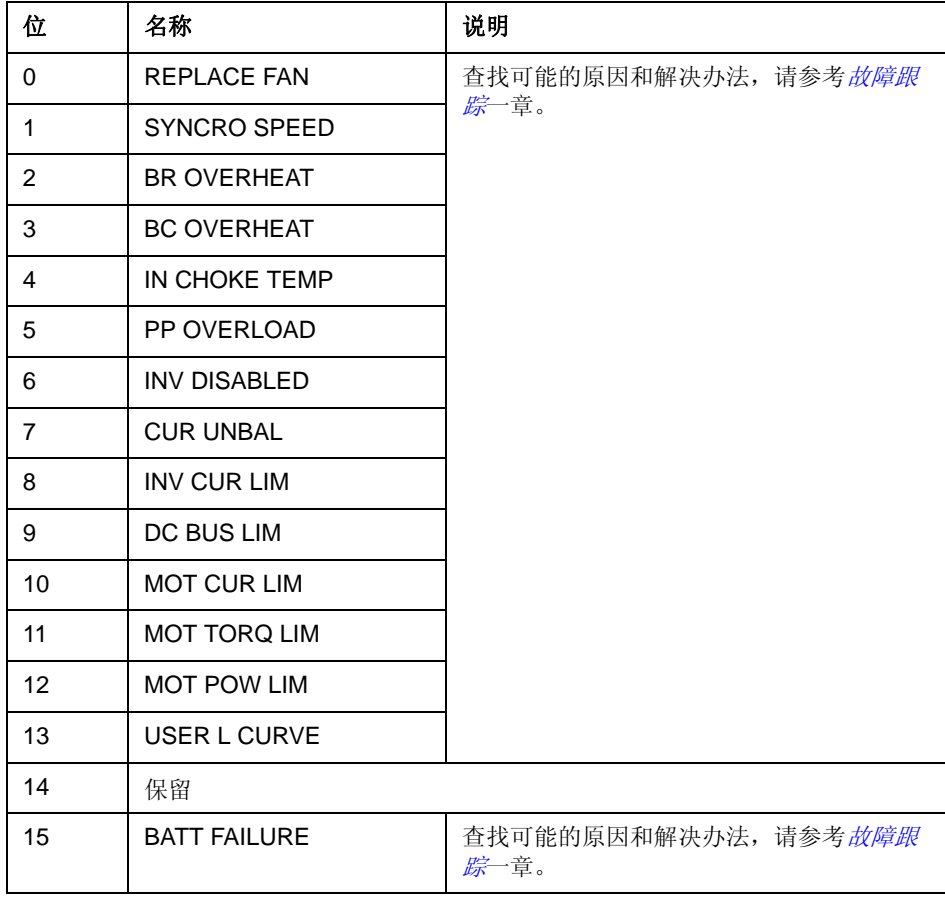

*03.19 INT INIT* 故障

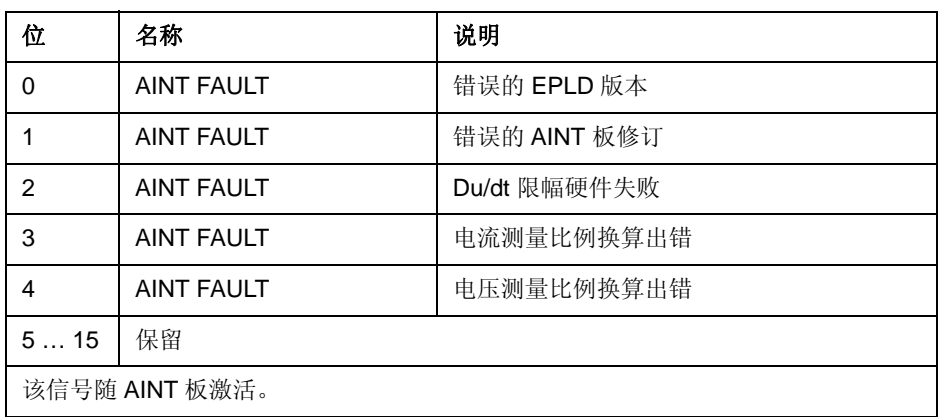

#### *03.30 INV* 限幅字

INV 限幅字包括故障与报警。当超出传动输出电流限幅时,产生故障与报警。电流限 信在很多情况下可以保护传动,例如积分器过载,过高的 IGBT 温度等。

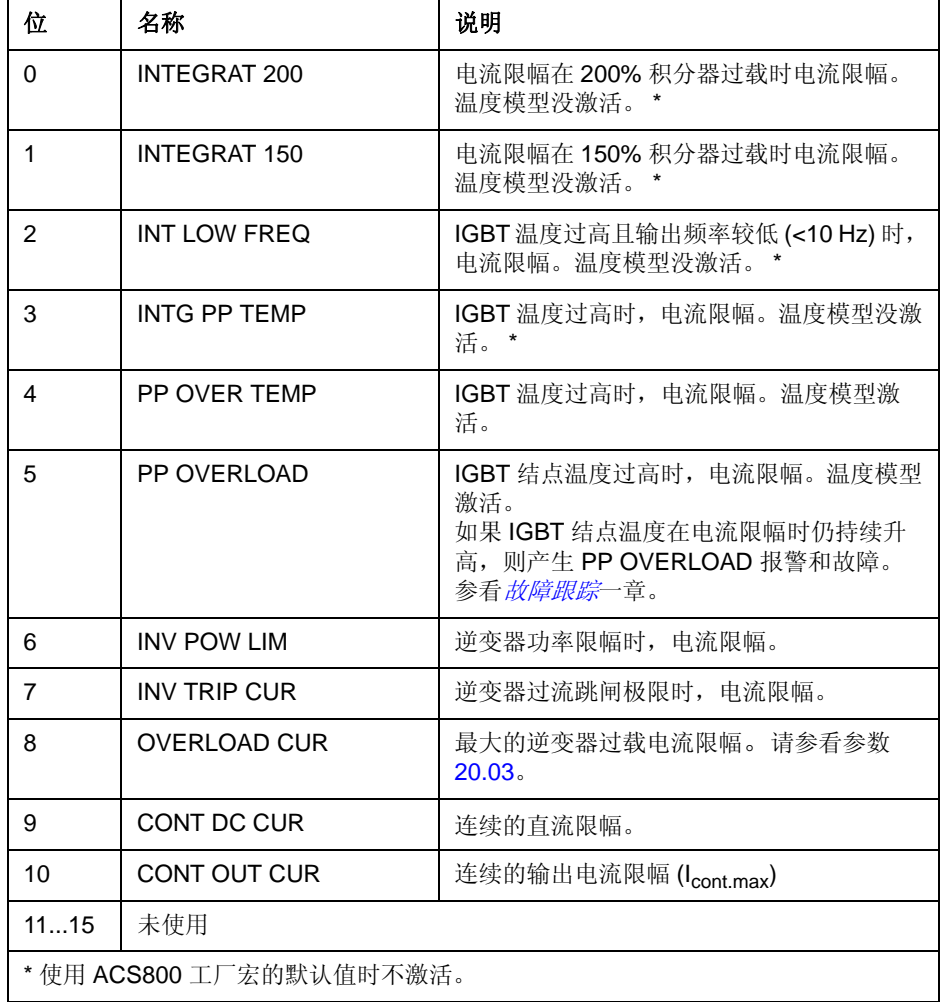

*03.31* 报警字 *6*

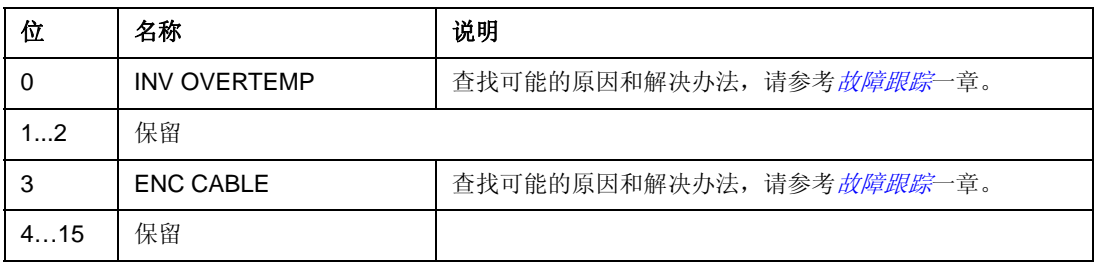

*03.32* 外部 *IO* 状态

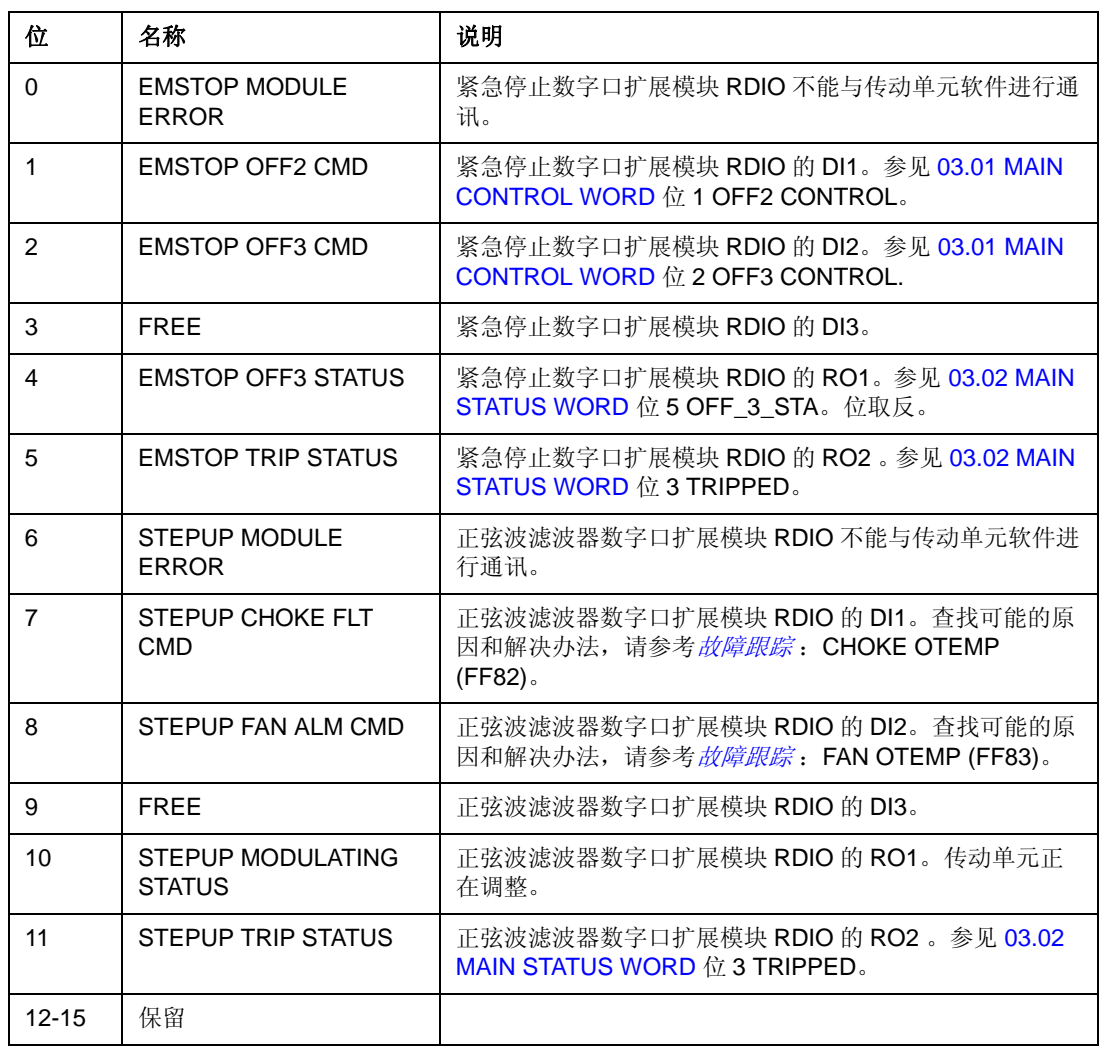

*03.33* 故障字 *6*

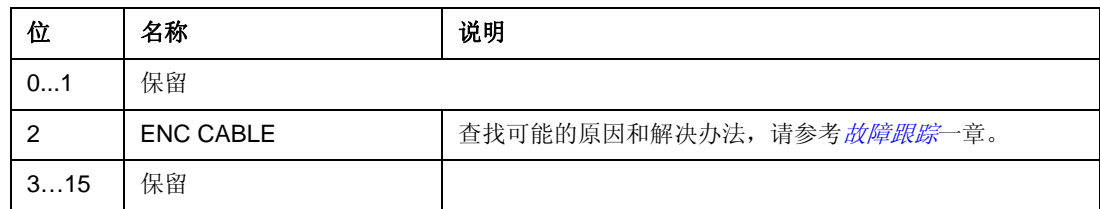

#### *04.01 INT* 故障信息

 INT 故障信息字包括错误 [PPCC LINK](#page-214-0)、[OVERCURRENT](#page-213-0)、[EARTH FAULT](#page-213-1) 和 [SHORT CIRC](#page-213-2)UIT、 ACS800 TEMP、 TEMP DIF 和 POWERF INT (参见 [03.05](#page-213-3) 故 [障字](#page-213-3) 1、03.06 [故障字](#page-214-1) 2、03.17 [故障字](#page-218-0) 5 和*[故障跟踪](#page-224-0)*章节)。

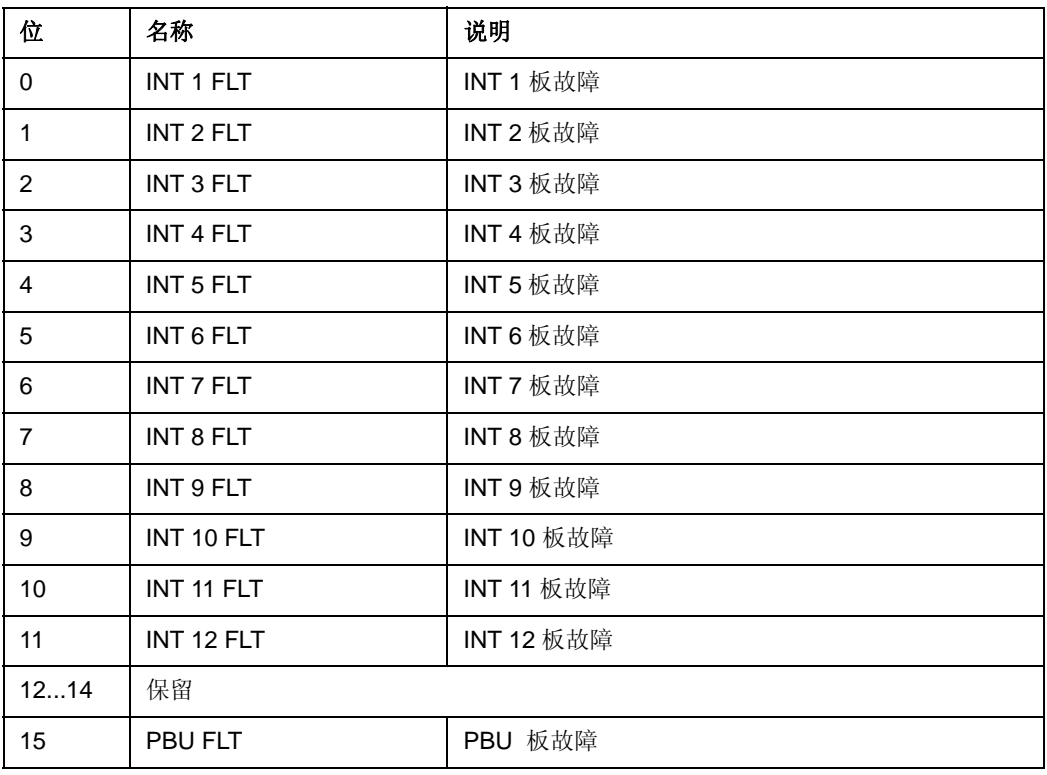

只在并联逆变器中使用。

逆变器方框图

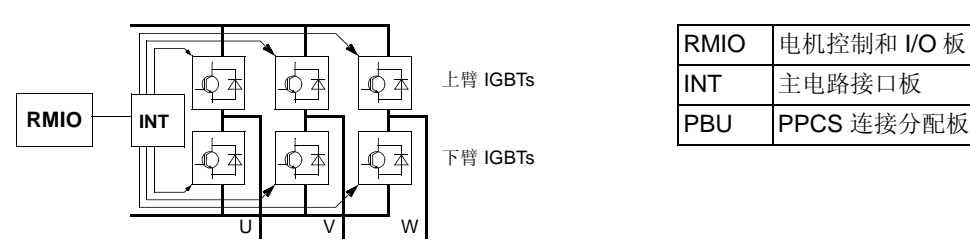

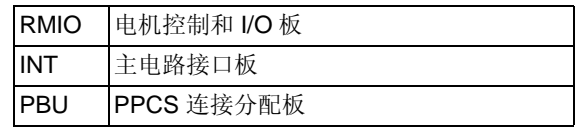

逆变器单元方框图 **(2** 至 **12** 个并联逆变器 **)**

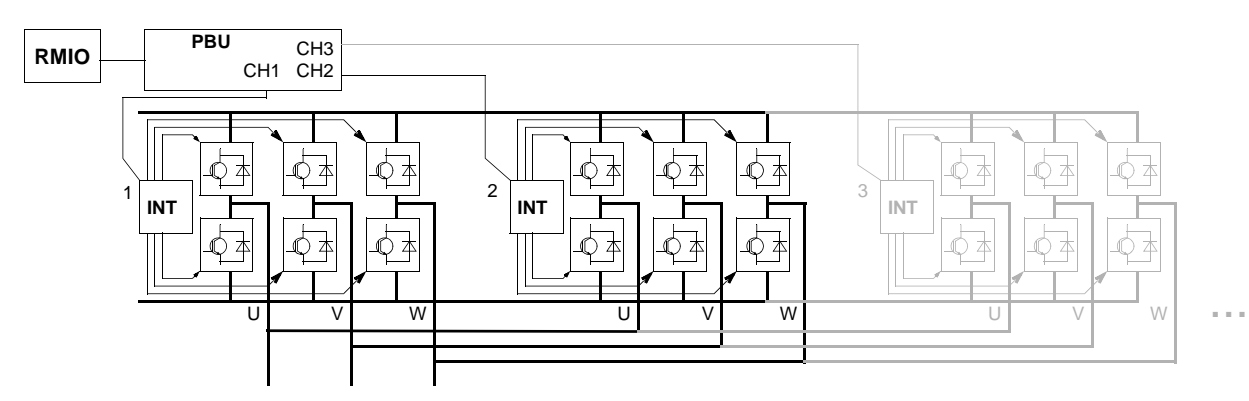

*04.02 INT SC* 信息

INT SC 路信息字包括短路故障信息 ( 参见 03.05 [故障字](#page-213-3) 1 和*[故障跟踪](#page-224-0)*章节 )。

| 位        | 名称        | 说明               |
|----------|-----------|------------------|
| $\Omega$ | U-PH SC U | U 相上臂 IGBT(s) 短路 |
|          | U-PH SC L | U相下臂 IGBT(s) 短路  |
| 2        | V-PH SC U | V 相上臂 IGBT(s) 短路 |
| 3        | V-PH SC L | V 相下臂 IGBT(s) 短路 |
| 4        | W-PH SC U | W 相上臂 IGBT(s) 短路 |
| 5        | W-PH SC L | W 相下臂 IGBT(s) 短路 |
| 615      | 保留        |                  |

#### 概述

<span id="page-224-0"></span>本章列出了所有警告和故障信息,还包括可能的原因和改正措施。

安全

警告 **!** 只有具备资格的电工才允许维护传动单元。在运行传动单元之前,必须遵守 《硬件手册》第一页的安全须知。

### 警告和故障提示

控制盘显示器中的警告或故障信息提示传动单元处于不正常状态。大多数警告和故障 原因可以利用这些信息识别出来并给以排除。如果仍不能排除,请联系 ABB 。

如果在 ACS 800 传动单元运行时取下控制盘,面板支架平台里的红色发光二极管会 显示错误状态。 (注意: 有些传动单元型号没有红色发光二极管。 )

错误信息后的带括号的四位代码数字用于现场总线通讯 (参见*[现场总线控制](#page-182-0)一*章)。

#### 如何复位

通过按键盘的 RESET键,或通过数字输入或现场总线或切断输入电源一段时间,都 可以将 ACS 800 复位。当故障排除后,可以重新启动电机。

### 故障记录

当检测到一个故障,故障就会存储在故障历史记录中。最近发生的故障和警告按照检 测的时间顺序存储。

故障记录器收集 64 个最近发生的故障。当传动单元电源断开后最近发生的 16 个故 障被存储。

参见[控制盘](#page-24-0) 一章获取更多信息。

#### *226*

# 由传动产生的警告信息

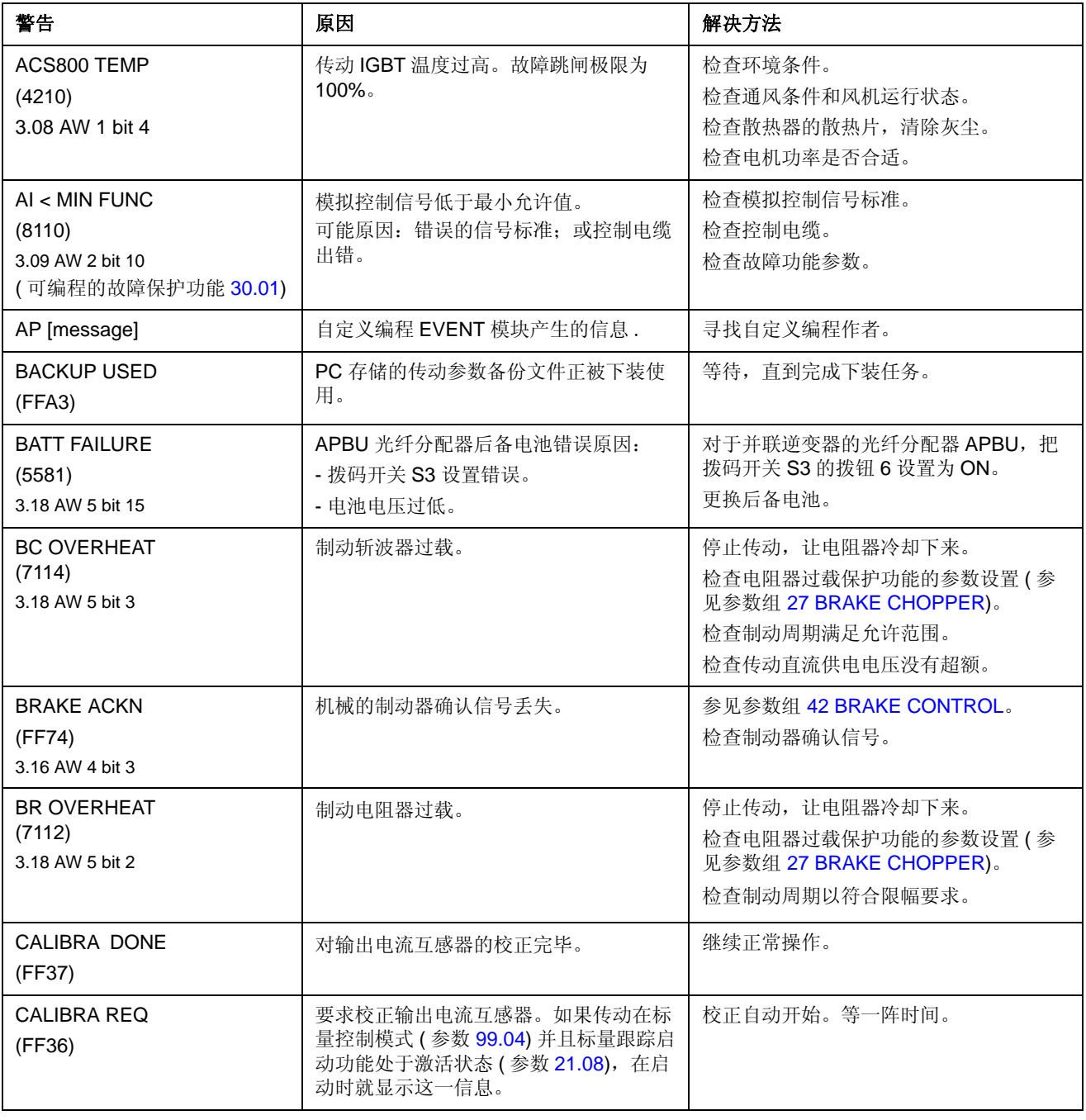

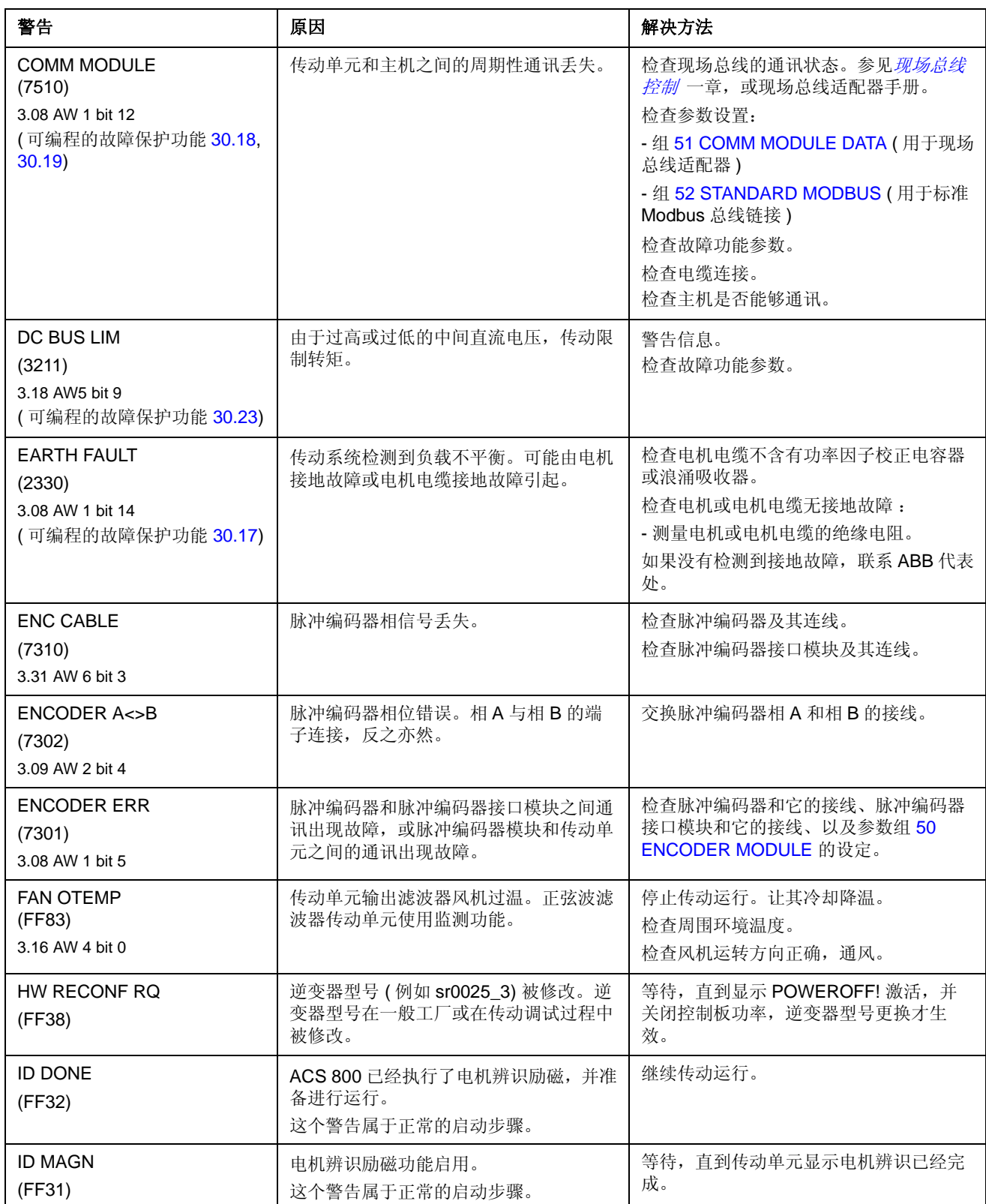

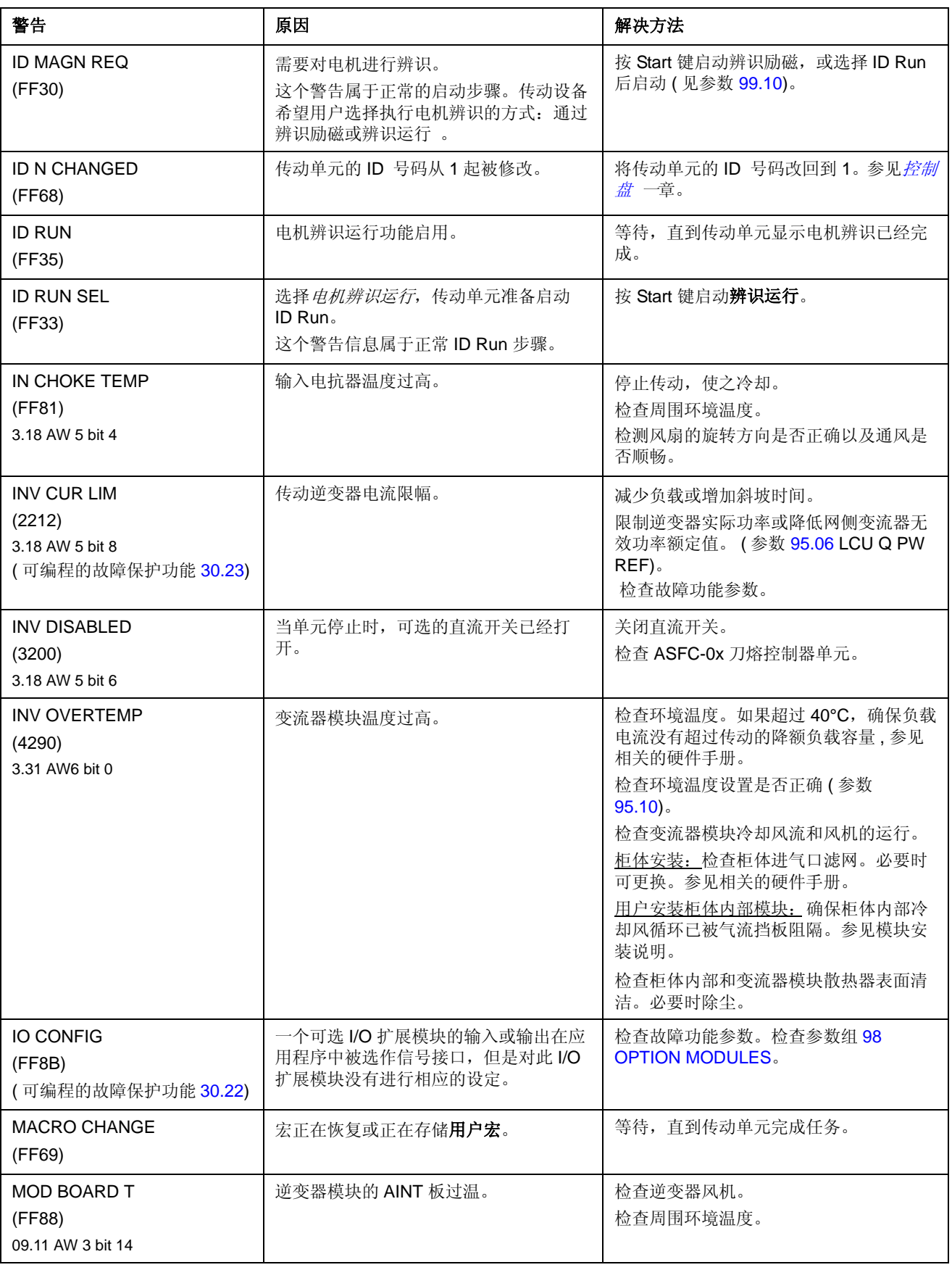

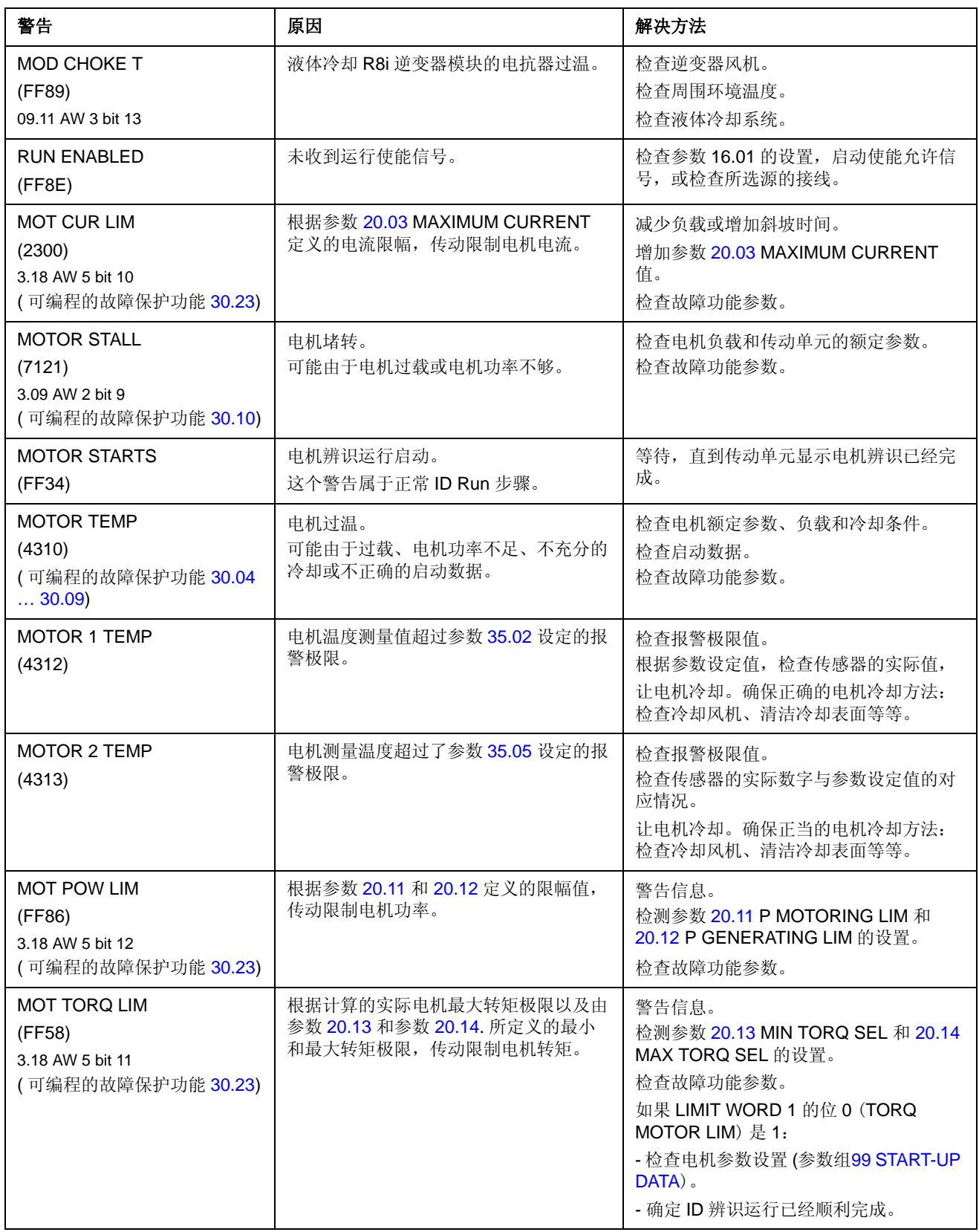

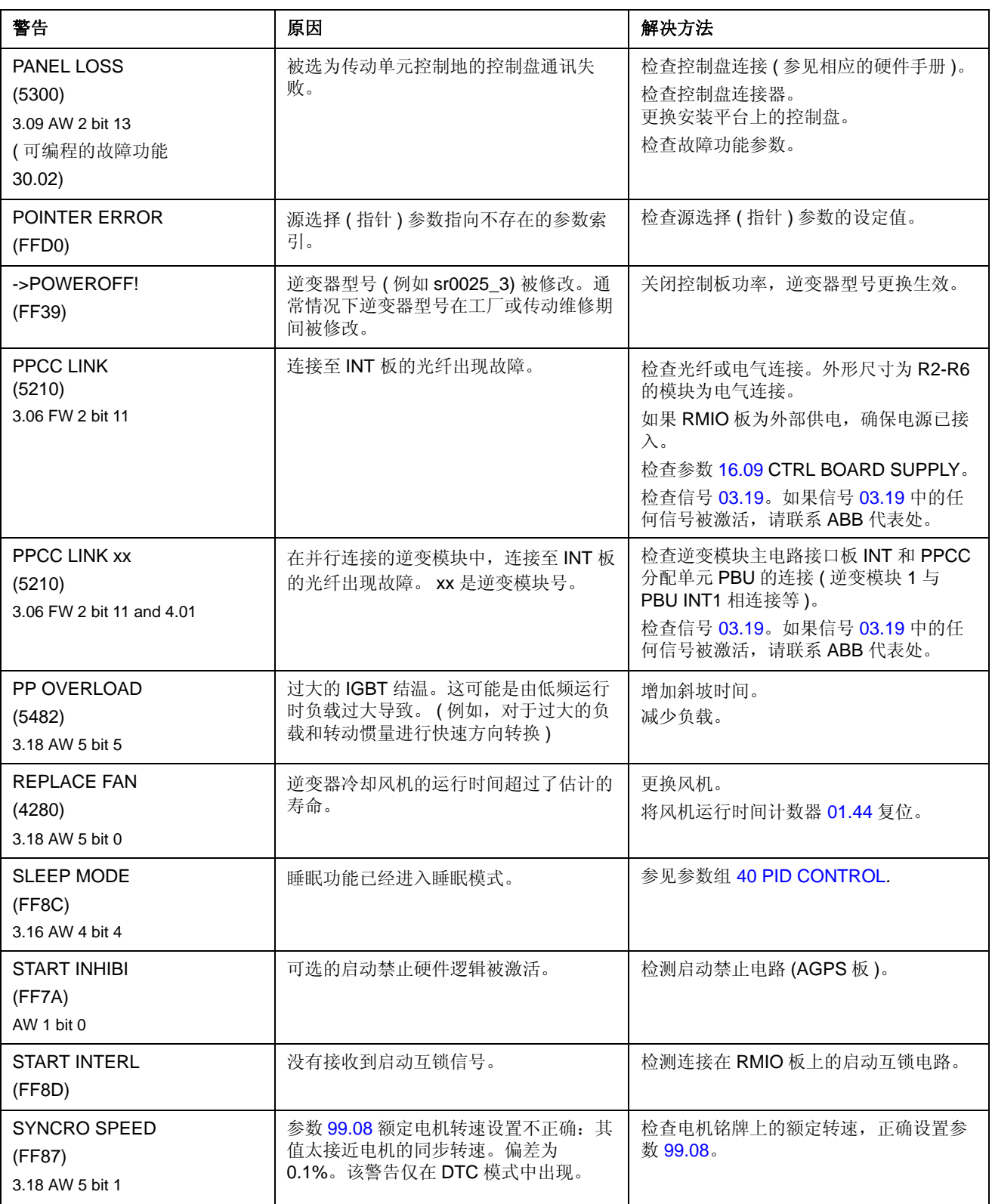

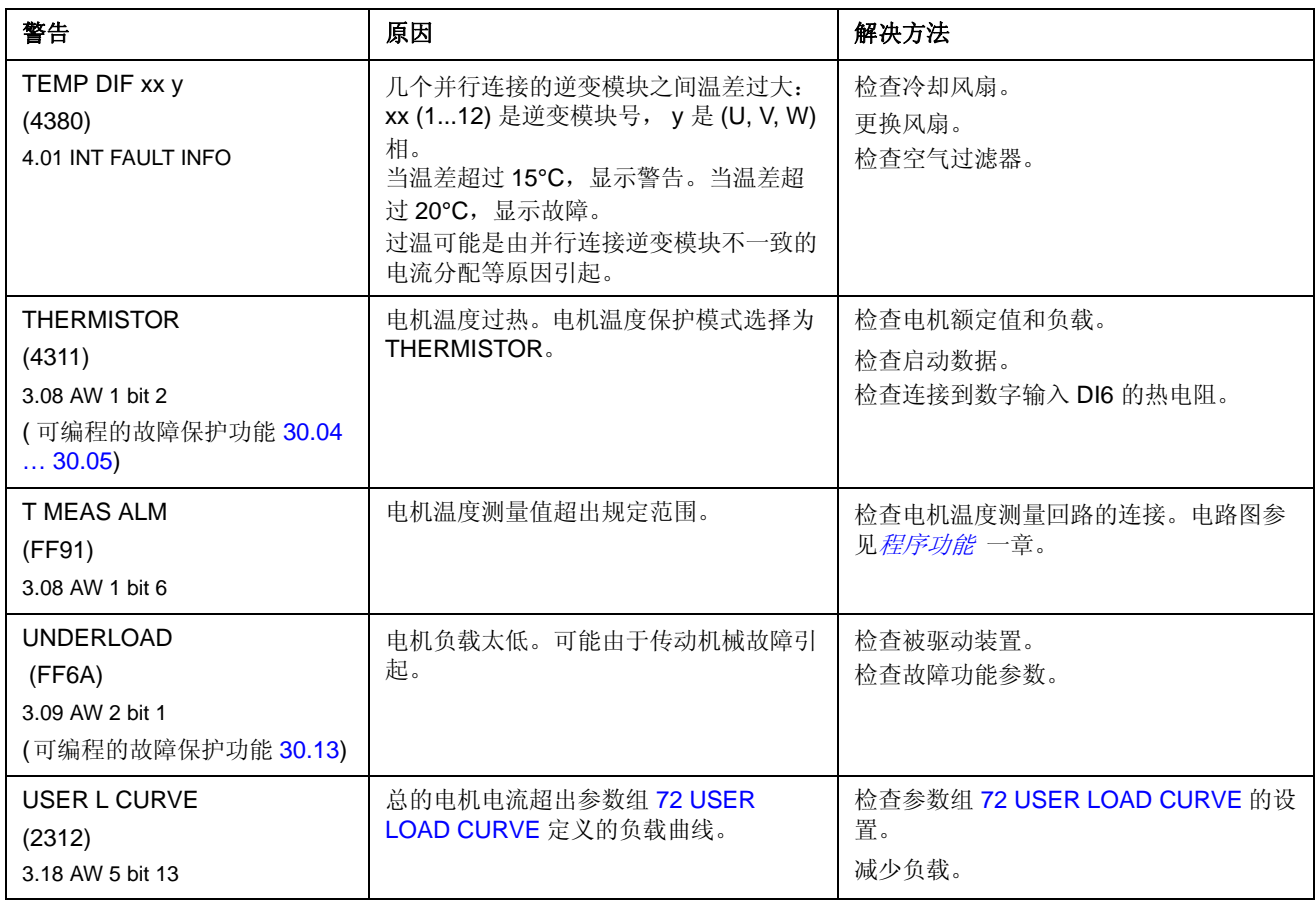

## 由控制盘产生的警告信息

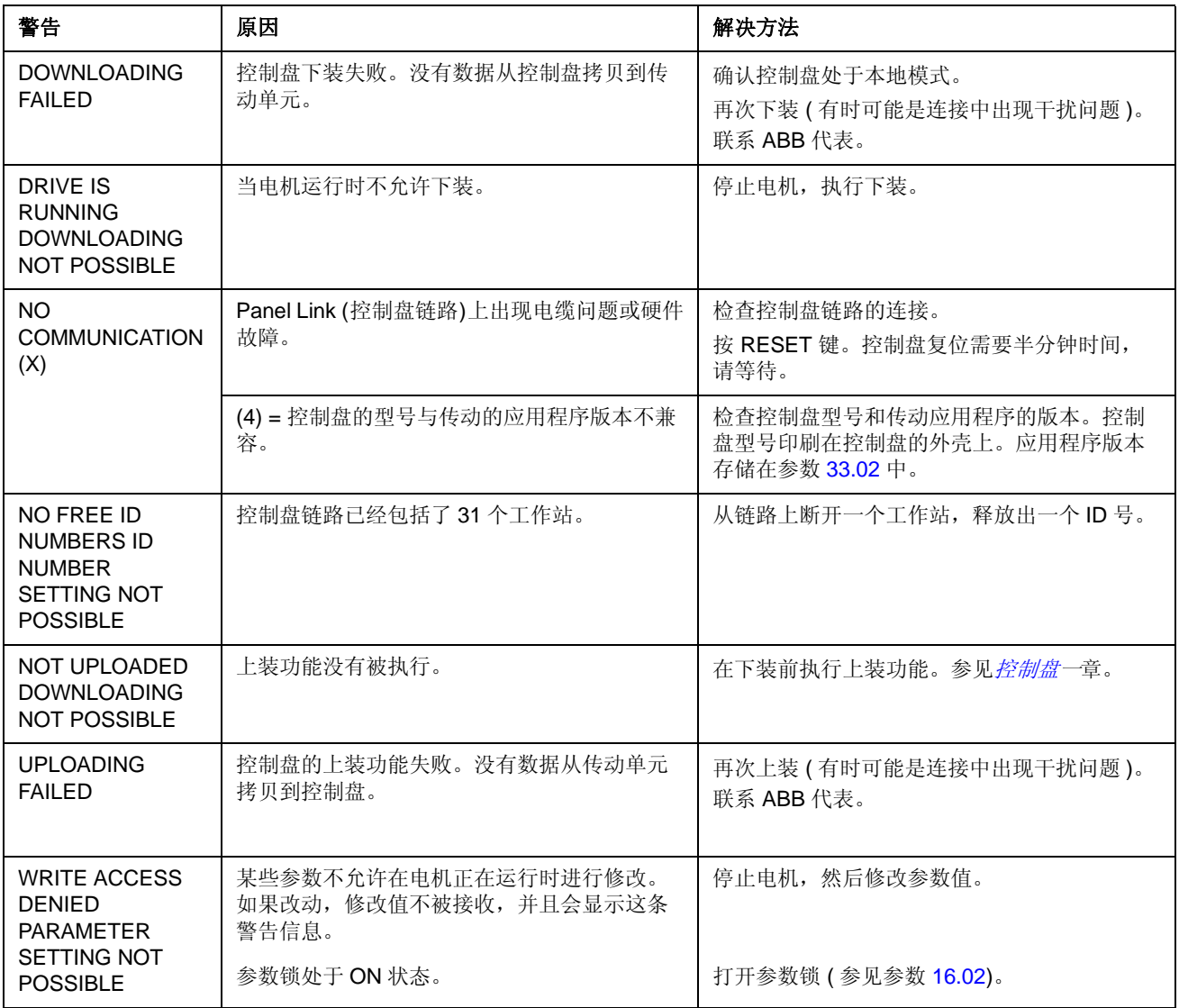

# 由传动产生的故障信息

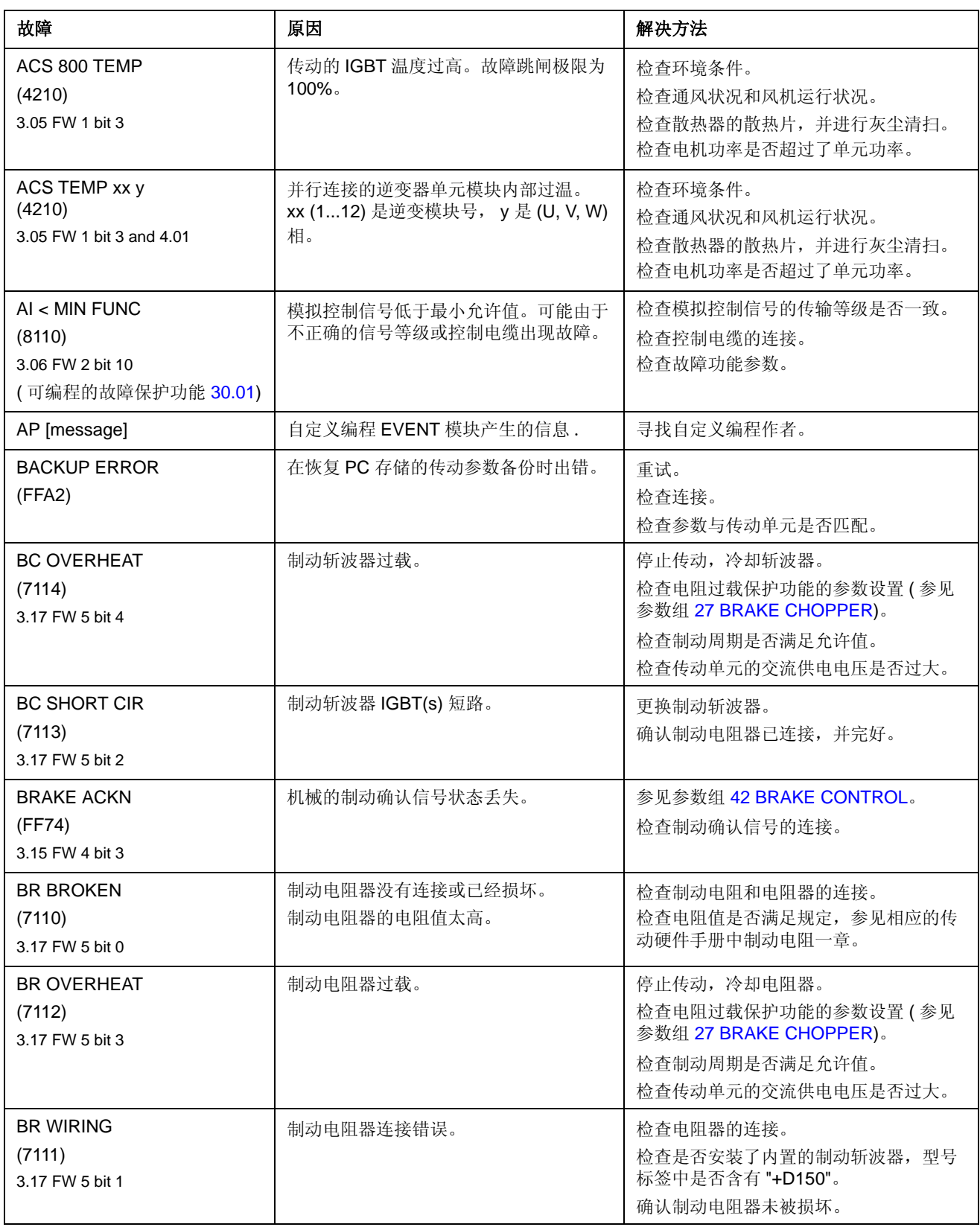

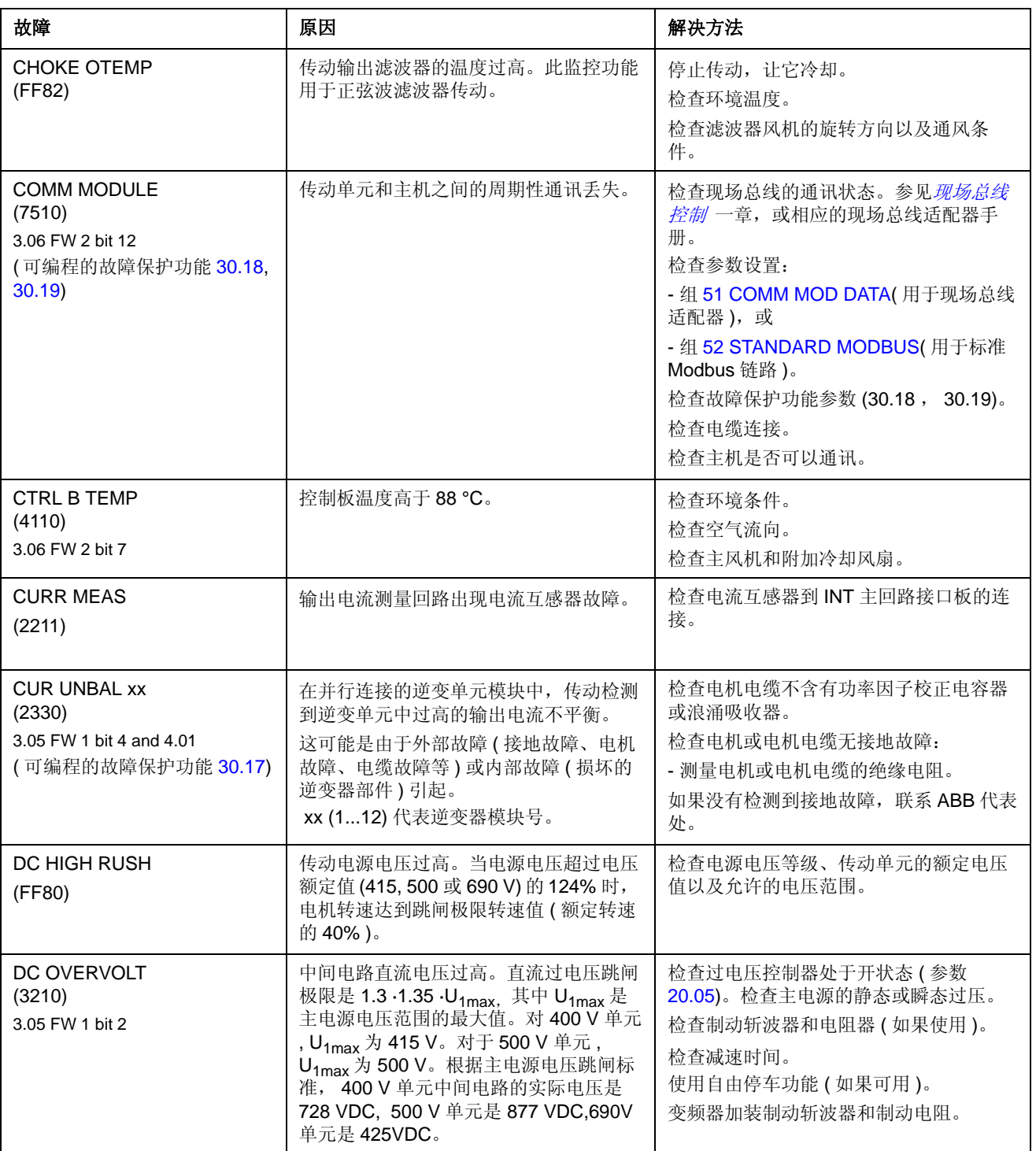

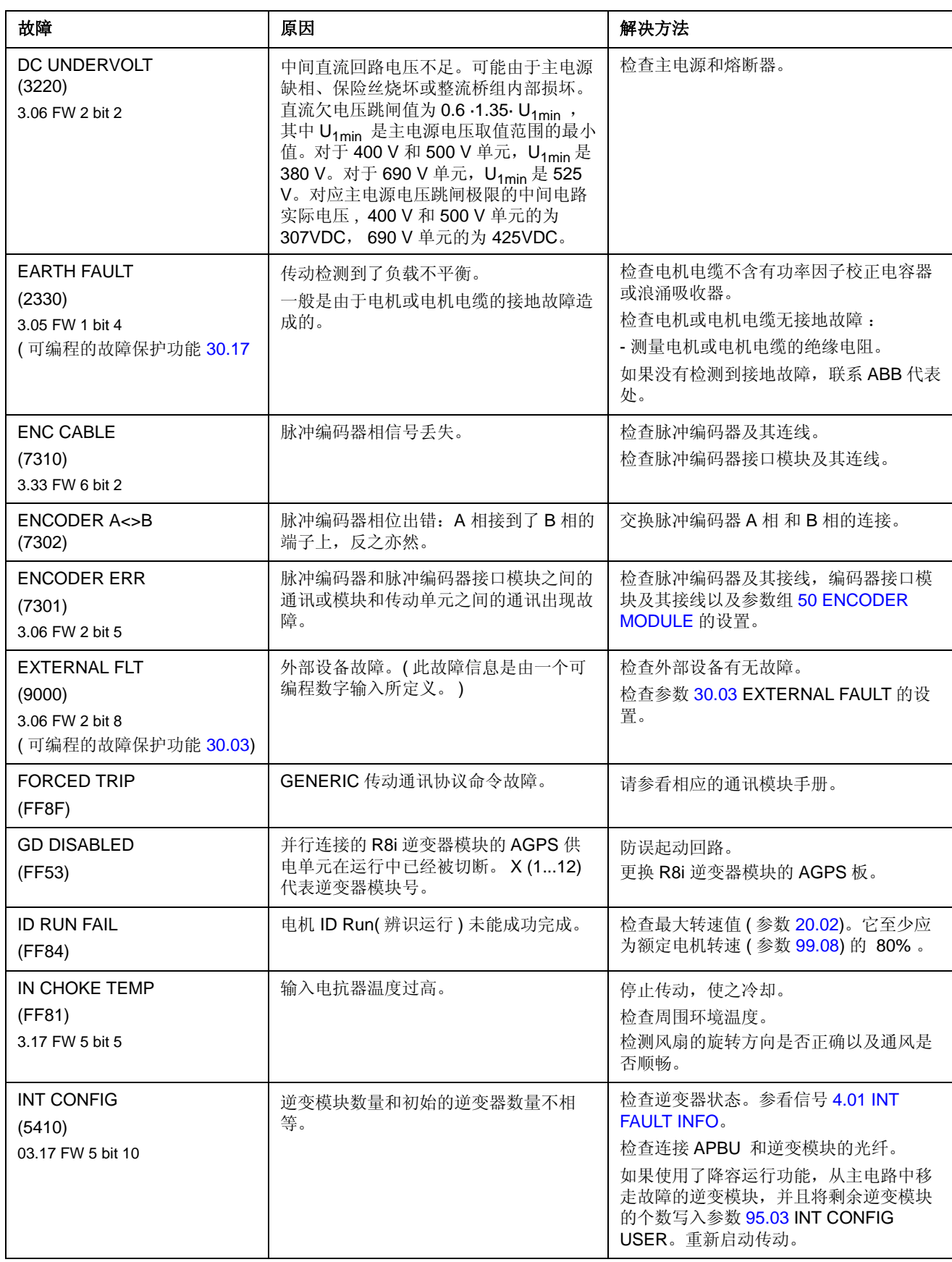

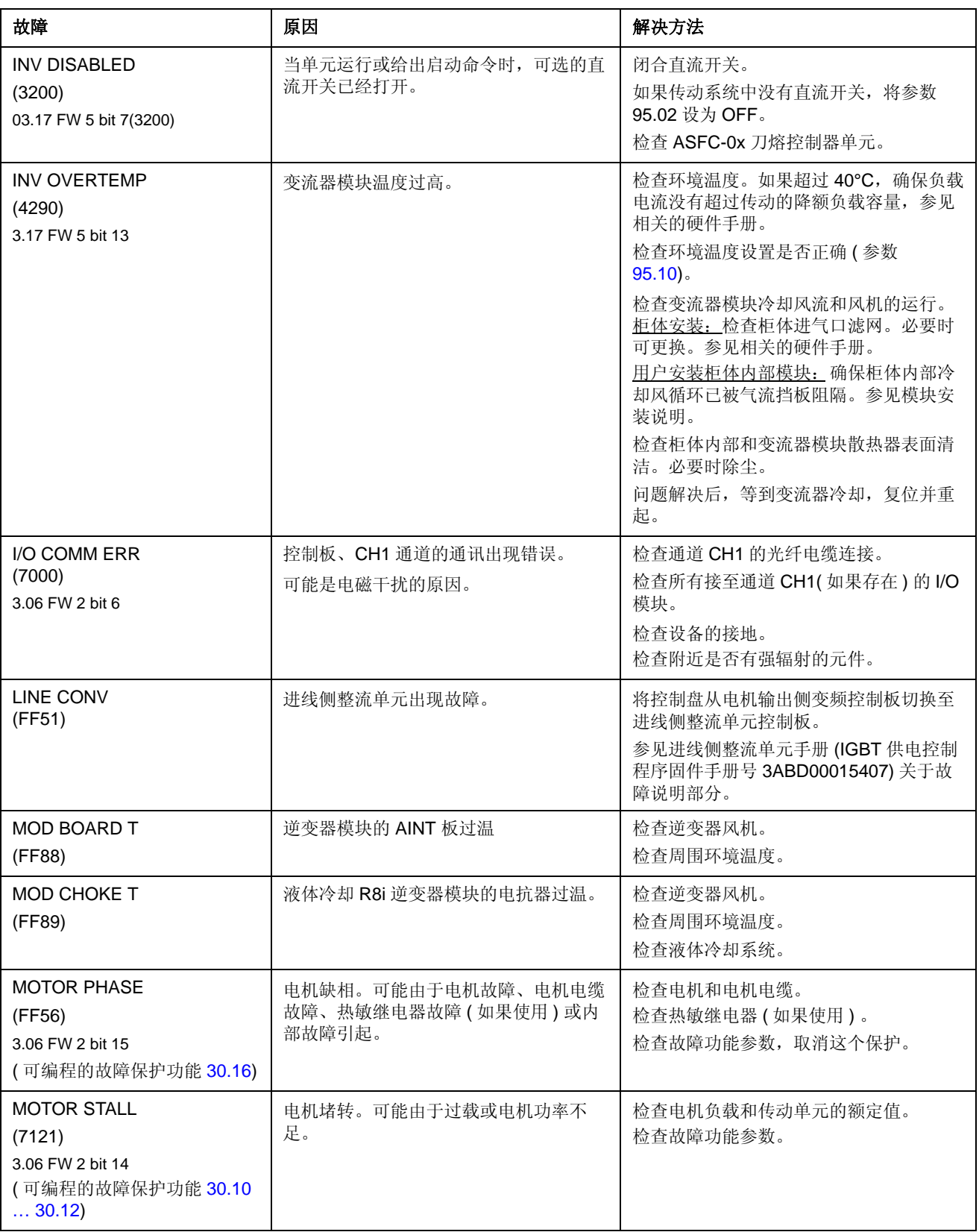

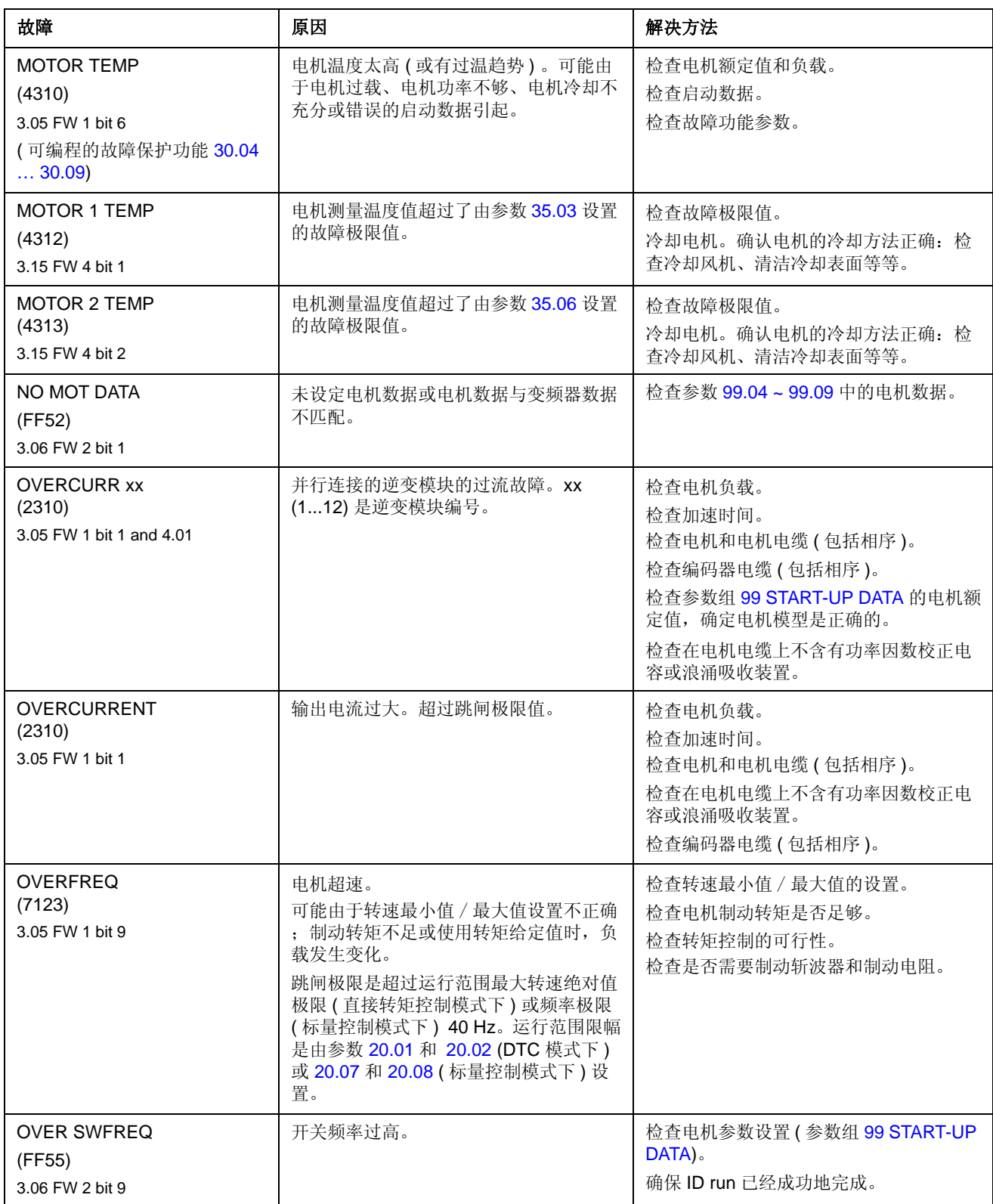

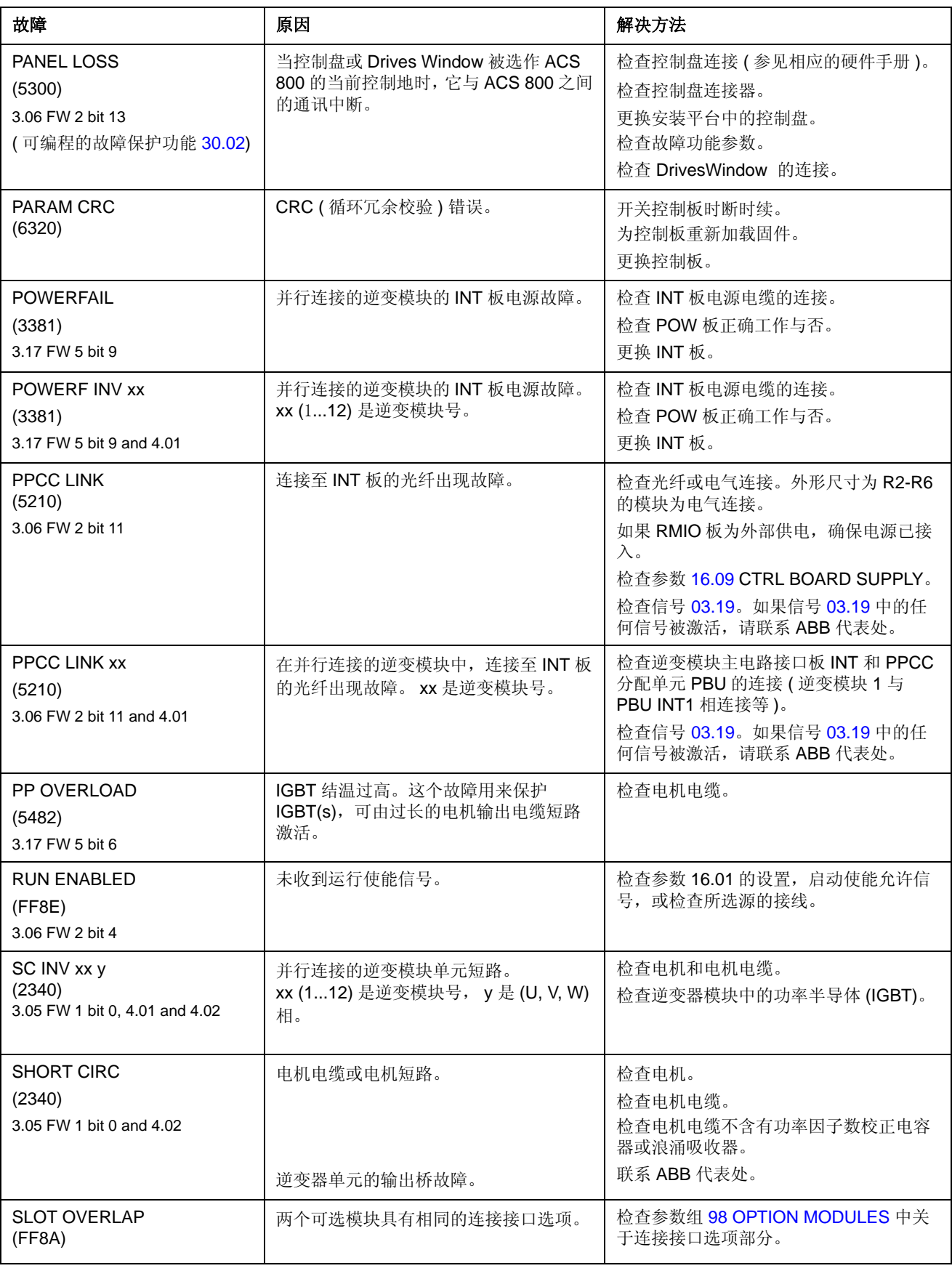

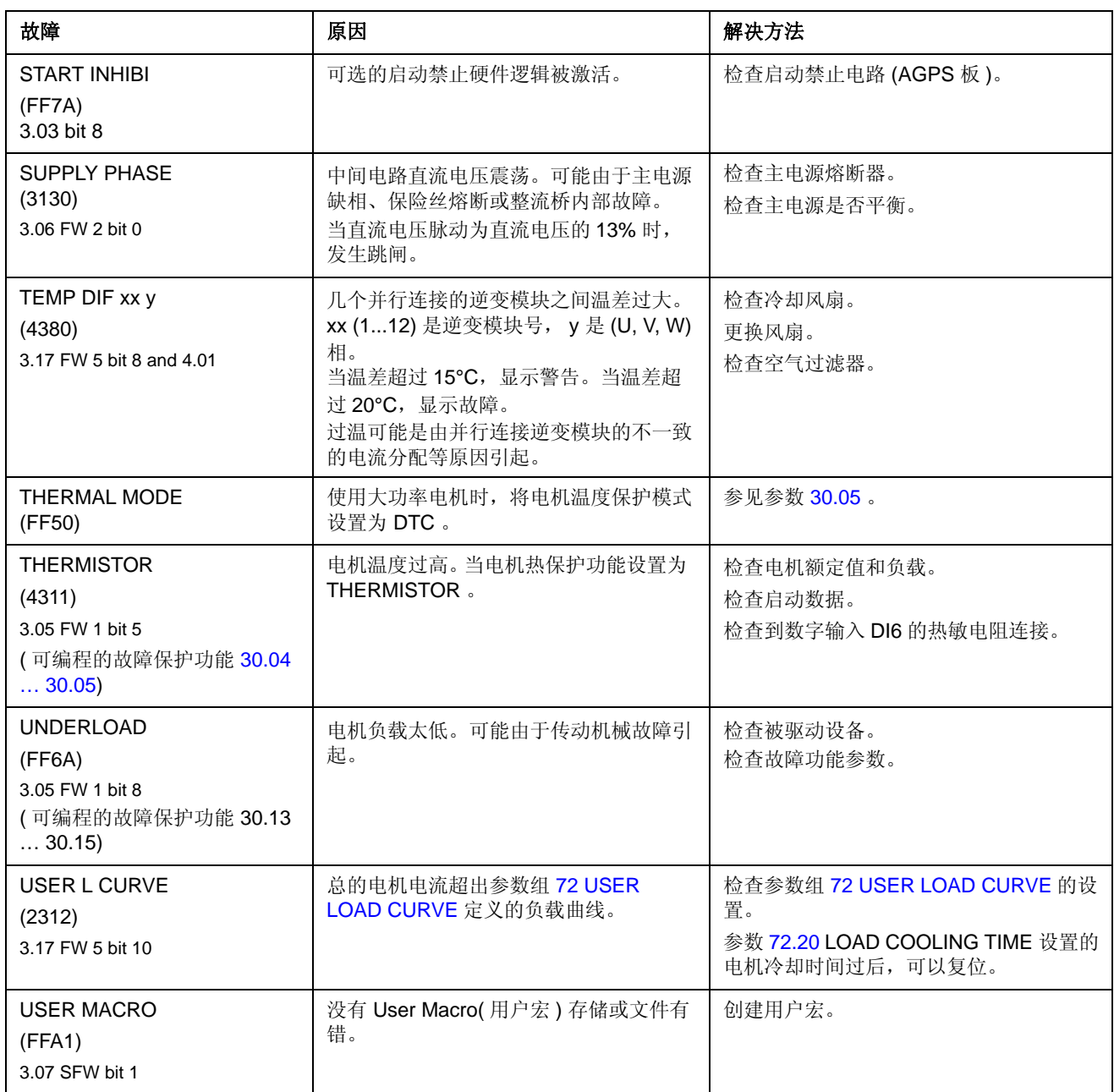

*240*

## 概述

本文介绍了作为 ACS 800 标准控制程序的一个转速给定接口—模拟扩展模块 RAIO 的使用方法。

### 通过模拟扩展模块对转速进行控制

两种变量:

- 基本转速控制的双极性输入;
- 操纵杆模式下的双极性输入。

这里只介绍一种双极性输入模式 (± 信号范围 ) 的使用。而单极性输入只有当满足下 面两个条件时,才相当于标准单极性输入:

- 下述参数设定完毕时,并且:
- 扩展模块和传动单元的信息传递被参数 98.06 激活时。

#### 基本检查

确认传动单元:

- 已经安装好并已准备试车,而且:
- 外部启动和停止信号处于接通状态。 确认外部模块:
- 已被重新设定。 ( 如下所示 )
- 已经安装并且设定信号已连接至 AI1。
- 已连接至传动单元。

#### 模拟扩展模块和传动单元的设置

- 将模块节点地址设为 5( 如果接入传动单元的可选插槽,那么就没必要设为 5)。
- 为模块输入 AI1 选择信号类型 ( 可切换 )。
- 选择模块输入的操作模式 ( 双极性 / 单极性 )( 可切换 )。
- 确认传动单元的参数设置与模块输入模式一致 ( 参数 98.13 和 98.14)。
- 设置传动单元参数 ( 参见下面几页中的相关小节 )。

## 参数设置:常规转速控制下的双极性输入

下表列出了影响转速给定值的参数信息,而这些参数来源于扩展模块双极性输入 AI1 ( 传动单元的 AI5)。

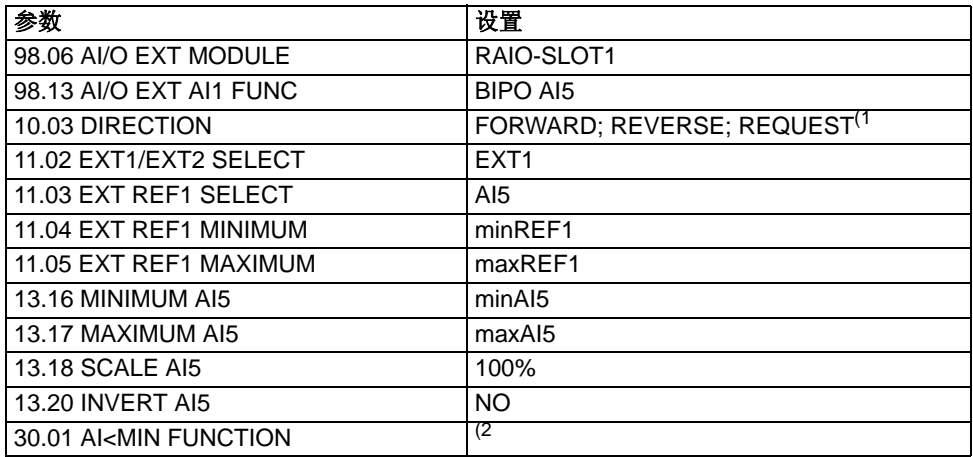

下图显示了对应于扩展模块双极性输入 AI1 的转速值。

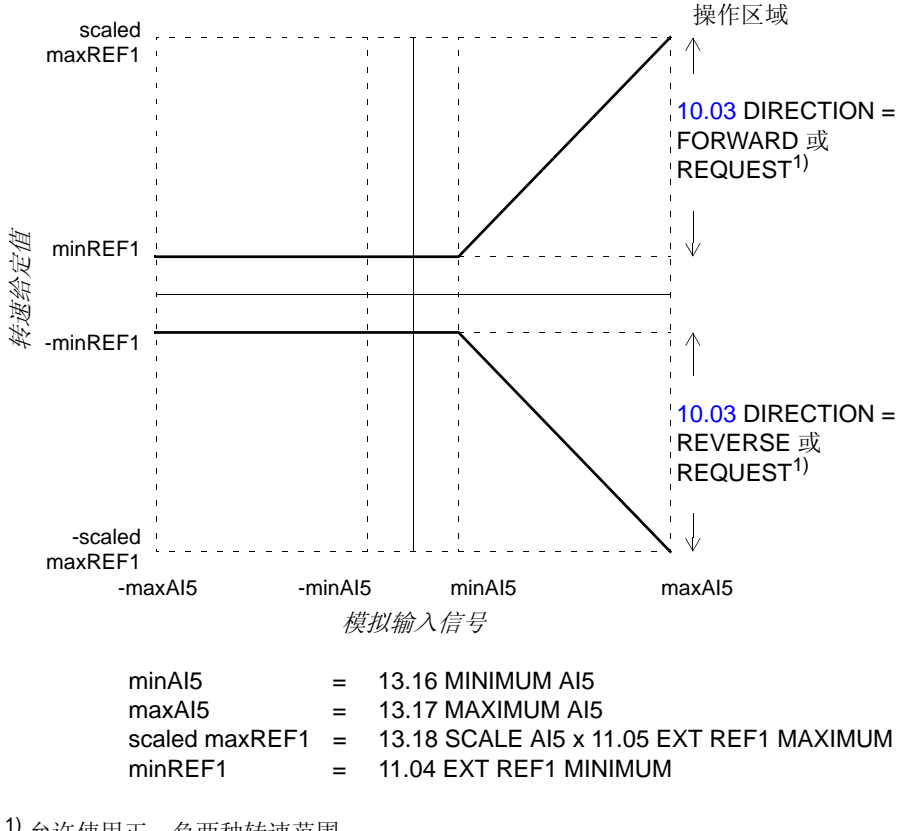

1) 允许使用正、负两种转速范围。

2) 当使用有效零 (living zero) 监控时进行设置。

## 参数设置:操纵杆模式控制下的双极性输入

下表列出了影响转速和转向设定的参数信息,而这些参数来源于扩展模块双极性输入 AI1 ( 传动单元的 AI5)。

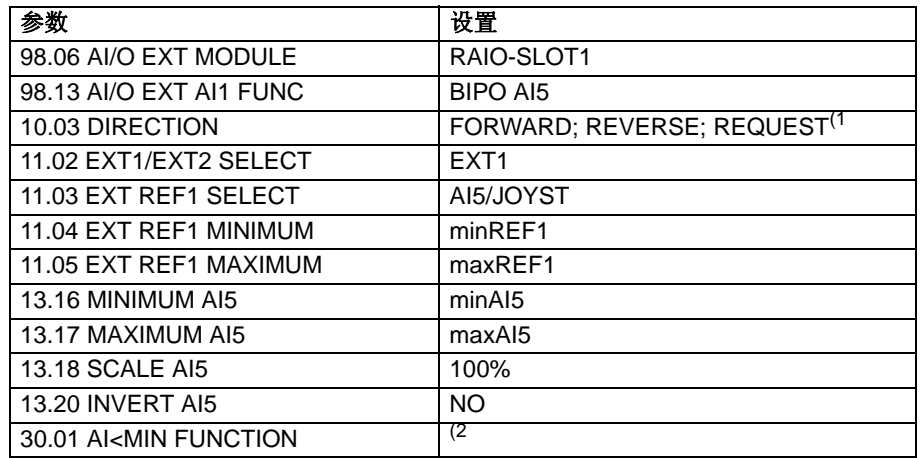

下图显示了相对于操纵杆模式下的扩展模块双极输入 AI1 的转速值。

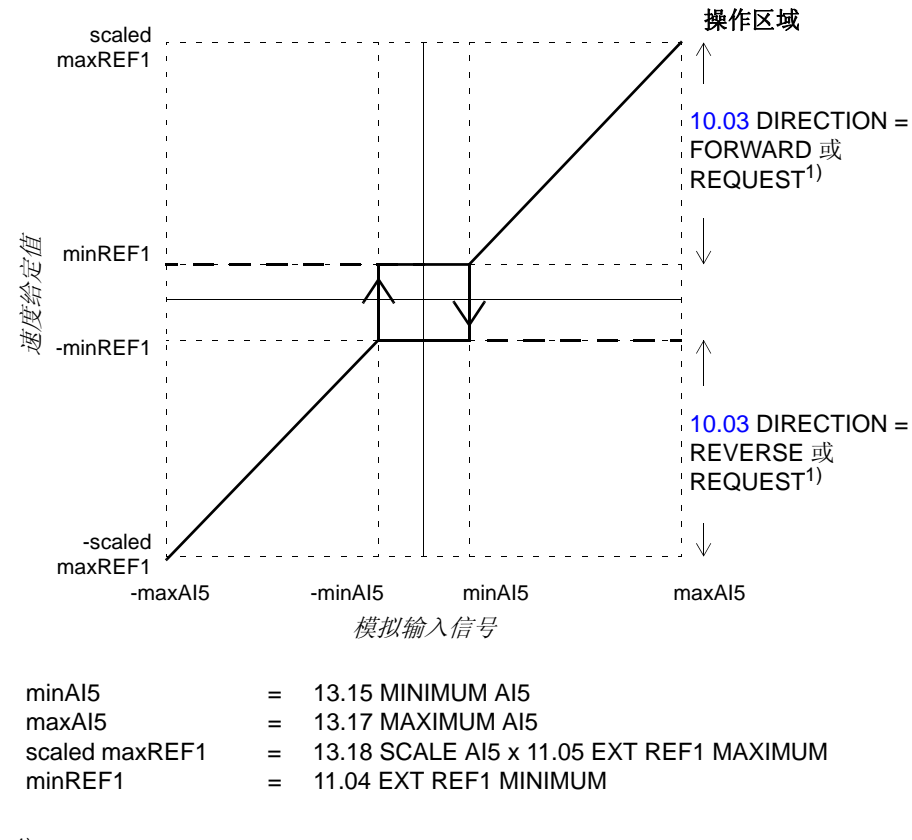

1) 允许使用正、负两种转速范围。

<sup>2)</sup> 当使用有效零 (living zero) 监控时进行设置。

*244*

### 概述

本章列出了实际信号和参数的附加数据。需要说明信息,请参见[实际信号和参数](#page-98-0) 章 节。

## 术语和缩略语

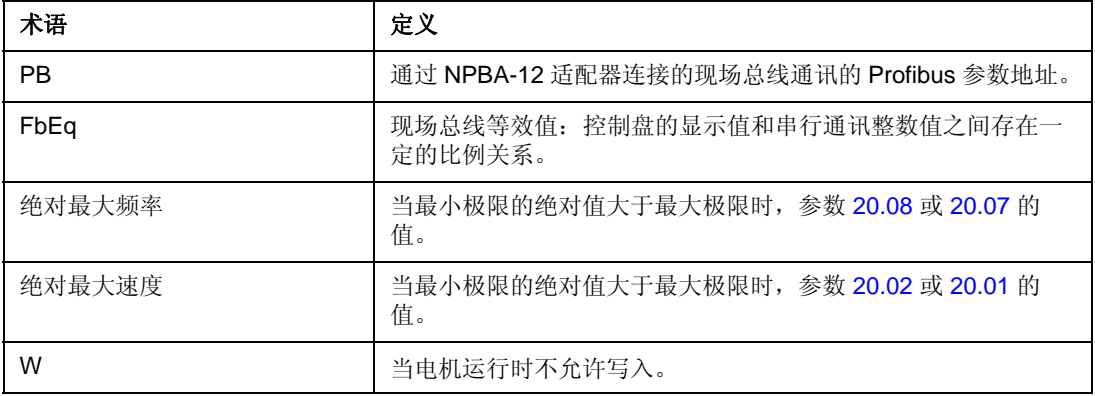

### 现场总线地址

#### **Rxxx** 适配器模块 **(RPBA-01, RDNA-01,** 等 **)**

参见相关现场总线适配器模块用户手册。

#### **Nxxx** 适配器模块 **( NPBA-12, NDNA-02,** 等 **)**

NPBA-12 Profibus Adapter:

所有版本

• 参见下表 PB 栏所示。

版本 1.5 及其以后的版本

• 参见 *NPBA-12 PROFIBUS* 适配器安装和启动指导 [3BFE64341588 ( 英文 )]。

NIBA-01 InterBus-S 适配器:

• xxyy **·** 100 + 12288 变为 16 进制。 xxyy 代表传动单元的参数编号。

例如:传动参数为 13.09 的索引号码是 1309 + 12288 = 13597 (dec) = 351D (hex) NMBP-01 ModbusPlus 适配器和 NMBA-01 Modbus 适配器:

• 4xxyy, xxyy 代表传动单元的参数编号。

# 实际信号

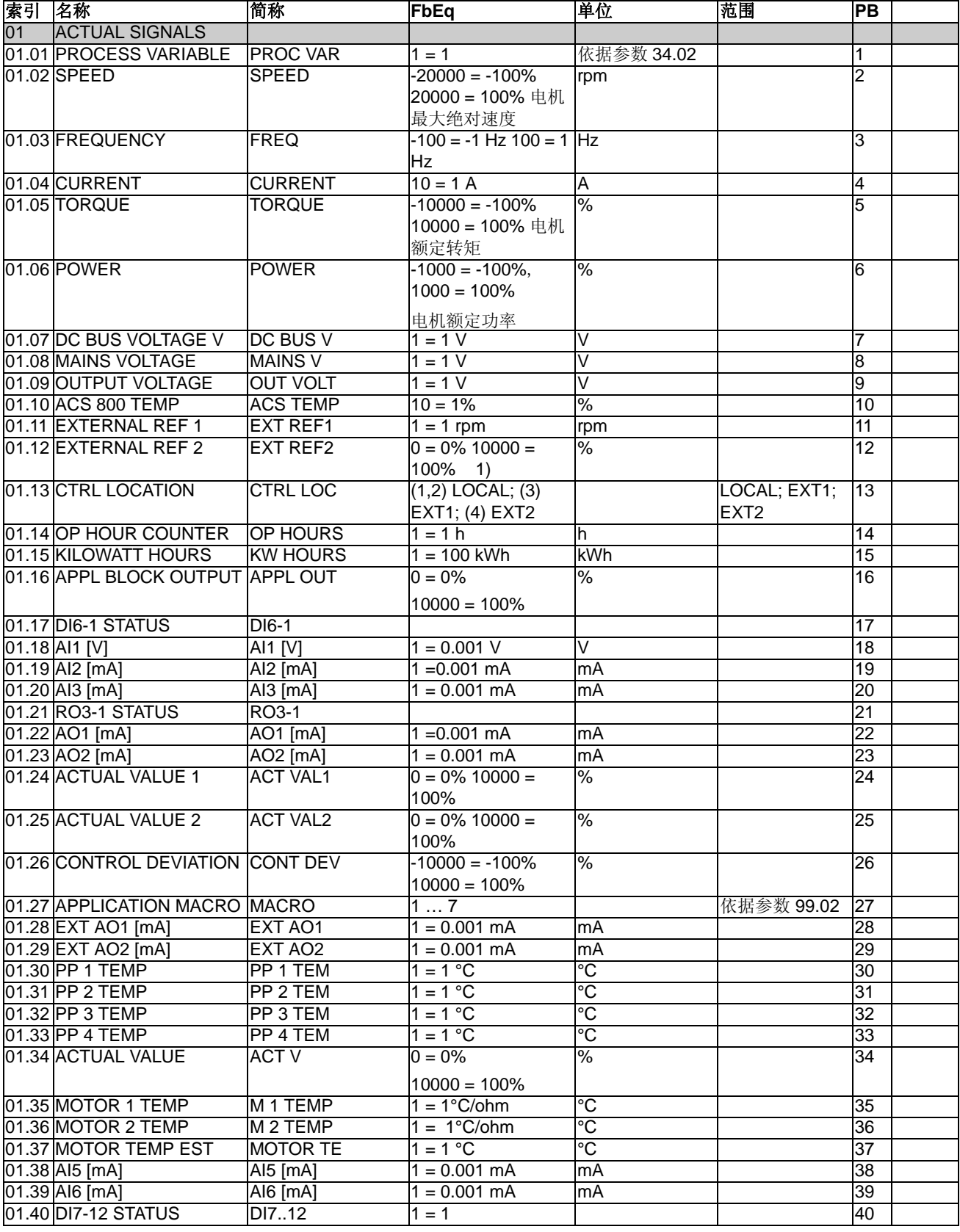

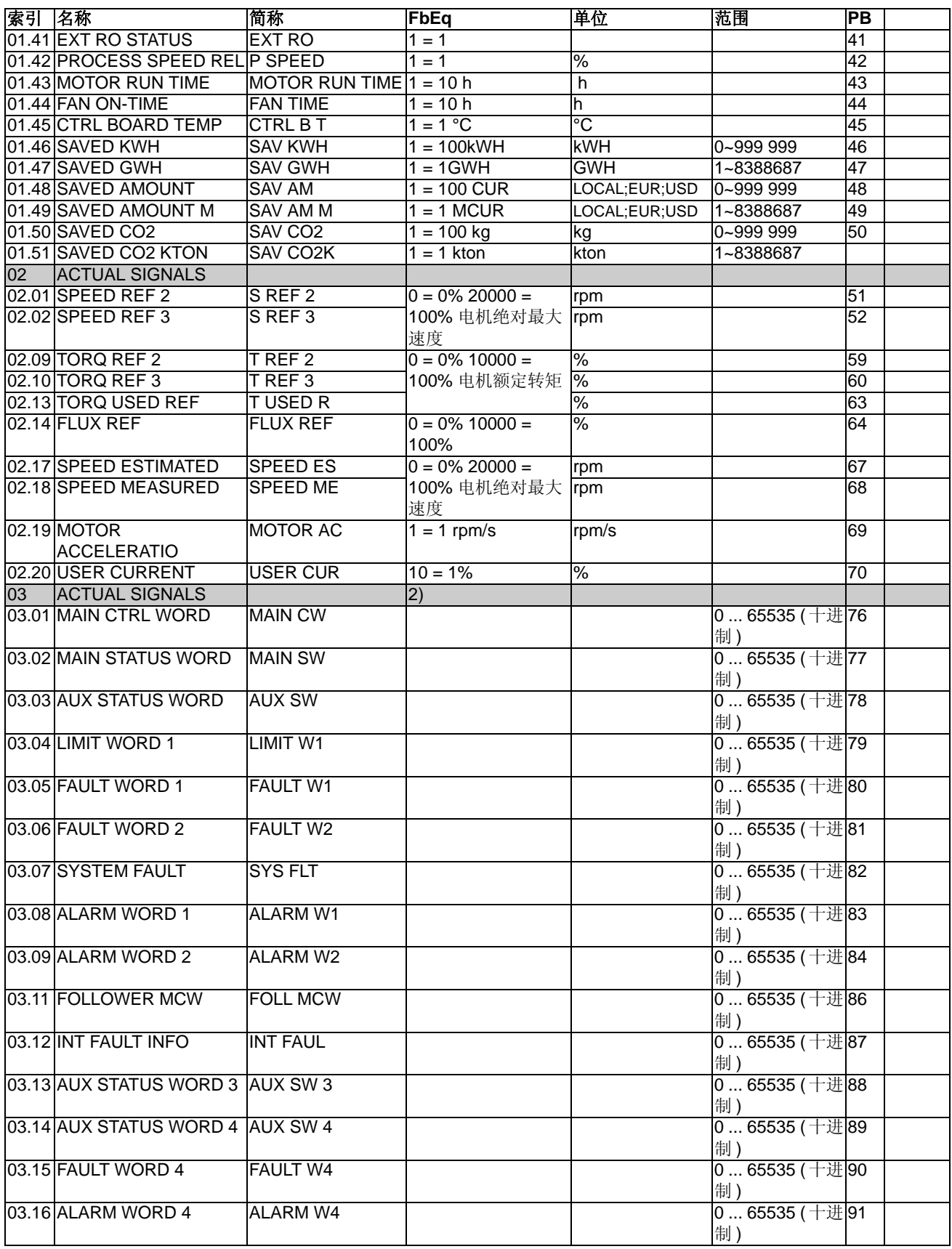

附加数据 *:* 实际信号和参数

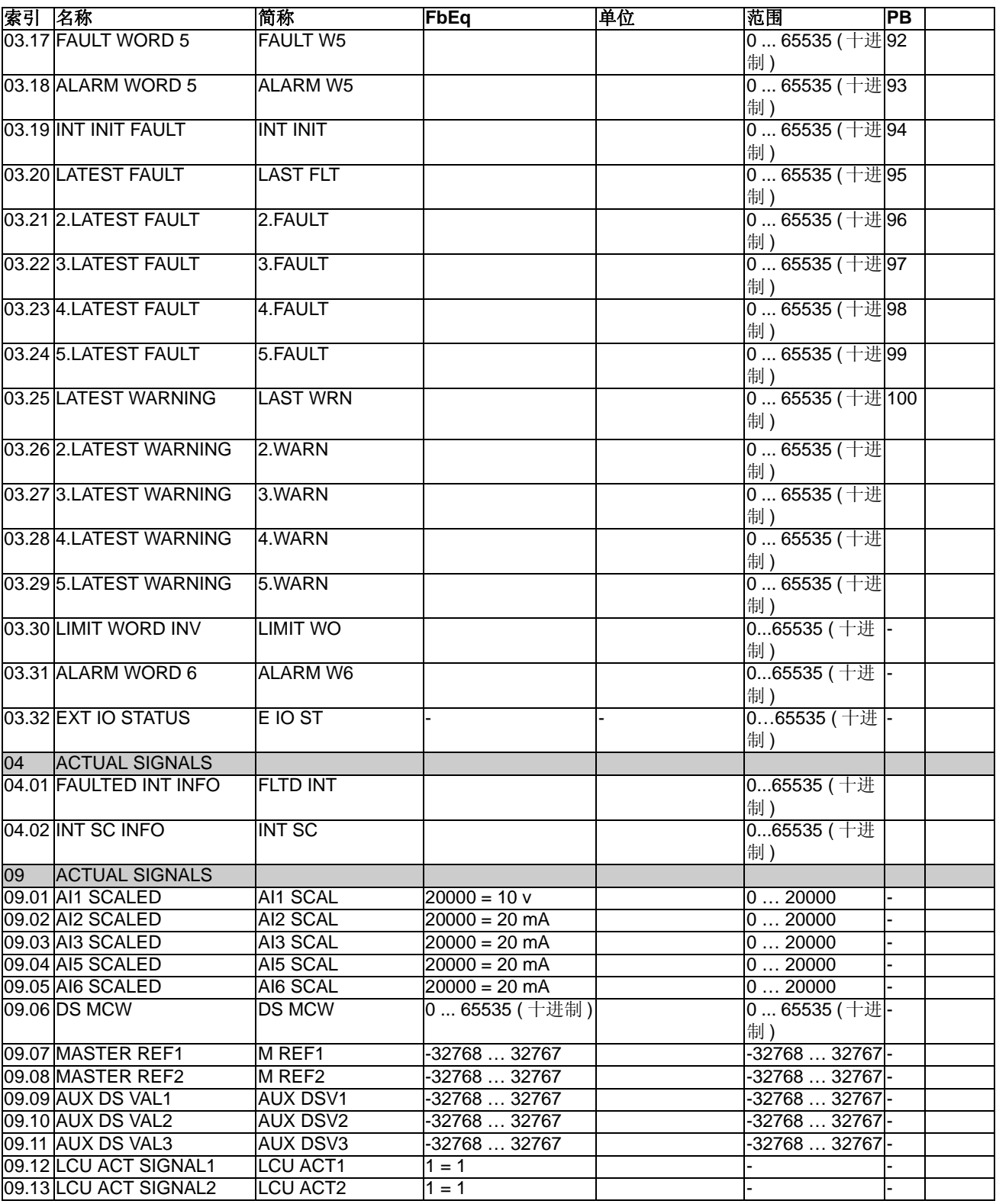

1) 最大速度 / 额定转矩 / 最大过程给定值 ( 取决于 ACS800 宏的选择 ) 的百分数。

2) 这些数据字的内容在[现场总线控制](#page-182-0)一章有详细的介绍。需要获得实际信号 3.11 的内容,请参见 《主 */* 从机应用指南 (3ABD 00009807 [ 中文 ])》 )。

# 参数

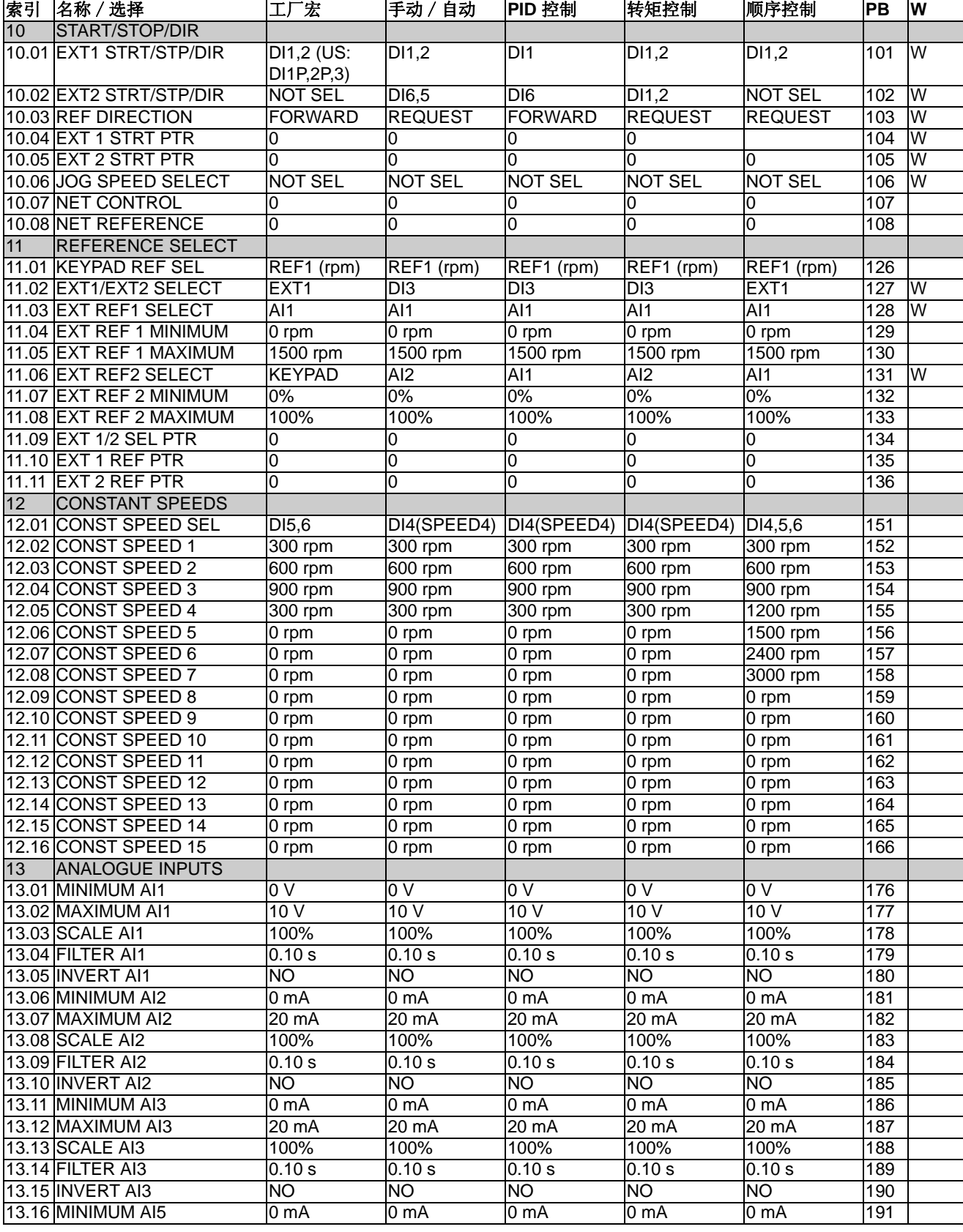

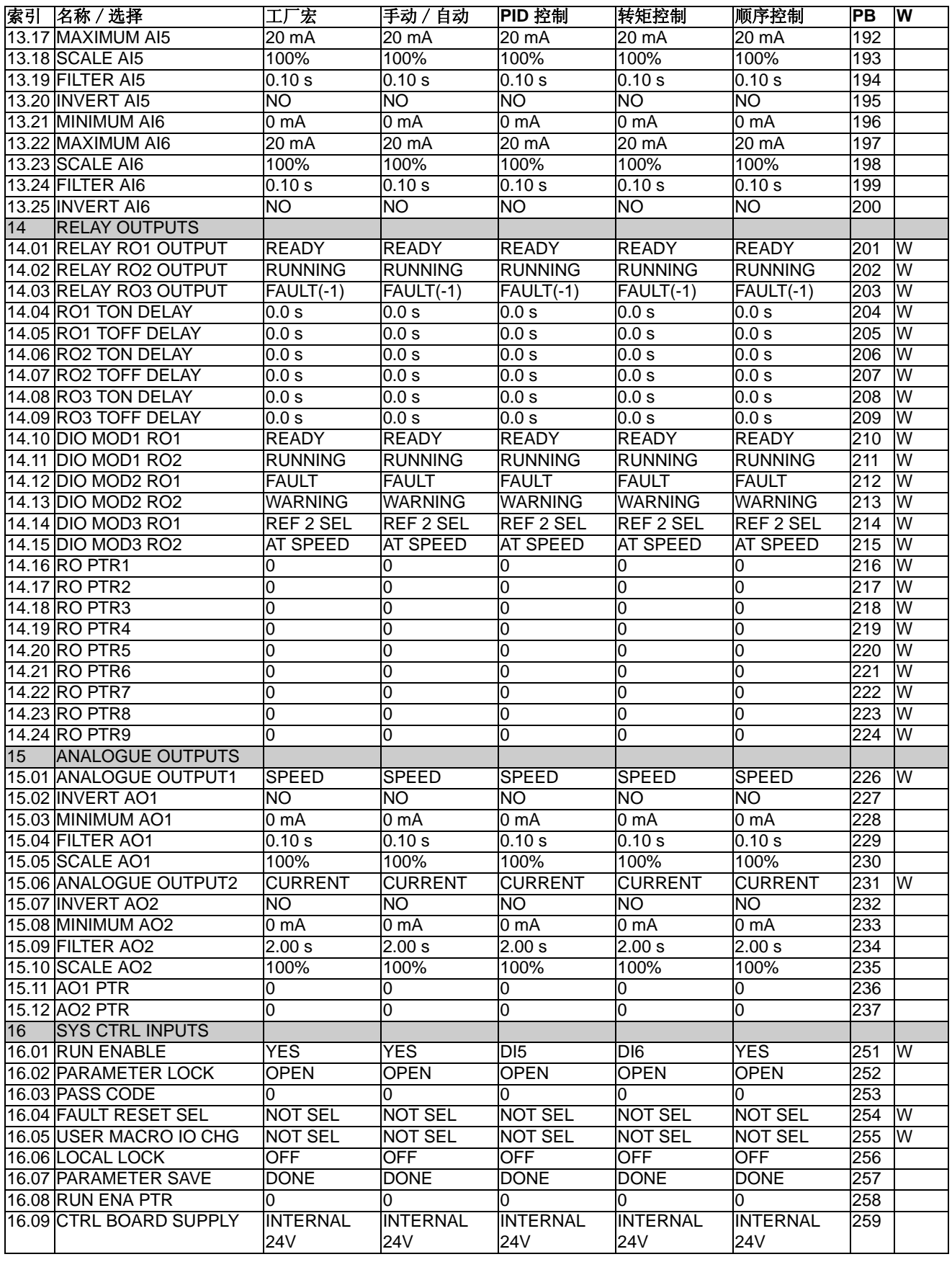

附加数据 *:* 实际信号和参数

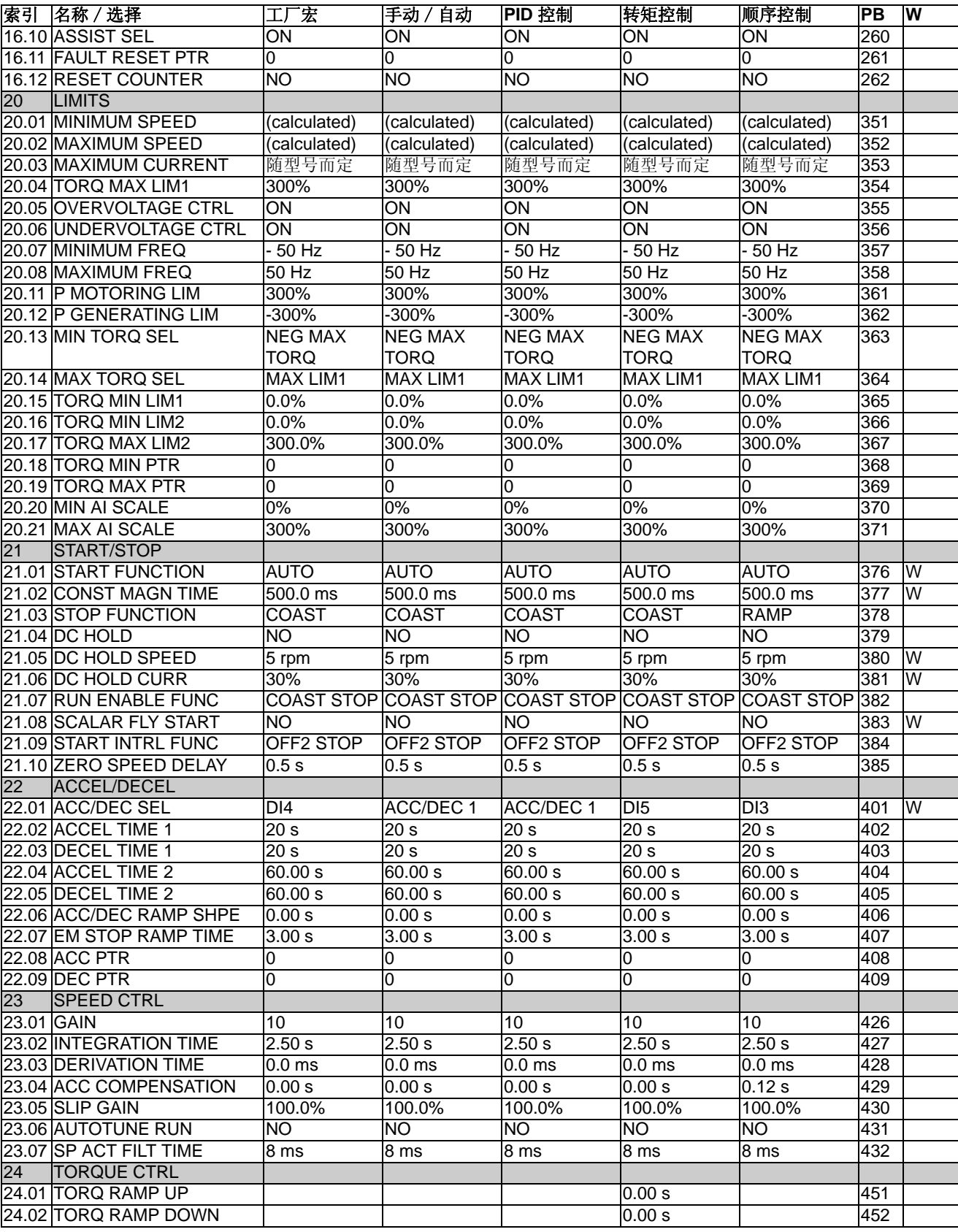
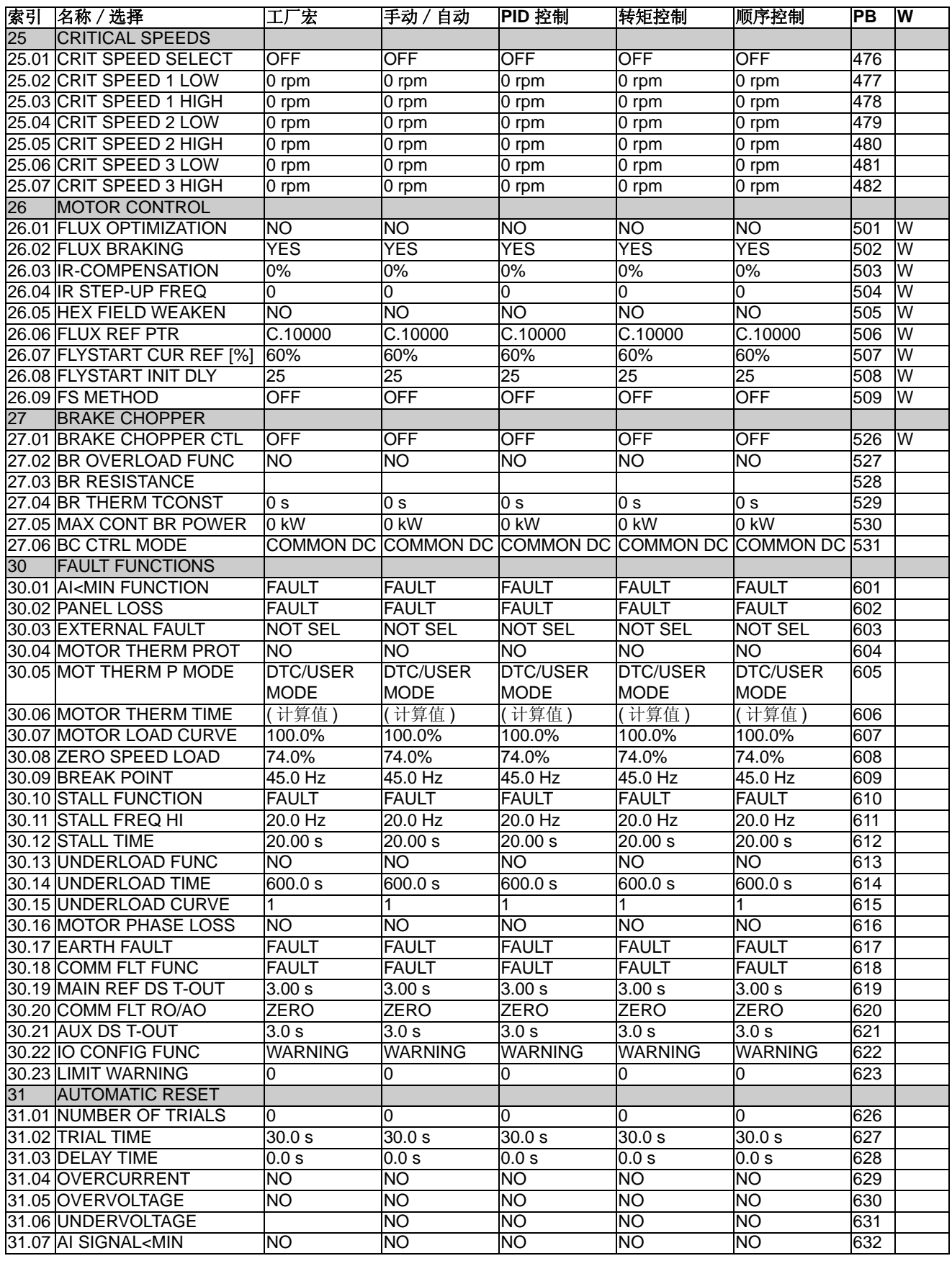

附加数据 *:* 实际信号和参数

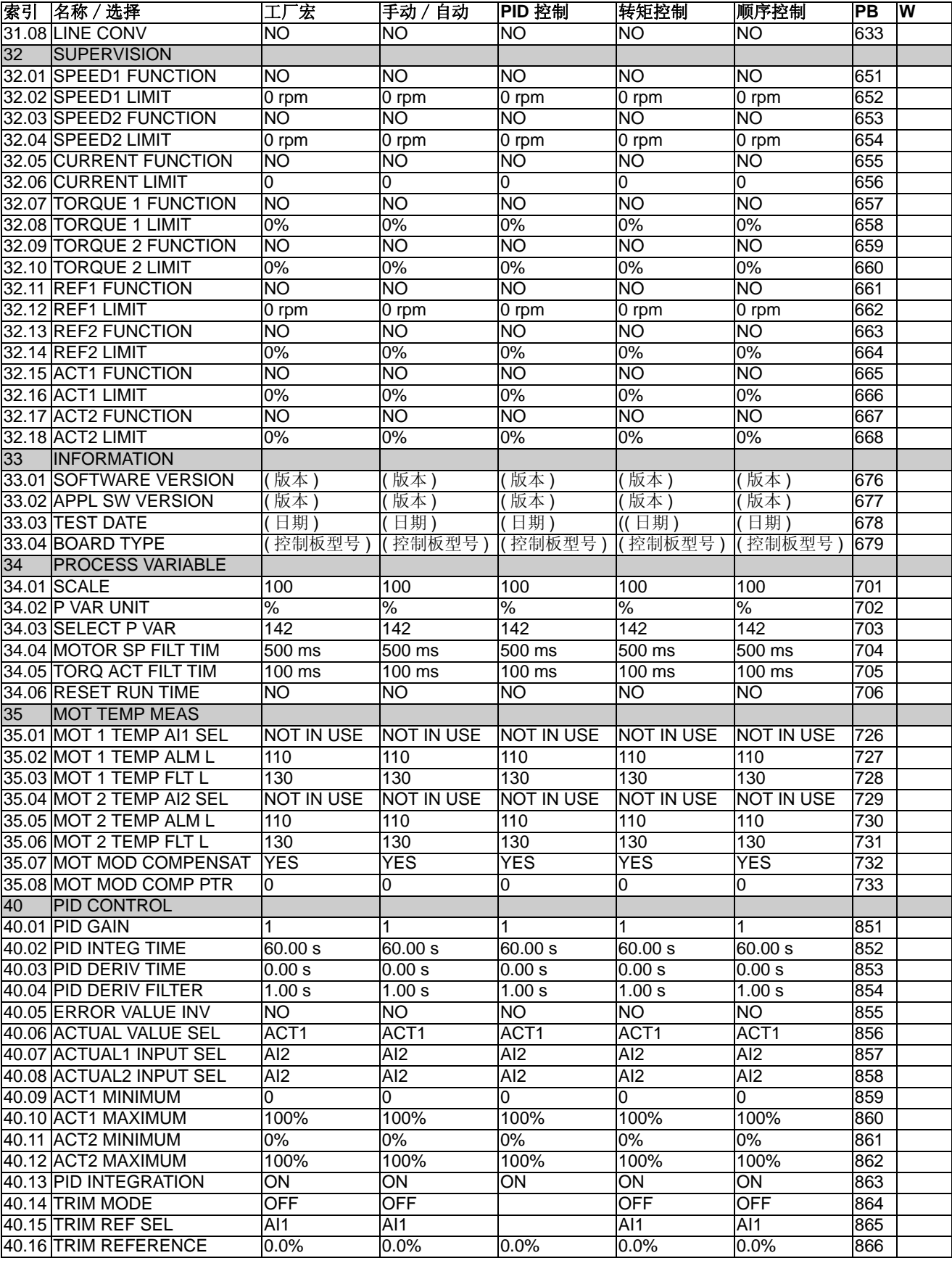

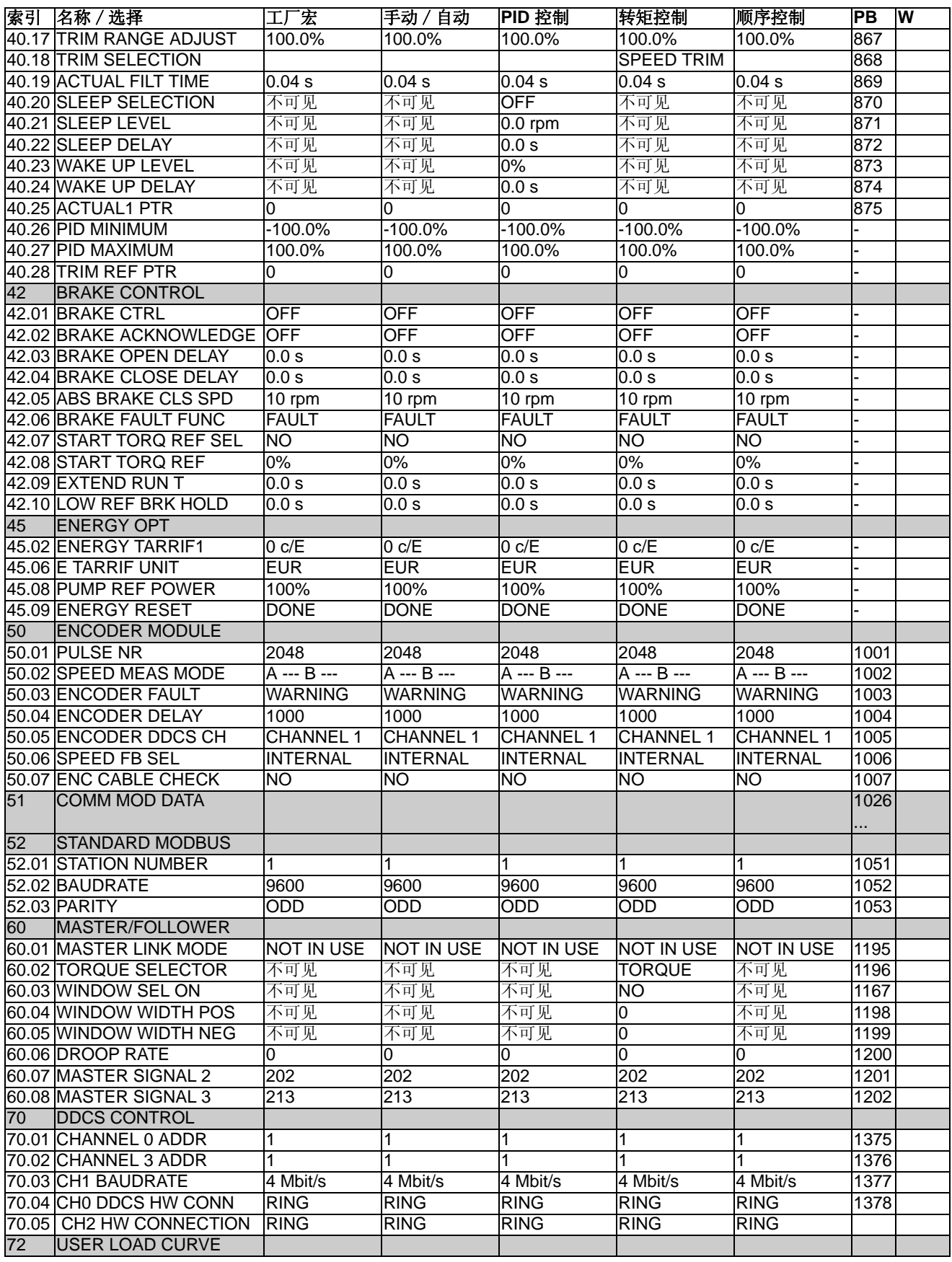

附加数据 *:* 实际信号和参数

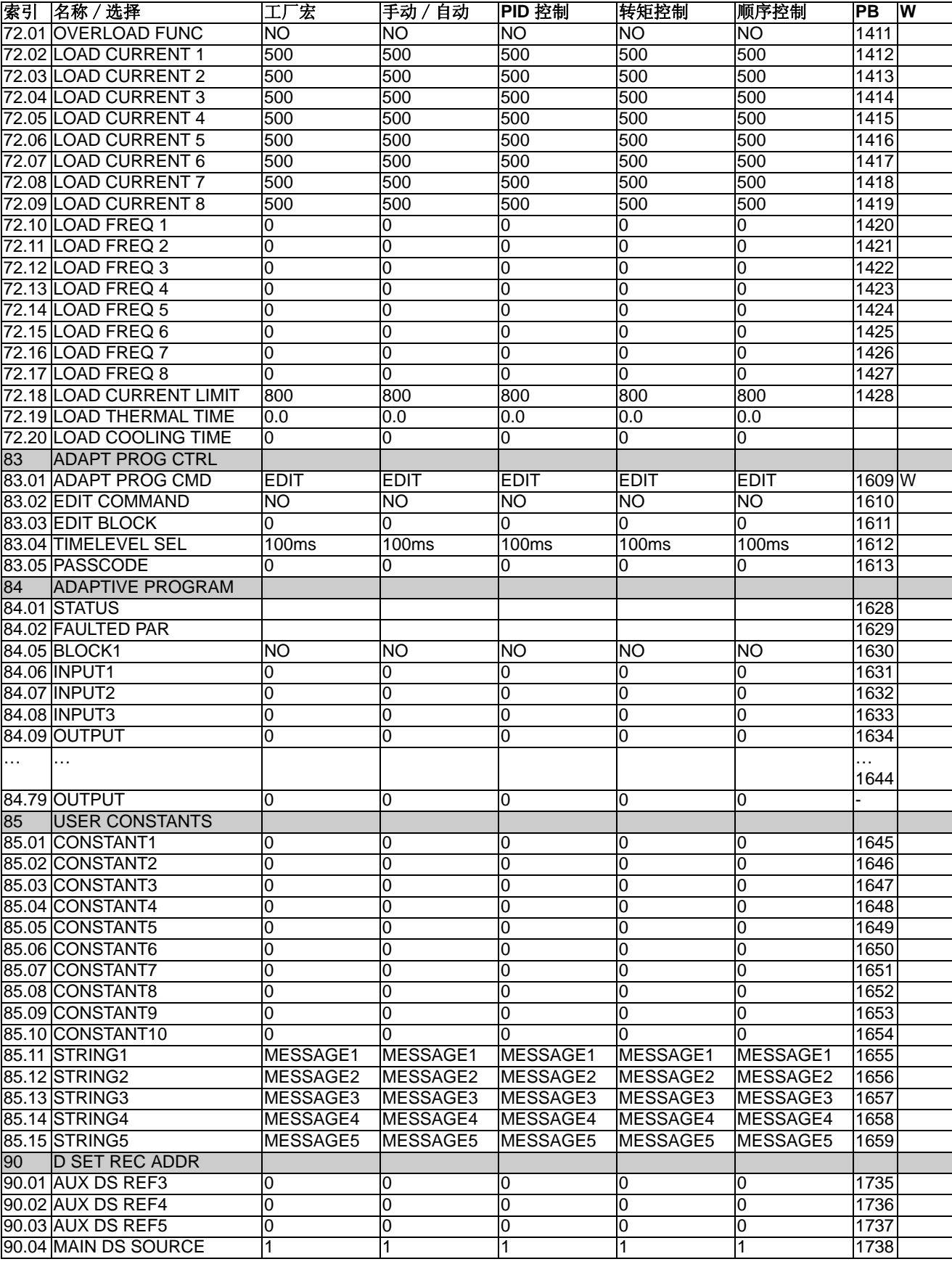

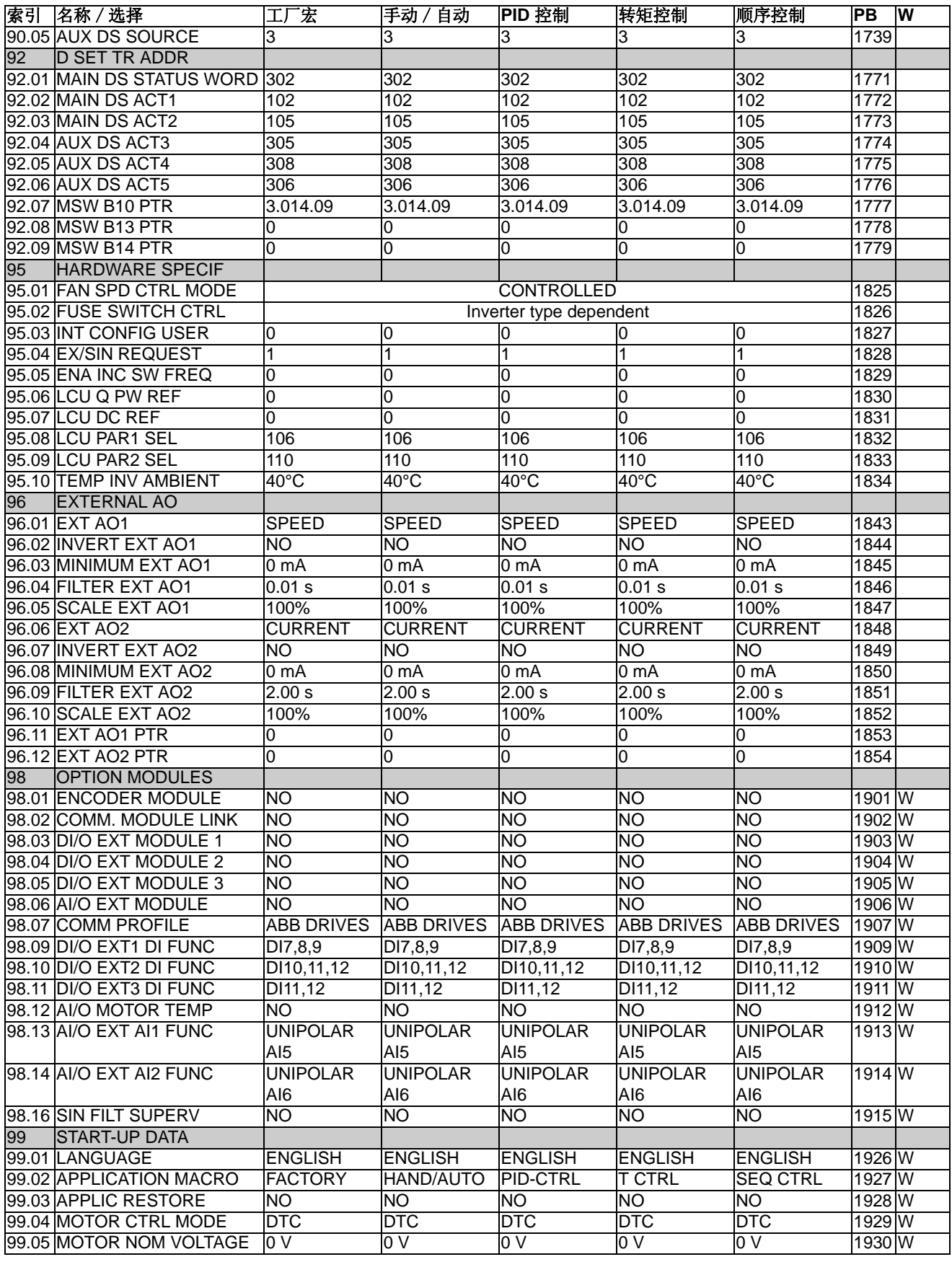

附加数据 *:* 实际信号和参数

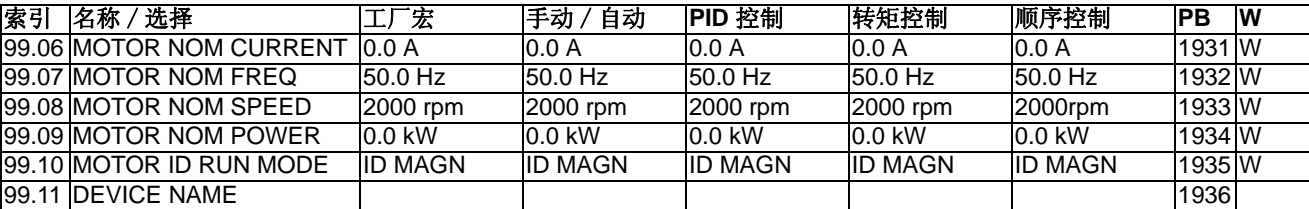

### 本章一览表

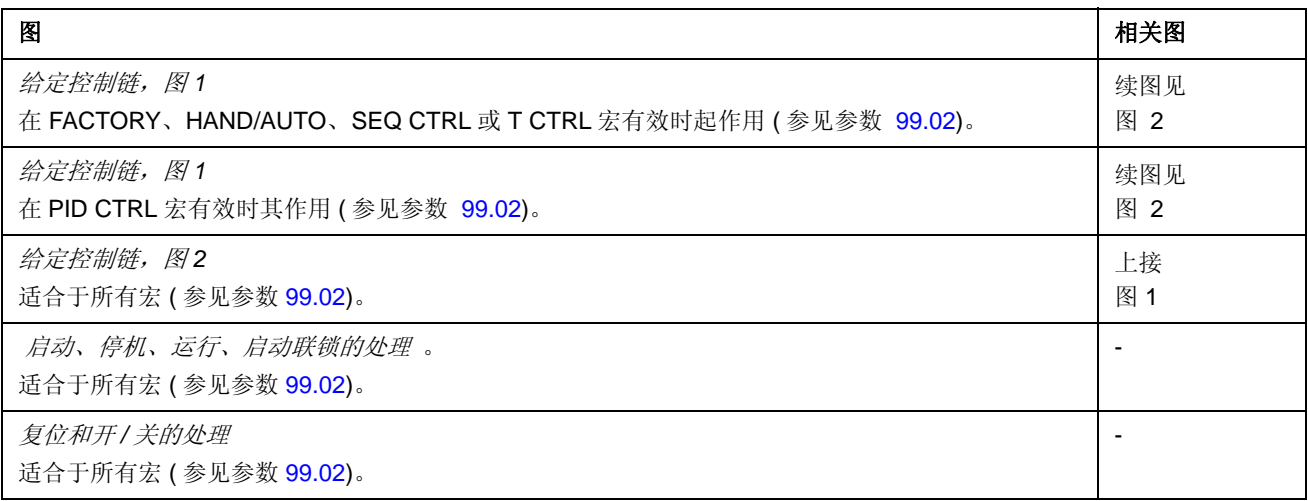

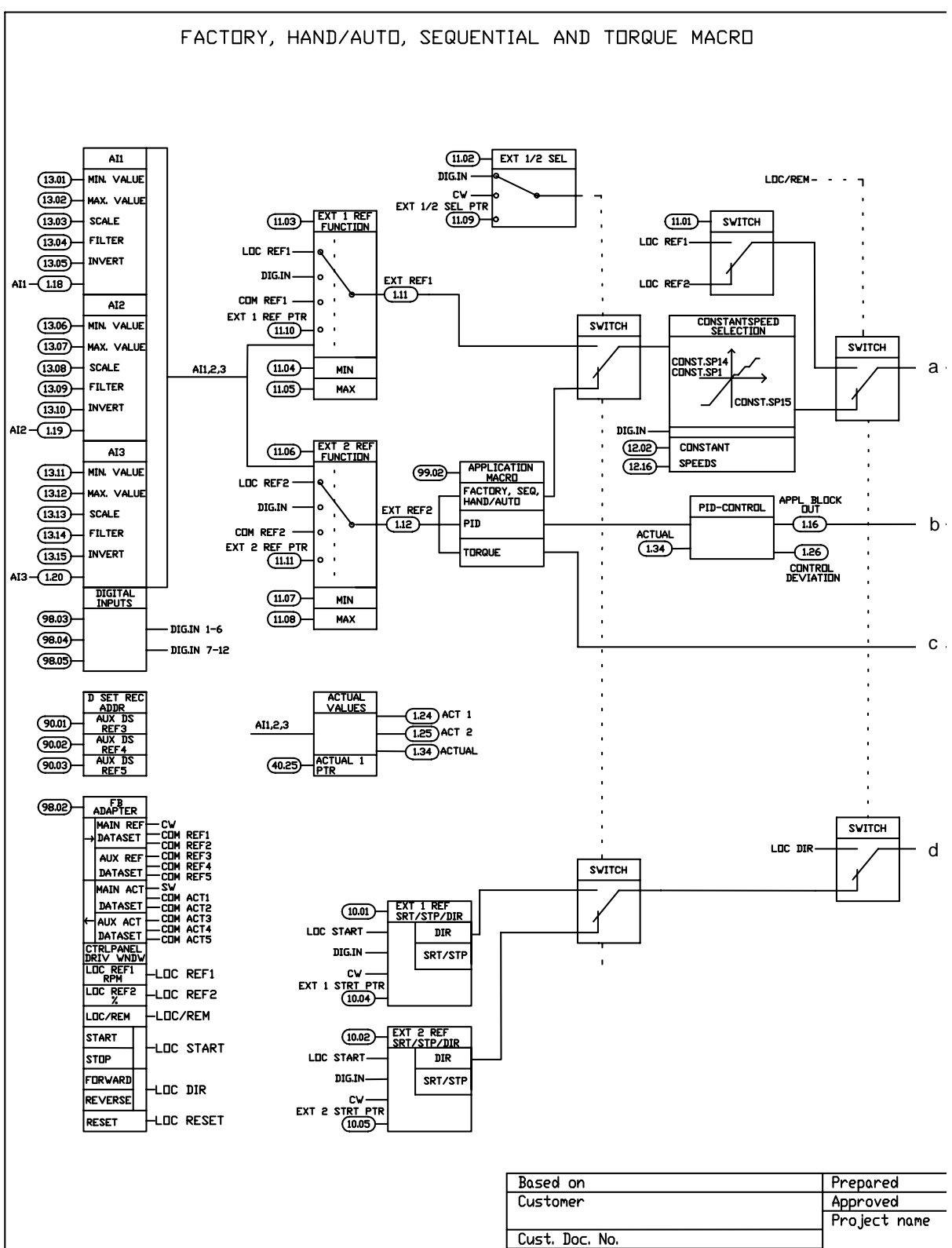

Date

给定控制链 **,** 图 **1:** 工厂、手动 / 自动、顺序控制和 转矩控制宏 ( 下页续 )

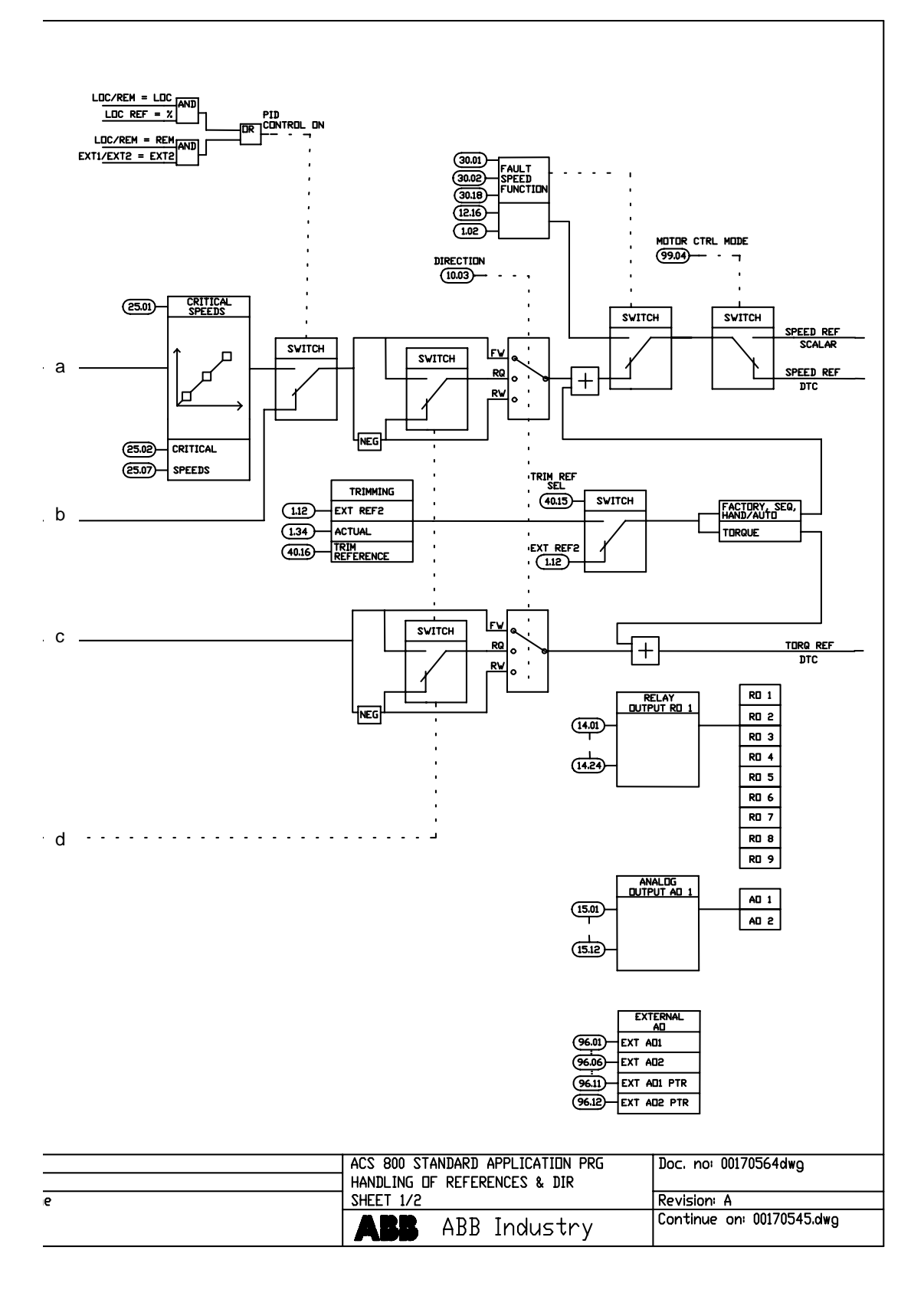

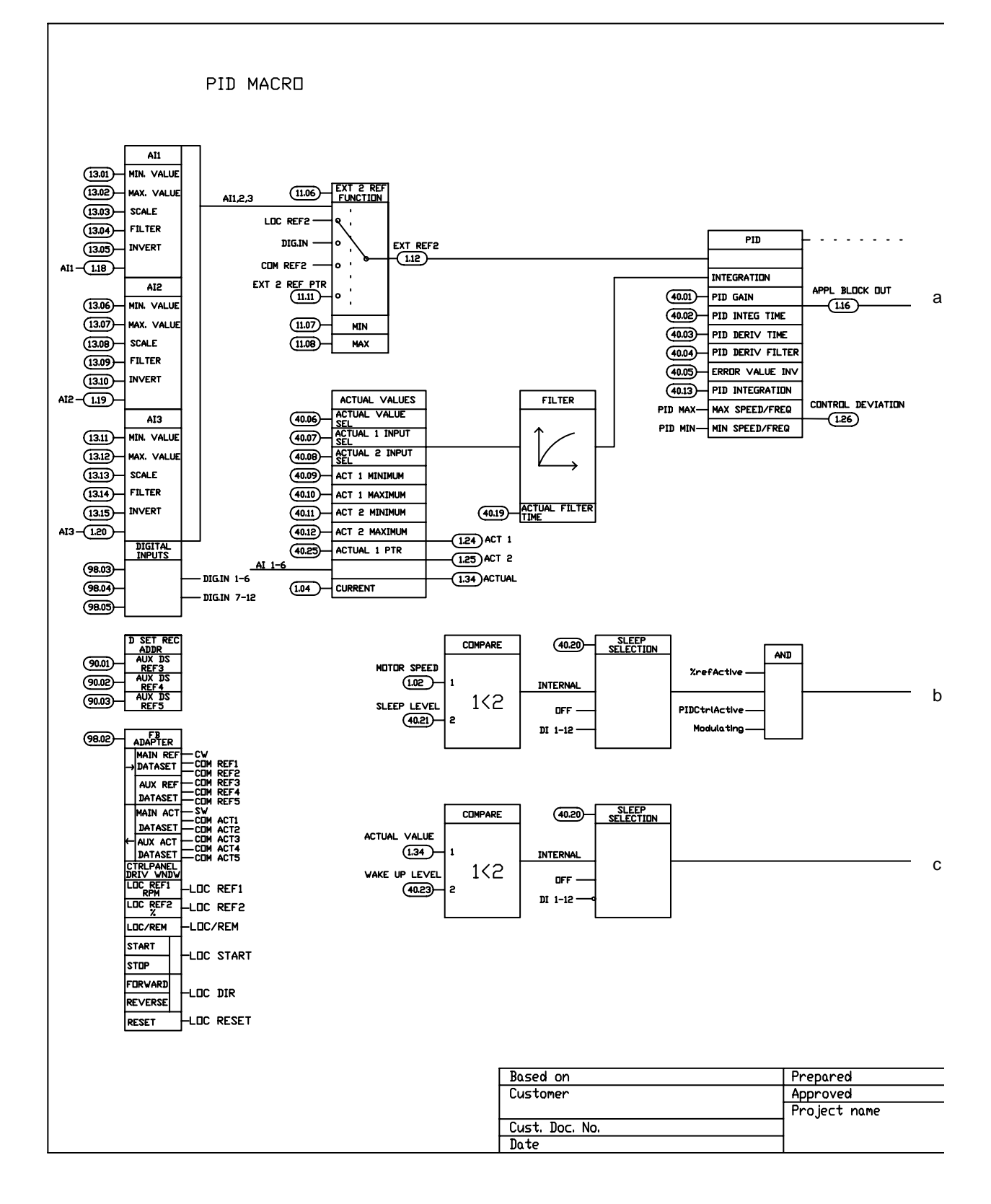

# 给定控制链,图 **1:** PID 控制宏 ( 下页续 …)

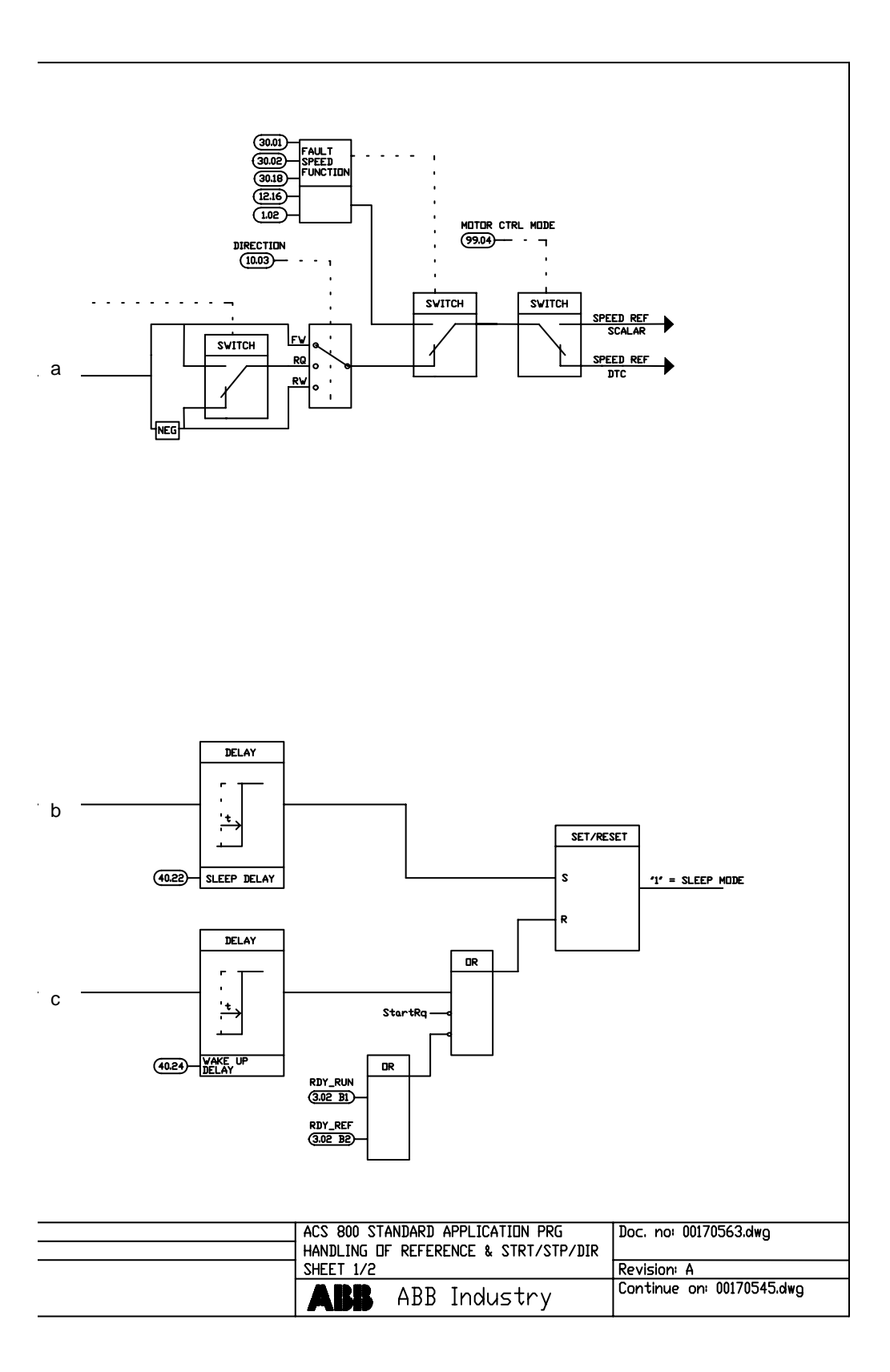

#### 给定控制链,图 **2:** 所有宏 ( 下页续…)

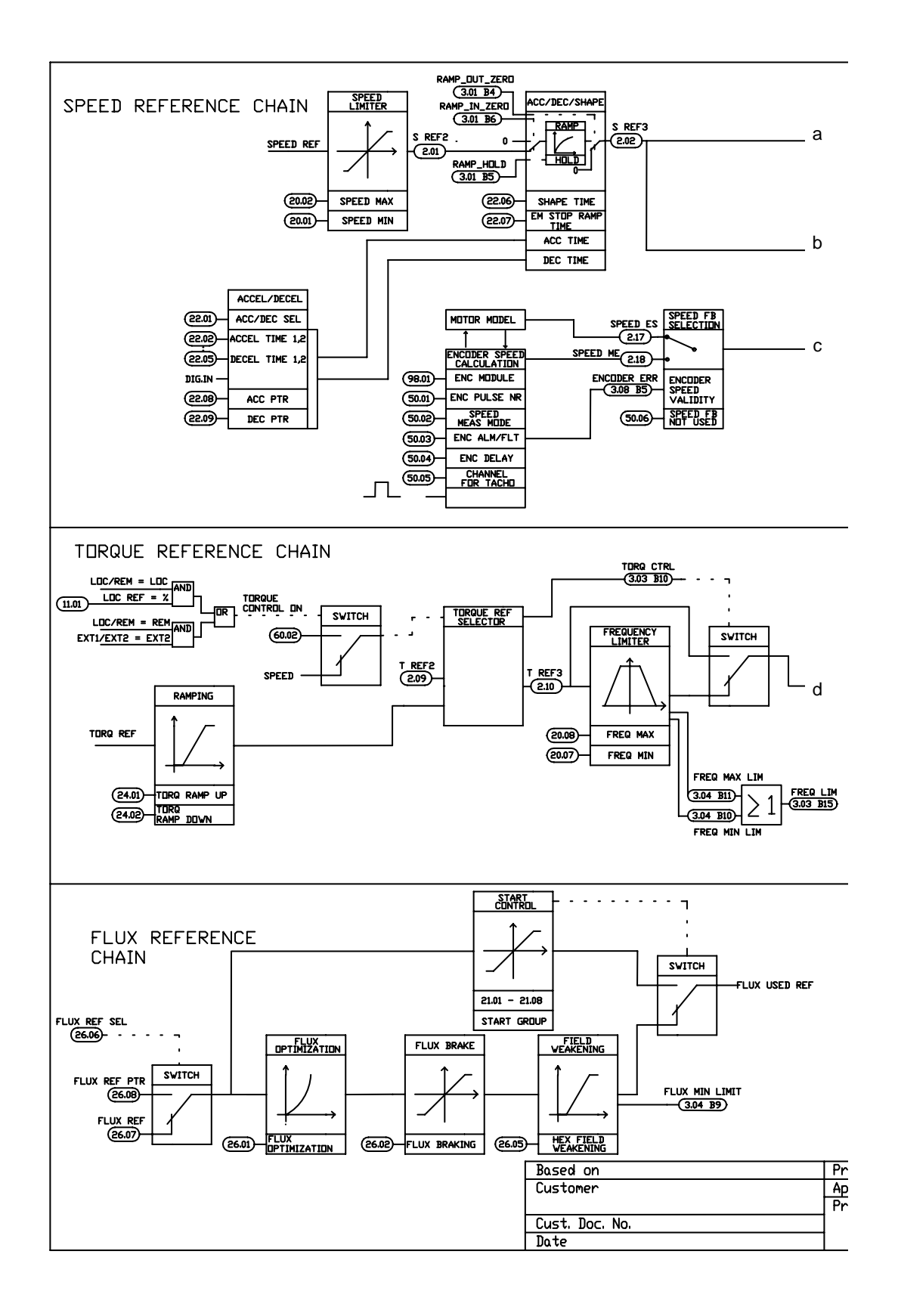

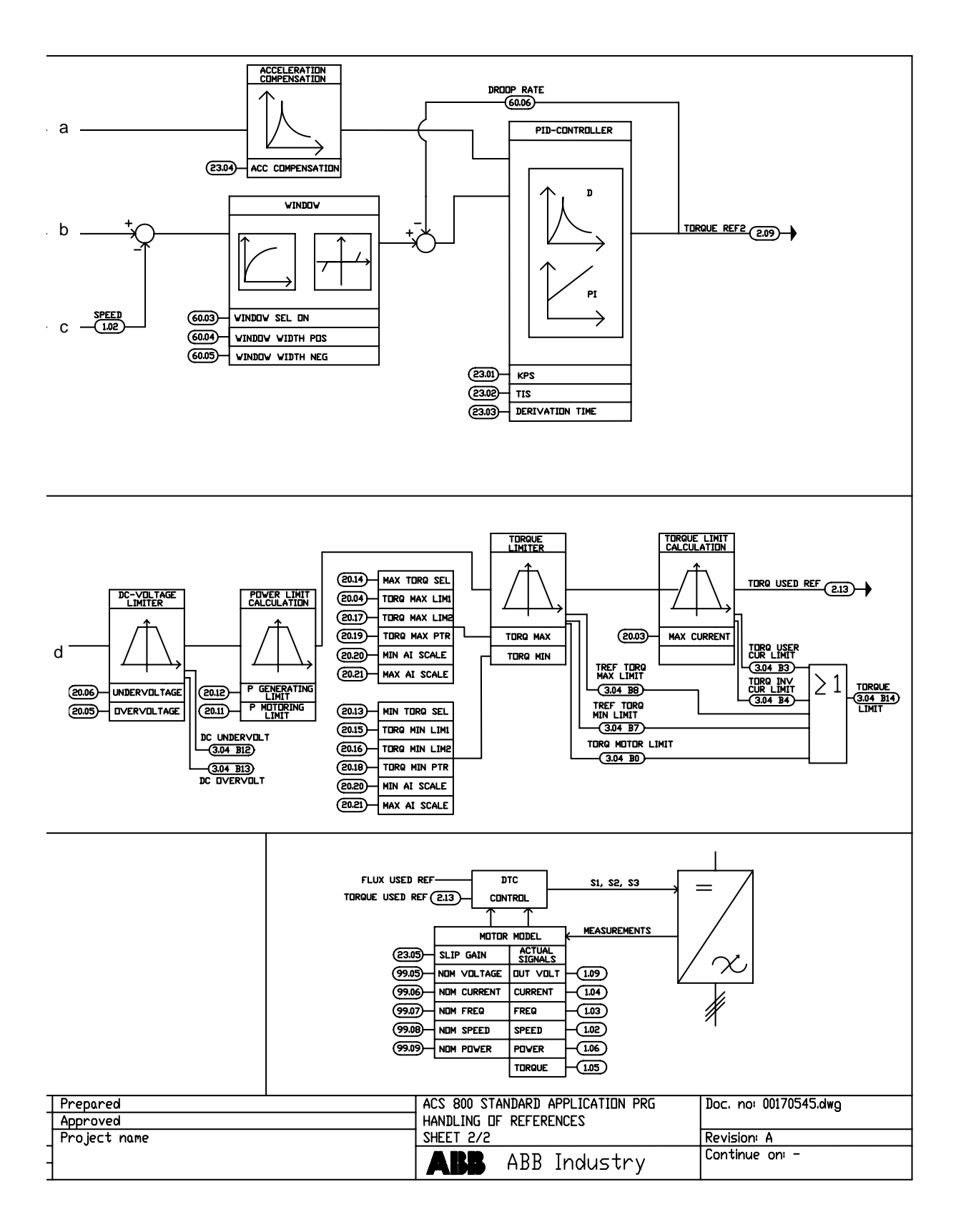

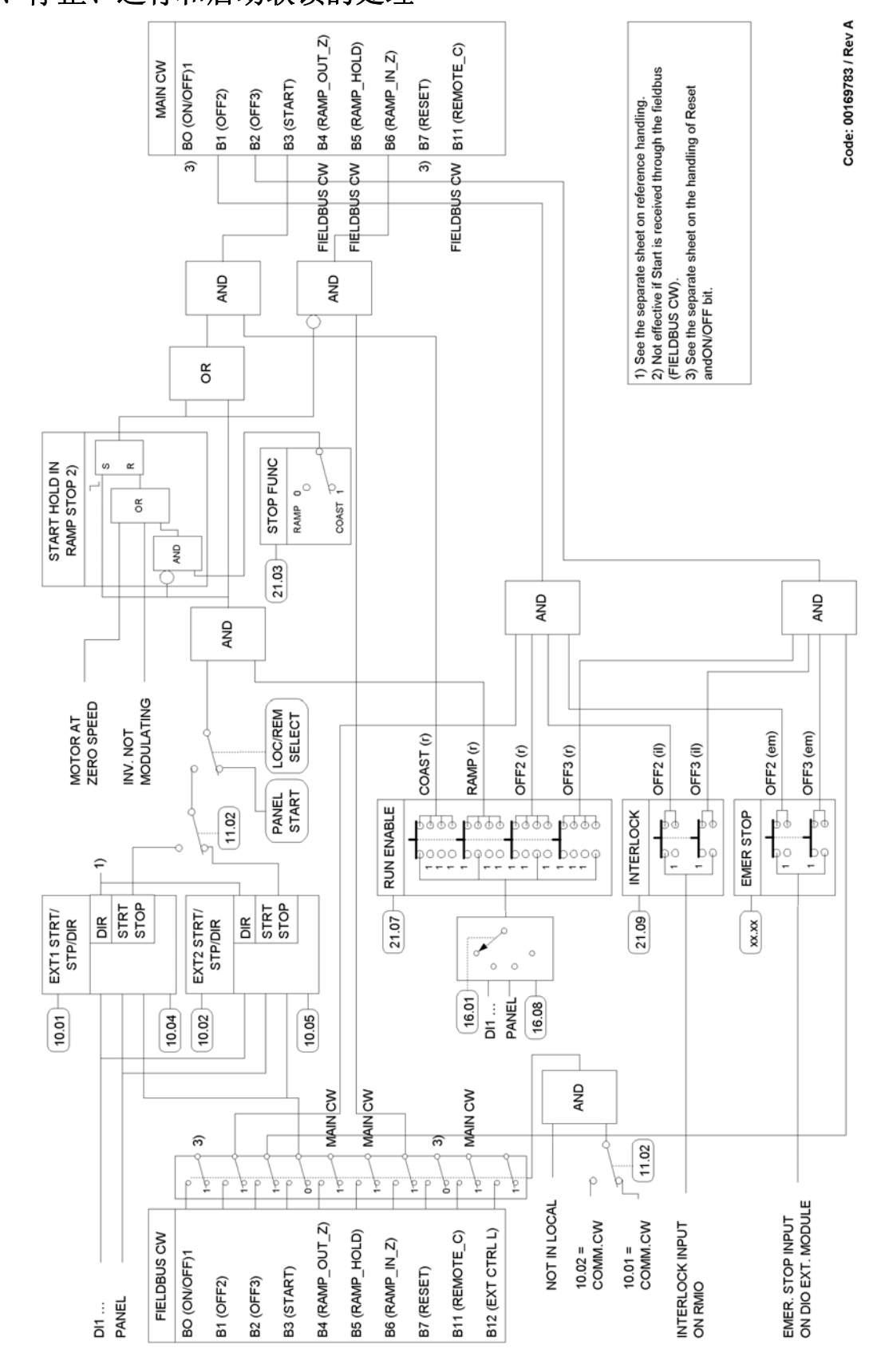

### 启动、停止、运行和启动联锁的处理

*266*

## 复位和开 / 关的处理

下图为前面图表 ( 启动、停止、运行和启动联锁的处理) 的详细信息。

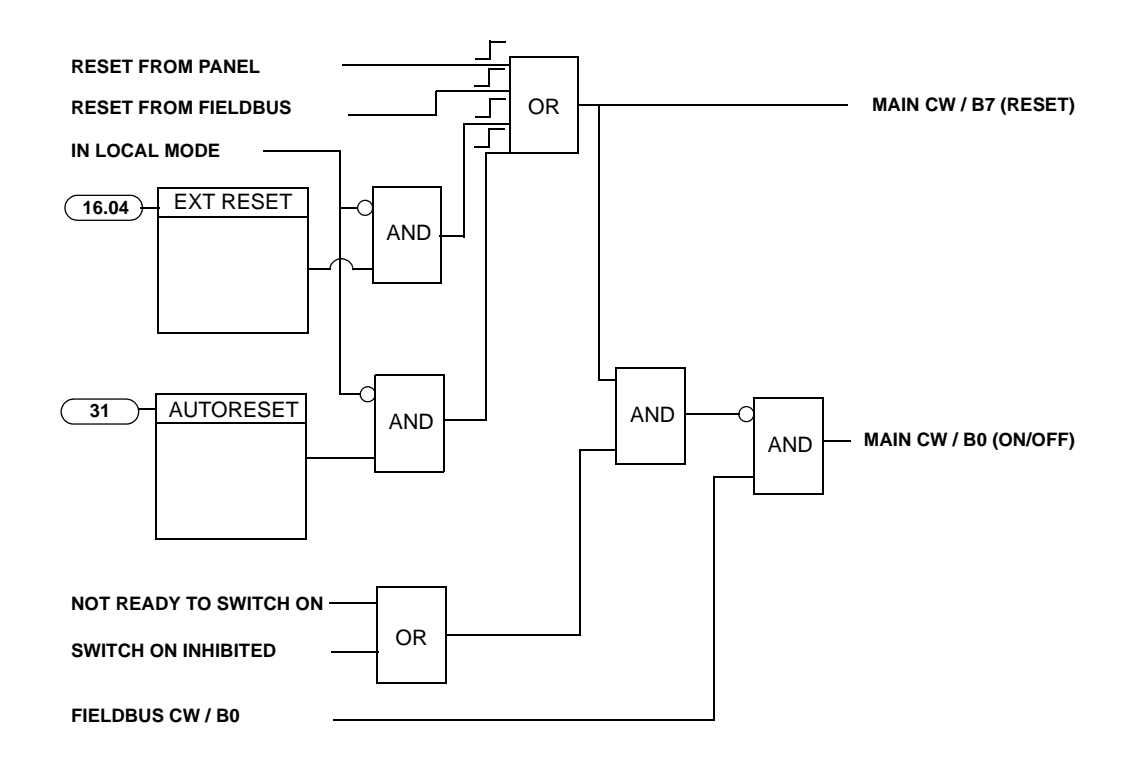

*268*

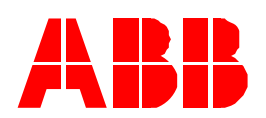

#### 北京 **ABB** 电气传动系统有限公司

北京市朝阳区酒仙桥北路甲 10 号 D 区 1 号 邮政编码:100015 电话:+86 10 58217788 传真:+86 10 58217518/ 58217618 24 小时 x365 天咨询热线: (+86) 400 810 8885 网址: http://www.abb.com/drives